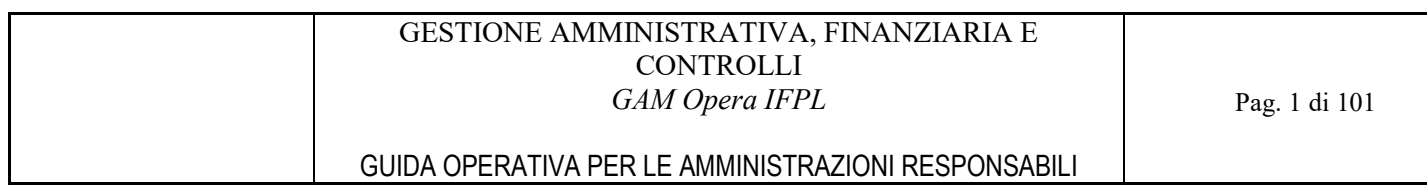

# SIRe SISTEMA INFORMATIVO DELLA REGIONE PIEMONTE

# GESTIONE AMMINISTRATIVA, FINANZIARIA E CONTROLLI

# GAM Opera IFPL

GUIDA OPERATIVA per le Amministrazioni Responsabili

# Indice

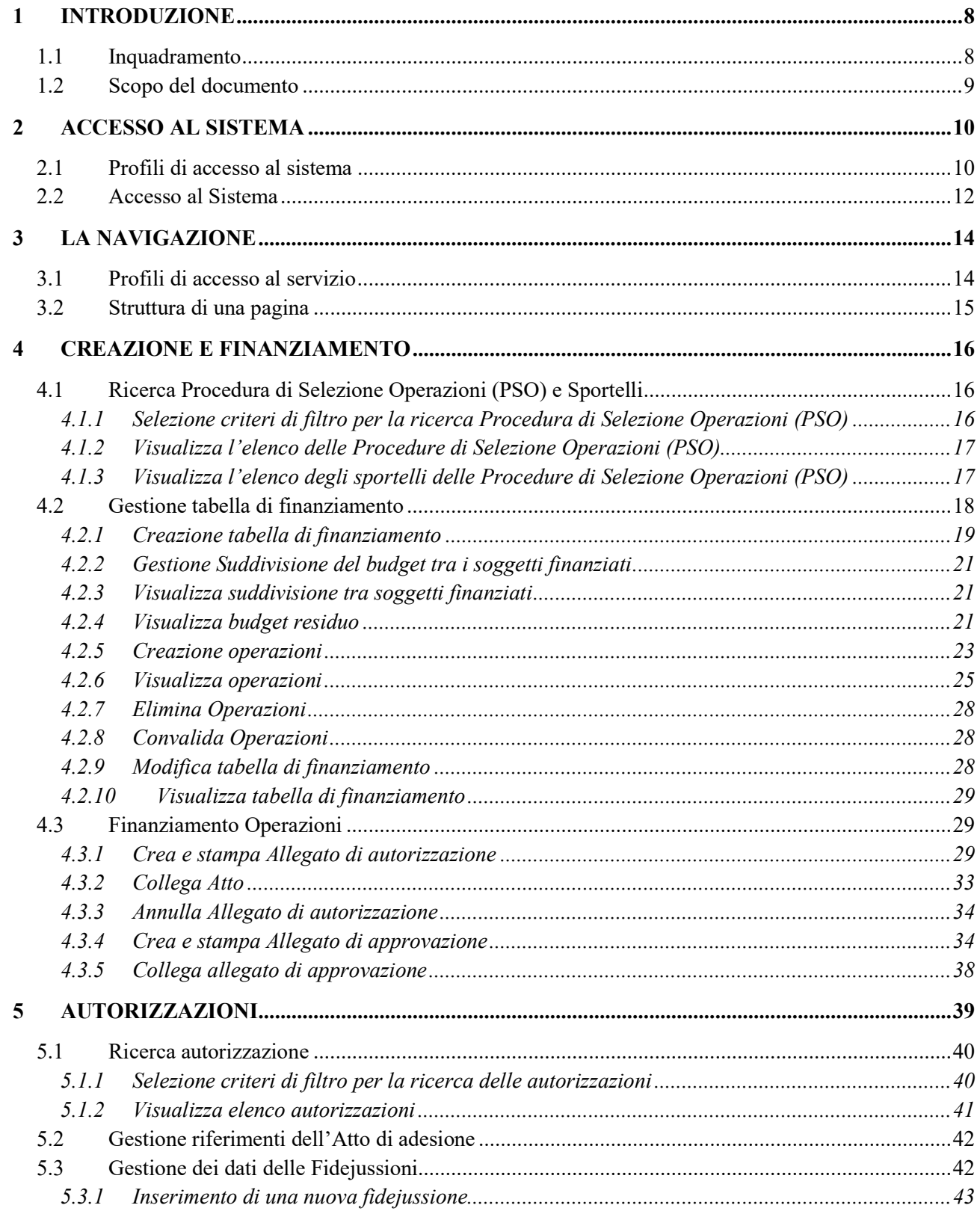

#### GESTIONE AMMINISTRATIVA, FINANZIARIA E **CONTROLLI** GAM Opera IFPL

Pag. 3 di 101

# GUIDA OPERATIVA PER LE AMMINISTRAZIONI RESPONSABILI

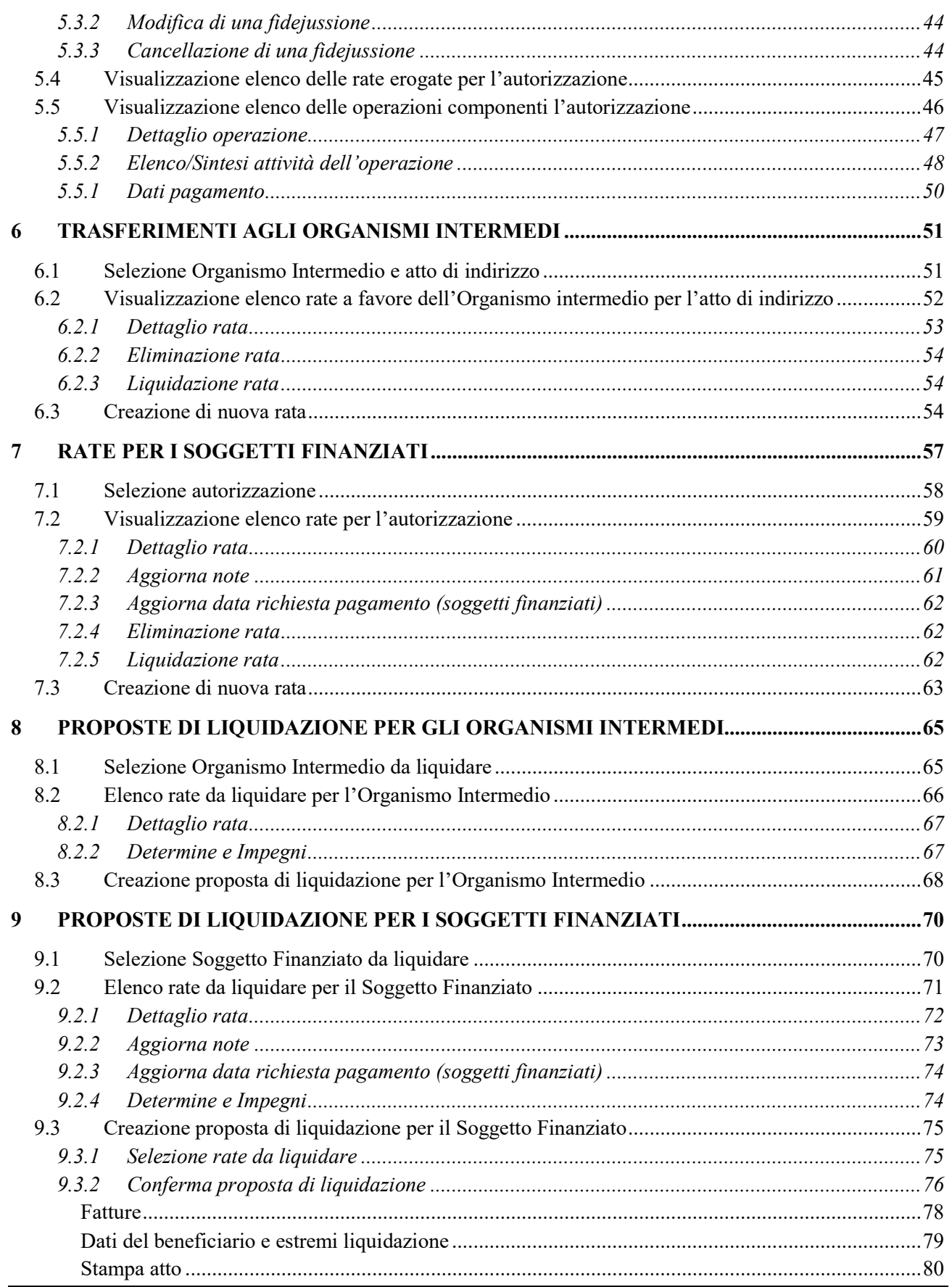

#### GESTIONE AMMINISTRATIVA, FINANZIARIA E CONTROLLI GAM Opera IFPL

## GUIDA OPERATIVA PER LE AMMINISTRAZIONI RESPONSABILI

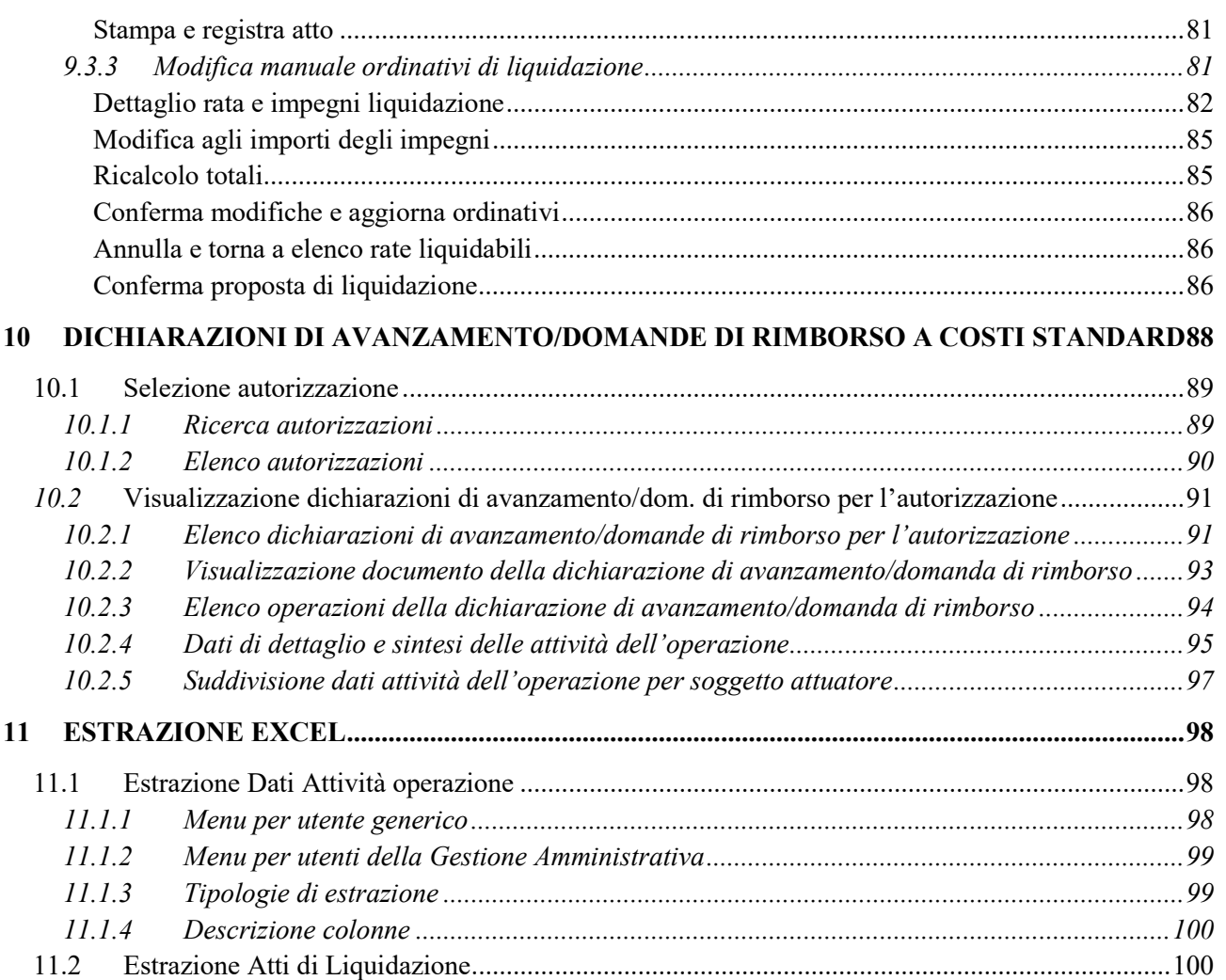

# Indice delle interfacce utente

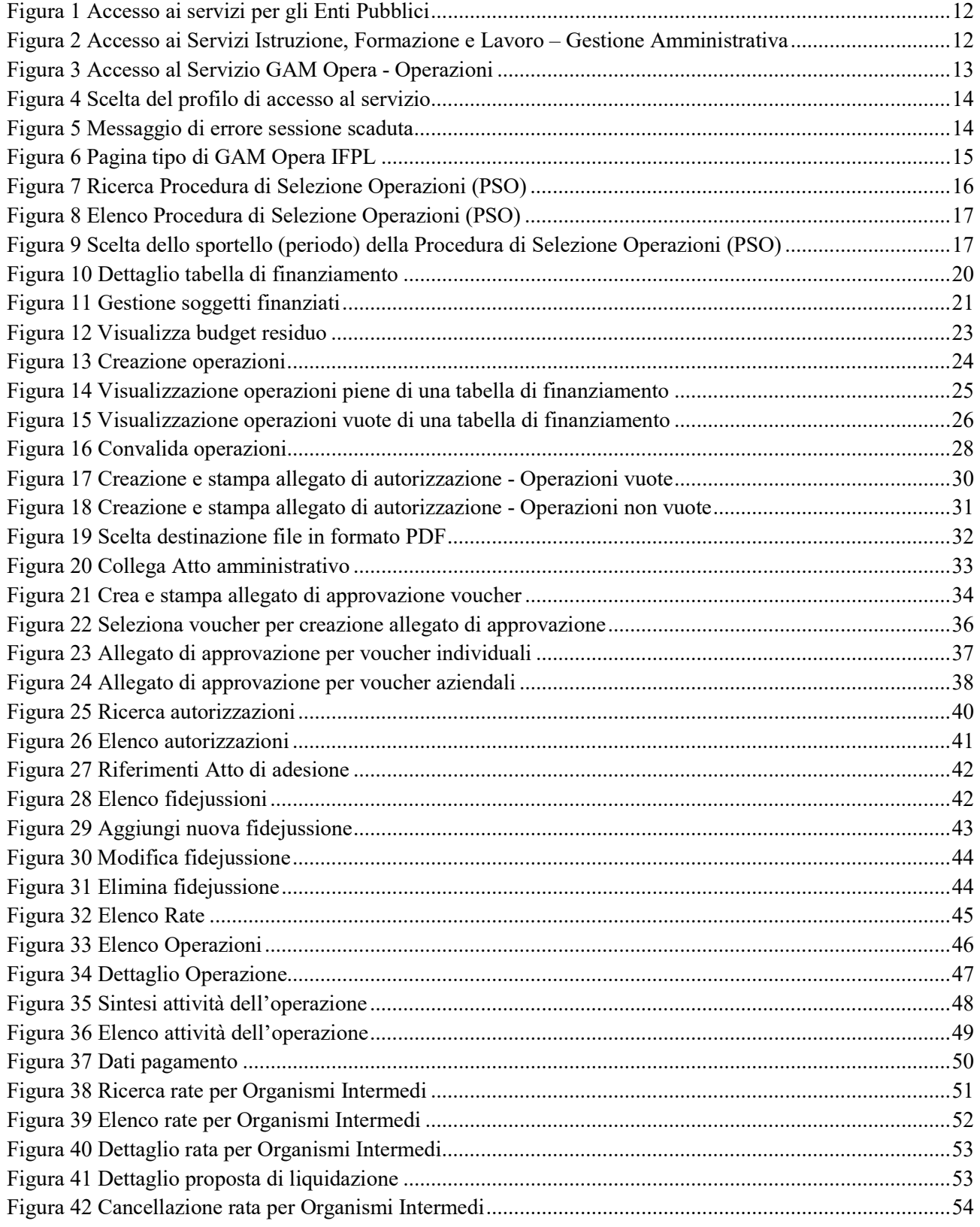

## GESTIONE AMMINISTRATIVA, FINANZIARIA E CONTROLLI GAM Opera IFPL GUIDA OPERATIVA PER LE AMMINISTRAZIONI RESPONSABILI Pag. 6 di 101

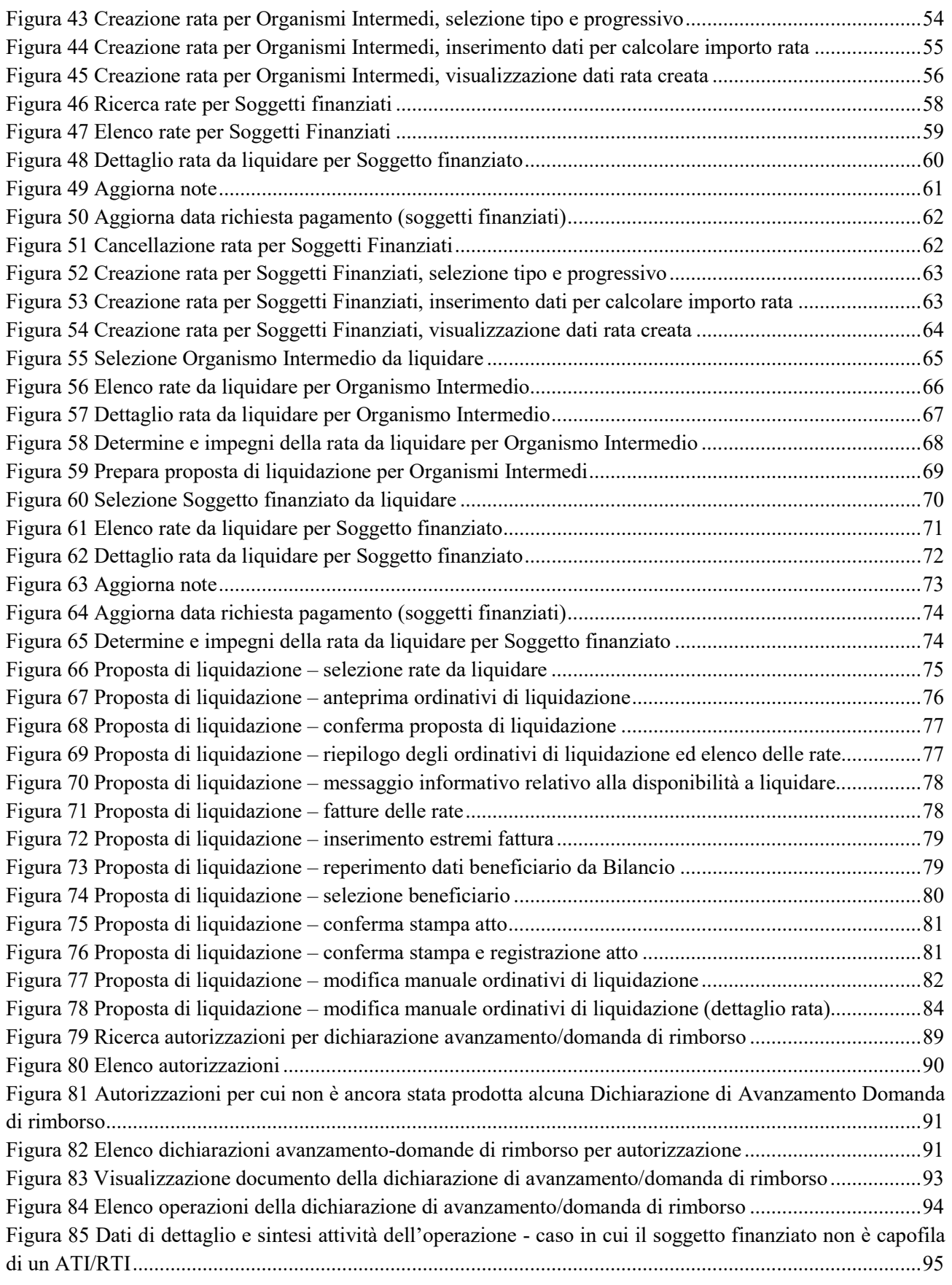

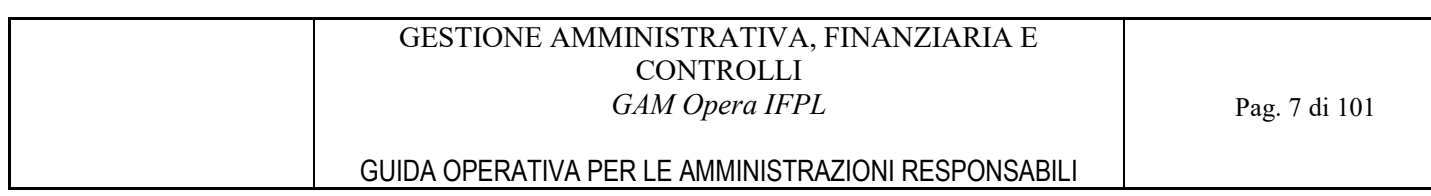

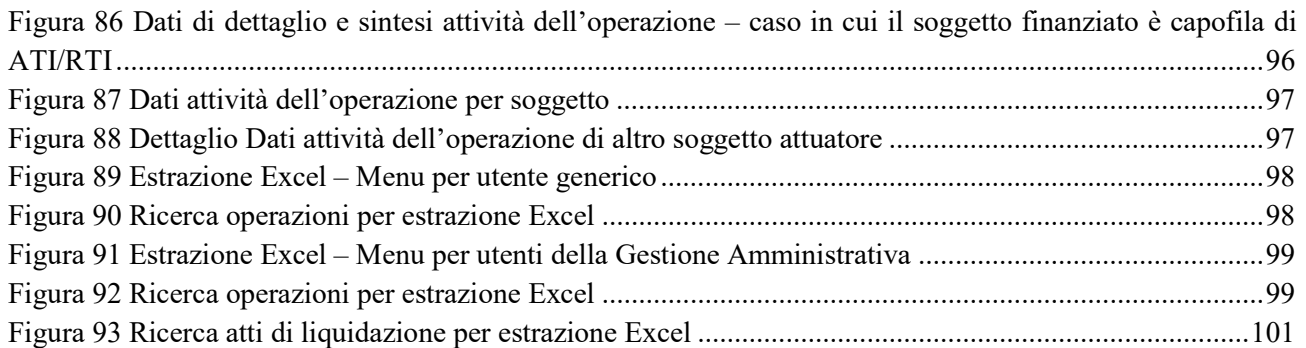

# 1 INTRODUZIONE

### 1.1 Inquadramento

GAM Opera è il sistema per la Gestione Amministrativa e Finanziaria delle attività, riferite ai temi del Lavoro e della Formazione Professionale, finanziate dalla Regione Piemonte direttamente o attraverso gli Organismi Intermedi individuati.

GAM Opera è integrato con gli altri sistemi IFPL (Istruzione, Formazione Professionale e Lavoro) che fungono da supporto alle altre fasi di gestione delle attività. Tra i principali:

- Domanda, per la presentazione di istanze di finanziamento e di inserimento a catalogo;
- Formazione Professionale, per la gestione delle attività formative;
- Lavoro, per la gestione delle politiche attive del lavoro;
- GAM Budget, per il governo della spesa e la definizione della dotazione finanziaria di Atti di indirizzo e Procedure di Selezione Operazioni.

Il processo a supporto della Gestione Amministrativa e Finanziaria, basato sulle regole stabilite dagli Atti di Indirizzo e dalle Procedure di Selezione Operazioni, si articola attraverso quattro fasi principali correlate fra loro:

#### **Operazioni**

In questo contesto vengono generate e finanziate le operazioni, che rappresentano l'entità principale di tutto il sistema, e vengono gestiti i flussi finanziari (rate e pagamenti) verso i soggetti intestatari del finanziamento e verso gli Organismi Intermedi.

#### Rendicontazione

In questa fase i soggetti intestatari del finanziamento dichiarano all'Amministrazione responsabile gli avanzamenti delle attività svolte (servizi formativi o servizi lavoro) e/o delle spese sostenute per ogni operazione finanziata.

#### Controlli

In questa fase i controllori, designati dall'Amministrazione responsabile del finanziamento, registrano gli esiti dei controlli effettuati su un campione di oggetti (es. operazioni, attività, giustificativi) estratto secondo criteri predefiniti.

Al termine del controllo viene stabilito l'importo riconosciuto per ogni operazione, che viene utilizzato per la creazione delle rate intermedie e/o di saldo.

#### Certificazione UE

In questo ambito, l'Autorità di Gestione propone all'Autorità di Certificazione l'elenco delle operazioni la cui spesa può essere certificata all'Unione Europea.

L'Autorità di Certificazione effettua il controllo, su un campione di operazioni, al termine del quale vengono calcolati gli importi da certificare all'Unione Europea.

GAM Opera prevede diverse modalità di gestione a seconda della tipologia di istanza prevista dalle Procedure di Selezione Operazioni.

Di seguito le filiere individuate e, per ognuna, alcuni esempi di Atti di indirizzo/Procedure di Selezione Operazioni.

- Chiamata a progetto con istanza di inserimento a catalogo gestione a costi (operazioni vuote) Esempi di Atti di indirizzo/Procedure di Selezione Operazioni:
	- o Riattivo Servizi di ricollocazione rivolti a lavoratori/trici colpiti/e dalla crisi;
	- o Interventi di riqualificazione e reinserimento lavorativo di persone occupate a rischio del posto di lavoro;
	- o Interventi di inserimento/reinserimento lavorativo rivolti a persone disoccupate;
	- o Interventi per l'occupazione rivolti a persone con disabilità.
- Chiamata a progetto con istanza di inserimento a catalogo gestione a voucher (operazioni vuote) Esempi di Atti di indirizzo/Procedure di Selezione Operazioni:
	- o Azioni di formazione continua ad iniziativa individuale dei lavoratori;
	- o Formazione per la salute e la sicurezza sui luoghi di lavoro.
- Chiamata a progetto con istanza di finanziamento gestione a costi (operazioni piene) Esempi di Atti di indirizzo/Procedure di Selezione Operazioni:
	- o Formazione professionale finalizzata alla lotta contro la disoccupazione (Mercato del Lavoro);
	- o Obbligo di Istruzione Diritto/Dovere;
	- o Master universitari di I e II livello;
	- o Istruzione e Formazione Tecnica Superiore.
- Chiamata a progetto con istanza di finanziamento gestione a costi piani d'area (operazioni vuote) Esempi di Atti di indirizzo/Procedure di Selezione Operazioni:
	- o Piani formativi di area per la formazione di lavoratori occupati.
- Gare gestione a costi (operazioni piene)

Esempi di Atti di indirizzo/Procedure di Selezione Operazioni:

- o Supporto per la creazione di impresa;
- o Servizi di supporto all'imprenditorialità;
- o Pubblicità.

# 1.2 Scopo del documento

Il documento descrive i servizi di GAM Opera disponibili per gli utenti della Regione Piemonte e degli Organismi Intermedi.

Il documento ha quindi l'obiettivo di consentire agli utenti del servizio GAM Opera di conoscere i processi di gestione delle informazioni utili al governo della Gestione amministrativa e al controllo delle attività finanziate affidate a soggetti esterni.

# 2 ACCESSO AL SISTEMA

## 2.1 Profili di accesso al sistema

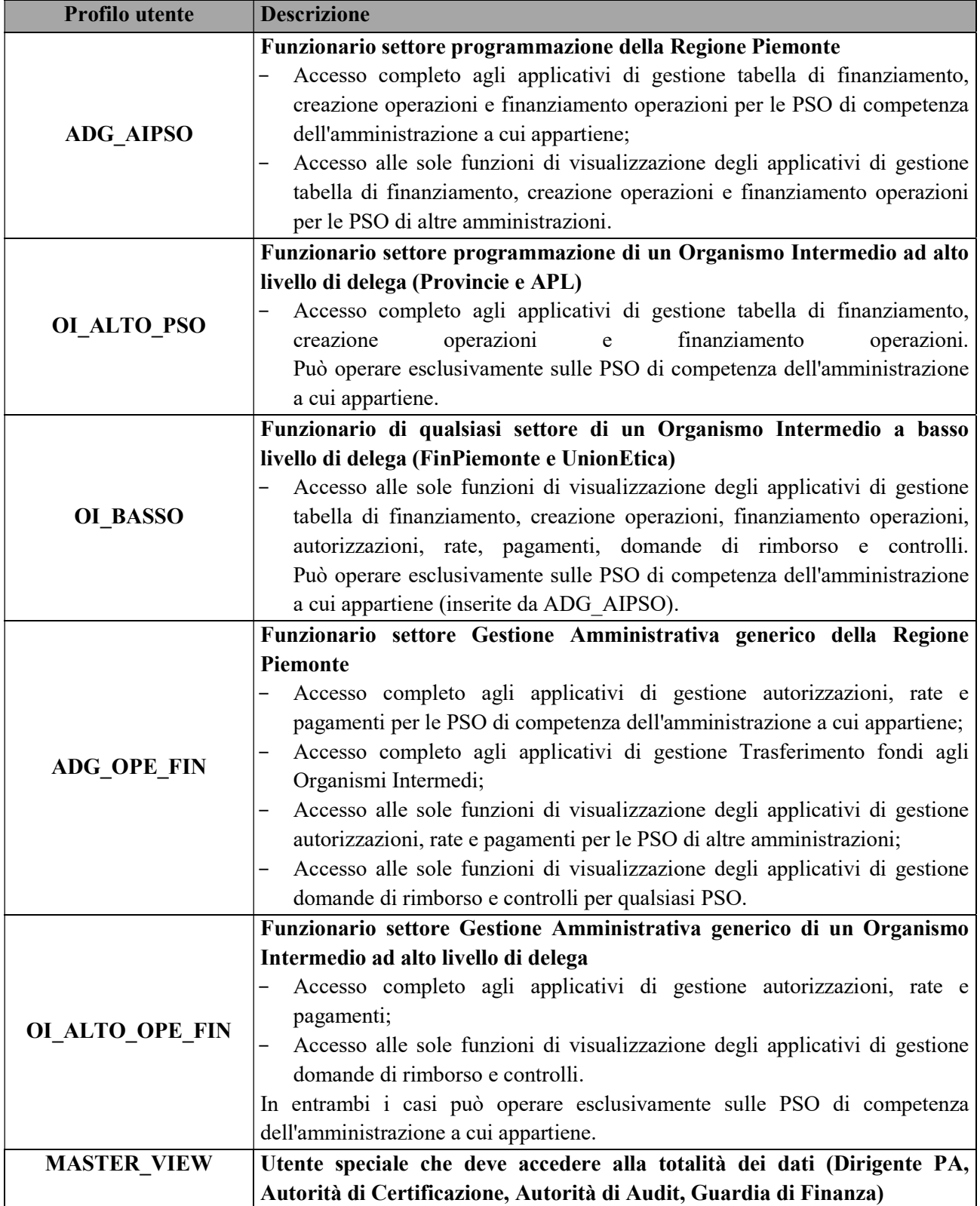

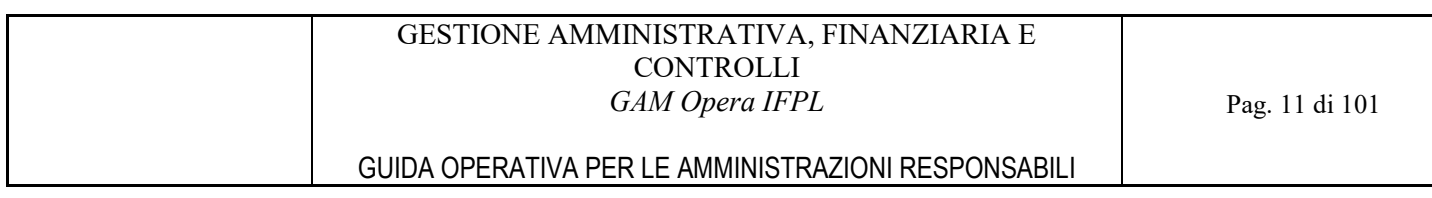

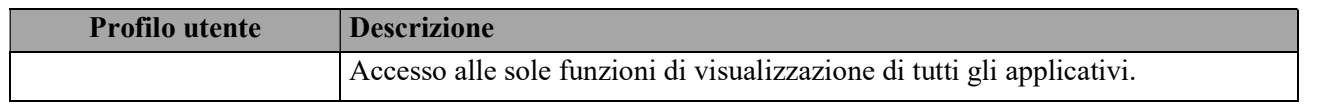

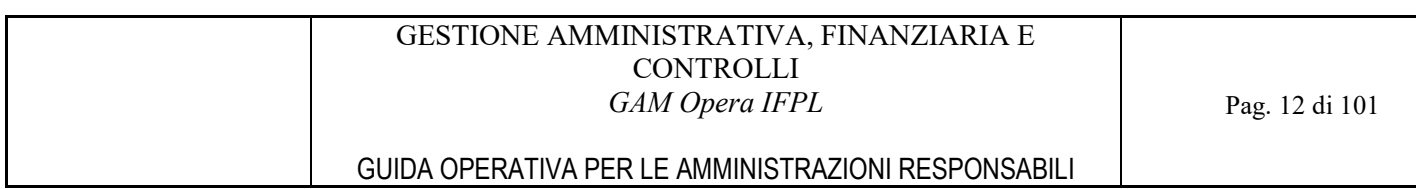

### 2.2 Accesso al Sistema

Per accedere all'applicativo è necessario collegarsi alla piattaforma informatica Sistema Piemonte (www.sistemapiemonte.it).

Selezionare nel menu di sinistra "Servizi per Enti pubblici" e Tema "Istruzione, Formazione e Lavoro".

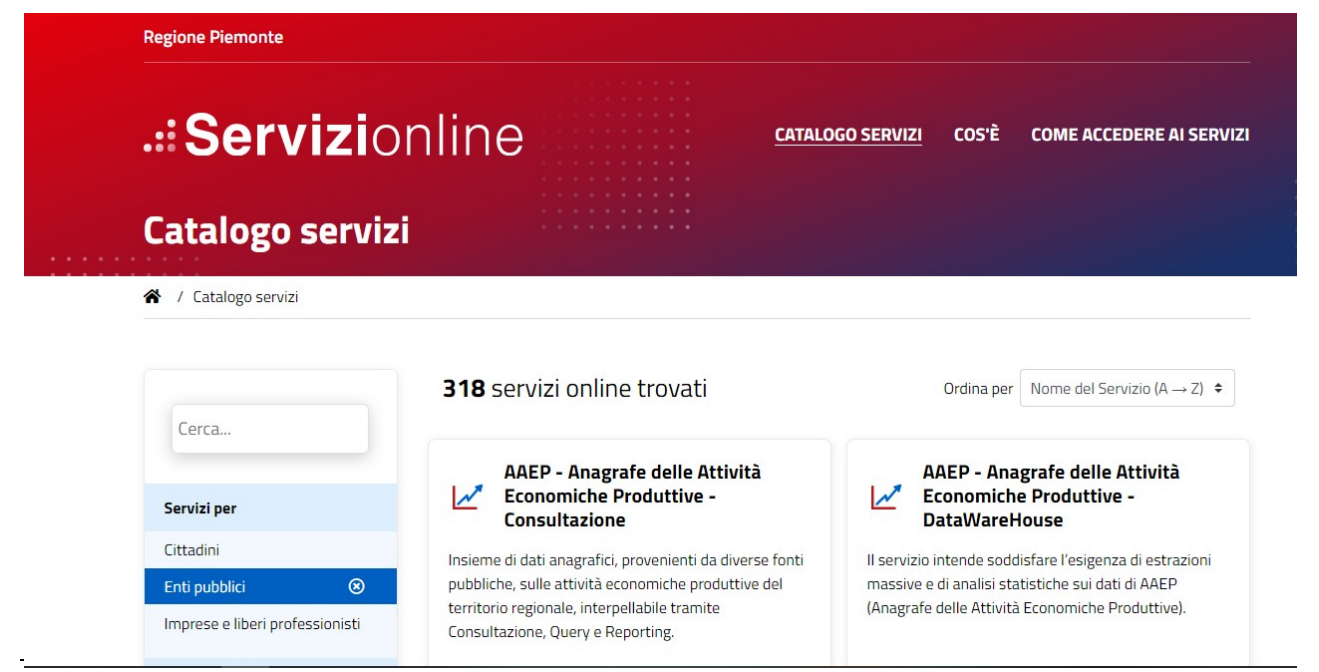

Figura 1 Accesso ai servizi per gli Enti Pubblici

Il sistema visualizzerà la pagina con l'elenco dei Servizi disponibili. Selezionare la voce "Gestione Amministrativa - Operazioni IFPL (GAM)".

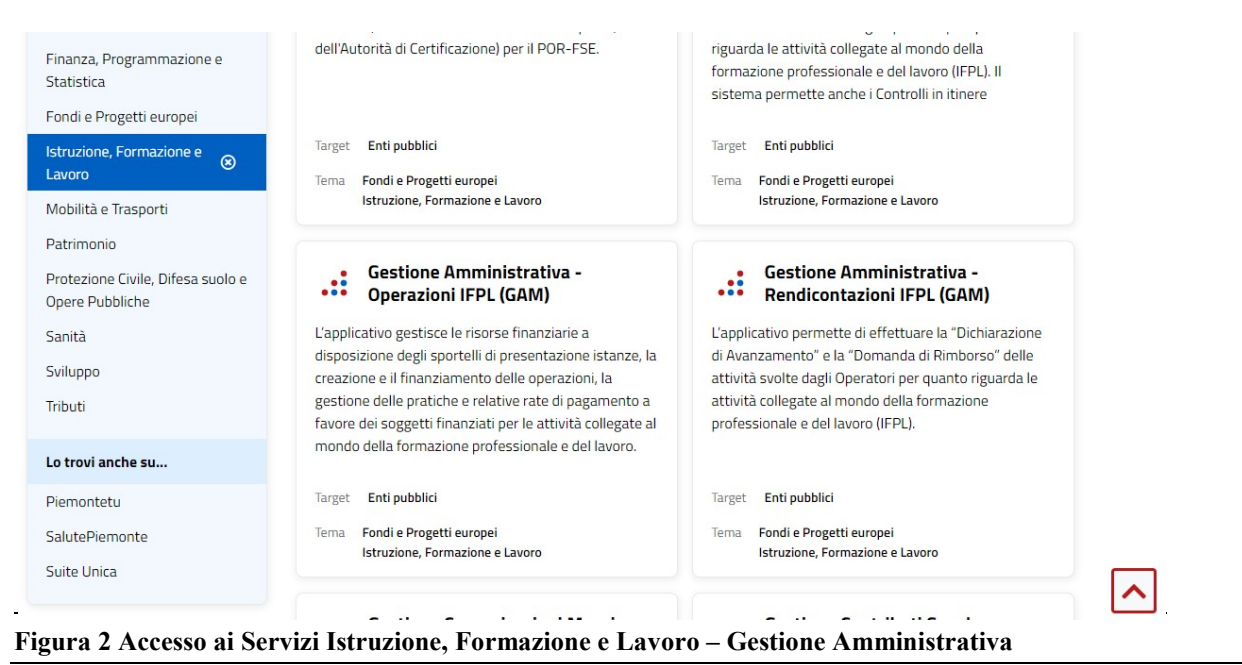

Ottobre 2021

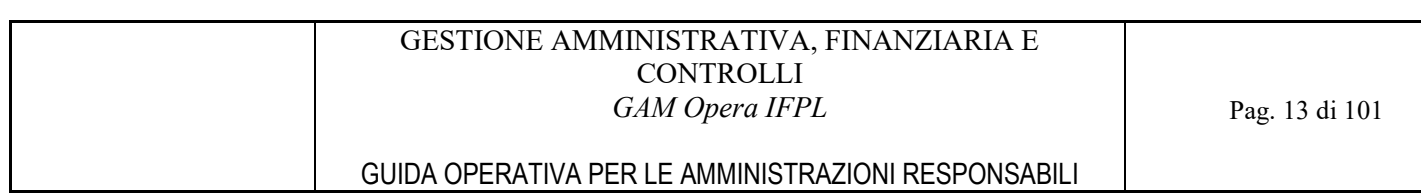

Il sistema visualizzerà la pagina dedicata al servizio GAM Opera Operazioni.

Selezionare la sezione "Accesso riservato".

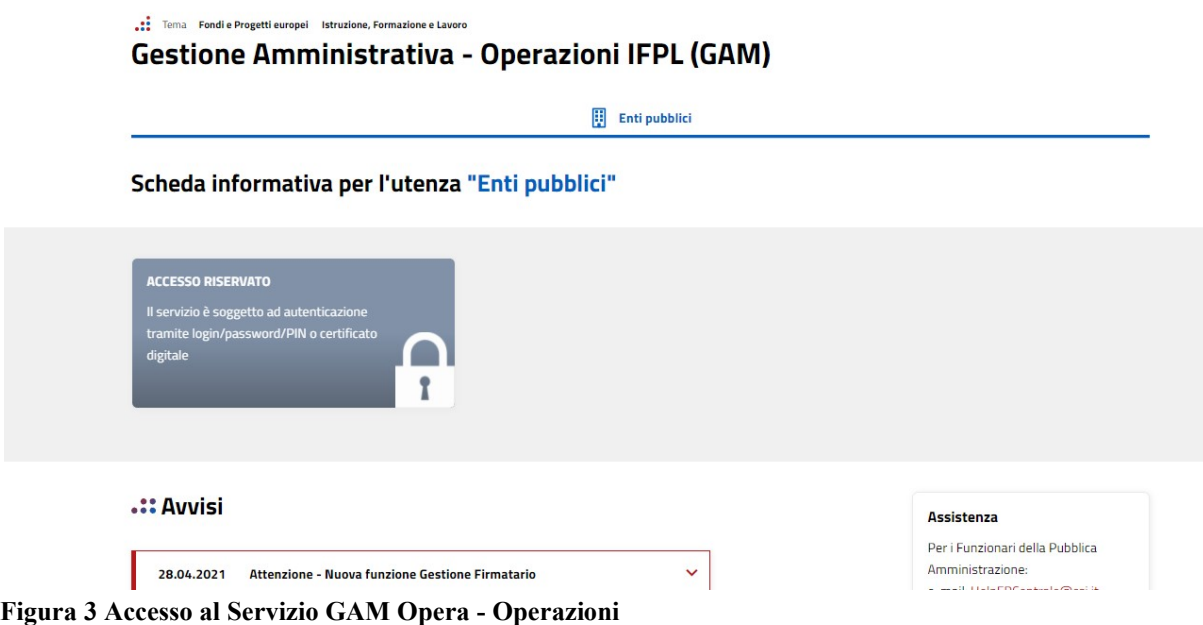

Il sistema presenterà la videata di Autenticazione nella quale l'utente dovrà inserire le credenziali di autenticazione per accedere all'applicativo.

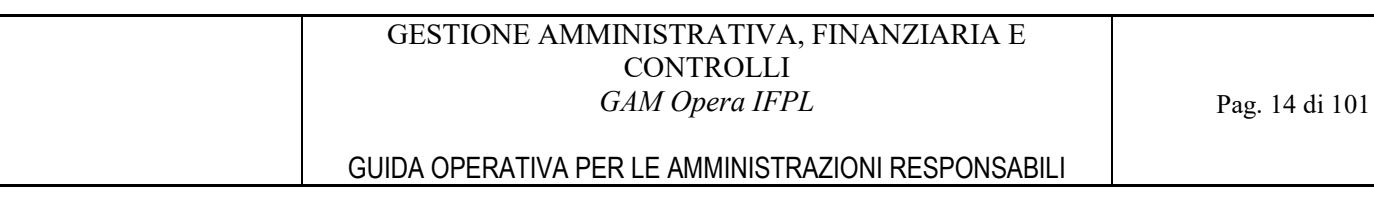

# 3 LA NAVIGAZIONE

## 3.1 Profili di accesso al servizio

La home page del servizio GAM Opera propone una pagina con l'elenco dei profili di accesso previsti per l'utente che si è collegato al sistema.

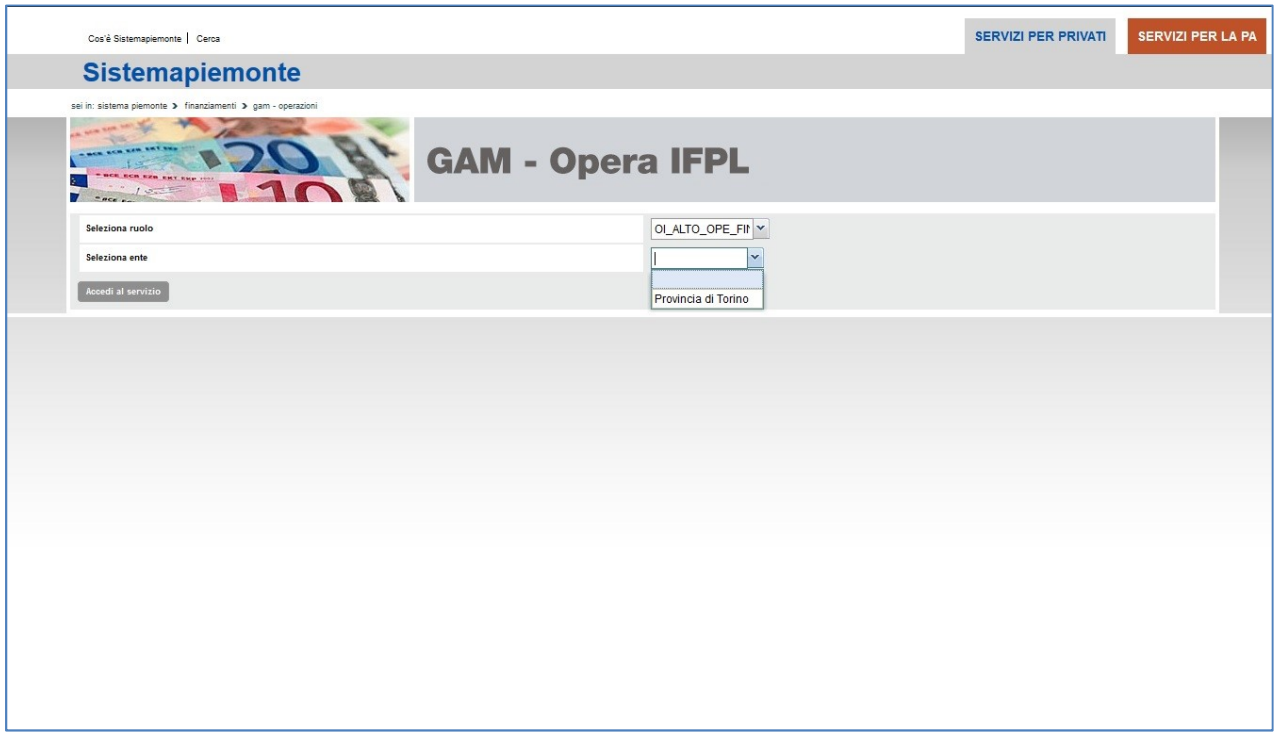

Figura 4 Scelta del profilo di accesso al servizio

Selezionare il profilo di accesso desiderato dall'elenco proposto contenente i ruoli per cui l'utente è abilitato.

I funzionari degli Organismi Intermedi dovranno selezionare anche l'Amministrazione Responsabile di appartenenza dall'elenco proposto.

Nel caso in cui il servizio non venga utilizzato per almeno 30 minuti, il sistema presenta nuovamente la videata di accesso con la possibilità di tornare anche alla home page del portale.

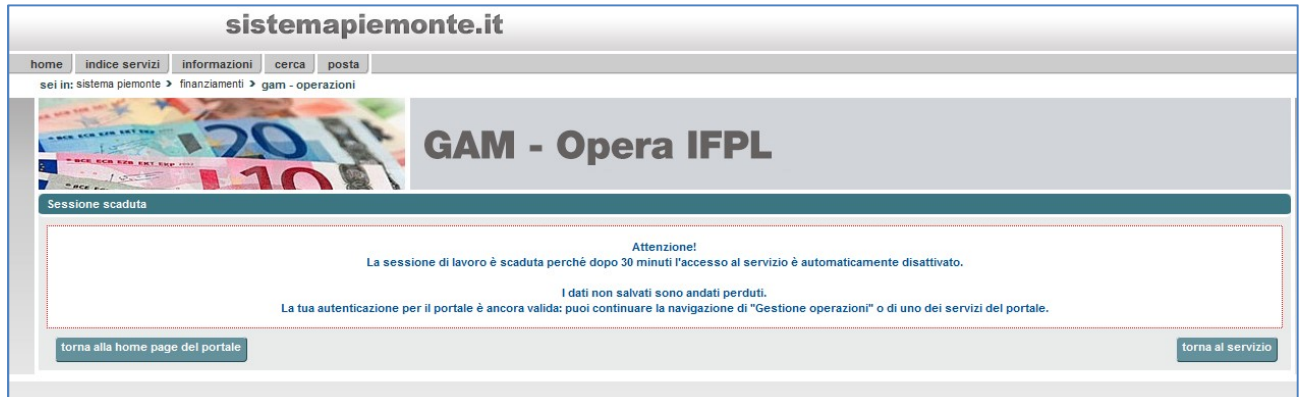

Figura 5 Messaggio di errore sessione scaduta

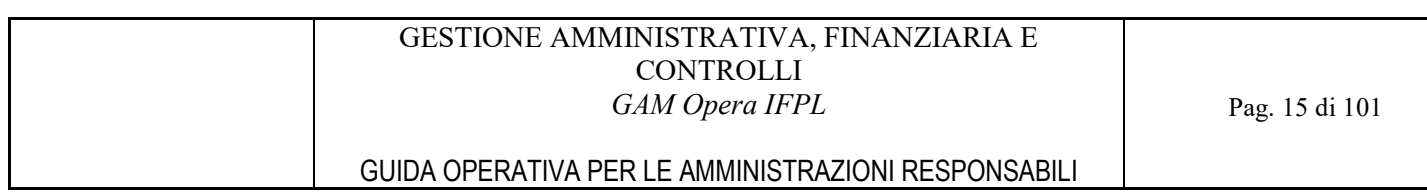

## 3.2 Struttura di una pagina

Ogni pagina del servizio GAM Opera IFPL sarà strutturata come segue:

- 1. Menù composto dalle sezioni Home, Indice Servizi, Informazioni, Cerca e Posta previsti dal servizio "Sistema Piemonte" (www.sistemapiemonte.it);
- 2. Percorso di navigazione (sei in: sistema piemonte > finanziamenti > gam operazioni);
- 3. Menù di navigazione del sistema;
- 4. Nome utente, ruolo, ente dell'utente che ha effettuato l'accesso al servizio;
- 5. Sezione messaggi che riporta i messaggi di errore e di notifica, laddove presenti;
- 6. Tasto "Esci", per tornare alla home page del servizio o chiudere la sessione;
- 7. Tasto "Cambia profilo", per tornare alla pagina di scelta del profilo di accesso al servizio.

In alcune pagine sono inoltre presenti i seguenti pulsanti:

- 8. Tasto "Nascondi" o "Visualizza", rispettivamente per ridurre le informazioni proposte nella pagina del servizio oppure per renderle nuovamente visibili;
- 9. Tasto "Scarica in Excel", per riportare le informazioni presenti nella pagina su un file in formato Excel;
- 10. Tasto "Scarica in PDF", per riportare le informazioni presenti nella pagina su un file in formato PDF;
- 11. Tasto "Indietro", per tornare alla pagina precedente.

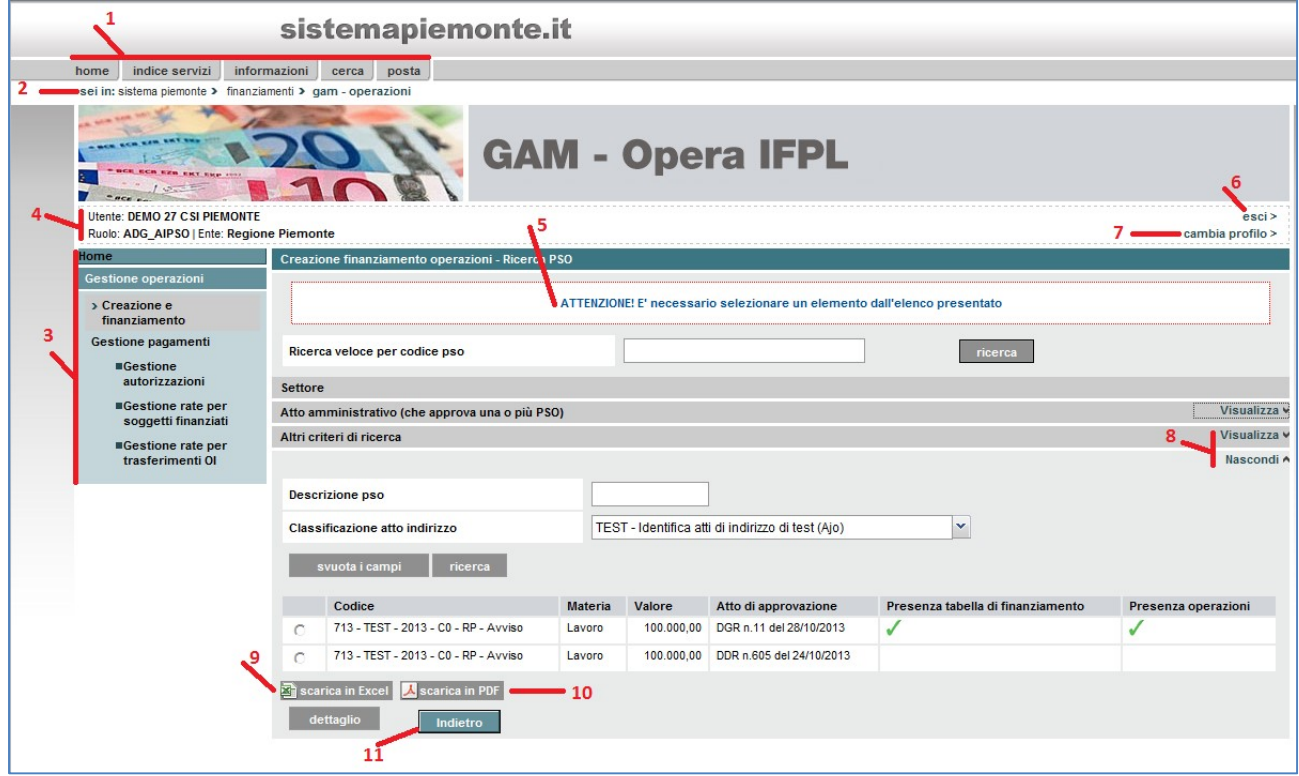

Figura 6 Pagina tipo di GAM Opera IFPL

## 4 CREAZIONE E FINANZIAMENTO

Le fasi del processo di creazione e finanziamento delle operazioni sono gestite tramite le seguenti funzionalità:

- Ricerca Procedura di Selezione Operazioni (PSO);
- Gestione tabella di finanziamento;
- Finanziamento delle Operazioni.

Per poter accedere a tali funzioni bisogna essere in possesso del ruolo di funzionario del settore programmazione (ruoli ADG\_AIPSO e OI\_ALTO\_PSO) oppure essere in possesso del ruolo generico di funzionario di un Organismo Intermedio a basso livello di delega (ruolo OI\_BASSO).

Come già anticipato nel capitolo relativo ai Profili di accesso al servizio, il perimetro di operatività sulle funzioni di seguito descritte cambia a seconda del profilo dell'utente collegato:

- Il funzionario del settore programmazione della Regione Piemonte ha accesso alla completa operatività delle funzioni sulle PSO di propria competenza e sulle PSO di competenza degli Organismi Intermedi a basso livello di delega. Viceversa per quanto riguarda le PSO di competenza degli Organismi Intermedi ad alto livello di delega può accedere in modalità di sola visualizzazione dati;
- Il funzionario del settore programmazione di un Organismo Intermedio ad alto livello di delega ha accesso alla completa operatività delle funzioni esclusivamente sulle PSO di propria competenza;
- Il funzionario di un Organismo Intermedio a basso livello di delega può accedere in modalità di sola visualizzazione dati esclusivamente sulle PSO di propria competenza.

## 4.1 Ricerca Procedura di Selezione Operazioni (PSO) e Sportelli

#### 4.1.1 Selezione criteri di filtro per la ricerca Procedura di Selezione Operazioni (PSO)

Dopo aver selezionato la voce "Creazione e finanziamento" del menù di navigazione a sinistra dello schermo, il servizio GAM Opera propone la finestra di inserimento dei criteri per la ricerca delle Procedure di Selezione Operazioni (PSO).

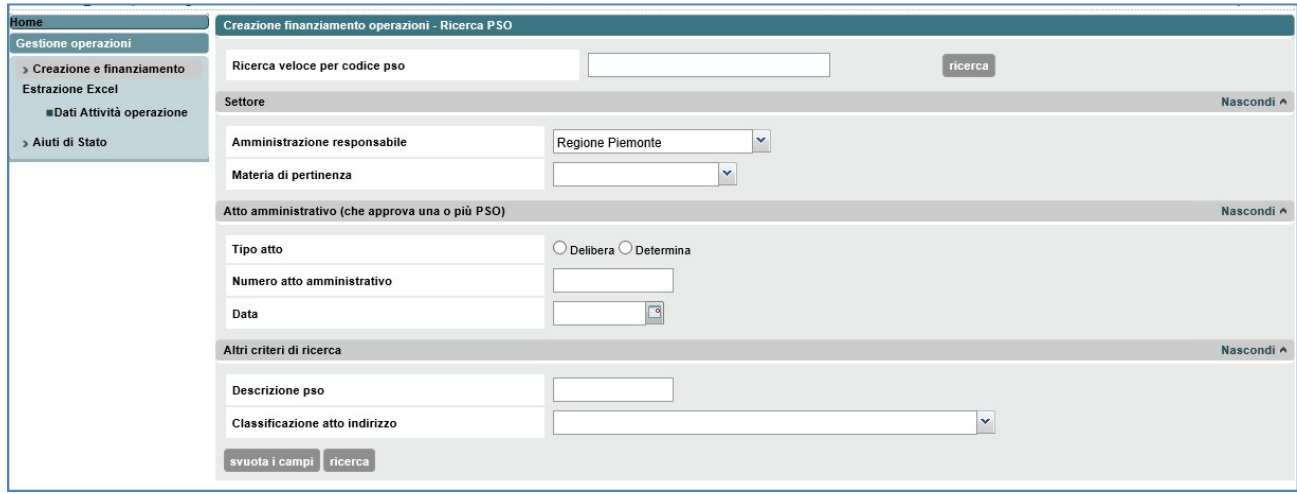

Figura 7 Ricerca Procedura di Selezione Operazioni (PSO)

E' possibile:

- $\checkmark$  cercare velocemente una procedura di selezione operazioni selezionando il codice per intero come, ad esempio, "713-OCCUPA-2013-C0-TO-01" e premendo il pulsante "Ricerca". Con l'inserimento di almeno 4 caratteri contenuti nel codice stesso, il sistema propone dei codici PSO in base alla stringa di caratteri inserita;
- $\checkmark$  cercare una procedura di selezione operazioni attivando i diversi filtri previsti e premendo il pulsante "Ricerca".

4.1.2 Visualizza l'elenco delle Procedure di Selezione Operazioni (PSO)

|         | Codice                                          | <b>Materia</b>           | Valore       | Atto di approvazione                | Presenza tabella di finanziamento | Presenza operazioni |
|---------|-------------------------------------------------|--------------------------|--------------|-------------------------------------|-----------------------------------|---------------------|
| ⊙       | 713 - TEST - 2013 - C0 - TO - Avviso            | Lavoro                   | 75,000,00    | DGP n.42090 del 02/12/2011          |                                   |                     |
| ∩       | 713 - TEST - 2013 - C0 - TO - AffDir            | avoro                    |              | DP n.30056 del 01/08/2013           |                                   |                     |
| ⊙       | 713 - SICURA - 2010 - C0 - TO - 01              | Formazione Professionale | 100,000,00   | DGP n.30034 del 30/07/2013          |                                   |                     |
| ◉       | 713 - LAVOCC - 2014 - C0 - TO - RIATT2          | Lavoro                   |              | 3.245.900.00 DP n.43 del 29/10/2013 |                                   |                     |
| $\odot$ | 713 - ORIENT - 2013 - CO - TO - OR-TO1          | Formazione Professionale | 1.100.00     | DP n.43 del 29/10/2013              |                                   |                     |
| ◉       | 713 - CREIMP - 2011 - C0 - TO - 01              | Lavoro                   | 3.563.651.00 | DP n.43 del 29/10/2013              |                                   |                     |
| ⊙       | 713 - SISINF - 2013 - CO - TO - A1              | Formazione Professionale | 1.100.000.00 | DP n.43 del 29/10/2013              |                                   |                     |
| ◉       | 713 - OBBLIG - 2013 - C3 - TO - 01              | Formazione Professionale |              | DP n.43 del 29/10/2013              |                                   |                     |
| ⊙       | 713 - LAVOCC - 2014 - C0 - TO - RIATT2          | Lavoro                   | 3.245.900.00 | DGP n.31230 del 23/04/2013          |                                   |                     |
| ⊙       | 713 - UMBMAU - 2014 - C0 - TO - W1              | Trasversale              | 13,000.00    | DGP n.11 del 24/06/2014             |                                   |                     |
|         | Scarica in Excel<br>Scarica in PDF<br>dettaglio |                          |              |                                     |                                   |                     |

Figura 8 Elenco Procedura di Selezione Operazioni (PSO)

L'esito della ricerca è l'elenco delle PSO che soddisfano i filtri di ricerca impostati. L'utente deve selezionare una delle Procedure di Selezione Operazione dall'elenco.

Dopo aver selezionato una PSO è possibile premere il pulsante "Dettaglio" e visualizzare i dati relativi agli sportelli (ovvero ai periodi) previsti e precedentemente inseriti in GAM Budget.

#### 4.1.3 Visualizza l'elenco degli sportelli delle Procedure di Selezione Operazioni (PSO)

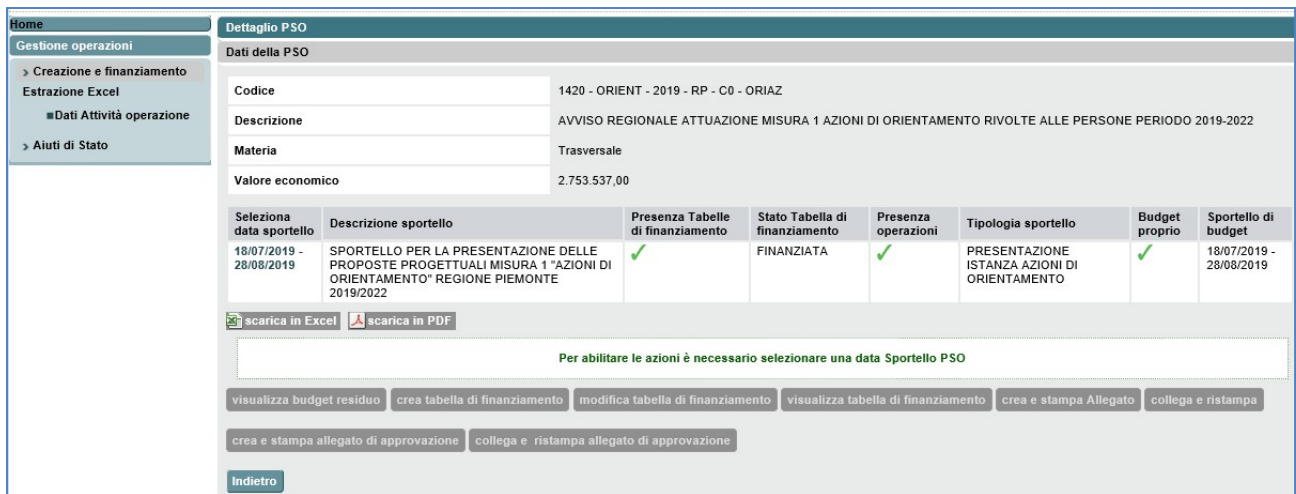

Figura 9 Scelta dello sportello (periodo) della Procedura di Selezione Operazioni (PSO)

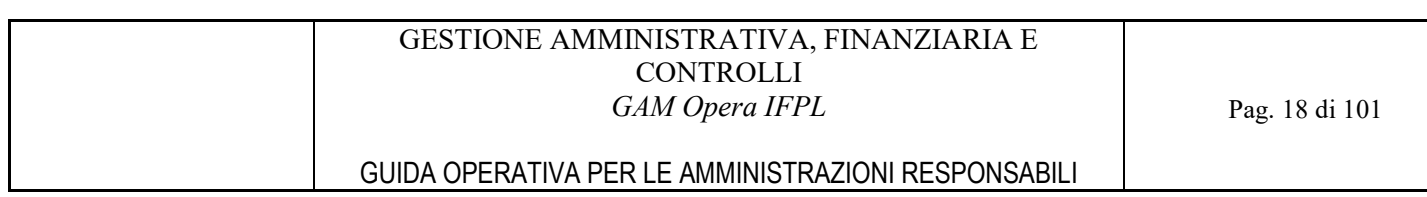

Il servizio propone, per la PSO precedentemente selezionata, l'elenco degli sportelli previsti.

Selezionando una data di sportello, si attivano i pulsanti corrispondenti alle funzionalità permesse relative alla gestione della tabella di finanziamento e al finanziamento delle operazioni:

- Gestione tabella di finanziamento
	- o visualizza budget residuo
	- o crea tabella di finanziamento
	- o modifica tabella di finanziamento
	- o visualizza tabella di finanziamento
- Finanziamento delle operazioni
	- o crea e stampa allegato
	- o collega e ristampa
- Gestione voucher
	- o crea e stampa allegato di approvazione
	- o collega e ristampa allegato di approvazione.

I due pulsanti per la gestione dell'allegato di approvazione sono comunque presenti nella pagina di dettaglio della PSO ma sono abilitati soltanto nel caso in cui si tratti di bandi che prevedano il finanziamento di voucher formativi.

### 4.2 Gestione tabella di finanziamento

L'utente della programmazione deve suddividere l'importo totale della dotazione finanziaria di una Procedura di Selezione Operazioni (PSO) sugli sportelli in essa previsti.

Generalmente, lo sportello è il periodo temporale nel quale un soggetto può presentare le domande di finanziamento o di inserimento a catalogo.

La tabella di finanziamento di uno sportello rappresenta la porzione di dotazione finanziaria della Procedura di Selezione Operazioni (PSO) destinata allo sportello stesso.

La costruzione della tabella è funzionale alla definizione dell'insieme delle attività finanziabili in caso di chiamata a progetto con presentazione di istanza di finanziamento, oltre che alla corretta generazione delle operazioni con relativa assegnazione dell'importo finanziato per operazione nei casi di chiamata a progetto con istanza di inserimento a catalogo, gare e affidamenti diretti.

Nel caso in cui sia previsto dalla Procedura di Selezione Operazioni (PSO) e nel caso di chiamata a progetto con istanza di inserimento a catalogo, può essere inserito un ulteriore dettaglio per la suddivisione del budget a livello dei soggetti intestatari del finanziamento.

Stato di avanzamento | Descrizione | Azioni possibili In lavorazione  $\vert$  E' lo stato che la tabella assume dal momento della sua creazione fino al consolidamento. Modifica tabella di finanziamento Acquisisci esiti della domanda Suddividi budget tra i soggetti finanziati Consolida tabella di finanziamento Consolidata  $\begin{bmatrix} E' & \text{lo} \end{bmatrix}$  is tato attribuito alla tabella  $\begin{bmatrix} \bullet & \text{Crea} \end{bmatrix}$  operazioni (permette l'accesso alla

La tabella di finanziamento può assumere più stati di avanzamento:

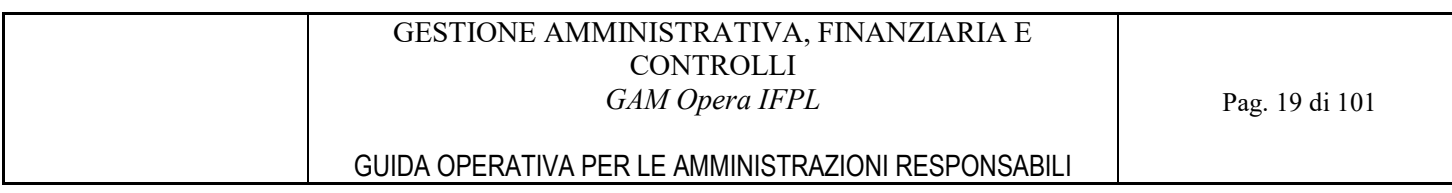

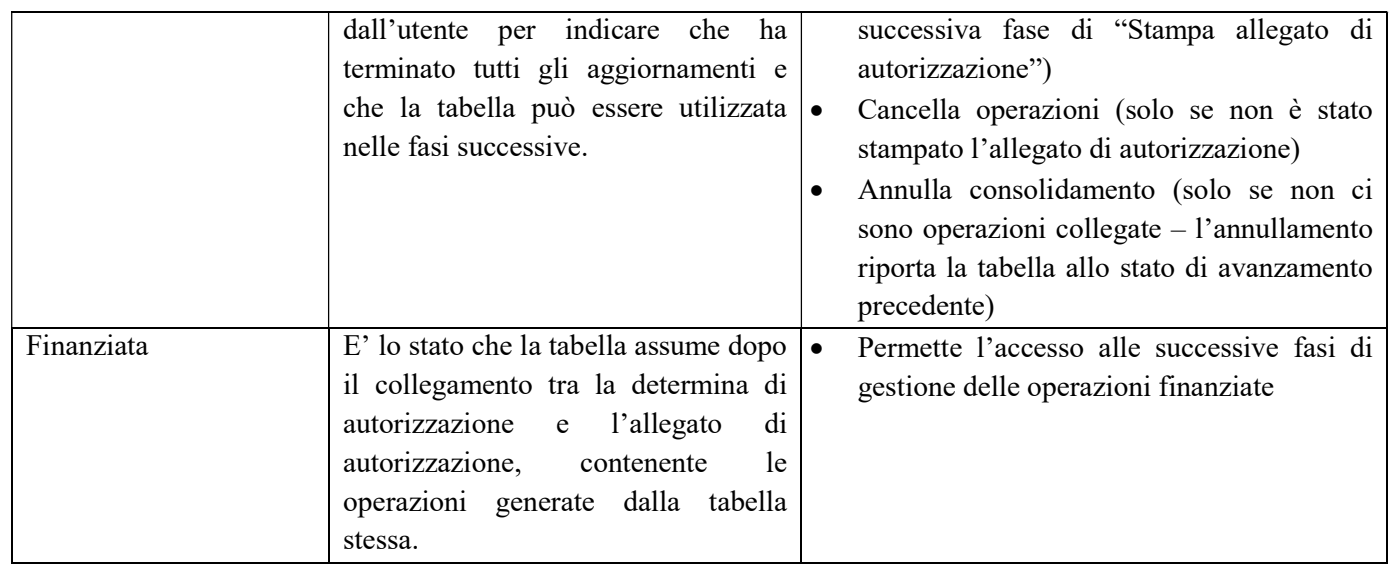

### 4.2.1 Creazione tabella di finanziamento

Il servizio propone la pagina di "Dettaglio tabella di finanziamento".

I campi di riepilogo visualizzati sono:

- Codice PSO
- Descrizione PSO
- Materia
- Valore economico
- Descrizione Sportello
- Data apertura Sportello
- Data chiusura Sportello
- Stato tabella di Finanziamento

La griglia è vuota per consentire l'inserimento della tabella di finanziamento.

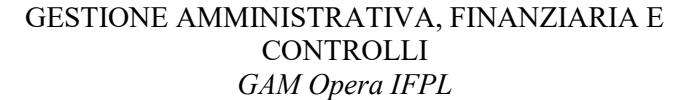

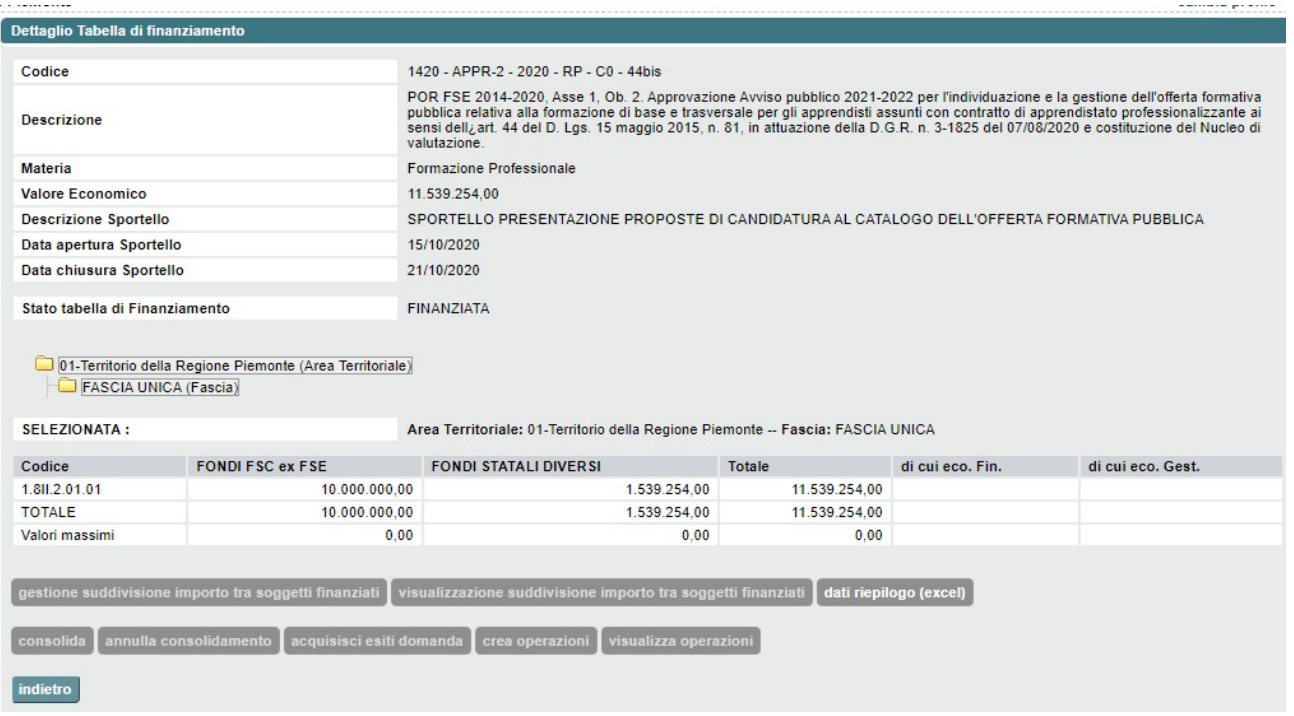

#### Figura 10 Dettaglio tabella di finanziamento

Il sistema fornisce la possibilità di individuare un'area territoriale per la quale costruire la tabella di finanziamento tramite una selezione ad alberatura che è possibile espandere o comprimere cliccando sull'icona della cartella relativa al territorio e poi sul nome della FASCIA che si desidera visualizzare.

La griglia di inserimento dati viene costruita dinamicamente sulla base delle classificazioni POR e delle fonti di finanziamento ammesse, ovvero quelle previste nella PSO a suo tempo inserita in GAM Budget.

Il livello di classificazione POR, per la suddivisione del budget dello sportello, viene definito a priori durante la configurazione del sistema e deve essere di dettaglio uguale o superiore a quanto inserito nella dotazione finanziaria della PSO.

Il servizio verifica, attraverso l'attivazione del pulsante "Salva tabella di finanziamento", che i valori inseriti non superino i valori massimi permessi. Tali massimali sono calcolati sulla base del valore della dotazione finanziaria della PSO e del valore delle eventuali altre tabelle di finanziamento (consolidate) afferenti la PSO stessa.

Nel caso di chiamata a progetto con istanza di inserimento a catalogo:

- al termine della fase di istruttoria effettuata nel sistema della Domanda, attraverso il tasto "Acquisisci" esiti domanda" vengono acquisite le informazioni relative ai soggetti selezionati;
- se previsto dalla PSO, attraverso il tasto "Gestione suddivisione importo tra soggetti finanziati" il budget inserito nella tabella di finanziamento viene suddiviso tra i soggetti selezionati.

Al termine della creazione della tabella di finanziamento, l'utente che considera definitiva la suddivisione degli importi inseriti deve premere il pulsante "Consolida" in modo da cambiare lo stato della tabella di finanziamento da "In lavorazione" a "Consolidata" ed essere in grado di attivare la funzione di creazione delle operazioni.

Cliccando sul pulsante "dati riepilogo (excel)", il sistema estrae un file Excel contentente i dati di Riepilogo della Tabella di Finanziamento.

## 4.2.2 Gestione Suddivisione del budget tra i soggetti finanziati

Il servizio propone la pagina di "Gestione soggetti finanziati" con l'elenco dei soggetti selezionati attraverso il sistema Domanda, al fine di inserire il budget destinato ad ogni soggetto per ognuna delle classificazioni POR previste nella tabella di finanziamento.

|                                                    | Gestione soggetti finanziati                                                                                                    |                                         |                          |              |  |  |  |  |  |
|----------------------------------------------------|----------------------------------------------------------------------------------------------------|-----------------------------------------|--------------------------|--------------|--|--|--|--|--|
| Gestione operazioni<br>> Creazione e finanziamento | Codice                                                                                                    | 1420 - SERLAV - 2016 - RP - C0 - DISO18 |                          |              |  |  |  |  |  |
| > Estrazione Excel                                 | Descrizione                                                                                                    |                                         |                          |              |  |  |  |  |  |
|                                                    | <b>Materia</b>                                                                                                    |                                         |                          |              |  |  |  |  |  |
|                                                    | <b>Valore Economico</b>                                                                                                    | 11.000.000,00                           |                          |              |  |  |  |  |  |
|                                                    | Data apertura Sportello                                                                                                    | 22/01/2018                              |                          |              |  |  |  |  |  |
|                                                    |                                                                                                    |                                         |                          |              |  |  |  |  |  |
|                                                    | Area Territoriale                                                                                                    | Territorio della Regione Piemonte       |                          |              |  |  |  |  |  |
|                                                    | Fascia                                                                                                    | <b>FASCIA UNICA</b>                     |                          |              |  |  |  |  |  |
|                                                    |                                                                                                    |                                         |                          |              |  |  |  |  |  |
|                                                    |                                                                                                    |                                         | 1.81.1.01.01             | 1.8V.4.01.01 |  |  |  |  |  |
|                                                    | A1 - REGIONE PIEMONTE:A99,A2198,B3,B5,B6,B7,B8,B11,B15,B21,B22,B25,B50,B164,B167,B189,B202,B254,B269,B298,B309,B330,C1,C19,C2 *******                                                             |                                         | 0,00                     | 3.500.000,00 |  |  |  |  |  |
|                                                    | A99 - C LS A ASTI SUD                                                                                                    |                                         | 100,000.00<br>100,000.00 |              |  |  |  |  |  |
|                                                    | A2198 - CONVENZIONE SPORTELLI PER IL LAVORO DI TRECATE, BORGOLAVEZZARO, CERANO, GARBAGNA NOVARESE, NIBBIOLA, ROMENTINO, SOZZAGO, *******<br>B3 - FONDAZIONE CASA DI CARITA' ARTI E MESTIERI ONLUS |                                         | 100,000,00               | 0.00         |  |  |  |  |  |
|                                                    |                                                                                                    |                                         | 100.000.00               | 100.000.00   |  |  |  |  |  |
|                                                    | B5 - C.I.O.F.S. - F.P. PIEMONTE                                                                                                    | 100.000,00                              | 100.000,00               |              |  |  |  |  |  |
|                                                    | B6 - CNOS-FAP                                                                                                    | 100,000.00                              | 100,000.00               |              |  |  |  |  |  |
|                                                    | B7 - ENAIP                                                                                                    | 100,000.00                              | 100,000.00               |              |  |  |  |  |  |
|                                                    | <b>B8 - ENGIM PIEMONTE</b>                                                                                                    |                                         |                          |              |  |  |  |  |  |
|                                                    | <b>B11 - II.RR. SALOTTO E FIORITO</b>                                                                                                    |                                         | 100.000.00               | 0,00         |  |  |  |  |  |
|                                                    | B15 - ASSOCIAZIONE SCUOLE TECNICHE S. CARLO                                                                                                    |                                         | 100,000.00               | 0,00         |  |  |  |  |  |
|                                                    | B21 - SCUOLA PROFESSIONALE ORAFI 'GHIRARDI'                                                                                                    |                                         | 100,000.00               | 0,00         |  |  |  |  |  |
|                                                    | B22 - IMMAGINAZIONE E LAVORO                                                                                                    |                                         | 100,000.00               | 0,00         |  |  |  |  |  |
|                                                    | B25 - CITTA STUDI S.P.A.                                                                                                    |                                         | 100,000.00               | 0.00         |  |  |  |  |  |
|                                                    | <b>B50 - FORMATER</b>                                                                                                    |                                         | 100.000.00               | 0,00         |  |  |  |  |  |
|                                                    | D83413 - ATEMPO SPA                                                                                                    |                                         | 0.00                     | 0.00         |  |  |  |  |  |
|                                                    | TOTALE SUDDIVISO                                                                                                    |                                         | 7,500,000.00             | 7.000.000.00 |  |  |  |  |  |
|                                                    |                                                                                                    |                                         |                          | 3.500.000.00 |  |  |  |  |  |

Figura 11 Gestione soggetti finanziati

Il servizio verifica, attraverso l'attivazione del pulsante "Salva tabella soggetti finanziati", la congruenza dei valori inseriti con quanto definito nella tabella di finanziamento.

# 4.2.3 Visualizza suddivisione tra soggetti finanziati

Il servizio propone la pagina di "Gestione soggetti finanziati" con l'elenco dei soggetti finanziati e il budget a loro attribuito per ognuna delle classificazioni POR previste in tabella di finanziamento. Non è possibile effettuare alcuna modifica.

# 4.2.4 Visualizza budget residuo

La funzionalità attivata tramite l'omonimo pulsante consente di visualizzare il budget ancora a disposizione e di conseguenza di dare evidenza del budget già consumato.

Dopo aver selezionato l'area territoriale e la fascia viene presentato un elenco riportante le seguenti informazioni comuni per tutte le tipologie di operazioni:

- Area territoriale;
- Fascia al momento solo voce FASCIA UNICA;
- Classificazione;
- Budget sportello valore totale del budget della tabella di finanziamento;
- Importo disponibile differenza fra le colonne budget sportello e Importo Consumato Effettivo.

Nel caso di bandi che prevedano operazioni non vuote, nello specifico IFTS, Apprendistato professionalizzante e Apprendistato diplomi, sono presenti i seguenti campi:

- Importo approvato totale sommatoria del valore approvato delle attività comprese nelle operazioni;
- Importo effettivo attività approvate sommatoria del valore reale al momento di ogni attività, ovvero il valore approvato se non ancora prodotta la domanda di rimborso finale, viceversa il valore effettivamente rendicontato, oppure, se l'attività è già stata oggetto di controllo, il valore controllato.

Nel caso di bandi che prevedano operazioni vuote, cioè Orientamento, Politiche attive del lavoro, Creazione d'impresa e Assistenti familiari, sono presenti i seguenti campi:

- Importo prenotato totale sommatoria del valore prenotato delle attività indipendentemente dal loro stato attuale;
- Importo consumato effettivo sommatoria del valore reale delle attività prenotate, ovvero per ciascuna viene conteggiato il valore prenotato se l'attività non è ancora conclusa; altrimenti si usa il valore effettivamente erogato; se invece l'attività è già stata oggetto di controllo si usa il valore controllato.

Nel caso di bandi che prevedano l'utilizzo di voucher formativi, i campi inerenti l'importo prenotato e consumato assumono il seguente significato

- Importo prenotato totale sommatoria del valore assegnato dei voucher indipendentemente dal loro stato attuale. Sono esclusi dal conteggio i voucher ritirati e annullati;
- Importo consumato effettivo sommatoria del valore reale dei voucher assegnati, ovvero per ognuno viene conteggiato il valore assegnato se la rispettiva edizione non è ancora conclusa viceversa il valore a fine edizione oppure, se l'edizione è già stata oggetto di controllo, il valore controllato. Sono esclusi dal conteggio i voucher ritirati e annullati.

#### GESTIONE AMMINISTRATIVA, FINANZIARIA E **CONTROLLI** GAM Opera IFPL

## GUIDA OPERATIVA PER LE AMMINISTRAZIONI RESPONSABILI

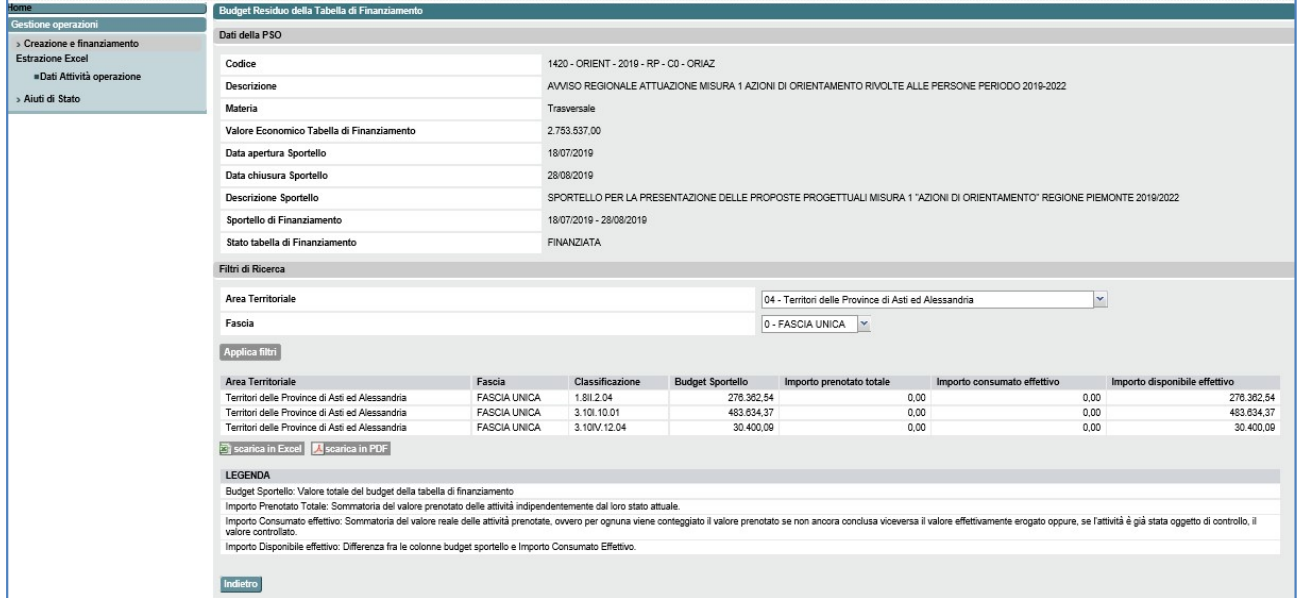

Figura 12 Visualizza budget residuo

## 4.2.5 Creazione operazioni

Le operazioni possono assumere i seguenti stati di avanzamento:

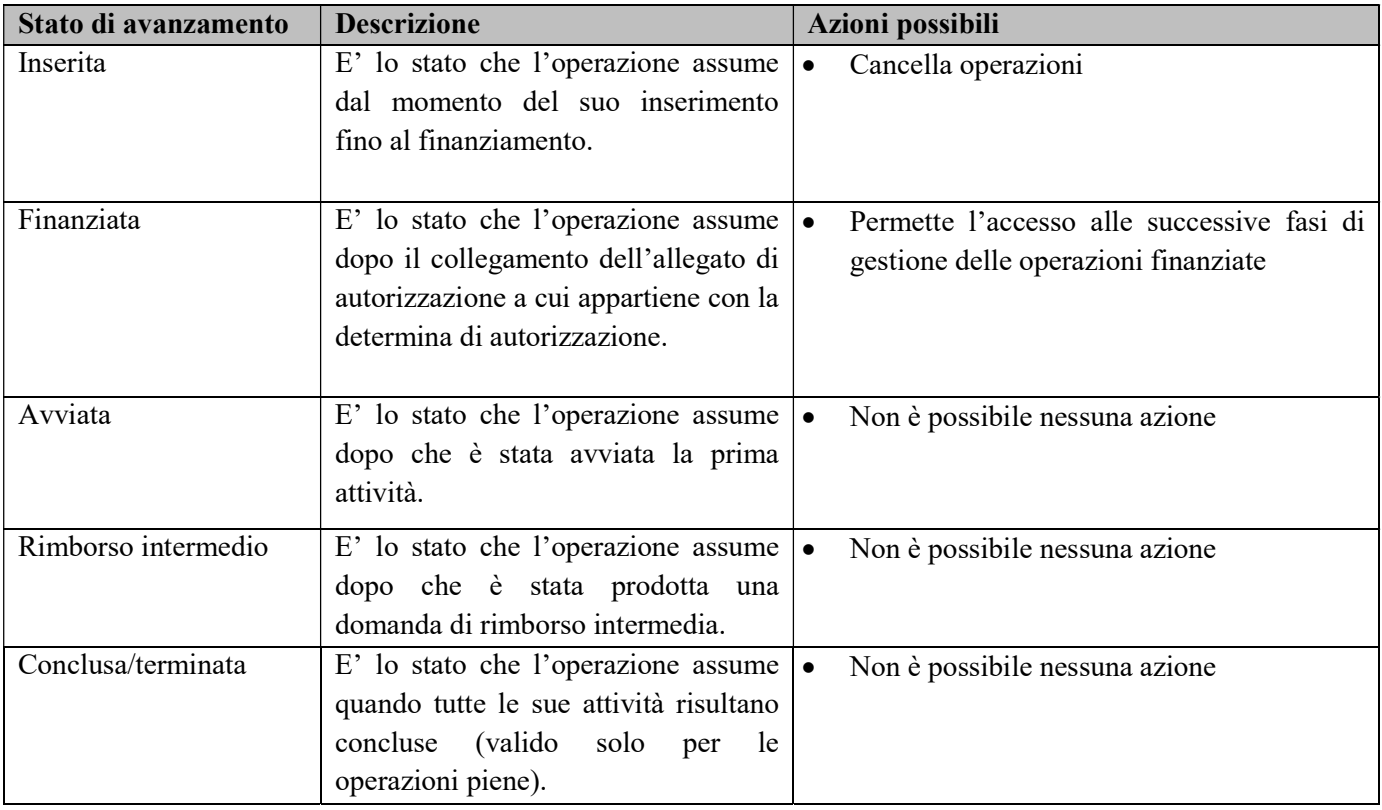

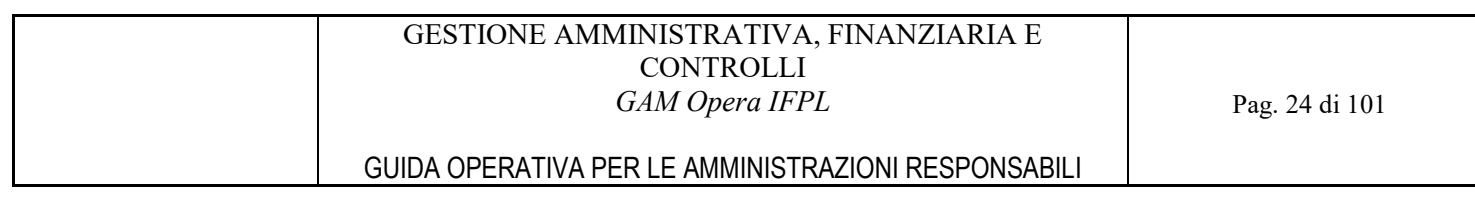

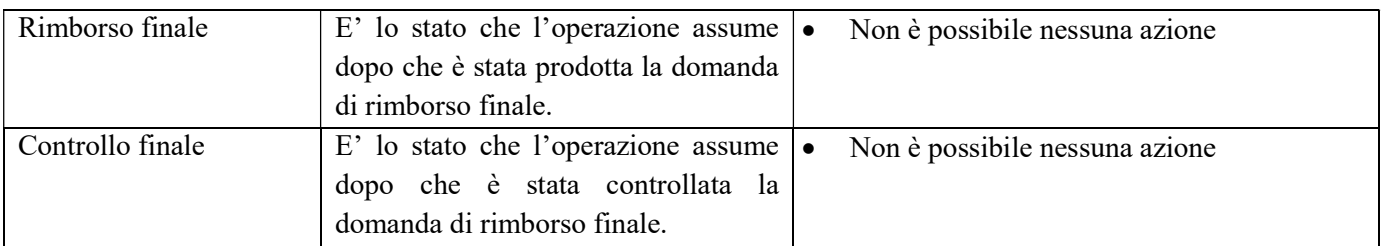

Le operazioni vengono create automaticamente dal servizio sulla base di quanto inserito nella tabella di finanziamento consolidata e di quanto attribuito ai soggetti finanziati.

I campi di riepilogo visualizzati sono:

- Codice PSO
- Descrizione PSO
- Materia
- Valore economico
- Descrizione Sportello
- Data apertura Sportello
- Data chiusura Sportello
- Stato tabella di Finanziamento

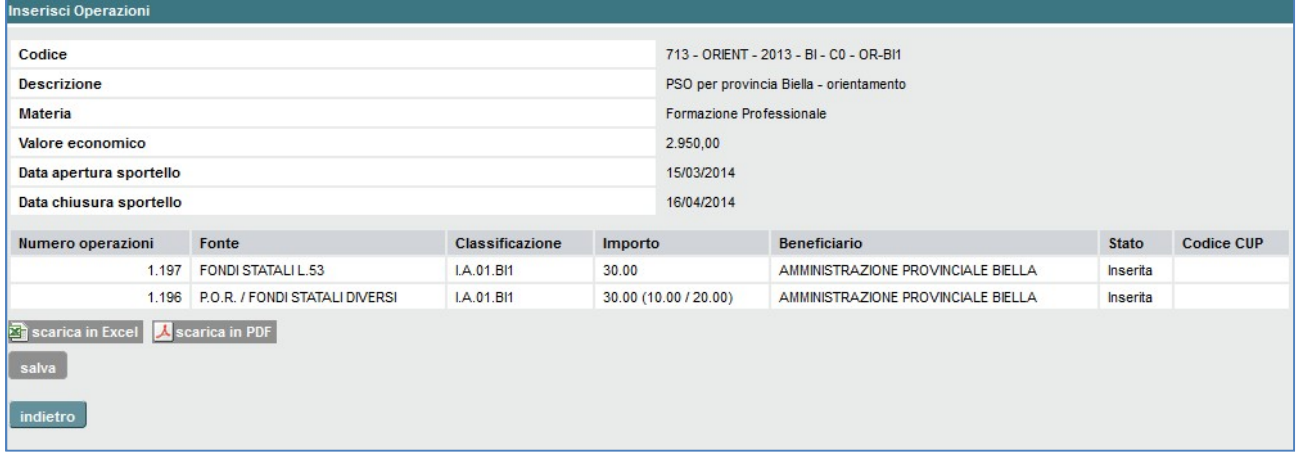

Figura 13 Creazione operazioni

La funzione mostra l'elenco delle operazioni create.

Con il tasto "Salva" le operazioni vengono salvate nel sistema; con il tasto "Indietro" l'elaborazione viene cancellata e le operazioni non vengono create.

Per apportare modifiche alle operazioni, occorre variare gli elementi che hanno contribuito alla loro creazione (es. variare un importo nella tabella di finanziamento). Per poter effettuare tali modifiche è necessario eliminare le operazioni, modificare le informazioni che variano e infine creare nuovamente le operazioni.

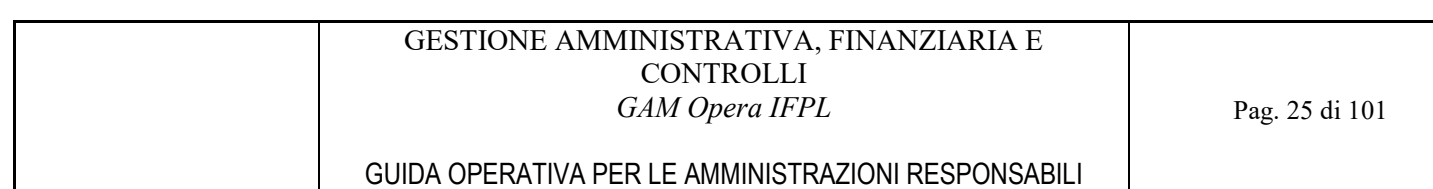

#### 4.2.6 Visualizza operazioni

Il servizio propone due filtri di ricerca. Possono essere visualizzate tutte le operazioni riferite alla tabella di finanziamento oppure viene data la possibilità di visualizzare tutte le operazioni selezionando uno specifico sportello.

La maschera di visualizzazione differisce a seconda che si tratti di operazioni piene o vuote.

In entrambi i casi, campi di riepilogo visualizzati sono:

- Codice PSO
- Descrizione PSO
- Materia
- Valore economico
- Data apertura Sportello
- Data chiusura Sportello
- Descrizione Sportello
- Stato tabella di Finanziamento

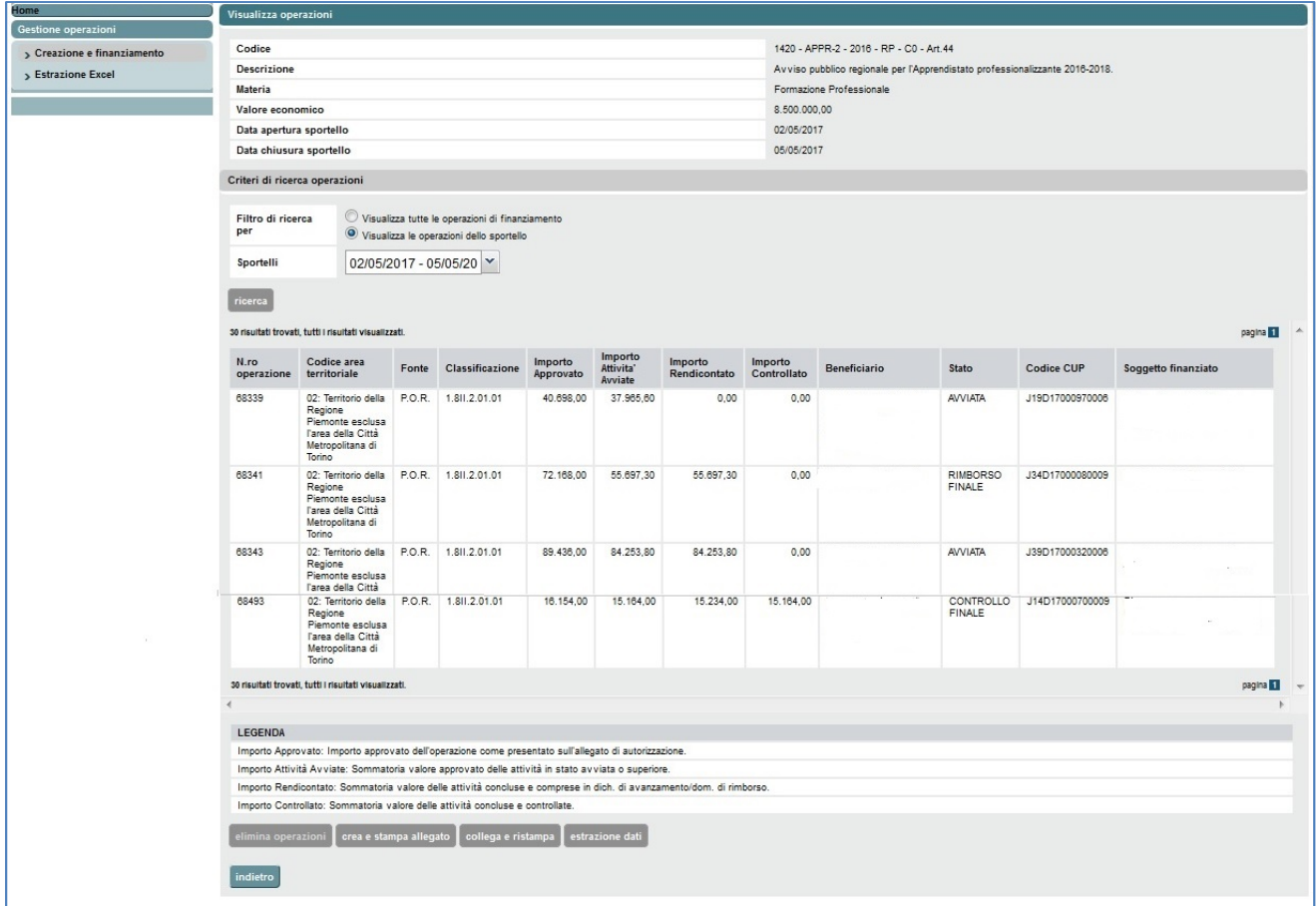

Figura 14 Visualizzazione operazioni piene di una tabella di finanziamento

Le informazioni riportate nel caso di operazioni piene sono le seguenti:

- Anno gestione
- Numero operazione

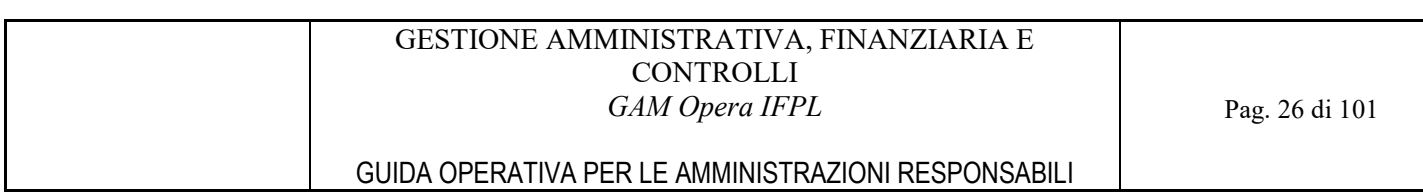

- Codice area territoriale di riferimento
- Fonte di finanziamento
- Classificazione
- Importo approvato: importo approvato dell'operazione presente dall'allegato di autorizzazione
- Importo attività avviate: sommatoria del valore approvato delle attività in stato "avviata" o superiore
- Importo rendicontato: sommatoria del valore delle attività concluse e comprese nella dichiarazione di avanzamento/domanda di rimborso
- Importo controllato: sommatoria del valore delle attività concluse e controllate
- Beneficiario
- Stato dell'operazione
- Codice CUP
- Soggetto finanziato

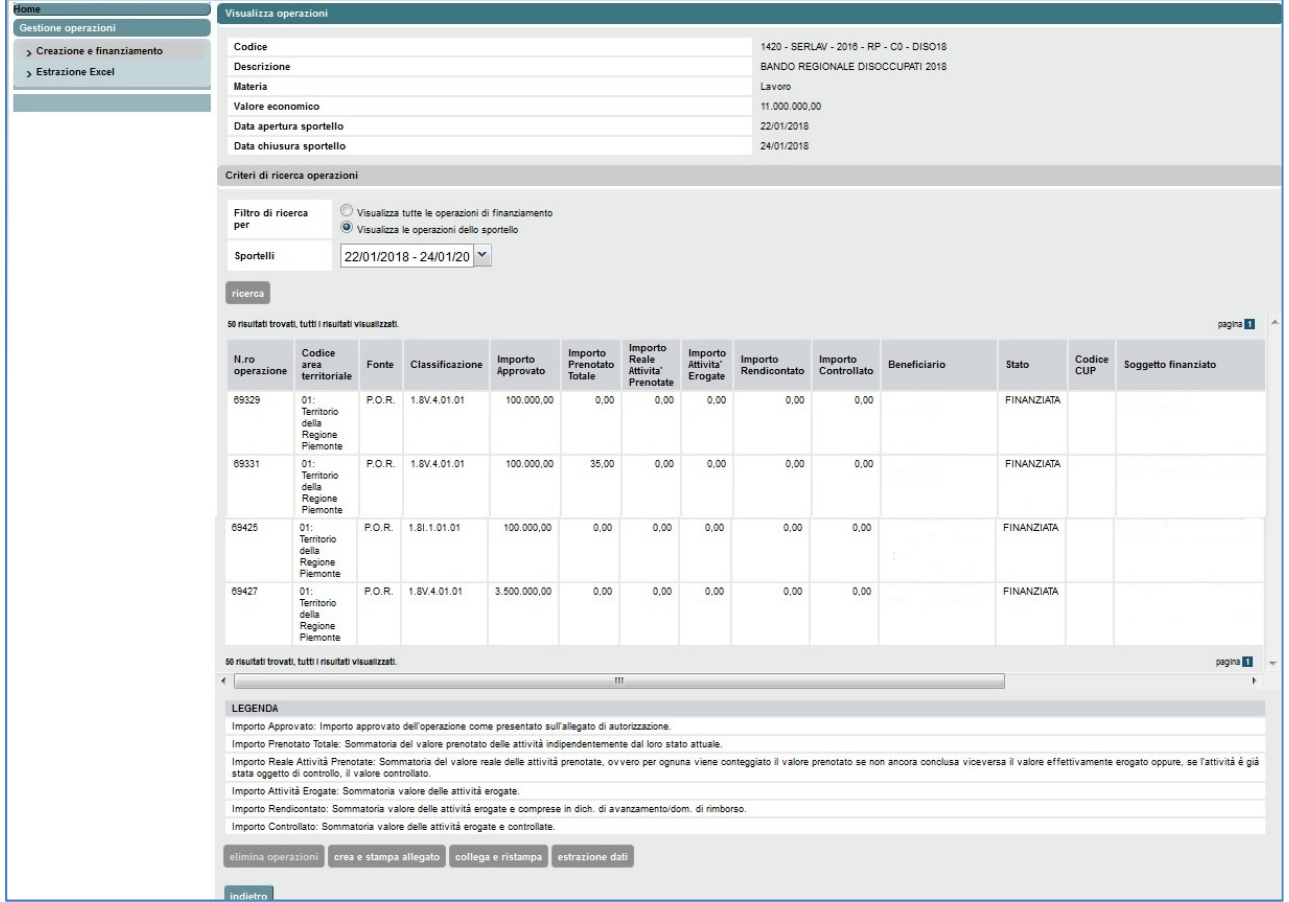

Figura 15 Visualizzazione operazioni vuote di una tabella di finanziamento

Nel caso di operazioni vuote i dati riportati sono i seguenti:

- Anno gestione
- Numero operazione
- Codice area territoriale di riferimento
- Fonte di finanziamento
- Classificazione
- Importo approvato: importo approvato dell'operazione presente dall'allegato di autorizzazione

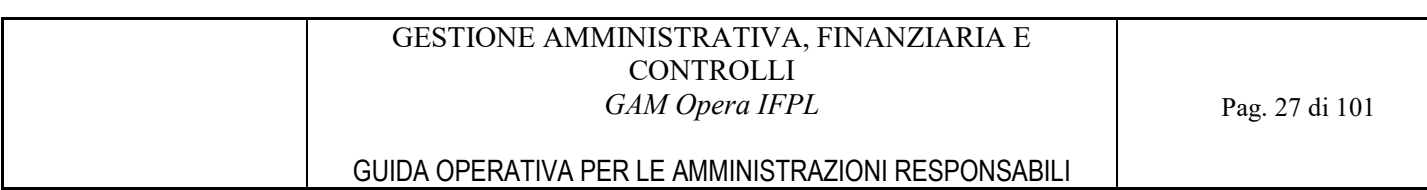

- Importo prenotato totale: sommatoria del valore prenotato delle attività indipendentemente dal loro stato
- Importo reale attività prenotate: sommatoria del valore reale delle attività prenotate. Per ognuna di esse verrà conteggiato il valore prenotato se l'attività non è ancora conclusa. Nel caso in cui lo fosse, sarà considerato il valore effettivamente erogato e, nel caso in cui l'attività sia stata già oggetto di controllo, il valore controllato
- Importo attività erogate: sommatoria del valore delle attività erogate
- Importo rendicontato: sommatoria del valore delle attività erogate e comprese nella dichiarazione di avanzamento/domanda di rimborso
- Importo controllato: sommatoria del valore delle attività erogate e controllate
- Beneficiario
- Stato dell'operazione
- Codice CUP
- Soggetto finanziato

Per le operazioni vuote caratterizzate da voucher i dati esposti sono i seguenti:

- Anno gestione
- Numero operazione
- Codice area territoriale di riferimento
- Fonte di finanziamento
- Classificazione
- Importo approvato: importo approvato dell'operazione presente dall'allegato di autorizzazione
- Importo prenotato totale: sommatoria del valore assegnato dei voucher indipendentemente dal loro stato attuale. Sono esclusi dal conteggio i voucher ritirati e annullati
- Importo reale attività prenotate: sommatoria del valore reale dei voucher assegnati, ovvero per ognuno viene conteggiato il valore assegnato se la rispettiva edizione non è ancora conclusa; viceversa il valore a fine edizione oppure, se l'edizione è già stata oggetto di controllo, il valore controllato. Sono esclusi dal conteggio i voucher ritirati e annullati
- Importo attività erogate: sommatoria valore dei voucher le cui edizioni sono in stato concluso
- Importo rendicontato: sommatoria valore dei voucher di edizioni concluse e comprese nella dichiarazione di avanzamento/domanda di rimborso
- Importo controllato: sommatoria valore dei voucher di edizioni concluse e controllate
- Beneficiario
- Stato dell'operazione
- Codice CUP
- Soggetto finanziato

Per l'insieme delle operazioni visualizzate è possibile attivare i pulsanti corrispondenti alle funzionalità permesse relative all'eliminazione delle operazioni e al finanziamento delle operazioni stesse.

Le possibili funzionalità attivabili sono quindi:

- elimina operazioni
- relativamente al finanziamento delle operazioni
	- o crea e stampa allegato
	- o collega e ristampa
- estrazione dati
- convalida operazioni.

#### 4.2.7 Elimina Operazioni perazioni

Il servizio cancella le operazioni esclusivamente se sono verificate le seguenti condizioni:

- lo stato dell'operazione è "Inserita";
- l'operazione è "vuota";
- la tabella di finanziamento è consolidata.

#### 4.2.8 Convalida Operazioni

Dalla videata visualizza operazioni, cliccare sul pulsante "convalida operazioni", il sistema mostra l'elenco delle operazioni della PSO. Selezionando una o più operazioni, è possibile convalidarle e richiedere il codice CUP per quelle operazioni.

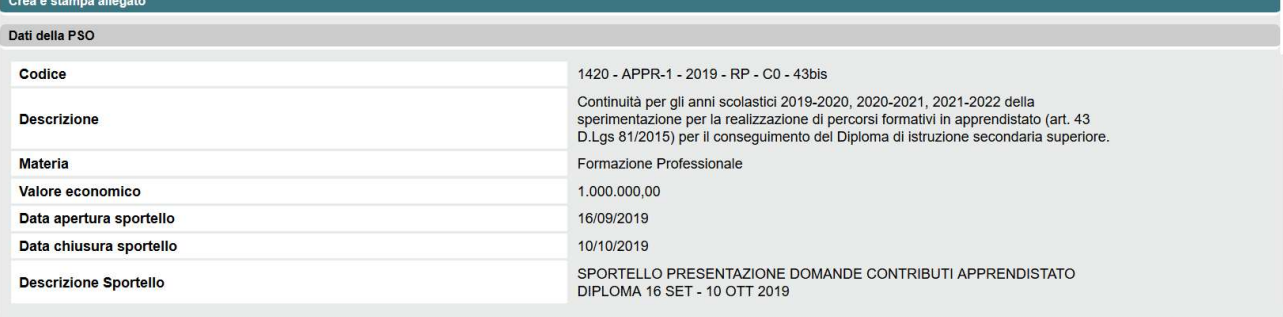

**DIPLOMA 1-10 FEB 2020** 

Criteri di ricerca operazioni

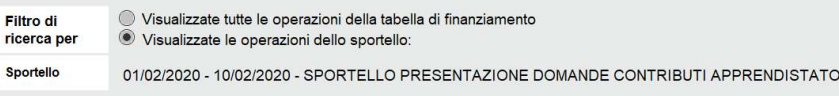

Tabella delle operazioni

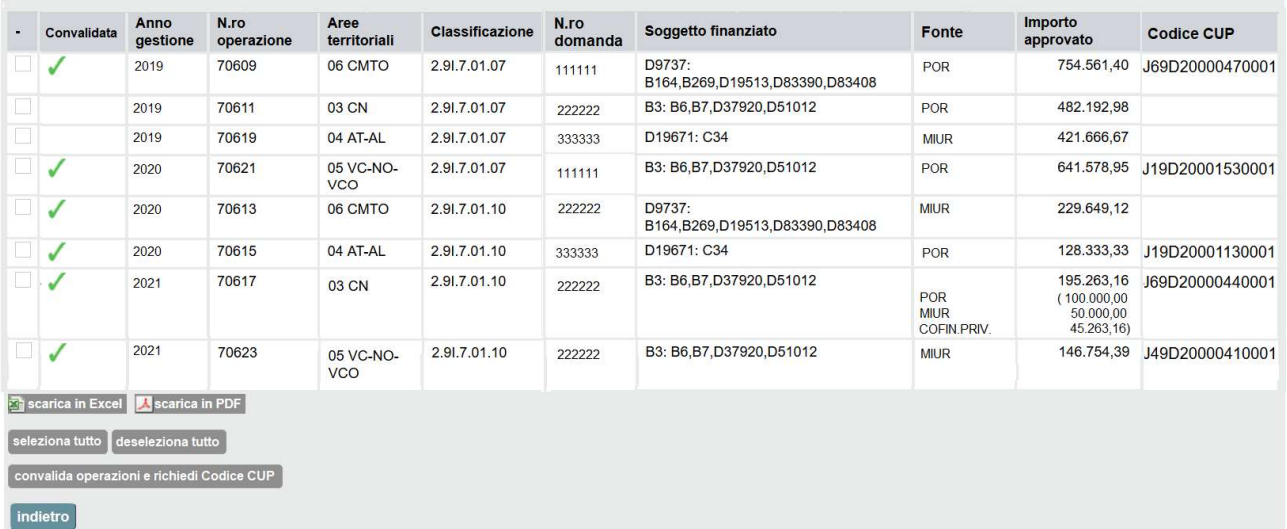

Figura 16 Convalida operazioni

#### 4.2.9 Modifica tabella di finanziamento abella di

Gli importi di una tabella di finanziamento inserita ma non ancora consolidata possono essere modificati.

Il servizio propone la pagina di "Dettaglio tabella di finanziamento" che mostra la tabella di finanziamento con le informazioni precedentemente inserite.

Le funzionalità sono analoghe a quelle previste per la funzione "Creazione della tabella di finanziamento".

## 4.2.10 Visualizza tabella di finanziamento

Il servizio propone la pagina di "Dettaglio tabella di finanziamento" che mostra la tabella di finanziamento con le informazioni precedentemente inserite.

Le funzionalità sono analoghe a quelle previste per la funzione "Creazione della tabella di finanziamento".

## 4.3 Finanziamento Operazioni

Al momento dell'autorizzazione o dell'autorizzazione/impegno delle operazioni, occorre effettuare le seguenti attività:

- ‒ predisposizione dell'allegato di autorizzazione, che comprende una selezione di operazioni generate per la PSO/Sportello in lavorazione;
- ‒ collegamento delle operazioni inserite nell'allegato di autorizzazione alla determina di autorizzazione inserita in GAM Budget.

## 4.3.1 Crea e stampa Allegato di autorizzazione

Il pulsante "Crea e stampa allegato" è attivabile dalle pagine "Dettaglio PSO" e "Visualizza Operazioni" (rif. Visualizza l'elenco delle Procedure di Selezione Operazioni (PSO) e Visualizza operazioni).

Il servizio espone, per la Procedura di Selezione Operazioni (PSO) e per lo sportello con la tabella di finanziamento in stato "Consolidata", l'elenco di tutte le operazioni.

Per procedere con la stampa dell'allegato definitivo tutte le operazioni devono avere il codice CUP assegnato.

La Tabella delle operazioni visualizza i seguenti dati per ogni operazione:

- Flag Operazione selezionata
- Anno gestione
- Numero operazione
- Aree territoriali
- Classificazione
- Soggetto finanziato
- Fonte
- Importo approvato
- Stato operazione
- Flag Stampato

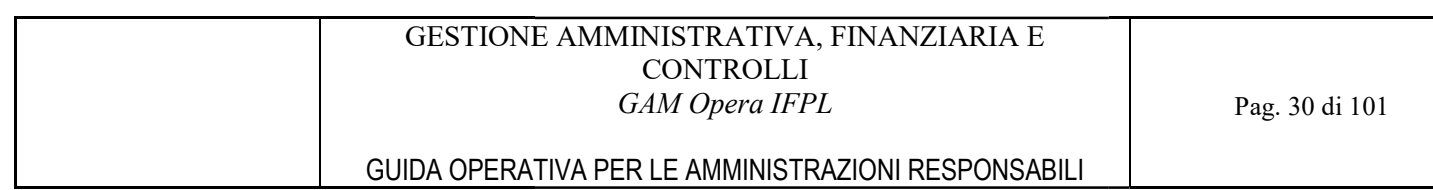

Per le operazioni vuote, per procedere con la stampa dell'allegato, per ogni Soggetto finanziato, bisogna<br>selezionare tutte le sue operazioni oppure nessuna. selezionare tutte le sue operazioni oppure nessuna.

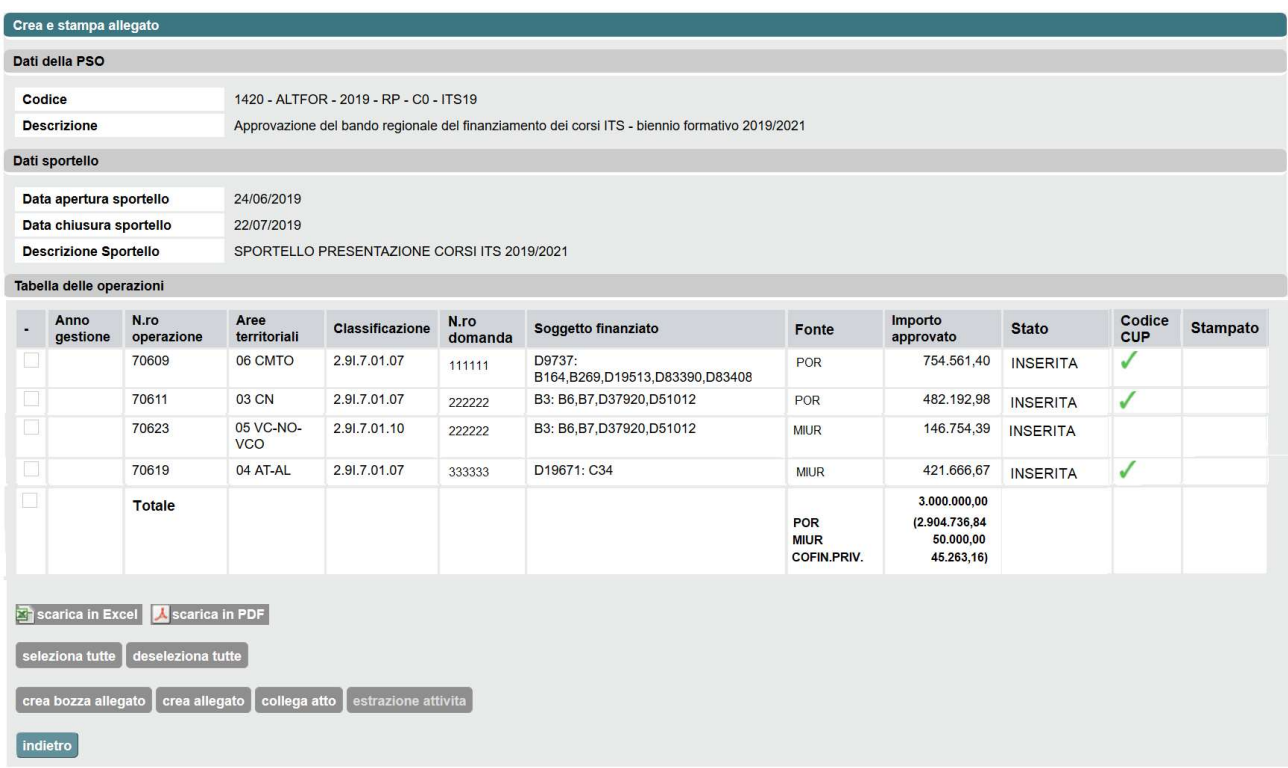

Figura 17 Creazione e stampa allegato di autorizzazione - Operazioni vuote

#### GESTIONE AMMINISTRATIVA, FINANZIARIA E **CONTROLLI** GAM Opera IFPL

#### GUIDA OPERATIVA PER LE AMMINISTRAZIONI RESPONSABILI

|                                                                                                    | Dati della PSO               |                               |                         |                                             |                 |                                          |                                   |                                                        |                                   |                      |                 |
|----------------------------------------------------------------------------------------------------|------------------------------|-------------------------------|-------------------------|---------------------------------------------|-----------------|------------------------------------------|-----------------------------------|--------------------------------------------------------|-----------------------------------|----------------------|-----------------|
| Codice<br>1420 - ALTFOR - 2019 - RP - C0 - ITS19                                                                     |                              |                               |                         |                                             |                 |                                          |                                   |                                                        |                                   |                      |                 |
| <b>Descrizione</b><br>Approvazione del bando regionale del finanziamento dei corsi ITS - biennio formativo 2019/2021 |                              |                               |                         |                                             |                 |                                          |                                   |                                                        |                                   |                      |                 |
|                                                                                                    | Dati sportello               |                               |                         |                                             |                 |                                          |                                   |                                                        |                                   |                      |                 |
|                                                                                                    | Data apertura sportello      |                               | 24/06/2019              |                                             |                 |                                          |                                   |                                                        |                                   |                      |                 |
| Data chiusura sportello                                                                                              |                              | 22/07/2019                    |                         |                                             |                 |                                          |                                   |                                                        |                                   |                      |                 |
|                                                                                                    | <b>Descrizione Sportello</b> |                               |                         | SPORTELLO PRESENTAZIONE CORSI ITS 2019/2021 |                 |                                          |                                   |                                                        |                                   |                      |                 |
|                                                                                                    |                              | Criteri di ricerca operazioni |                         |                                             |                 |                                          |                                   |                                                        |                                   |                      |                 |
|                                                                                                    | <b>Anno gestione</b>         |                               |                         |                                             |                 | v                                        |                                   |                                                        |                                   |                      |                 |
|                                                                                                    |                              |                               |                         |                                             |                 |                                          |                                   |                                                        |                                   |                      |                 |
| Ricerca                                                                                                    |                              |                               |                         |                                             |                 |                                          |                                   |                                                        |                                   |                      |                 |
|                                                                                                    | Tabella delle operazioni     |                               |                         |                                             |                 |                                          |                                   |                                                        |                                   |                      |                 |
|                                                                                                    | Anno<br>gestione             | N.ro<br>operazione            | Aree<br>territoriali    | <b>Classificazione</b>                      | N.ro<br>domanda | Soggetto finanziato                      | Fonte                             | Importo<br>approvato                                   | <b>Stato</b>                      | Codice<br><b>CUP</b> | <b>Stampato</b> |
| Ш                                                                                                    | 2019                         | 70609                         | 06 CMTO                 | 2.91.7.01.07                                | 111111          | D9737:<br>B164,B269,D19513,D83390,D83408 | POR                               | 754.561,40                                             | <b>INSERITA</b>                   | ✓                    | ✓               |
|                                                                                                    | 2019                         | 70611                         | <b>03 CN</b>            | 2.91.7.01.07                                | 222222          | B3: B6, B7, D37920, D51012               | POR                               | 482.192,98                                             | <b>INSERITA</b>                   | ✓                    |                 |
|                                                                                                    | 2019                         | 70619                         | 04 AT-AL                | 2.91.7.01.07                                | 333333          | D19671: C34                              | <b>MIUR</b>                       | 421.666,67                                             | <b>INSERITA</b>                   |                      |                 |
|                                                                                                    | 2019                         | 70701                         | 04 AT-AL                | 2.91.7.01.01                                | 333333          | D19671: C34                              | <b>MIUR</b>                       | 421.666,67                                             | <b>INSERITA</b>                   |                      |                 |
|                                                                                                    | 2019                         | 70703                         | 04 AT-AL                | 2.91.7.01.05                                | 333333          | D19671: C34                              | <b>MIUR</b>                       | 421.666.67                                             | <b>INSERITA</b>                   |                      |                 |
|                                                                                                    | 2020                         | 70613                         | 06 CMTO                 | 2.91.7.01.10                                | 111111          | D9737:<br>B164,B269,D19513,D83390,D83408 | <b>MIUR</b>                       | 229.649,12                                             | <b>INSERITA</b>                   |                      |                 |
| ۰                                                                                                    | 2020                         | 70621                         | 05 VC-NO-<br><b>VCO</b> | 2.91.7.01.07                                | 222222          | B3: B6, B7, D37920, D51012               | POR                               | 641.578,95                                             | <b>FINANZIATA</b>                 | √                    | ✓               |
| ■                                                                                                    | 2020                         | 70615                         | 04 AT-AL                | 2.91.7.01.10                                | 333333          | D19671: C34                              | POR                               | 128.333,33                                             | <b>FINANZIATA</b>                 | ✓                    | ✓               |
|                                                                                                    | 2021                         | 70617                         | 03 CN                   | 2.91.7.01.10                                | 222222          | B3: B6, B7, D37920, D51012               | POR<br><b>MIUR</b><br>COFIN.PRIV. | 195.263,16<br>(100.000, 00)<br>50.000,00<br>45.263,16) | <b>INSERITA</b>                   | ✓                    |                 |
|                                                                                                    | 2021                         | 70623                         | 05 VC-NO-<br><b>VCO</b> | 2.91.7.01.10                                | 222222          | B3: B6, B7, D37920, D51012               | <b>MIUR</b>                       | 146.754,39                                             | <b>INSERITA</b>                   | √                    |                 |
| П                                                                                                    | 2021                         | 71725                         | 03 CN                   | 3.10II.11.01.01                             | 444444          | D83437                                   | POR<br>COF.PRIV.                  | 495.523,50<br>(463.523,50)<br>32.000,00)               | <b>RIMBORSO</b><br><b>FINALE</b>  | ✓                    | ✓               |
| ■                                                                                                    | 2021                         | 71737                         | 03 CN                   | 3.10II.11.01.01                             | 555555          | D83439                                   | <b>POR</b>                        | 330.349,00                                             | <b>CONTROLLO</b><br><b>FINALE</b> | ✓                    | J               |
|                                                                                                    | 2021                         | 71737                         | 03 CN                   | 3.10II.11.01.01                             | 555555          | D83439                                   | POR<br><b>MIUR</b><br>COFIN.PRIV. | 165.174,50<br>(79.495,48)<br>29.694,35<br>55.984,67)   | <b>AVVIATA</b>                    | √                    | J               |
| ш                                                                                                    |                              |                               |                         |                                             |                 |                                          |                                   |                                                        |                                   |                      |                 |

Figura 18 Creazione e stampa allegato di autorizzazione - Operazioni non vuote

Per le operazioni non vuote, il flag di selezione delle operazioni può essere modificato manualmente dall'utente con i pulsanti "Seleziona tutti/Deseleziona tutti" oppure singolarmente attraverso la selezione o meno del check presente per ogni operazione meno del operazione.

Per il processo di gestione della "Chiamata a progetto con istanza di inserimento a catalogo", il flag di selezione è sempre attivo e non deve essere modificato.

Le operazioni che vengono deselezionate non vengono considerate ai fini della creazione e della stampa dell'allegato di autorizzazione.

Infine, le operazioni con l'informazione "Stampato" attivo ovvero con simbolo " " " non possono essere considerate in un nuovo allegato di autorizzazione pur avendo lo stato "Inserita", pertanto hanno il check box disabiliato.

Il servizio permette di creare l'allegato di autorizzazione in due modalità:

- $\checkmark$  in bozza: l'allegato di autorizzazione si ottiene premendo il pulsante "Crea bozza allegato". E' possibile rieseguire più volte l'operazione di creazione al fine di verificare che i risultati del servizio corrispondano con quanto atteso dall'utente;
- $\checkmark$  definitiva: l'allegato di autorizzazione si ottiene premendo il pulsante "Crea allegato". La creazione può essere eseguita una sola volta ed è possibile procedere, successivamente, con il collegamento dell'Allegato di autorizzazione all'atto amministrativo.

Il servizio assegna a ciascun allegato di autorizzazione la denominazione composta da:

- $\checkmark$  "Allegato Autorizzazione bozza" + data + "Ore" + ora di stampa premendo il pulsante "Crea bozza allegato";
- $\checkmark$  "Allegato Autorizzazione" + data + "Ore" + ora di stampa premendo il pulsante "Crea allegato".

Per entrambe le modalità "in bozza" e "definitiva" il servizio consente di eseguire due azioni:

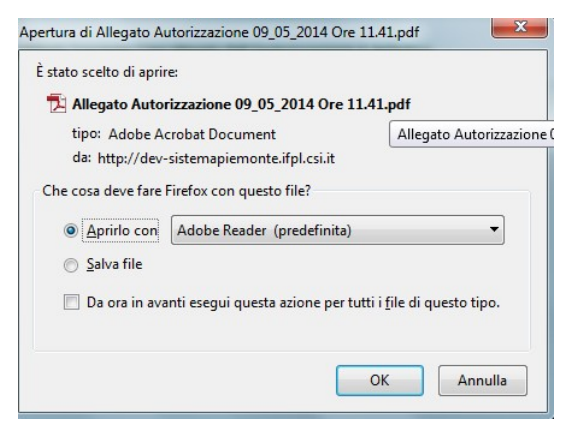

Figura 19 Scelta destinazione file in formato PDF

- $\checkmark$  Aprilo con: il servizio visualizza l'allegato di autorizzazione creato. Sono a disposizione tutte le funzionalità di Acrobat Reader;
- $\checkmark$  Salva file: il servizio salva e archivia il file PDF in una cartella scelta dall'utente.

Al termine il servizio attiva con simbolo " " la colonna "Stampato" delle operazioni inserite nell'allegato di autorizzazione.

Una volta stampato in maniera definitiva l'allegato di autorizzazione, è possibile attivare la funzione "Collega atto" tramite l'omonimo pulsante.

#### 4.3.2 Collega Atto

Il collegamento dell'atto amministrativo all'allegato di autorizzazione è il momento in cui il sistema recepisce l'informazione ufficiale di finanziamento delle operazioni. Per questo motivo tale operazione non può essere annullata.

Prima di procedere con il collegamento dell'atto amministrativo, vengono effettuati i seguenti controlli:

- l'atto amministrativo da collegare, presente in GAM Budget, deve essere una determina di autorizzazione;
- l'atto amministrativo da collegare non deve essere già collegato ad un altro allegato di autorizzazione;
- l'allegato di autorizzazione non deve risultare già collegato ad un altro atto amministrativo.

Il pulsante "Collega atto" permette di collegare una determina all'allegato di autorizzazione creato e di conseguenza a tutte le operazioni che ne fanno parte.

A questa funzionalità è possibile accedere direttamente dalle pagine "Dettaglio PSO" e "Visualizza Operazioni" (rif. Visualizza l'elenco delle Procedure di Selezione Operazioni (PSO) e Visualizza operazioni) attraverso il tasto "Collega e ristampa".

Il servizio visualizza l'elenco di tutti gli allegati definitivi applicando il filtro "Anno allegato" e premendo il pulsante "Cerca allegati".

Ogni allegato presente nell'elenco può essere visualizzato cliccando sull'icona "PDF" che apre una pagina con l'anteprima del file PDF e permette di utilizzare tutte le funzionalità messe a disposizione da Acrobat Reader.

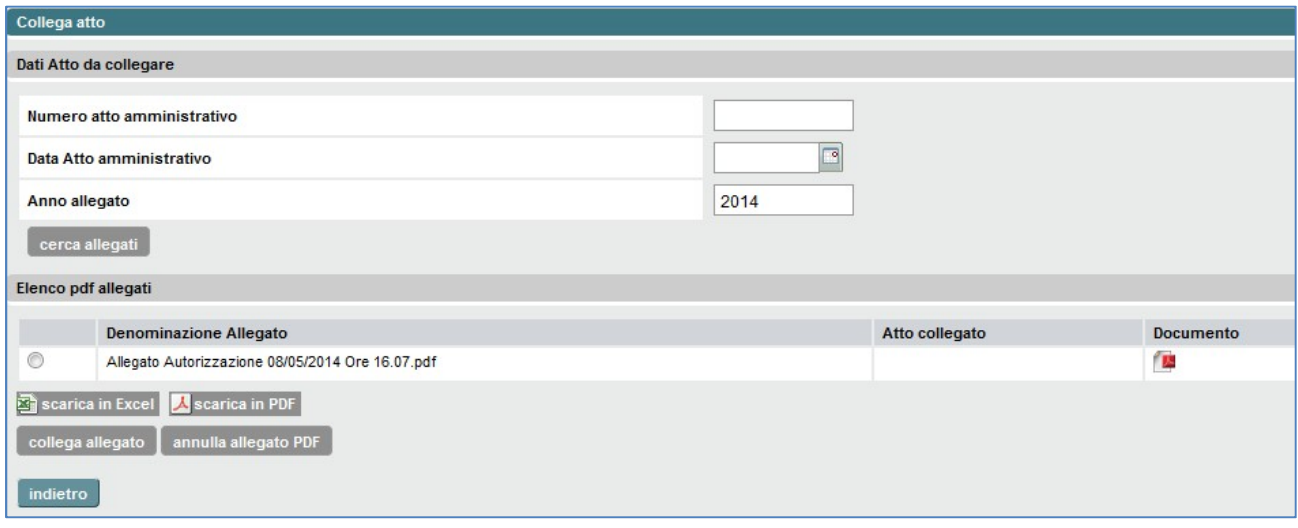

Figura 20 Collega Atto amministrativo

Per eseguire il collegamento dell'allegato selezionato con l'Atto amministrativo di autorizzazione è necessario inserire il numero e la data dell'atto, selezionare l'allegato di autorizzazione e premere il pulsante "Collega allegato".

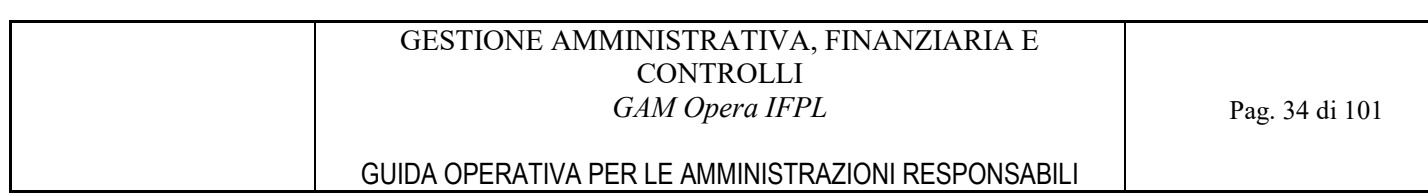

La funzionalità di collegamento, oltre all'associazione tra operazioni e atto amministrativo, effettua le seguenti operazioni:

- l'aggiornamento allo stato di avanzamento "finanziata" per tutte le operazioni collegate all'atto amministrativo;
- l'aggiornamento allo stato di avanzamento "finanziata" alla tabella di finanziamento dello sportello a cui fanno riferimento le operazioni collegate all'atto amministrativo;
- l'inserimento automatico in GAM Budget della determina di autorizzazione nell'elenco degli atti amministrativi collegati alla PSO;
- l'inserimento automatico in GAM Budget della stampa dell'allegato di autorizzazione tra gli allegati alla determina di autorizzazione;
- la definizione dell'autorizzazione per ogni soggetto finanziato previsto nelle operazioni autorizzate. L'autorizzazione è il riferimento per la gestione di fidejussione, atto di adesione e pagamenti.

## 4.3.3 Annulla Allegato di autorizzazione

Premendo il pulsante "Annulla allegato PDF", un allegato di autorizzazione definitivo può essere cancellato, ma solo se non ancora collegato ad un atto amministrativo.

Al termine dell'annullamento, il servizio permetterà nuovamente di considerare le operazioni precedentemente collegate all'allegato annullato in un nuovo allegato di autorizzazione, annullando la colonna "Stampato" per ognuna di esse.

## 4.3.4 Crea e stampa Allegato di approvazione

Il pulsante "Crea e stampa allegato di approvazione" è attivabile dalle pagine "Dettaglio PSO".

Il pulsante è abilitato sono nel caso di bandi che prevedano il finanziamento di voucher formativi e attivabile solo se le operazioni delle PSO selezionate sono in stato "Finanziata" o superiore.

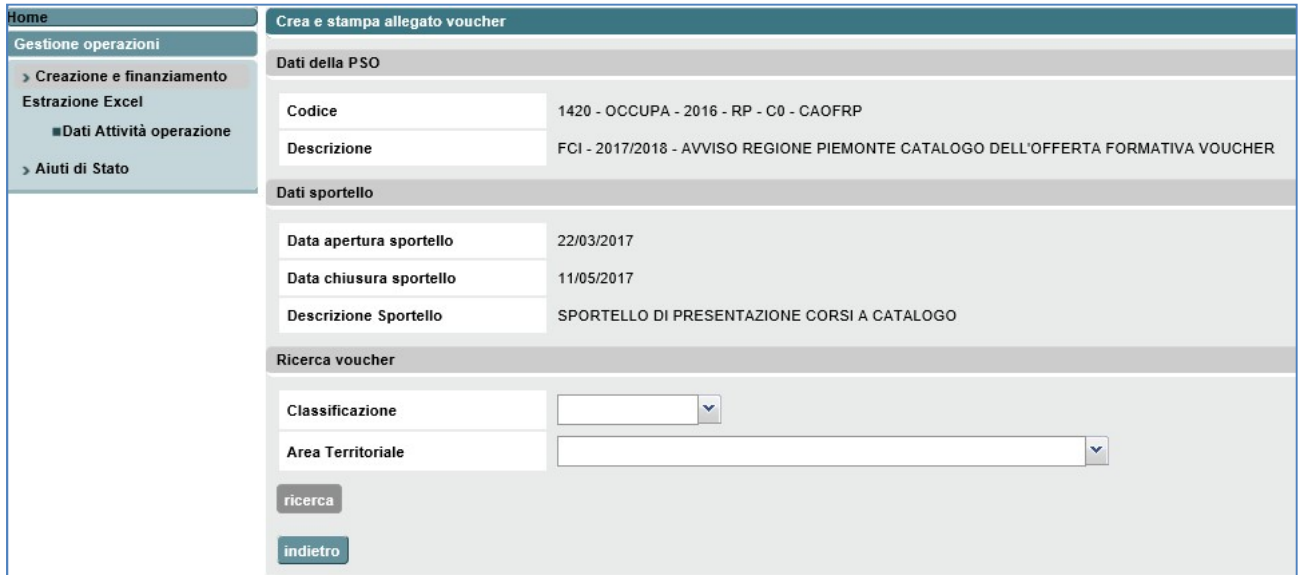

Figura 21 Crea e stampa allegato di approvazione voucher

I dati di riepilogo visualizzati sono:

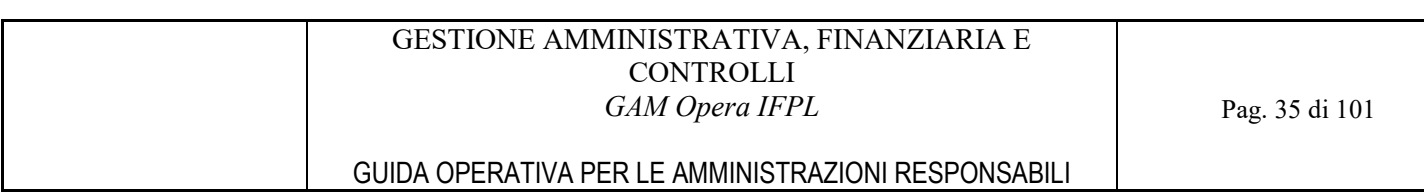

- Dati della PSO
	- o Codice PSO
	- o Descrizione PSO
- Dati Sportello
	- o Data apertura sportello
	- o Data chiusura sportello
	- o Descrizione sportello

Per ricercare i voucher per cui creare l'allegato di approvazione è necessario selezionare la classificazione completa e l'aria territoriale di finanziamento.

### GESTIONE AMMINISTRATIVA, FINANZIARIA E **CONTROLLI** GAM Opera IFPL GUIDA OPERATIVA PER LE AMMINISTRAZIONI RESPONSABILI Pag. 36 di 101

| Dati della PSO<br>> Creazione e finanziamento<br>> Estrazione Excel<br>Codice<br>1420 - OCCUPA - 2016 - RP - C0 - CAOFRP<br>FCI - 2017/2018 - AVVISO REGIONE PIEMONTE CATALOGO DELL'OFFERTA FORMATIVA VOUCHER<br><b>Descrizione</b><br>Dati sportello<br>Data apertura sportello<br>22/03/2017<br>11/05/2017<br>Data chiusura sportello<br>Ricerca voucher<br>3.10IV.12.01.03 V<br>Classificazione<br>$\mathbf{v}$<br>Area Territoriale<br>Territori delle Province di Asti ed Alessandria<br>ricerca<br>Tabella delle operazioni<br>$\sim$<br><b>Codice Fiscale</b><br>Corso a catalogo<br>Quota Pubblica<br>Quota Privata<br>Nominativo<br>$\sqrt{2}$<br>BRDMRC74P18L304N<br>198,00<br><b>BREDA MARCO</b><br>1848 - LINGUA INGLESE - Livello POST-INTERMEDIO<br>462.00<br>$\overline{v}$<br>CAMMARELLA TERESA<br>CMMTRS60S50A773O<br>3989 - AGGIORNAMENTO INFORMATICO - ECDL BASE<br>646,80<br>277,20<br>$\overline{v}$<br>277.20<br>CANTAMESSA MONICA<br>CNTMNC74M41B885U<br>3989 - AGGIORNAMENTO INFORMATICO - ECDL BASE<br>646.80<br>$\sqrt{2}$<br>DEMICHELI LUCA<br>462,00<br>198,00<br>DMCLCU98R09F965H<br>1848 - LINGUA INGLESE - Livello POST-INTERMEDIO<br>$\overline{\mathsf{v}}$<br>LABIDI NESSRINE<br>1848 - LINGUA INGLESE - Livello POST-INTERMEDIO<br>660,00<br>0,00<br>LBDNSR94E69A182Y<br>$\sqrt{2}$<br>MOHAMED JAMAL<br>MHMJML82R29Z345A<br>3989 - AGGIORNAMENTO INFORMATICO - ECDL BASE<br>646,80<br>277,20<br>$\sqrt{2}$<br>462,00<br>MONCALVO ANNALISA<br>MNCNLS76L49F965M<br>1848 - LINGUA INGLESE - Livello POST-INTERMEDIO<br>198.00<br>$\overline{v}$<br>POSTOYANIKA VALERIYA<br>PSTVRY82R44Z138V<br>3989 - AGGIORNAMENTO INFORMATICO - ECDL BASE<br>924.00<br>0,00<br>$\sqrt{2}$<br>3989 - AGGIORNAMENTO INFORMATICO - ECDL BASE<br>TANKEU KAMDEM FLORIENT DUKI<br>TNKFRN81C29Z306U<br>924,00<br>0,00<br>$\overline{v}$<br><b>VOLPARA CINZIA</b><br>VLPCNZ72S60A182S<br>1848 - LINGUA INGLESE - Livello POST-INTERMEDIO<br>462.00<br>198,00 | Home<br>Gestione operazioni | Crea e stampa allegato voucher |  |  |  |  |  |  |  |  |  |  |  |  |
|----------------------------------------------------------------------------------------------------|-----------------------------|--------------------------------|--|--|--|--|--|--|--|--|--|--|--|--|
|                                                                                                    |                             |                                |  |  |  |  |  |  |  |  |  |  |  |  |
|                                                                                                    |                             |                                |  |  |  |  |  |  |  |  |  |  |  |  |
|                                                                                                    |                             |                                |  |  |  |  |  |  |  |  |  |  |  |  |
|                                                                                                    |                             |                                |  |  |  |  |  |  |  |  |  |  |  |  |
|                                                                                                    |                             |                                |  |  |  |  |  |  |  |  |  |  |  |  |
|                                                                                                    |                             |                                |  |  |  |  |  |  |  |  |  |  |  |  |
|                                                                                                    |                             |                                |  |  |  |  |  |  |  |  |  |  |  |  |
|                                                                                                    |                             |                                |  |  |  |  |  |  |  |  |  |  |  |  |
|                                                                                                    |                             |                                |  |  |  |  |  |  |  |  |  |  |  |  |
|                                                                                                    |                             |                                |  |  |  |  |  |  |  |  |  |  |  |  |
|                                                                                                    |                             |                                |  |  |  |  |  |  |  |  |  |  |  |  |
|                                                                                                    |                             |                                |  |  |  |  |  |  |  |  |  |  |  |  |
|                                                                                                    |                             |                                |  |  |  |  |  |  |  |  |  |  |  |  |
|                                                                                                    |                             |                                |  |  |  |  |  |  |  |  |  |  |  |  |
|                                                                                                    |                             |                                |  |  |  |  |  |  |  |  |  |  |  |  |
|                                                                                                    |                             |                                |  |  |  |  |  |  |  |  |  |  |  |  |
|                                                                                                    |                             |                                |  |  |  |  |  |  |  |  |  |  |  |  |
|                                                                                                    |                             |                                |  |  |  |  |  |  |  |  |  |  |  |  |
|                                                                                                    |                             |                                |  |  |  |  |  |  |  |  |  |  |  |  |
|                                                                                                    |                             |                                |  |  |  |  |  |  |  |  |  |  |  |  |
|                                                                                                    |                             |                                |  |  |  |  |  |  |  |  |  |  |  |  |
|                                                                                                    |                             |                                |  |  |  |  |  |  |  |  |  |  |  |  |
|                                                                                                    |                             |                                |  |  |  |  |  |  |  |  |  |  |  |  |
|                                                                                                    |                             |                                |  |  |  |  |  |  |  |  |  |  |  |  |
|                                                                                                    |                             |                                |  |  |  |  |  |  |  |  |  |  |  |  |
|                                                                                                    |                             |                                |  |  |  |  |  |  |  |  |  |  |  |  |
|                                                                                                    |                             |                                |  |  |  |  |  |  |  |  |  |  |  |  |
| deseleziona tutti<br>seleziona tutti                                                                                                    |                             | crea bozza allegato            |  |  |  |  |  |  |  |  |  |  |  |  |
|                                                                                                    |                             |                                |  |  |  |  |  |  |  |  |  |  |  |  |
| collega atto<br>crea allegato                                                                                                    |                             | indietro                       |  |  |  |  |  |  |  |  |  |  |  |  |
|                                                                                                    |                             |                                |  |  |  |  |  |  |  |  |  |  |  |  |

Figura 22 Seleziona voucher per creazione allegato di approvazione

Verranno visualizzati nell'elenco risultato della ricerca tutti i voucher assegnati, non approvati da un altro atto amministrativo e ancora validi (non ritirati).

Per quanto riguarda i soli voucher aziendali ulteriore condizione è che siano già corredati del codice aiuto di stato (il codice COR emesso da RNA).

Nel caso in cui esistano voucher aziendali privi del codice COR, tale mancanza dovrà essere segnalata all'utente che potrà decidere se procedere alla creazione dell'allegato o meno.

E' possibile selezionare tutti i voucher presenti nell'elenco tramite l'apposito pulsante o procedere alla selezione manualmente.

Una volta scelti i voucher da inserire nell'allegato, si può procedere alla creazione dell'allegato stesso o della bozza di esso tramite gli appositi pulsanti.

Possono essere prodotti due tipi di allegato di approvazione, a seconda della classificazione scelta: l'allegato per i voucher individuali e l'allegato per voucher aziendali. In quest'ultimo, oltre agli stessi campi presenti nell'altra tipologia di documento, sono anche visualizzati:

- codice azienda
- denominazione azienda
- codice COR
- data di concessione.
#### GESTIONE AMMINISTRATIVA, FINANZIARIA E **CONTROLLI** GAM Opera IFPL

### GUIDA OPERATIVA PER LE AMMINISTRAZIONI RESPONSABILI

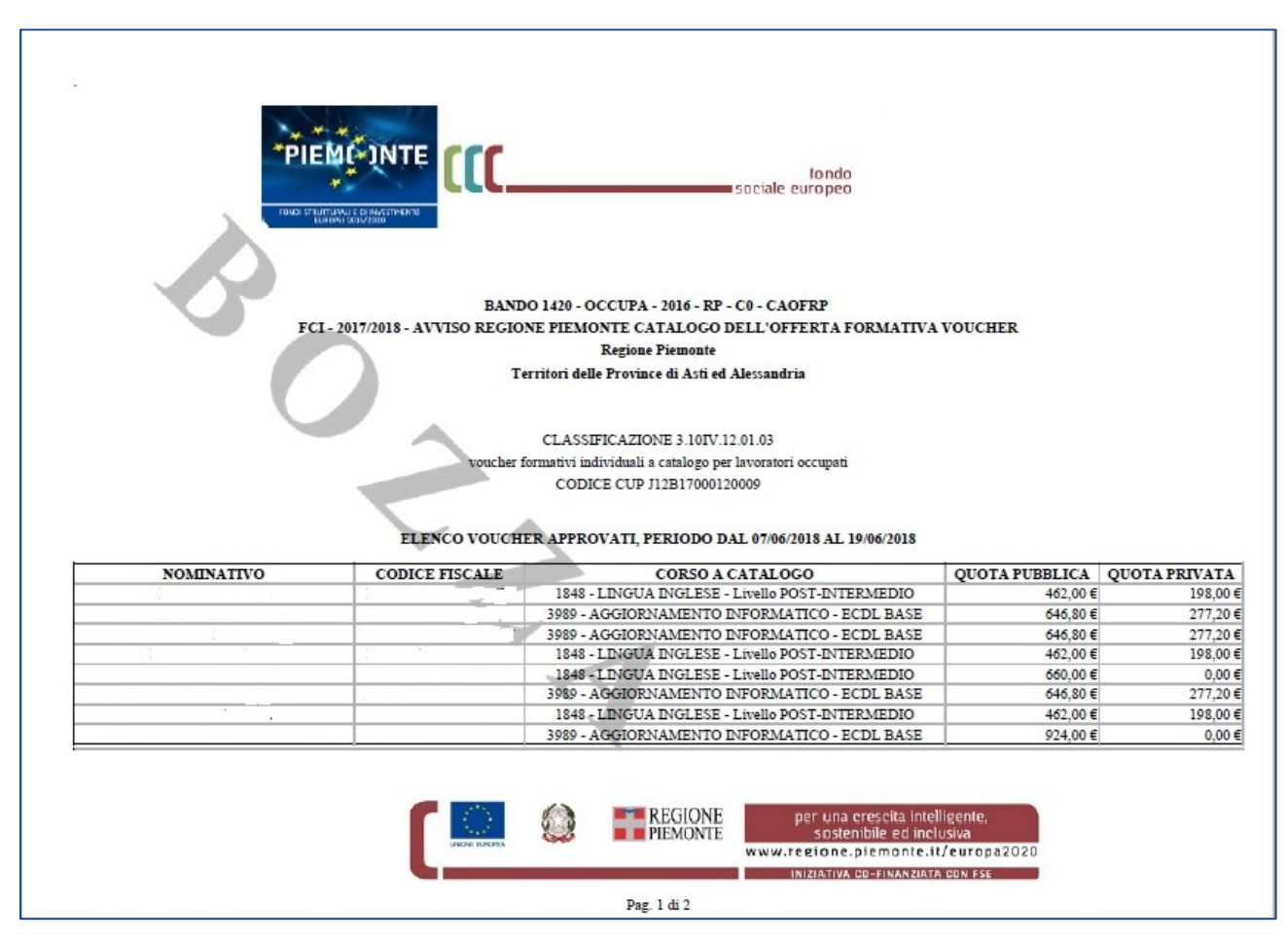

Figura 23 Allegato di approvazione per voucher individuali

#### GESTIONE AMMINISTRATIVA, FINANZIARIA E CONTROLLI GAM Opera IFPL

Pag. 38 di 101

### GUIDA OPERATIVA PER LE AMMINISTRAZIONI RESPONSABILI

| PIEM(*)NTE<br>fondo<br>sociale europeo<br>FONDI STRUTTURALI E DI INVESTIMENTO   |                                                                                                    |                |                              |                                                                                                    |                                         |              |                             |                                   |  |  |  |  |
|---------------------------------------------------------------------------------|----------------------------------------------------------------------------------------------------|----------------|------------------------------|----------------------------------------------------------------------------------------------------|-----------------------------------------|--------------|-----------------------------|-----------------------------------|--|--|--|--|
| <b>BANDO 1420 - OCCUPA - 2016 - RP - C0 - CAOFRP</b>                            |                                                                                                    |                |                              |                                                                                                    |                                         |              |                             |                                   |  |  |  |  |
| FCI-2017/2018 - AVVISO REGIONE PIEMONTE CATALOGO DELL'OFFERTA FORMATIVA VOUCHER |                                                                                                    |                |                              |                                                                                                    |                                         |              |                             |                                   |  |  |  |  |
|                                                                                 | <b>Regione Piemonte</b><br>Territori delle Province di Asti ed Alessandria                                                                                                    |                |                              |                                                                                                    |                                         |              |                             |                                   |  |  |  |  |
|                                                                                 | CLASSIFICAZIONE 3.10IV.12.02.03<br>voucher formativi aziendali a catalogo per imprese e soggetti assimilabili<br>CODICE CUP J12B17000140009<br>ELENCO VOUCHER APPROVATI, PERIODO DAL 08/03/2018 AL 05/07/2018 |                |                              |                                                                                                    |                                         |              |                             |                                   |  |  |  |  |
| <b>NOMINATIVO</b>                                                               | <b>CODICE FISCALE</b>                                                                                                    | <b>AZIENDA</b> | <b>DENOMINAZIONE AZIENDA</b> | <b>CORSO A CATALOGO</b>                                                                                                    | <b>OUOTA</b><br><b>PUBBLICA PRIVATA</b> | <b>QUOTA</b> | <b>CODICE</b><br><b>COR</b> | <b>DATA</b><br><b>CONCESSIONE</b> |  |  |  |  |
|                                                                                 |                                                                                                    | D63602         |                              | 942 - LINGUA INGLESE<br>- Livello ELEMENTARE                                                                                         | 462,00€                                 | 198,00€      | 282210                      | 19/03/2018                        |  |  |  |  |
|                                                                                 |                                                                                                    | D34301         |                              | <b>439 - LINGUA INGLESE</b><br>- Livello INTERMEDIO                                                                                  | 462,00€                                 | 198,00€      | 282219                      | 19/03/2018                        |  |  |  |  |
|                                                                                 |                                                                                                    | D86431         |                              | <b>1894 - LINGUA</b><br><b>INGLESE - Livello</b><br><b>INTERMEDIO</b>                                                                | 462,00€                                 | 198,00€      | 282213                      | 19/03/2018                        |  |  |  |  |
|                                                                                 |                                                                                                    |                | <b>REGIONE</b><br>PIEMONTE   | per una crescita intelligente,<br>sostenibile ed inclusiva<br>www.regione.piemonte.it/europa2020<br>INIZIATIVA CO-FINANZIATA CON FSE |                                         |              |                             |                                   |  |  |  |  |

Figura 24 Allegato di approvazione per voucher aziendali

### 4.3.5 Collega allegato di approvazione

La funzione permette di collegare l'allegato prodotto precedentemente all'atto amministrativo che sancisce l'assegnazione dei voucher compresi nell'allegato stesso.

Non essendo un allegato di autorizzazione, sarà consentito avere più allegati collegati alla stessa determina, casistica possibile nei bandi che prevedono più aree territoriali.

# 5 AUTORIZZAZIONI

Premettendo che:

- La gestione delle operazioni "piene" prevede operazioni contenenti attività che, pur potendo essere attuate da soggetti diversi, afferiscono ad un unico soggetto finanziato;
- La gestione delle operazioni "vuote" prevede invece operazioni le cui attività possono afferire a diversi soggetti finanziati.

Per le casistiche di PSO che prevedono operazioni piene, l'autorizzazione è un gruppo di operazioni aventi stesso soggetto finanziato, afferenti la stessa PSO e finanziate dallo stesso atto amministrativo (la determina di autorizzazione).

Viceversa per le casistiche di PSO che prevedono operazioni vuote, l'autorizzazione è un gruppo di porzioni di operazione riferite ad uno specifico soggetto finanziato (ovvero le attività a sua responsabilità) afferenti alla stessa PSO e finanziate dallo stesso atto amministrativo (la determina di autorizzazione).

Esistono casistiche di PSO che prevedono che uno stesso ente erogatore di corsi di formazione e/o servizi al lavoro sia presente contemporaneamente come intestatario del finanziamento di attività attuate esclusivamente da esso stesso e come capofila di un ATI/ATS o addirittura come capofila di più ATI/ATS. Tale eventualità è trattata dal sistema con la creazione di più autorizzazioni, ognuna intestata ad un soggetto finanziato diverso, in maniera da garantire gestioni separate delle operazioni, o porzioni di operazioni nel caso di PSO che preveda operazioni vuote, dove il soggetto finanziato è attuatore unico rispetto alle operazioni per le quali è capofila di un ATI/ATS, analogo discorso quando il soggetto finanziato è capofila di più ATI/ATS.

Le autorizzazioni sono gestite dal servizio mediante le seguenti funzionalità:

- Ricerca autorizzazione;
- Gestione dei riferimenti dell'atto di adesione;
- Gestione dei dati della fidejussione;
- Visualizzazione rate erogate;
- Elenco Operazioni contenute.

Per poter accedere a tali funzioni bisogna essere in possesso del ruolo di funzionario del settore gestione amministrativa (ruoli ADG\_OPE\_FIN e OI\_ALTO\_OPE\_FIN) oppure essere in possesso del ruolo generico di funzionario di un Organismo intermedio a basso livello di delega (ruolo OI\_BASSO).

Come già anticipato nel capitolo specifico dei Profili di accesso al sistema, il perimetro di operatività sulle funzioni di seguito descritte cambia a seconda del profilo dell'utente collegato:

- Il funzionario del settore gestione amministrativa della Regione Piemonte potrà accedere alla completa operatività delle funzioni sulle autorizzazioni di propria competenza e sulle autorizzazioni di competenza degli Organismi Intermedi a basso livello di delega, viceversa sulle autorizzazioni di competenza degli Organismi Intermedi ad alto livello di delega potrà accedere alle funzioni nella modalità di sola visualizzazione dati;
- Il funzionario del settore gestione amministrativa di un Organismo Intermedio ad alto livello di delega potrà accedere alla completa operatività delle funzioni esclusivamente sulle autorizzazioni di propria competenza;

- Il funzionario di un Organismo Intermedio a basso livello di delega potrà accedere nella modalità di sola visualizzazione dati esclusivamente sulle autorizzazioni di propria competenza.

## 5.1 Ricerca autorizzazione

### 5.1.1 Selezione criteri di filtro per la ricerca delle autorizzazioni

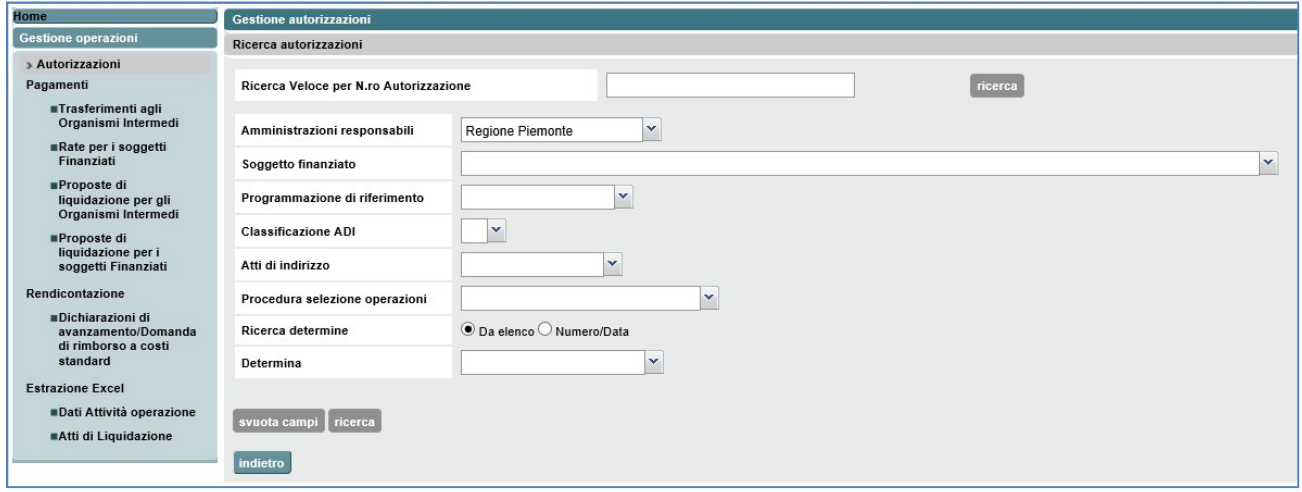

Figura 25 Ricerca autorizzazioni

Attraverso la selezione della voce "Autorizzazioni" del menù di navigazione a sinistra dello schermo, il servizio GAM Opera proporrà la finestra di inserimento dei criteri per la ricerca delle autorizzazioni. E' possibile cercare un'autorizzazione attivando i diversi filtri previsti e premere il pulsante "Ricerca".

Inserendo un numero di Autorizzazione e premendo il pulsante "Ricerca" accanto al campo, è anche possibile effettuare una ricerca veloce, in questo è necessario selezionare anche l'amministrazione responsabile

### 5.1.2 Visualizza elenco autorizzazioni

| Home                                                                              |                             | Gestione autorizzazioni                         |                              |                                                                                   |                               |                          |                              |                            |                      |                     |              |      |  |
|-----------------------------------------------------------------------------------|-----------------------------|-------------------------------------------------|------------------------------|-----------------------------------------------------------------------------------|-------------------------------|--------------------------|------------------------------|----------------------------|----------------------|---------------------|--------------|------|--|
| Gestione operazioni                                                               |                             |                                                 |                              |                                                                                   |                               |                          |                              |                            |                      |                     |              |      |  |
| » Autorizzazioni                                                                  |                             |                                                 | Amministrazione responsabile | Regione Piemonte                                                                  |                               |                          |                              |                            |                      |                     |              |      |  |
| Pagamenti                                                                         |                             | Soggetto finanziato                             |                              |                                                                                   |                               |                          |                              |                            |                      |                     |              |      |  |
| ■Trasferimenti agli<br>Organismi Intermedi                                        | Pso                         |                                                 |                              |                                                                                   | 1420-SERLAV-2016-RP-C0-CARCER |                          |                              |                            |                      |                     |              |      |  |
| Rate per i soggetti<br>Finanziati                                                 | Determina di autorizzazione |                                                 |                              |                                                                                   |                               |                          |                              |                            |                      |                     |              |      |  |
| ■Proposte di                                                                      |                             | N.ro Autorizzazione                             |                              |                                                                                   |                               |                          |                              |                            |                      |                     |              |      |  |
| liquidazione per gli<br>Organismi Intermedi                                       |                             |                                                 |                              |                                                                                   |                               |                          |                              |                            |                      |                     |              |      |  |
| ■Proposte di                                                                      |                             | Codice<br><b>PSO</b>                            | Soggetto finanziato          |                                                                                   | $N$ .ro<br>Autorizzazione     | Anno<br>Gestione         | Atto<br>amministrativo       | Allegato<br>autorizzazione | Totale<br>finanziato | Atto di<br>adesione | Fidejussione | Rate |  |
| liquidazione per i<br>soggetti Finanziati<br>Rendicontazione<br>Dichiarazioni di  | $\cap$                      | 1420-<br>SERLAV-<br>2016-RP-<br>$Co-$<br>CARCER |                              | <b>B3-FONDAZIONE CASA DI CARITA' ARTI E</b><br>MESTIERI ONLUS:B6,B7,D37920,D51012 | RP/2019/223                   | $\overline{\phantom{a}}$ | DDR n. 293<br>del 26/03/2019 | f D                        | 628.947,37           | ×                   | ×            | €    |  |
| avanzamento/Domanda<br>di rimborso a costi<br>standard<br><b>Estrazione Excel</b> | $\bigcirc$                  | 1420-<br>SERLAV-<br>2016-RP-<br>$Co-$<br>CARCER |                              | <b>B3-FONDAZIONE CASA DI CARITA' ARTI E</b><br>MESTIERI ONLUS:B6,B7,D37920,D51012 | RP/2019/225                   | $\overline{\phantom{a}}$ | DDR n. 293<br>del 26/03/2019 | f B                        | 836.842,11           | ×                   | ×            | €    |  |
| ■Dati Attività operazione<br>Atti di Liquidazione                                 | $\bigcirc$                  | 1420-<br>SERLAV-<br>2016-RP-<br>$Co-$<br>CARCER | D9737-SINAPSI                | SCS:B164.B269.D19513.D83390.D83408                                                | RP/2019/229                   | $\overline{\phantom{a}}$ | DDR n. 293<br>del 26/03/2019 | f B                        | 984.210,52           | ×                   | ×            | €    |  |
|                                                                                   | ∩                           | 1420-<br>SERLAV-<br>2016-RP-<br>$C0-$<br>CARCER | SOCIALE:C34                  | D19671-CONSORZIO SOCIALE ASTI<br>ALESSANDRIA SOCIETA' COOPERATIVA                 | RP/2019/227                   | $\overline{\phantom{a}}$ | DDR n. 293<br>del 26/03/2019 | f p                        | 550.000,00           | ×                   | ×            | €    |  |
|                                                                                   | indietro                    | Scarica in Excel<br>operazioni                  | scarica in PDF               |                                                                                   |                               |                          |                              |                            |                      |                     |              |      |  |

Figura 26 Elenco autorizzazioni

L'esito della ricerca è l'elenco delle autorizzazioni rispettanti i filtri di ricerca impostati; a questo punto l'utente su ogni riga dell'elenco che corrisponde ad una specifica autorizzazione, può eseguire una di queste azioni:

- Cliccare sulla cella corrispondente alla colonna "Atto amministrativo", per fare il download dell'allegato dell'Atto Amministrativo in formato PDF;
- Cliccare sulla cella corrispondente alla colonna "Allegato autorizzazione", per fare il download dell'allegato dell'autorizzazione in formato PDF;
- Cliccare sulla cella corrispondente alla colonna "Atto di Adesione", per gestire dei riferimenti dell'atto di adesione (solo se la configurazione di sistema prevede l'esistenza dell'atto di adesione per quella tipologia di PSO);
- Cliccare sulla cella corrispondente alla colonna "Fidejussione", per gestire i dati delle fidejussioni (solo se la configurazione di sistema prevede l'utilizzo di fidejussioni per quella tipologia di PSO);
- $\blacksquare$  Cliccare sulla cella corrispondente alla colonna "Rate", per visualizzare le rate erogate per l'autorizzazione;
- Selezionare l'autorizzazione e premere il pulsante "Operazioni", per visualizzare le operazioni componenti l'autorizzazione.

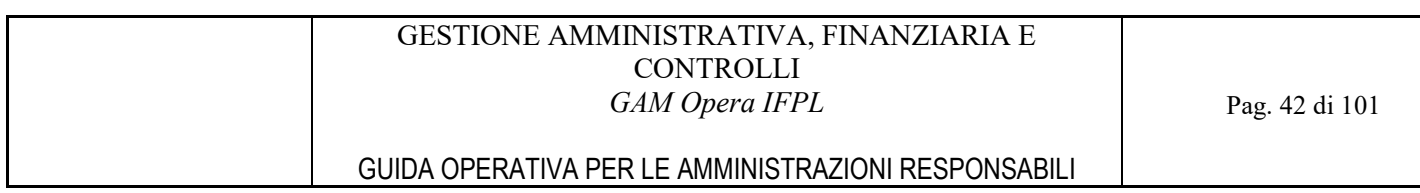

## 5.2 Gestione riferimenti dell'Atto di adesione

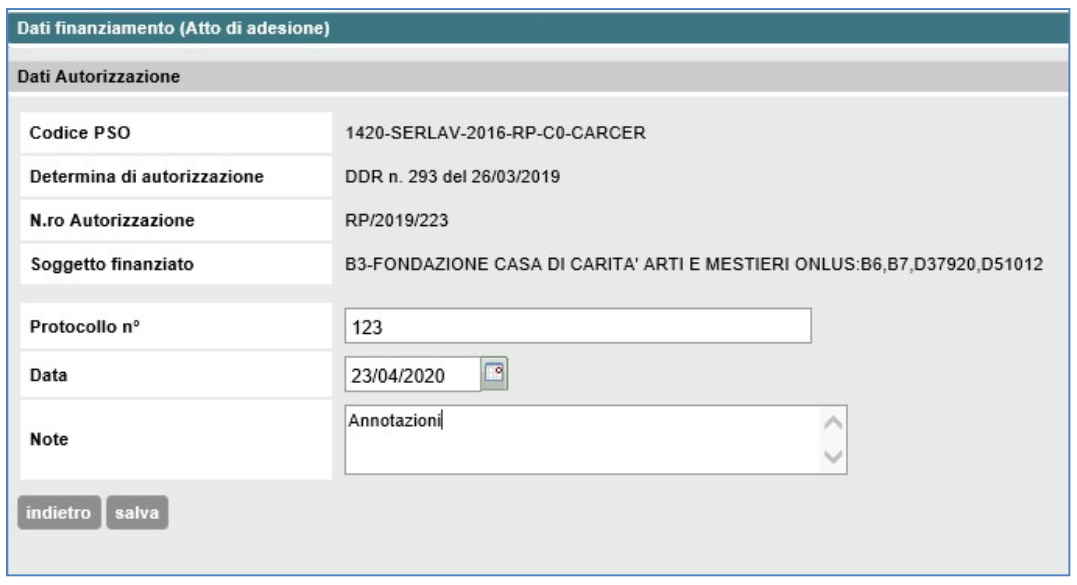

Figura 27 Riferimenti Atto di adesione

Il sistema richiede obbligatoriamente l'indicazione di numero e data protocollo mentre è facoltativa l'indicazione di una nota.

Con il pulsante "Salva" i dati inseriti vengono salvati a sistema, con il tasto "Indietro" il sistema torna all'elenco autorizzazioni senza effettuare alcun salvataggio.

## 5.3 Gestione dei dati delle Fidejussioni

| Dati finanziamento (Fideiussione)                                                    |                   |                               |         |                                                                         |             |       |  |  |  |  |
|--------------------------------------------------------------------------------------|-------------------|-------------------------------|---------|-------------------------------------------------------------------------|-------------|-------|--|--|--|--|
| Dati Autorizzazione                                                                  |                   |                               |         |                                                                         |             |       |  |  |  |  |
| <b>Codice PSO</b>                                                                    |                   | 1420-SERLAV-2016-RP-C0-CARCER |         |                                                                         |             |       |  |  |  |  |
| Determina di autorizzazione                                                          |                   | DDR n. 293 del 26/03/2019     |         |                                                                         |             |       |  |  |  |  |
| N.ro Autorizzazione                                                                  |                   | RP/2019/223                   |         |                                                                         |             |       |  |  |  |  |
| Soggetto finanziato                                                                  |                   |                               |         | B3-FONDAZIONE CASA DI CARITA' ARTI E MESTIERI ONLUS:B6,B7,D37920,D51012 |             |       |  |  |  |  |
|                                                                                      | Istituto erogante |                               | Importo | Data di scadenza                                                        | <b>Note</b> | Testo |  |  |  |  |
| $\left( \quad \right)$                                                               | ARTI E MESTIERI   |                               | 100,00  | 04/07/2020                                                              |             |       |  |  |  |  |
| <b>A</b> scarica in PDF<br>scarica in Excel<br>aggiungi modifica elimina<br>indietro |                   |                               |         |                                                                         |             |       |  |  |  |  |

Figura 28 Elenco fidejussioni

Il sistema permette la memorizzazione di più fidejussioni per un'autorizzazione, la funzione presenta quindi l'elenco delle fidejussioni inserite a sistema per l'autorizzazione.

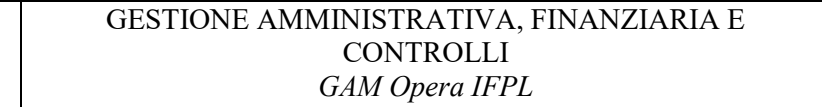

I pulsanti presenti sotto l'elenco permettono all'utente di eseguire le seguenti funzioni:

- il pulsante "Aggiungi" attiva l'inserimento una nuova fidejussione;
- il pulsante "Modifica" e la selezione di una fidejussione attivano la modifica di tale fidejussione;
- il pulsante "Elimina" e la selezione di una fidejussione attivano la cancellazione di tale fidejussione;
- con il pulsante "Indietro" il sistema torna all'elenco autorizzazioni.

### 5.3.1 Inserimento di una nuova fidejussione

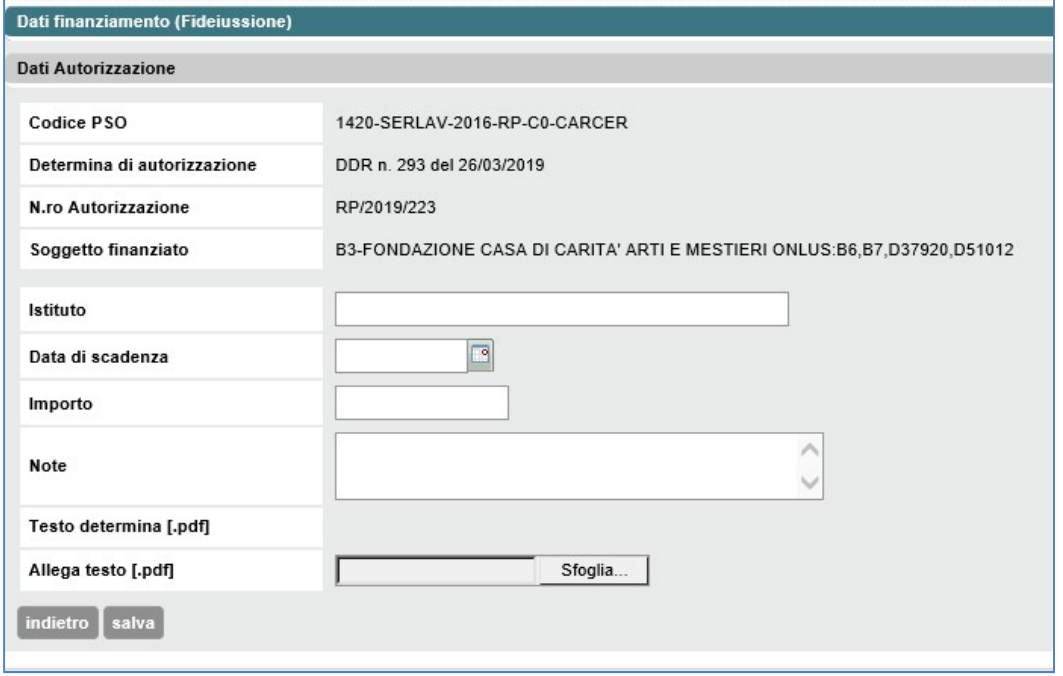

Figura 29 Aggiungi nuova fidejussione

Per l'inserimento di una nuova fidejussione il sistema richiede l'indicazione obbligatoria dei dati relativi alla denominazione dell'istituito erogante, alla data di scadenza e all'importo della fidejussione, sono invece facoltative le indicazioni della nota e l'inserimento di un allegato.

Con il pulsante "Salva" i dati inseriti vengono salvati a sistema, con il tasto "Indietro" il sistema torna all'elenco fidejussioni senza effettuare alcun salvataggio.

### 5.3.2 Modifica di una fidejussione

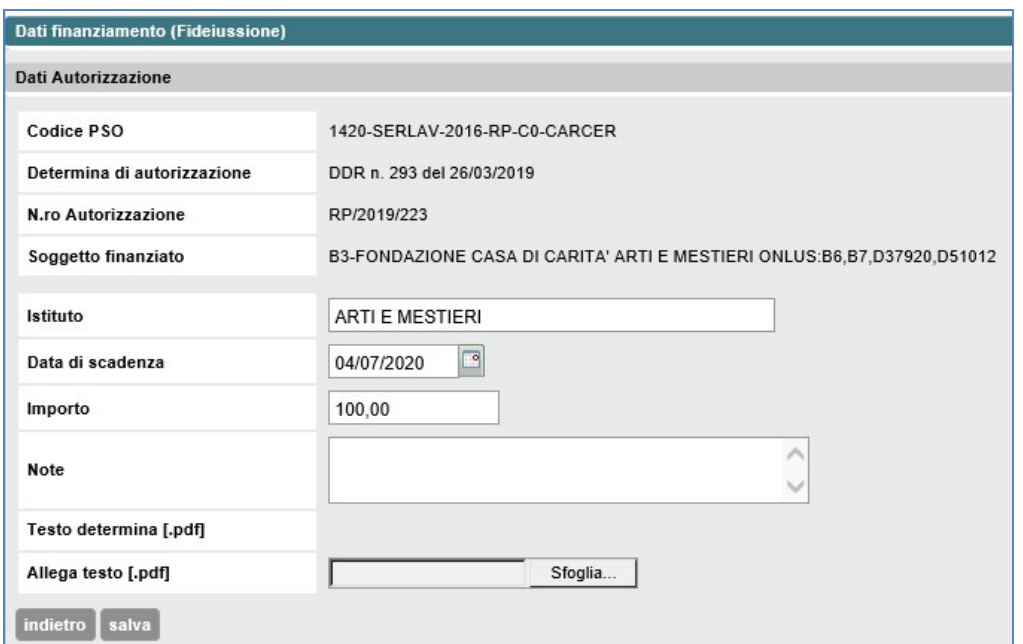

Figura 30 Modifica fidejussione

Il sistema permette di modificare tutti i dati della fidejussione, i dati facoltativi e obbligatori sono gli stessi della funzione di inserimento.

Con il pulsante "Salva" i dati modificati vengono salvati a sistema, con il tasto "Indietro" il sistema torna all'elenco fidejussioni senza effettuare alcun salvataggio.

### 5.3.3 Cancellazione di una fidejussione

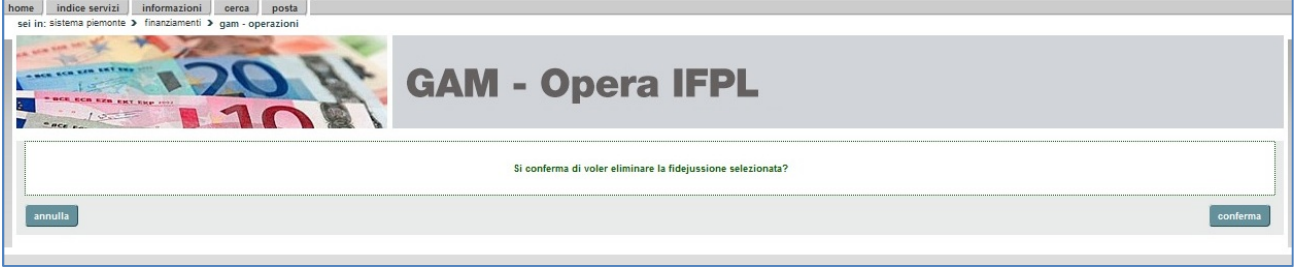

Figura 31 Elimina fidejussione

Con il pulsante "Conferma" la fidejussione viene cancellata definitivamente, con il pulsante "Annulla" il sistema torna all'elenco fidejussioni senza effettuare alcuna cancellazione.

### 5.4 Visualizzazione elenco delle rate erogate per l'autorizzazione

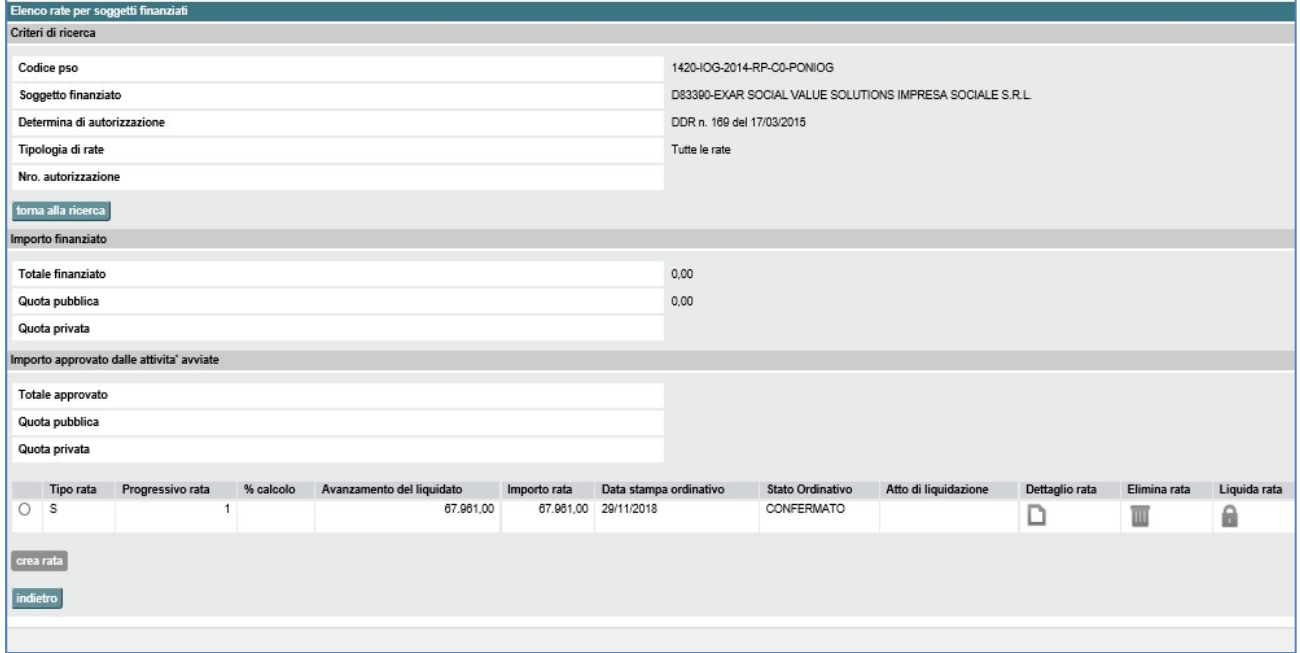

### Figura 32 Elenco Rate

Il sistema presenta l'elenco delle rate esistenti per l'autorizzazione, inserite tramite le specifiche funzioni di gestione rate. Su ognuna di tali rate si possono attivare le funzioni previste nella funzione specifica di gestione rate descritta in uno dei capitoli successivi.

## 5.5 Visualizzazione elenco delle operazioni componenti l'autorizzazione

|                                                         | Elenco operazioni per autorizzazione      |      |                                      |                 |                             |                        |                                |                                       |                         |                               |               |
|---------------------------------------------------------|-------------------------------------------|------|--------------------------------------|-----------------|-----------------------------|------------------------|--------------------------------|---------------------------------------|-------------------------|-------------------------------|---------------|
| Dati Autorizzazione                                     |                                           |      |                                      |                 |                             |                        |                                |                                       |                         |                               |               |
| Amministrazione responsabile<br><b>Regione Piemonte</b> |                                           |      |                                      |                 |                             |                        |                                |                                       |                         |                               |               |
| Soggetto finanziato                                     |                                           |      | A2-AMMINISTRAZIONE PROVINCIALE CUNEO |                 |                             |                        |                                |                                       |                         |                               |               |
| Procedura selezione operazioni                          |                                           |      | 1420-IOG-2014-RP-C0-PONIOG           |                 |                             |                        |                                |                                       |                         |                               |               |
| Determina di autorizzazione                             |                                           |      | DDR n. 169 del 17/03/2015            |                 |                             |                        |                                |                                       |                         |                               |               |
| N.ro Autorizzazione                                     |                                           |      | RP/2015/439                          |                 |                             |                        |                                |                                       |                         |                               |               |
| <b>Anno Gestione</b>                                    |                                           | ---  |                                      |                 |                             |                        |                                |                                       |                         |                               |               |
| <b>Totale Approvato</b>                                 |                                           | 0.00 |                                      |                 |                             |                        |                                |                                       |                         |                               |               |
| <b>Numero</b><br>Operazione                             | <b>Stato Operazione</b>                   |      | CUP                                  | Classificazione | Area<br><b>Territoriale</b> | Fonte<br>Finanziamento | Importo<br>Prenotato/Approvato | Importo<br><b>Attività</b><br>Avviate | Importo<br>Rendicontato | <b>Importo</b><br>Controllato | Dett.<br>Oper |
| 67637                                                   | AVANZAMENTO/RIMBORSO<br><b>INTERMEDIO</b> |      | J16G15000660006                      | 1.811.2.04.02   | 00 AREA<br><b>UNICA</b>     | PON YEI                | 67.200.00                      | 67.200.00                             | 65.590.00               | 65.590,00                     | ◻             |
| 67639                                                   | AVANZAMENTO/RIMBORSO<br><b>INTERMEDIO</b> |      | J16G15000530006                      | 1.8II.2.04.03   | 00 AREA<br><b>UNICA</b>     | PON YEI                | 20.377.00                      | 20.377.00                             | 20.237.00               | 20.237,00                     | ◘             |
| 67641                                                   | AVANZAMENTO/RIMBORSO<br><b>INTERMEDIO</b> |      | J16G15001930006                      | 1.811.2.04.10   | 00 AREA<br><b>UNICA</b>     | PON YEI                | 7.700,00                       | 7.700,00                              | 5.000,00                | 2.500,00                      | D             |
| 67643                                                   | AVANZAMENTO/RIMBORSO<br><b>INTERMEDIO</b> |      | J16D15000220006                      | 1.811.2.04.11   | 00 AREA<br><b>UNICA</b>     | PON YEI                | 195.300.00                     | 195.300,00                            | 177.250.00              | 177.250,00                    | D             |
| Totale                                                  |                                           |      |                                      |                 |                             |                        | 290.577.00                     | 290.577,00                            | 268.077.00              | 265.577,00                    |               |
| Searica in Excel                                        | <b>X</b> scarica in PDF                   |      |                                      |                 |                             |                        |                                |                                       |                         |                               |               |
| indietro                                                |                                           |      |                                      |                 |                             |                        |                                |                                       |                         |                               |               |

Figura 33 Elenco Operazioni

Il sistema presenta l'elenco delle operazioni componenti l'autorizzazione.

L'utente, su ogni riga dell'elenco che corrisponde ad una specifica operazione, può cliccare sul simbolo "na della colonna "Dettaglio Operazione", per visualizzare i dati significativi dell'operazione e avere accesso della colonna "Dettaglio Operazione", per visualizzare i dati significativi dell'operazione e avere accesso all'elenco o alla sintesi (a seconda della tipologia di PSO) delle attività comprese nell'operazione.

Con il pulsante "Indietro" il sistema torna all'elenco autorizzazioni.

## 5.5.1 Dettaglio operazione

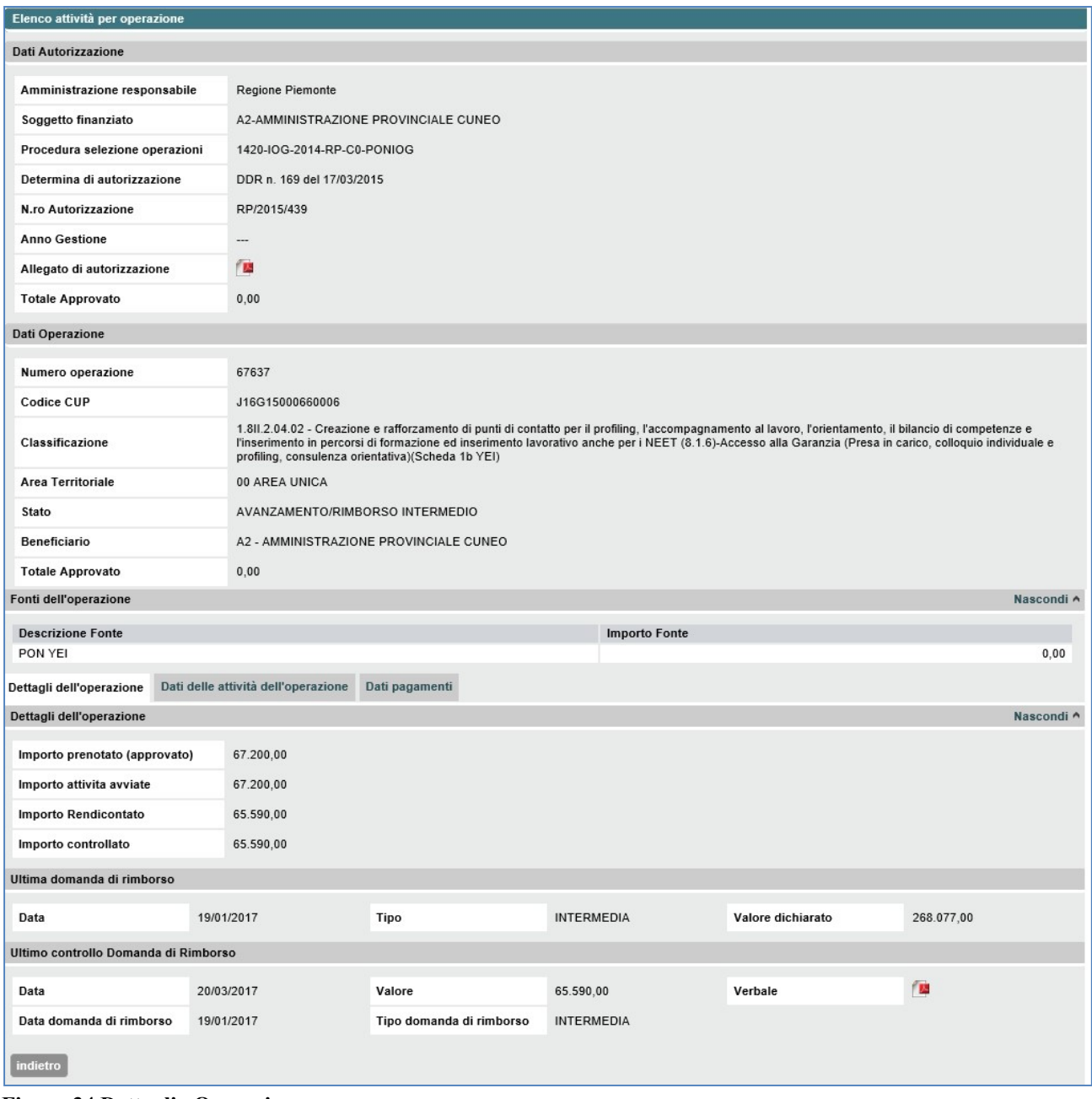

Figura 34 Dettaglio Operazione

Il sistema espone i dati di dettaglio dell'operazione, ovvero un riepilogo contabile relativa al valore prenotato/approvato, erogato, rendicontato e controllato.

Cliccando sulla linguetta "Dati delle attività dell'operazione" si apre la sezione relativa alle attività componenti l'operazione.

Cliccando sulla linguetta "Dati pagamenti" si apre la sezione relativa alle rate.

Con il pulsante "Indietro" il sistema torna all'elenco operazioni.

### 5.5.2 Elenco/Sintesi attività dell'operazione

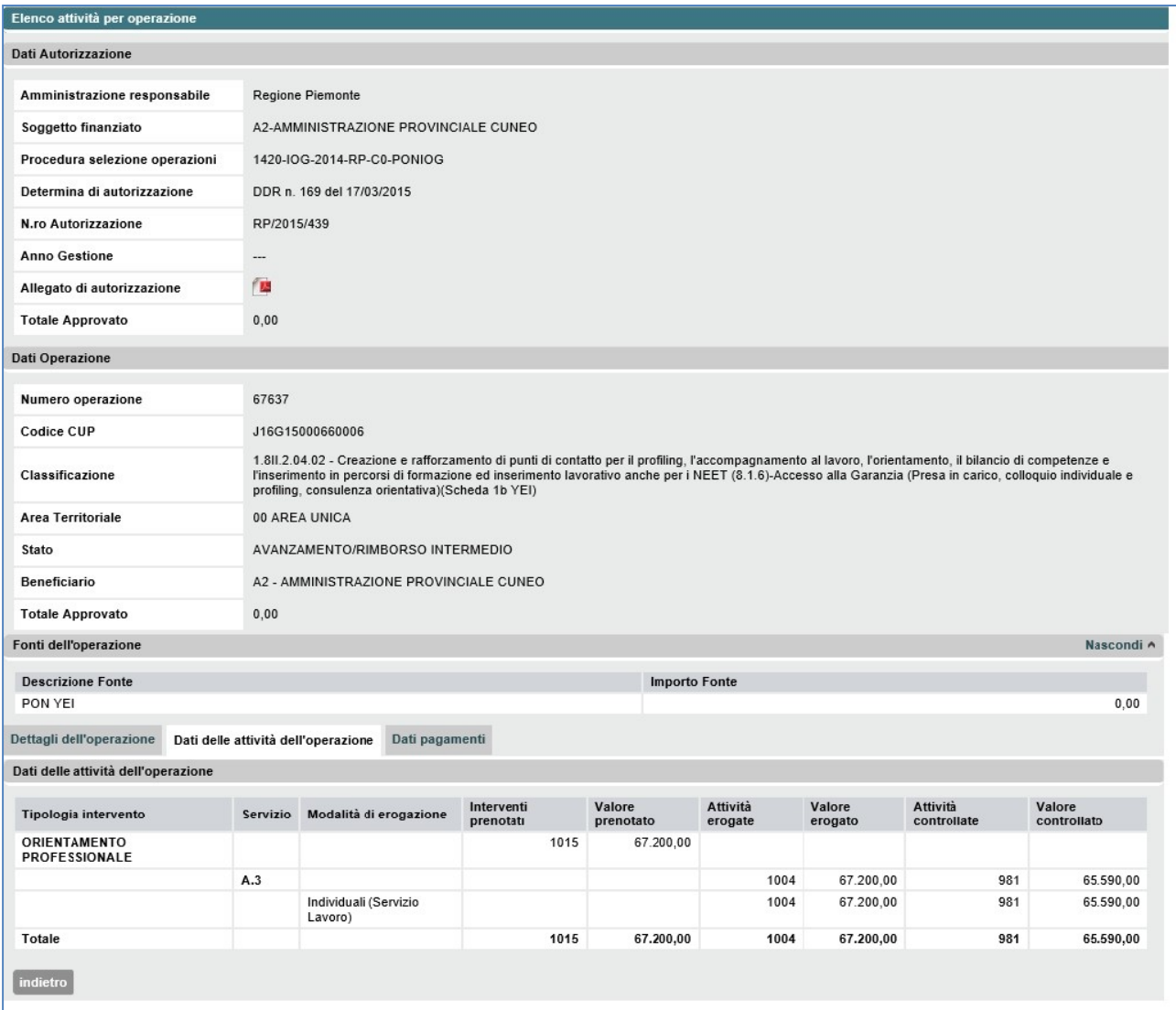

#### Figura 35 Sintesi attività dell'operazione

Per le PSO relative alle politiche attive del lavoro il sistema espone una sintesi delle attività componenti l'operazione raggruppando i dati per tipologia di attività e, per ogni tipologia, visualizza i valori totali prenotato/approvato, erogato e controllato delle attività afferenti a tale tipologia.

Per le altre tipologie di PSO l'esposizione dei dati è la seguente:

#### GESTIONE AMMINISTRATIVA, FINANZIARIA E **CONTROLLI** GAM Opera IFPL

### GUIDA OPERATIVA PER LE AMMINISTRAZIONI RESPONSABILI

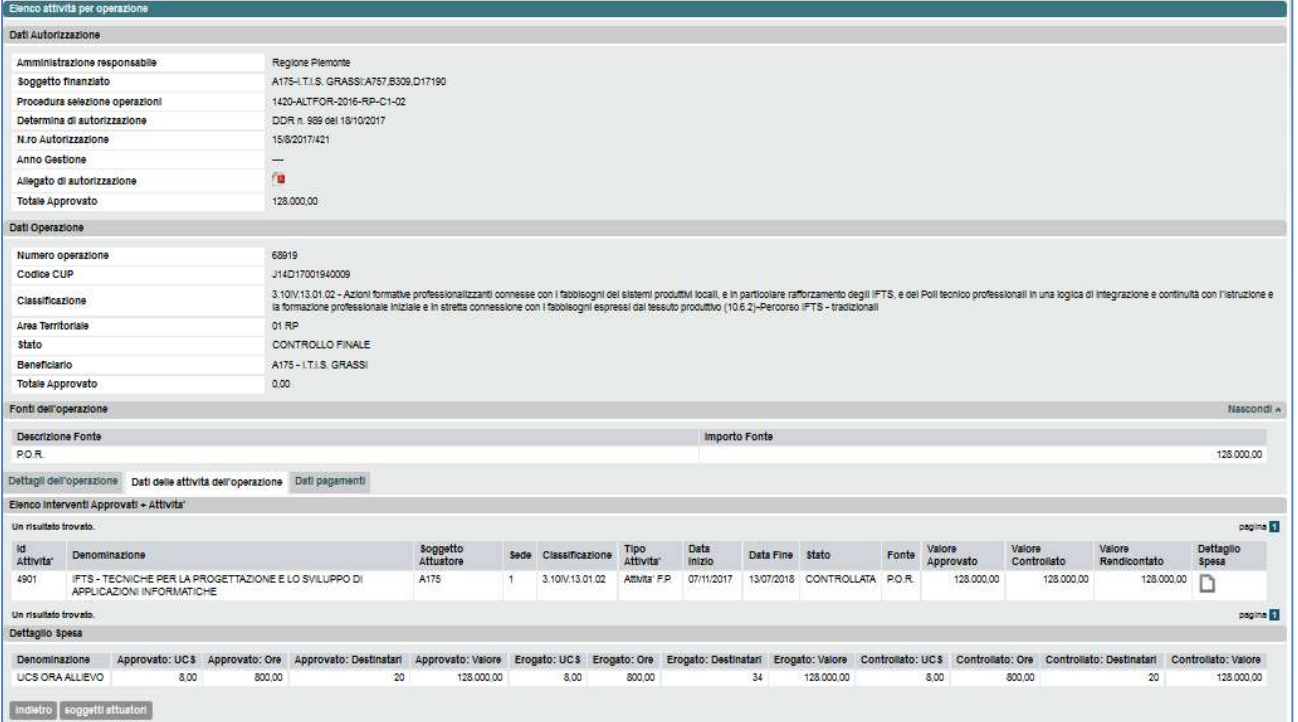

Figura 36 Elenco attività dell'operazione Elenco

Con il pulsante "Indietro" il sistema torna all'elenco operazioni.

### 5.5.1 Dati pagamento

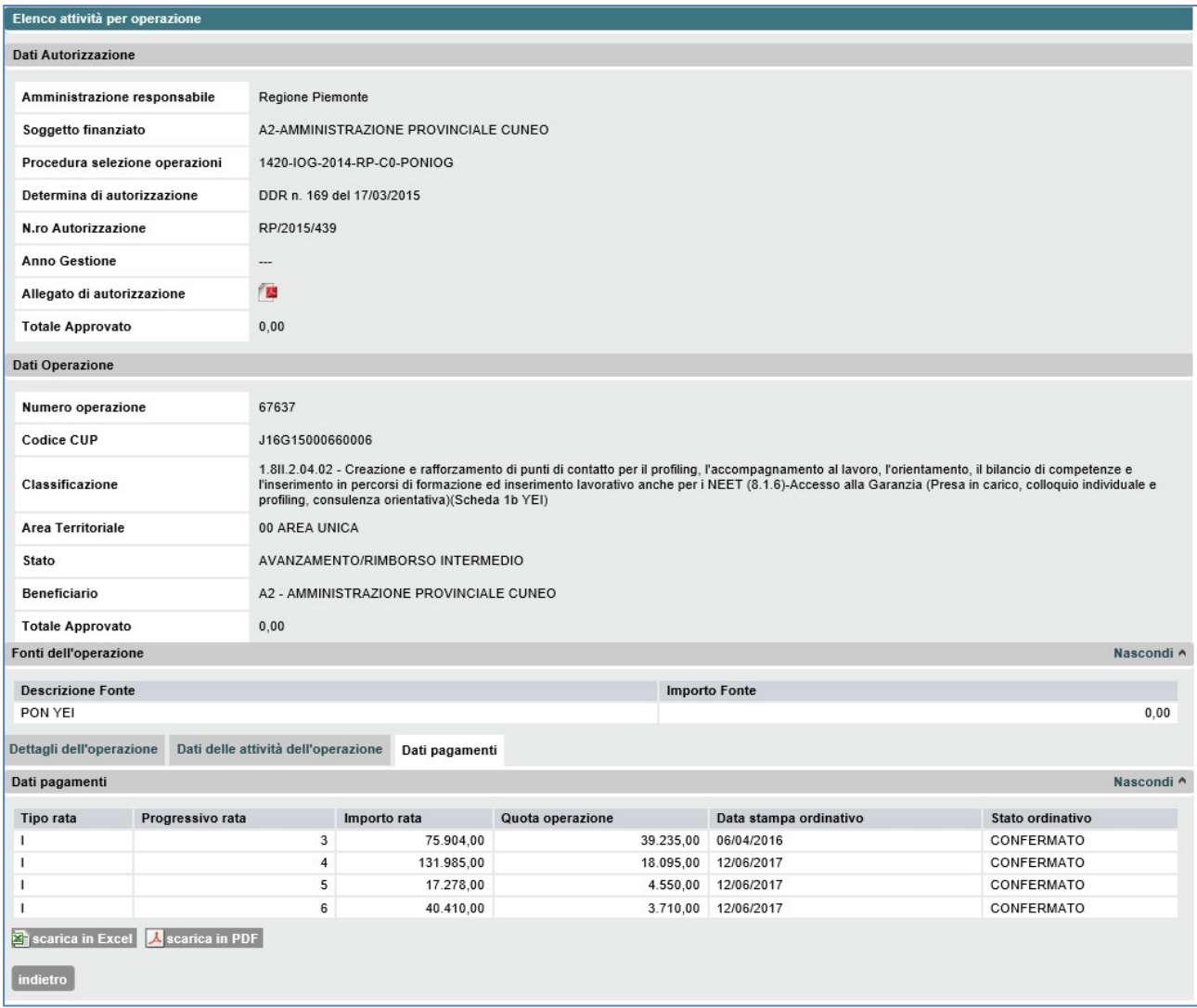

Figura 37 Dati pagamento

Il sistema mostra l'elenco delle rate per l'operazione selezionata e, per ogni rata, la quota dell'operazione, la data di stampa e lo stato dell'ordinativo.

Con il pulsante "Indietro" il sistema torna all'elenco operazioni.

# 6 TRASFERIMENTI AGLI ORGANISMI INTERMEDI

Per gli atti di indirizzo che prevedono la pubblicazione di PSO di competenza di amministrazioni diverse da Regione Piemonte, il sistema prevede un servizio di gestione delle erogazioni finanziarie a favore di tali amministrazioni, gli Organismi Intermedi appunto.

L'operatività di tale servizio consiste nella creazione di una serie di rate a livello di atto di indirizzo e singola amministrazione. A partire da quanto previsto per la specifica amministrazione nel riparto della dotazione finanziaria dell'atto di indirizzo la Regione, in qualità di Autorità di Gestione, dà la possibilità di creare due tipologie di rate:

- una serie di rate di anticipo il cui numero, momento di creazione e importo sono entrambi a totale discrezione dell'amministrazione regionale. Il sistema impedisce la creazione di rate la cui somma di importi superi il tetto stabilito dal riparto della dotazione finanziaria dell'atto di indirizzo;
- una e una sola rata di saldo finale la cui creazione è permessa dal sistema solo quando tutte le operazioni di competenza dell'organismo intermedio afferenti l'atto di indirizzo sono concluse e controllate. L'importo di tale rata è rigidamente calcolato dal sistema come differenza fra il valore dato dalla sommatoria dei valori controllati finali delle operazioni e il valore dato dalla sommatoria delle precedenti rate liquidate fino a quel momento.

I trasferimenti che l'Autorità di Gestione eroga agli Organismi Intermedi sono gestiti dal servizio mediante le seguenti funzionalità:

- Selezione Organismo intermedio e atto di indirizzo;
- Visualizzazione elenco rate create a favore dell'Organismo intermedio per l'atto di indirizzo;
- Creazione di nuova rata.

Accedono a tali funzionalità esclusivamente gli utenti regionali in possesso del ruolo di funzionario del settore gestione amministrativa (ADG\_OPE\_FIN).

### 6.1 Selezione Organismo Intermedio e atto di indirizzo

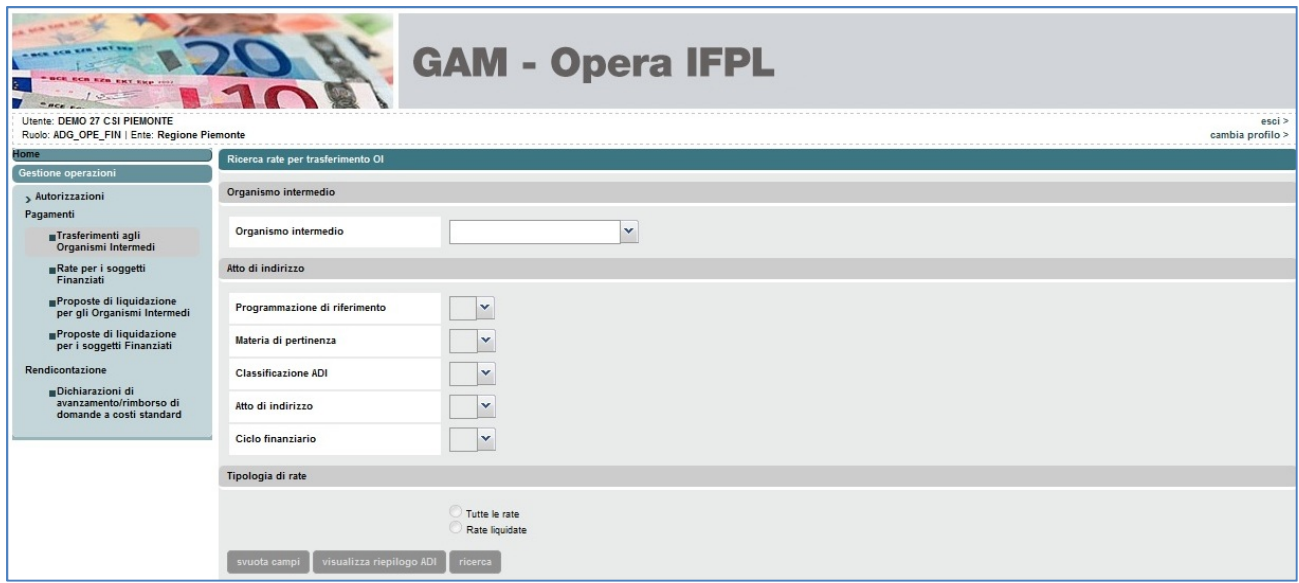

Figura 38 Ricerca rate per Organismi Intermedi

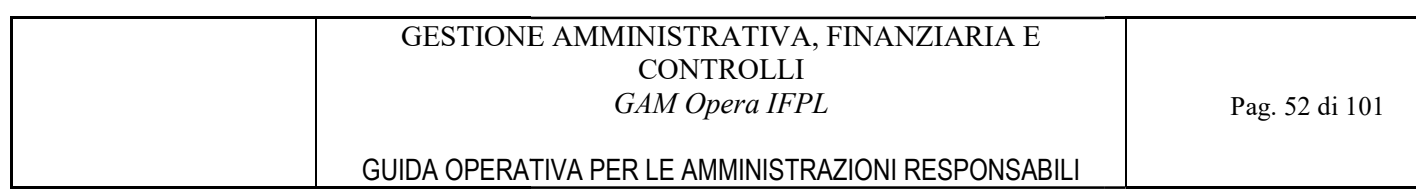

Attraverso la selezione della voce " "Trasferimenti agli Organismi Intermedi" del menù di navigazione a Attraverso la selezione della voce "Trasferimenti agli Organismi Intermedi" del menù di navigazione a<br>sinistra dello schermo, il servizio GAM Opera proporrà la finestra di selezione dell'organismo intermedio e di inserimento dei criteri per la ricerca dell'atto di indirizzo.

Selezionando Organismo Intermedio, Atto di indirizzo e Ciclo finanziario è possibile cercare le rate relative premendo il pulsante "Ricerca".

## 6.2 Visualizzazione elenco rate a favore dell'Organismo intermedio per l'atto di indirizzo

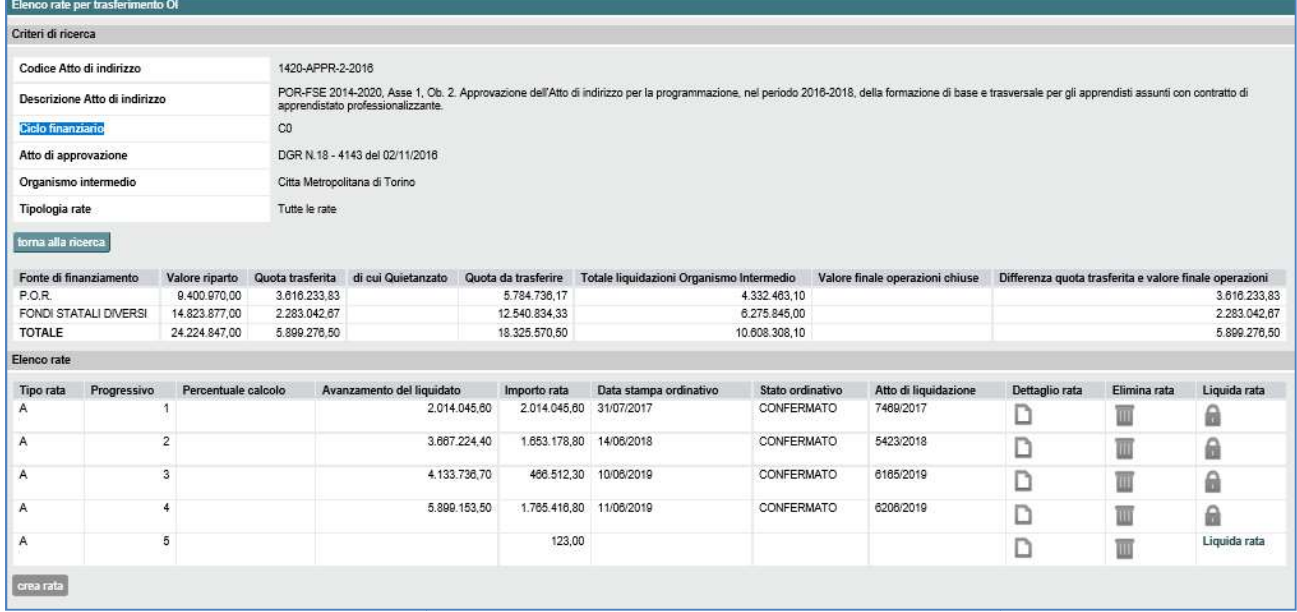

#### Figura 39 Elenco rate per Organismi Intermedi

L'esito della ricerca è l'elenco delle rate rispettanti i filtri di ricerca impostati, a questo punto l'utente su ogni riga dell'elenco che corrisponde ad una specifica rata, può eseguire una di queste azioni:

- Cliccare sulla cella "I corrispondente alla colonna "Dettaglio rata", per visualizzare i dati di dettaglio di quella specifica rata;
- Cliccare sulla cella corrispondente alla colonna "Elimina rata", per cancellare dal sistema la rata. La funzione è attivabile solo se la rata non è ancora stata liquidata liquidata;
- Cliccare sulla cella corrispondente alla colonna "Liquida rata", per attivare le funzionalità di

liquidazione rate. La funzione di liquidazione non è permessa "la " su una rata già liquidata oppure se presenti rate precedenti non liquidate;

Cliccare il pulsante "Crea Rata" per creare una nuova rata a favore dell'Organismo Intermedio per l'atto di indirizzo.

#### 6.2.1 Dettaglio rata

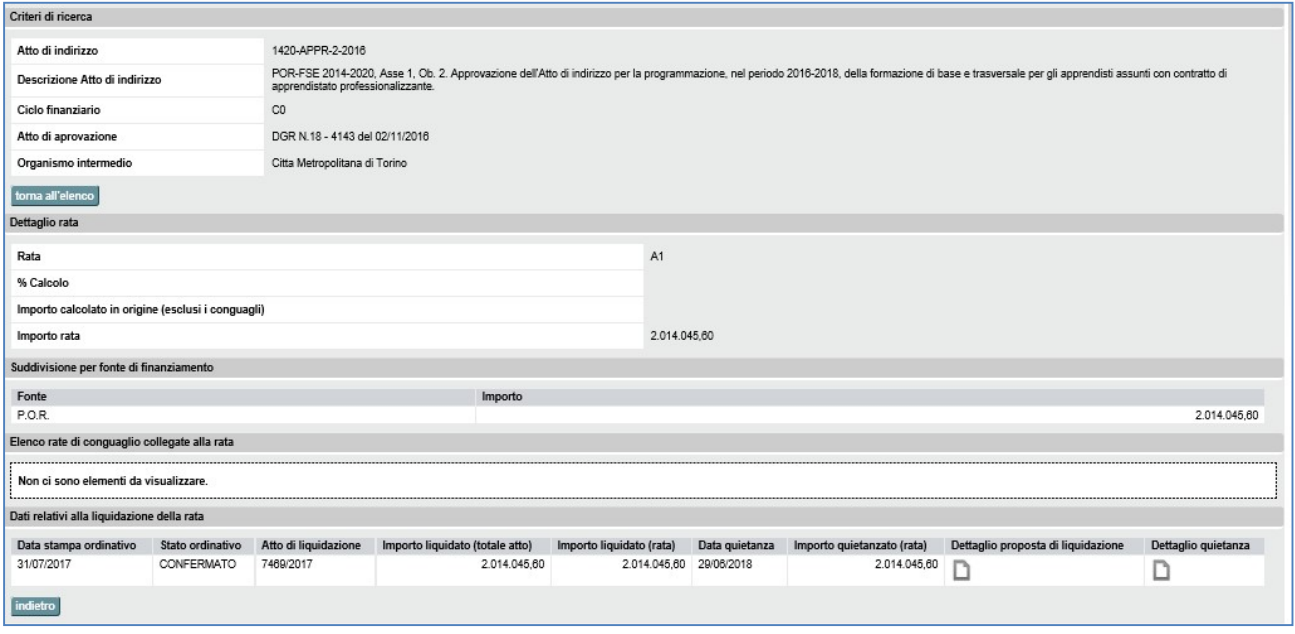

Figura 40 Dettaglio rata per Organismi Intermedi

Il sistema espone i dati di dettaglio della rata ovvero le quote per fonte di cui è composto l'importo e i riferimenti delle eventuali rate di conguaglio collegate.

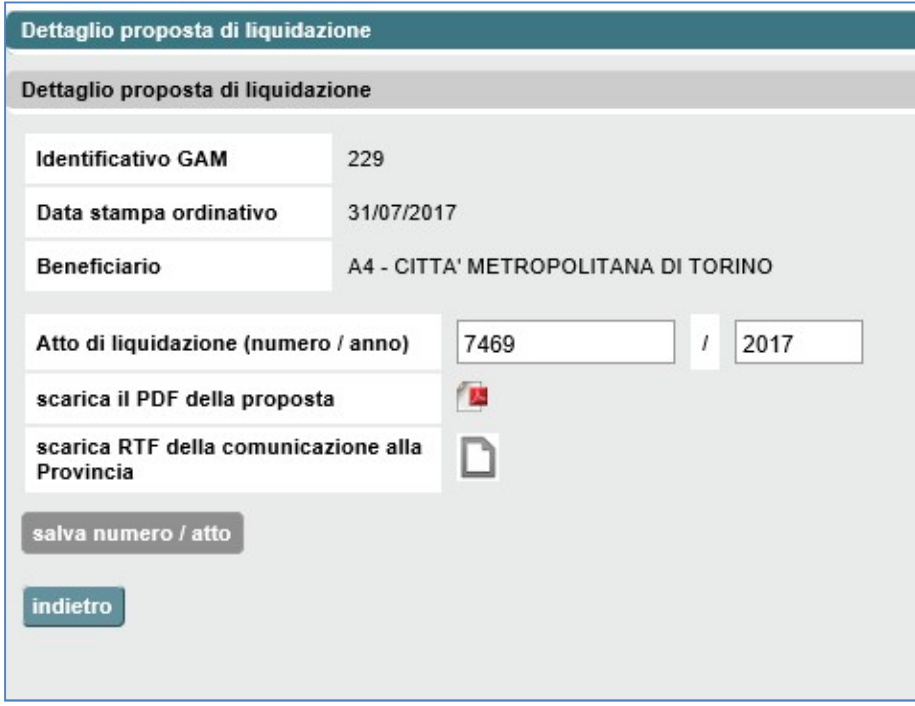

Figura 41 Dettaglio proposta di liquidazione

### 6.2.2 Eliminazione rata

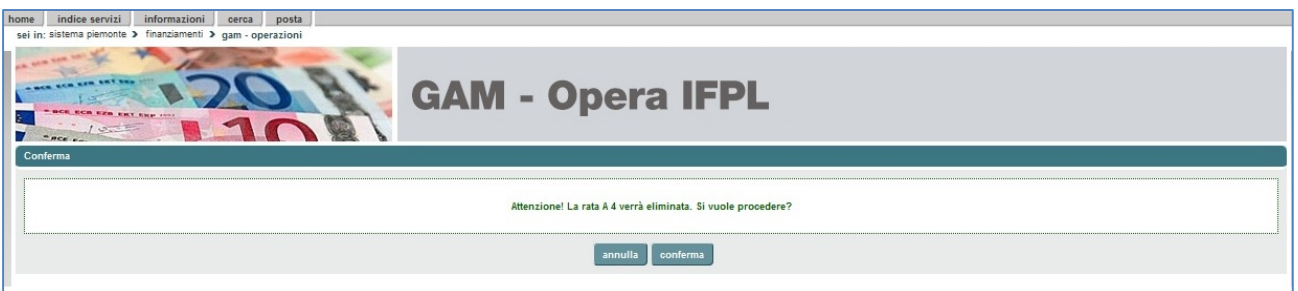

Figura 42 Cancellazione rata per Organismi Intermedi

La selezione del pulsante "conferma" esegue la cancellazione definitiva della rata, il pulsante "annulla" non esegue alcun aggiornamento sulla base dati e torna alla videata precendente.

### 6.2.3 Liquidazione rata

Il sistema attiva le funzionalità descritte al capitolo 8 PROPOSTE DI LIQUIDAZIONE PER GLI ORGANISMI INTERMEDI per la rata in corrispondenza della quale è stata richiamata la funzione di liquidazione e tutte le rate successive.

La funzione di liquidazione non è permessa " n " su una rata già liquidata oppure se presenti rate precedenti non liquidate.

## 6.3 Creazione di nuova rata

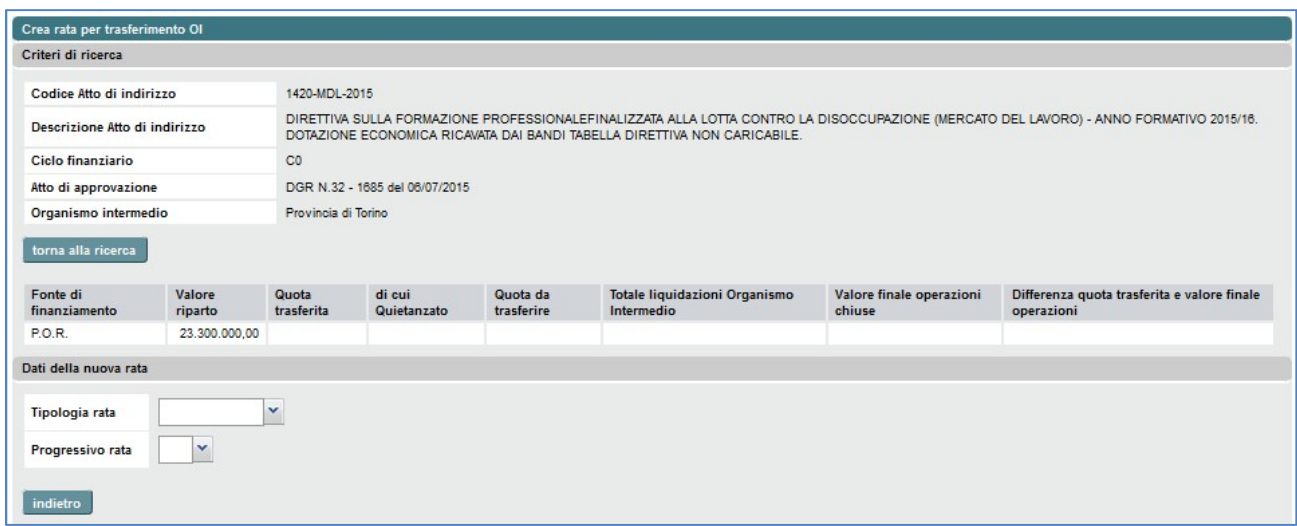

#### Figura 43 Creazione rata per Organismi Intermedi, selezione tipo e progressivo

#### GESTIONE AMMINISTRATIVA, FINANZIARIA E **CONTROLLI** GAM Opera IFPL

### GUIDA OPERATIVA PER LE AMMINISTRAZIONI RESPONSABILI

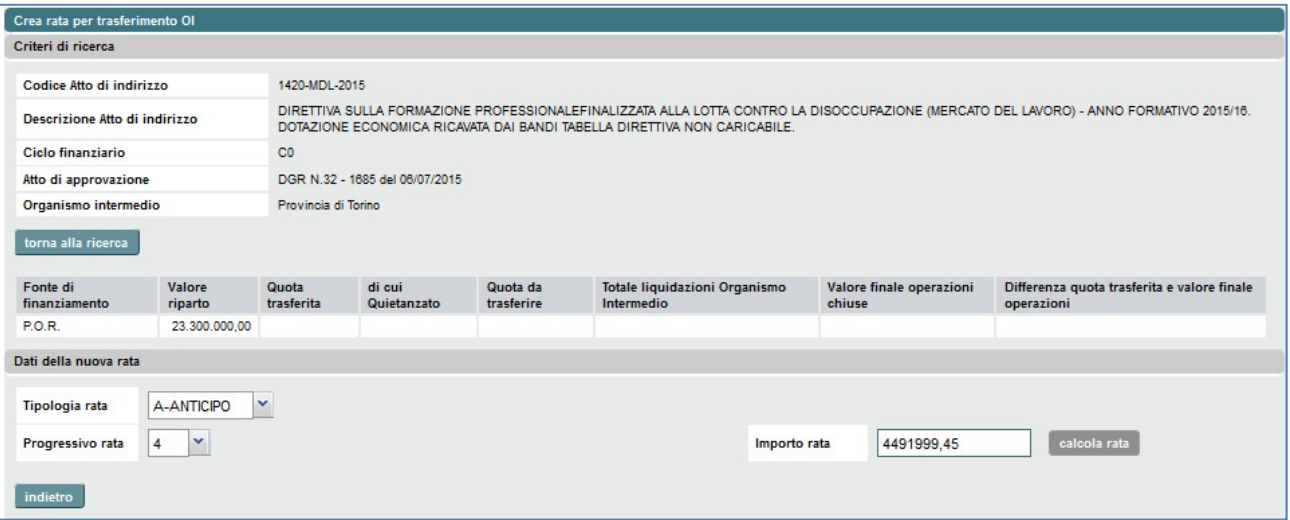

Figura 44 Creazione rata per Organismi Intermedi, inserimento dati per calcolare importo rata

Per inserire a sistema una nuova rata di anticipo l'utente deve selezionare la tipologia 'anticipo', il progressivo e, in base ai parametri di configurazione della rata specificata, indicare un dato fra:

- percentuale di calcolo, per creare una rata di importo pari ad una percentuale del riparto;
- percentuale di avanzamento, per creare una rata di un importo tale per cui la somma delle erogazioni corrisponda ad una percentuale del riparto;
- importo della rata

e successivamente premere il pulsante "calcola rata".

Per inserire a sistema la rata di saldo, l'utente deve selezionare la tipologia 'saldo' e premere il pulsante "calcola rata" in quanto per questa tipologia di rata l'importo viene calcolato in automatico dal sistema.

A questo punto il sistema, per qualsiasi tipologia di rata, espone il dettaglio dei dati della rata appena calcolata.

Per completare la creazione della rata e registrare la nuova rata sull'applicativo, è necessario premere il pulsante "salva".

### GESTIONE AMMINISTRATIVA, FINANZIARIA E **CONTROLLI** GAM Opera IFPL

## GUIDA OPERATIVA PER LE AMMINISTRAZIONI RESPONSABILI

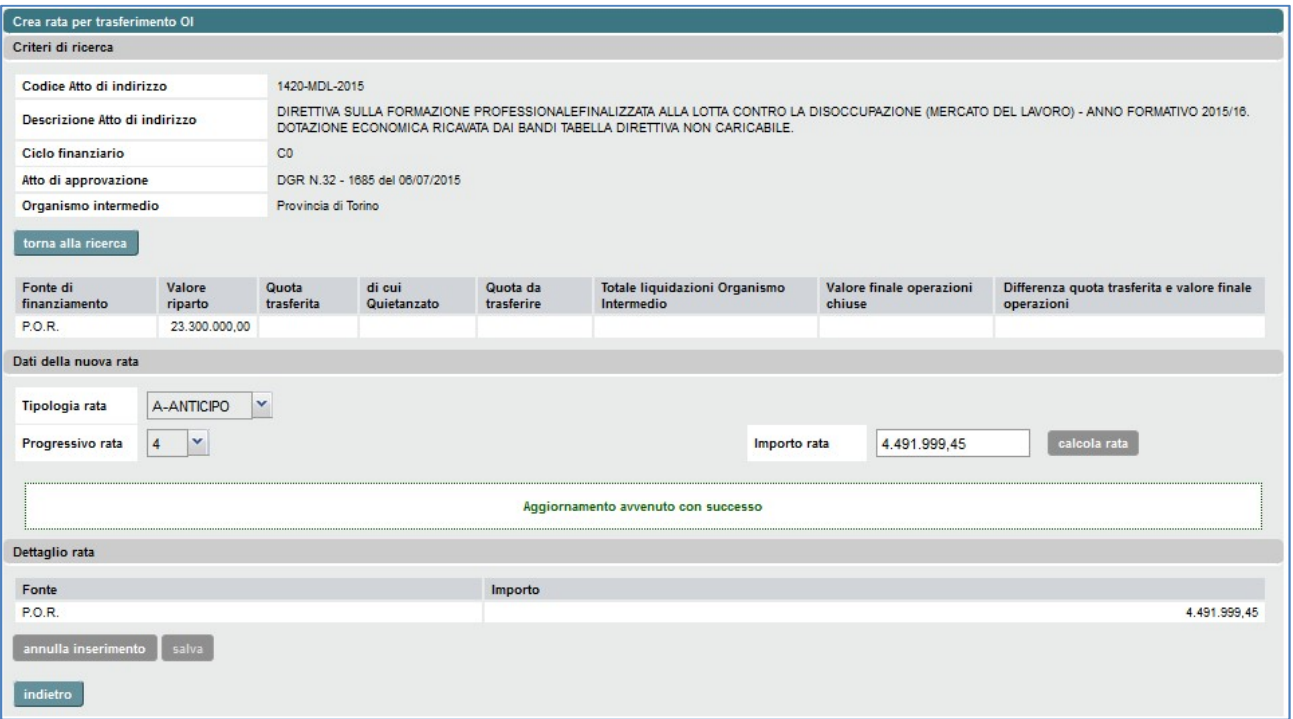

Figura 45 Creazione rata per Organismi Intermedi, visualizzazione dati rata creata

# 7 RATE PER I SOGGETTI FINANZIATI

Il perimetro entro il quale si gestiscono le rate a favore dei Soggetti finanziati è quello della singola autorizzazione, ovvero l'insieme di operazioni aventi stessi PSO, Soggetto finanziato e atto amministrativo di finanziamento (la determina di autorizzazione appunto).

Le tipologie di rate per i soggetti finanziati gestite sul sistema sono tre: Anticipo, Intermedia e Saldo.

La presenza, molteplicità e modalità di calcolo dell'importo di ognuna di tali tipologie in una specifica autorizzazione dipende dal piano di erogazione inserito nella configurazione di sistema a livello di tipologia PSO, a sua volta definito sulla base di quanto specificato nei bandi, atti di indirizzo e documenti correlati. In ogni caso le tipologie di calcolo dell'importo di una rata sono essenzialmente due:

- Manuale, dove l'importo della rata viene inserito direttamente dall'utente oppure calcolato sulla base di dati da esso comunque inseriti, ovvero percentuale netta o di avanzamento rispetto al valore finanziato dell'autorizzazione;
- Automatica, dove l'importo della rata viene calcolato automaticamente dal sistema e non ne è permessa la variazione.

Di norma, le PSO prevedono rate intermedie e/o di saldo il cui calcolo automatico dell'importo richiede obbligatoriamente l'associazione della rata ad una dichiarazione di avanzamento/domanda di rimborso.

Le rate che le amministrazioni responsabili delle PSO erogano ai soggetti finanziati sono gestite dal servizio mediante le seguenti funzionalità:

- Selezione autorizzazione;
- Visualizzazione elenco rate create per l'autorizzazione;
- Creazione di nuova rata.

Per poter accedere a tali funzioni bisogna essere in possesso del ruolo di funzionario del settore gestione amministrativa (ruoli ADG\_OPE\_FIN e OI\_ALTO\_OPE\_FIN) oppure essere in possesso del ruolo generico di funzionario di un Organismo intermedio a basso livello di delega (ruolo OI\_BASSO).

Come già anticipato nel capitolo specifico dei Profili di accesso al sistema, il perimetro di operatività sulle funzioni di seguito descritte cambia a seconda del profilo dell'utente collegato:

- Il funzionario del settore gestione amministrativa della Regione Piemonte potrà accedere alla completa operatività delle funzioni sulle rate delle PSO di propria competenza e sulle rate delle PSO di competenza degli Organismi Intermedi a basso livello di delega, viceversa sulle rate delle PSO di competenza degli Organismi Intermedi ad alto livello di delega potrà accedere alle funzioni nella modalità di sola visualizzazione dati;
- Il funzionario del settore gestione amministrativa di un Organismo Intermedio ad alto livello di delega potrà accedere alla completa operatività delle funzioni esclusivamente sulle rate delle PSO di propria competenza;
- Il funzionario di un Organismo Intermedio a basso livello di delega potrà accedere nella modalità di sola visualizzazione dati esclusivamente sulle rate delle PSO di propria competenza.

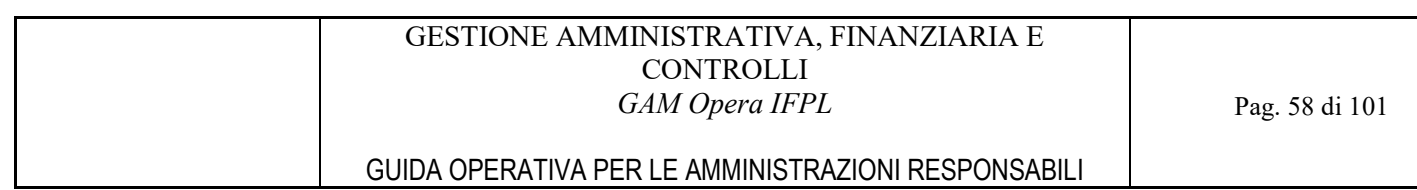

## 7.1 Selezione autorizzazione

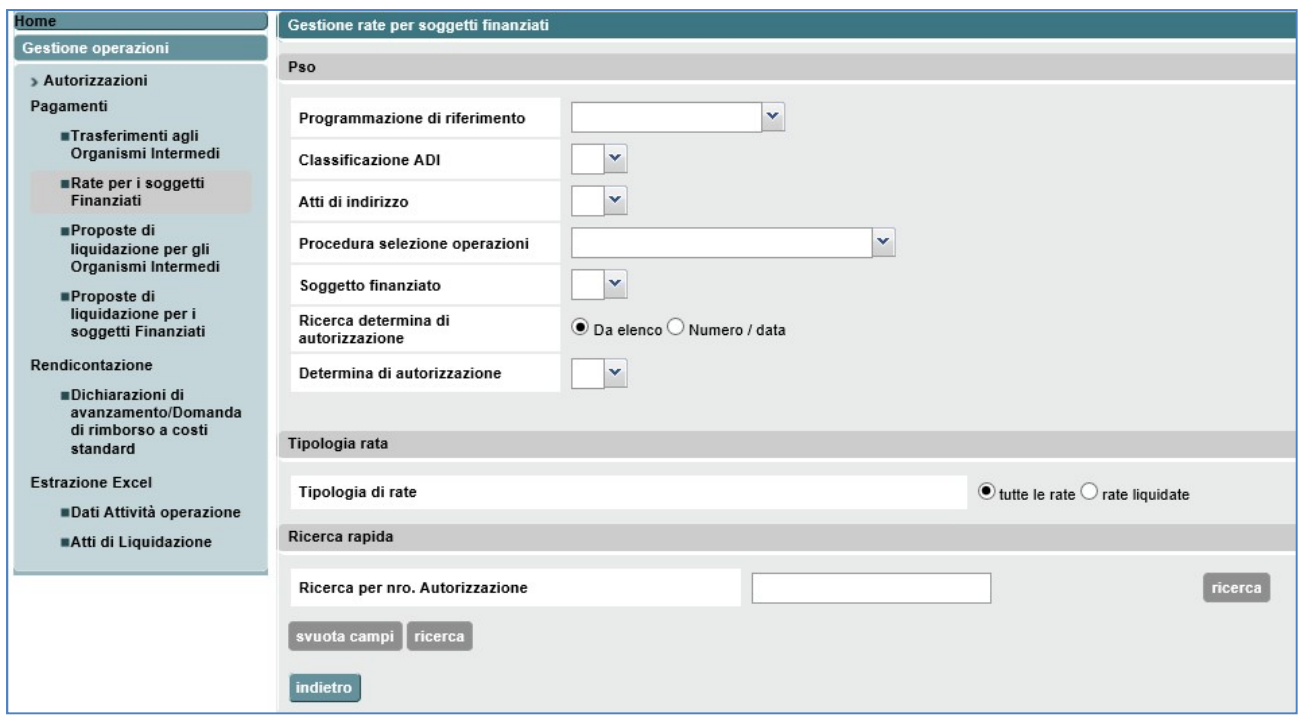

Figura 46 Ricerca rate per Soggetti finanziati

Attraverso la selezione della voce "Rate per i Soggetti Finanziati" del menù di navigazione a sinistra dello schermo, il servizio GAM Opera proporrà la finestra di inserimento dei criteri per la ricerca autorizzazione. Una volta compilati tutti i campi della PSO e selezionata l'autorizzazione è possibile cercarne le rate relative premendo il pulsante "Ricerca".

Inserendo un numero di Autorizzazione e premendo il pulsante "Ricerca" accanto al campo, è anche possibile effettuare una ricerca veloce.

### 7.2 Visualizzazione elenco rate per l'autorizzazione

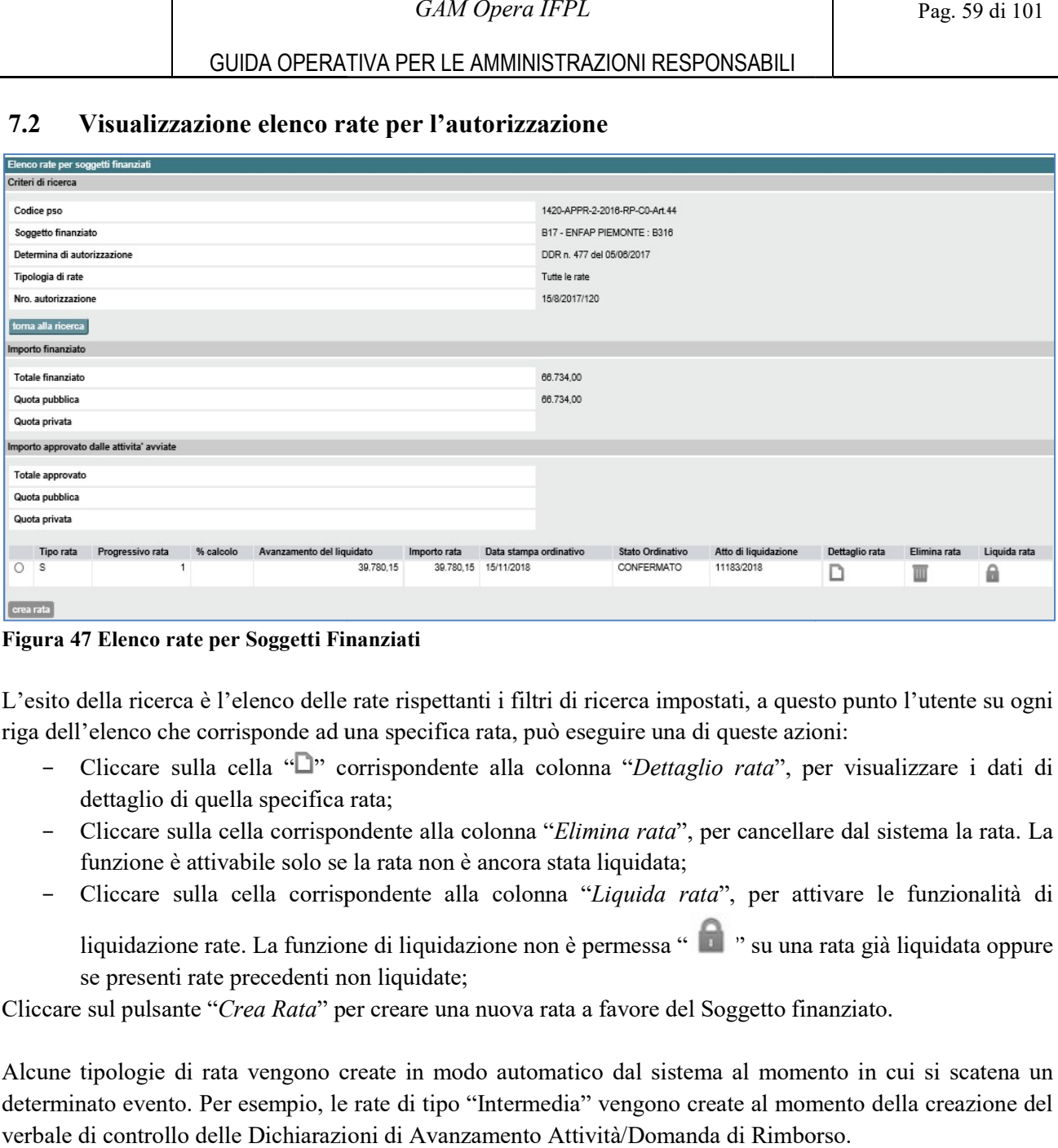

Figura 47 Elenco rate per Soggetti Finanziati

L'esito della ricerca è l'elenco delle rate rispettanti i filtri di ricerca impostati, a questo punto l'utente su ogni riga dell'elenco che corrisponde ad una specifica rata, può eseguire una di queste azioni:

- Cliccare sulla cella "I" corrispondente alla colonna "Dettaglio rata", per visualizzare i dati di dettaglio di quella specifica rata;
- Cliccare sulla cella corrispondente alla colonna "Elimina rata", per cancellare dal sistema la rata. La funzione è attivabile solo se la rata non è ancora stata liquidata liquidata;
- Cliccare sulla cella corrispondente alla colonna "Liquida rata", per attivare le funzionalità di

liquidazione rate. La funzione di liquidazione non è permessa " **II** " su una rata già liquidata oppure se presenti rate precedenti non liquidate;

Cliccare sul pulsante "Crea Rata" per creare una nuova rata a favore del Soggetto finanziato.

Alcune tipologie di rata vengono create in modo automatico dal sistema al momento in cui si scatena un determinato evento. Per esempio, le rate di tipo "Intermedia" vengono create al momento della creazione del verbale di controllo delle Dichiarazioni di Avanzamento Attività/Domanda di Rimborso Rimborso.

#### 7.2.1 Dettaglio rata

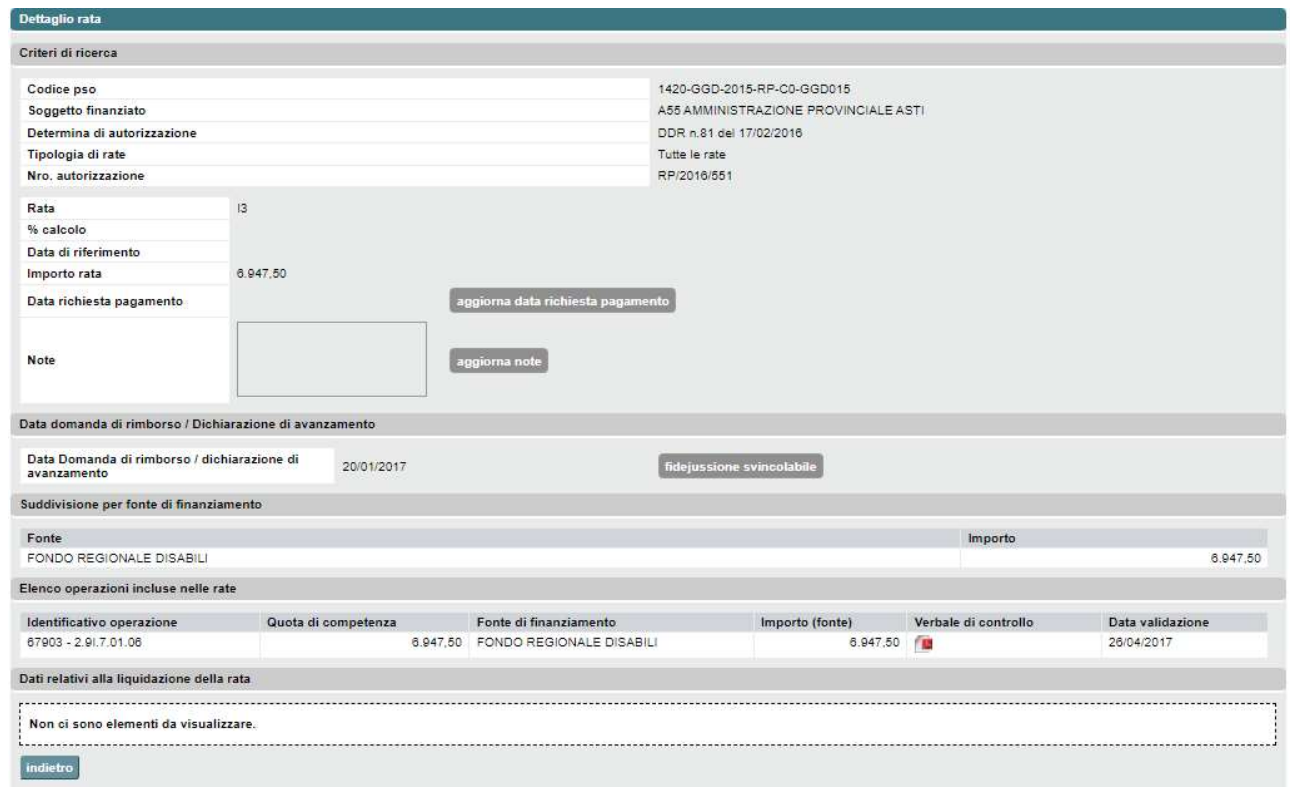

Figura 48 Dettaglio rata da liquidare per Soggetto finanziato

Il sistema espone i dati di dettaglio della rata ovvero le quote per fonte di cui è composto l'importo, le Il sistema espone i dati di dettaglio della rata ovvero le quote per fonte di cui è composto quote per fonte di competenza di ogni operazione e i dati relativi alla liquidazione della rata.

quote per fonte di competenza di ogni operazione e i dati relativi alla liquidazione della rata.<br>Per le rate di tipo Intermedio è presente la sezione "Data domanda di rimborso / Dichiarazione di avanzamento". Essa presenta, oltre alla data, il pulsante "fidejussione svincolabile" abilitato esclusivamente per le PSO per cui è prevista tale funzionalità. Nel caso in cui la data di emissione della Domanda di rimborso / Dichiarazione di avanzamento sia successiva al termine del periodo di Domanda di rimborso / Dichiarazione di avanzamento sia successiva al termine d<br>rendicontazione, il sistema mostra, vicino ad essa, il messaggio "*Prodotta oltre il termine*".

L'utente può eseguire una di queste azioni: L'utente può

- Premere il pulsante "aggiorna data richiesta pagamento", il sistema va alla pagina "Aggiorna data richiesta pagamento pagamento (soggetti finanziati)";
- Premere il pulsante "aggiorna note" il sistema va alla pagina per aggiornare le note;
- Premere sull'icona "L<sup>ub</sup>' per effettuare il download del verbale di controllo corrispondente in formato PDF;
- Cliccare sulla cella "I" corrispondente alla colonna "Dettaglio proposta di liquidazione" nell'elenco dei dati relativi alla liquidazione della rata per visualizzare la pagina con il Dettaglio della proposta di liquidazione:
- Cliccare sulla cella "I" corrispondente alla colonna "Dettaglio quietanza" nell'elenco dei dati relativi alla liquidazione della rata per visualizzare il dettaglio della quietanza, ove presente;

- Cliccare sul pulsante "fidejussione svincolabile", il sistema effettua il calcolo della fidejussione svincolabile esportando un file Excel contenente i dati della rata e gli importi della fidejussione, dei controlli e delle rate emesse fino alla rata corrente inclusa.

## 7.2.2 Aggiorna note

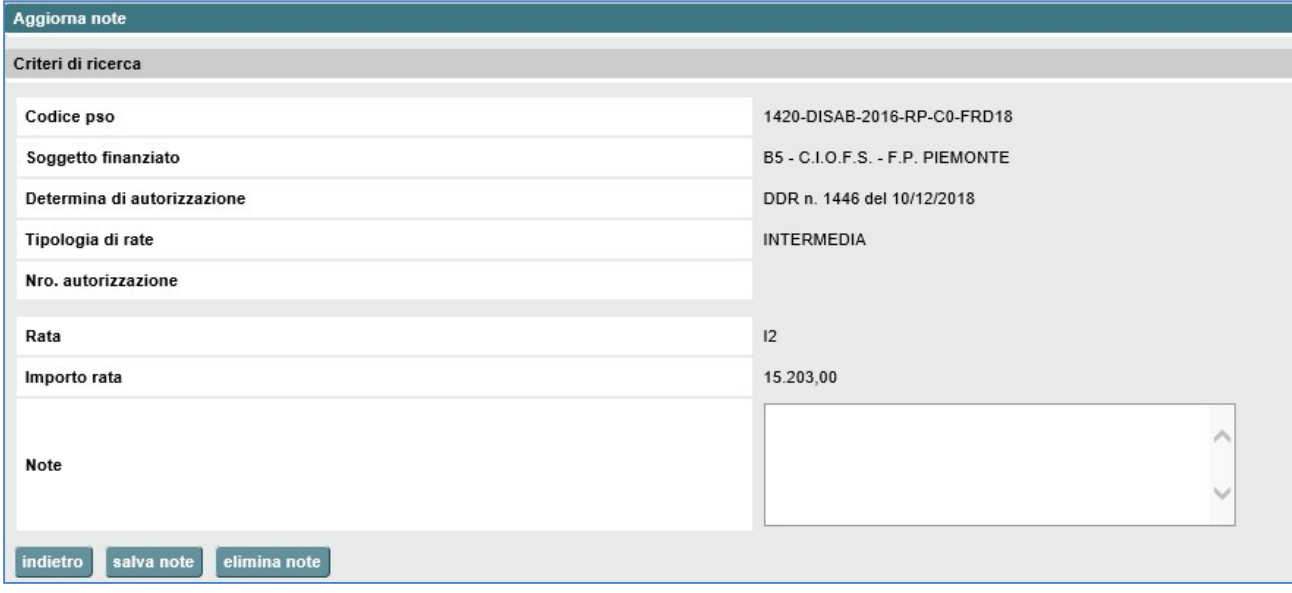

Figura 49 Aggiorna note

E' possibile inserire o modificare una nota esistente.

Il pulsante "salva nota" aggiorna la modifica effettuata, il sistema restituisce il messaggio "Elaborazione terminata correttamente".

Il pulsante "elimina nota" cancella il contenuto del campo "Note", il sistema restituisce il messaggio "Elaborazione terminata correttamente".

Il pulsante "indietro" serve a tornare alla videata precedente.

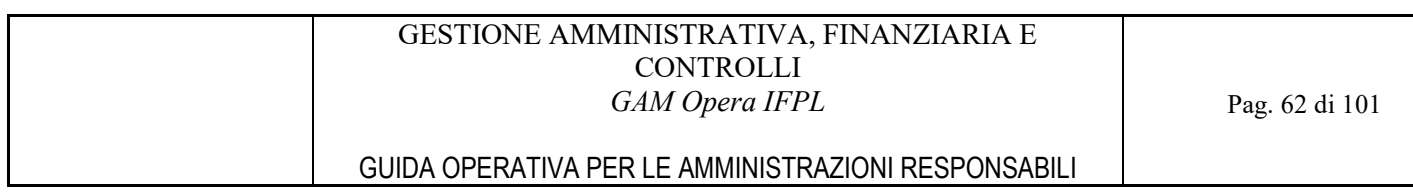

### 7.2.3 Aggiorna data richiesta pagamento (soggetti finanziati)

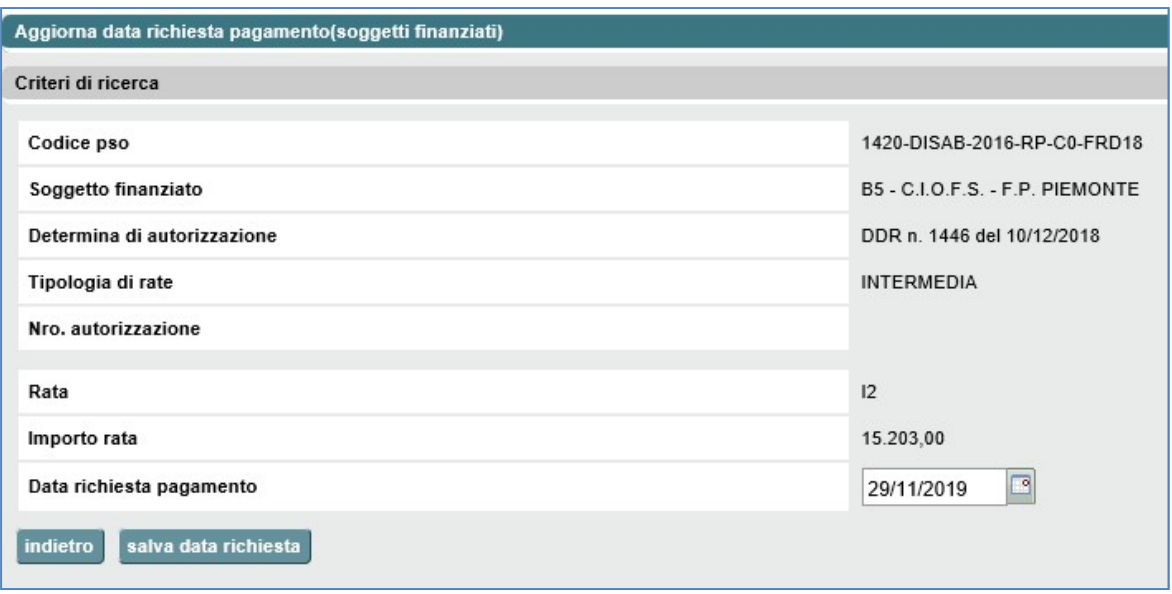

#### Figura 50 Aggiorna data richiesta pagamento (soggetti finanziati)

E' possibile modificare la Data richiesta della pagamento.

Il pulsante "salva data richiesta" aggiorna la modifica effettuata e torna alla videata precedente.

Il pulsante "indietro" permette di tornare alla videata precedente senza effettuare alcuna modifica.

### 7.2.4 Eliminazione rata

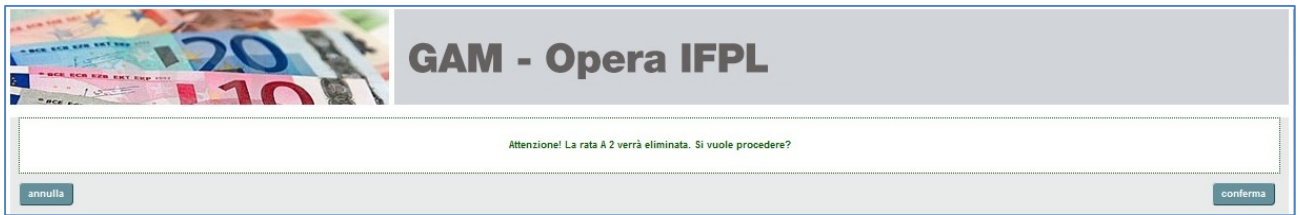

Figura 51 Cancellazione rata per Soggetti Finanziati

La selezione del pulsante "conferma" esegue la cancellazione definitiva della rata, il pulsante "annulla" non esegue alcun aggiornamento sulla base dati.

### 7.2.5 Liquidazione rata

Il sistema attiva le funzionalità descritte al capitolo 9 PROPOSTE DI LIQUIDAZIONE PER I SOGGETTI FINANZIATI per la rata in corrispondenza della quale è stata richiamata la funzione di liquidazione e tutte le rate successive.

La funzione di liquidazione non è permessa " ne " per una rata già liquidata oppure se presenti rate precedenti non liquidate.

A partire dall'anno di bilancio 2021, per le liquidazioni operate da Città Metropolitana di Torino, il sistema reperisce automaticamnte il Codice fornitore del beneficiario della liquidazione, visualizzando il messaggio di seguito mostrato in caso di errori:

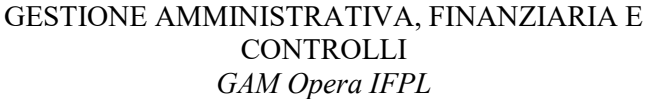

Attenzione! Non eiste un Codice fornitore univoco per il soggetto finanziato intestatario dell'autorizzazione. Si prega di procedere alla liquidazione della rata dalla specifica voce di menù.

Se visualizzata questa segnalazione, sarà necessario procedere con la liquidazione della rata richiamando le funzionalità descritte al capitolo 9 PROPOSTE DI LIQUIDAZIONE PER I SOGGETTI FINANZIATI richiamate a partire dalla specifica voce di menù "Proposte di liquidazione per i soggetti finanziati".

#### 7.3 Creazione di nuova rata

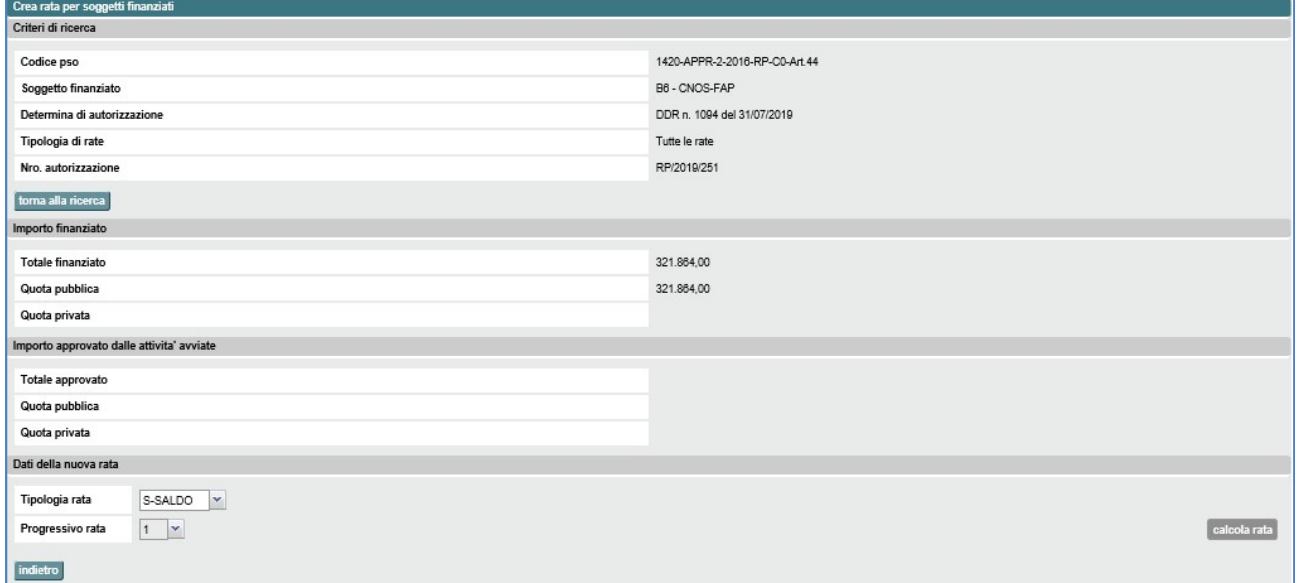

#### Figura 52 Creazione rata per Soggetti Finanziati, selezione tipo e progressivo

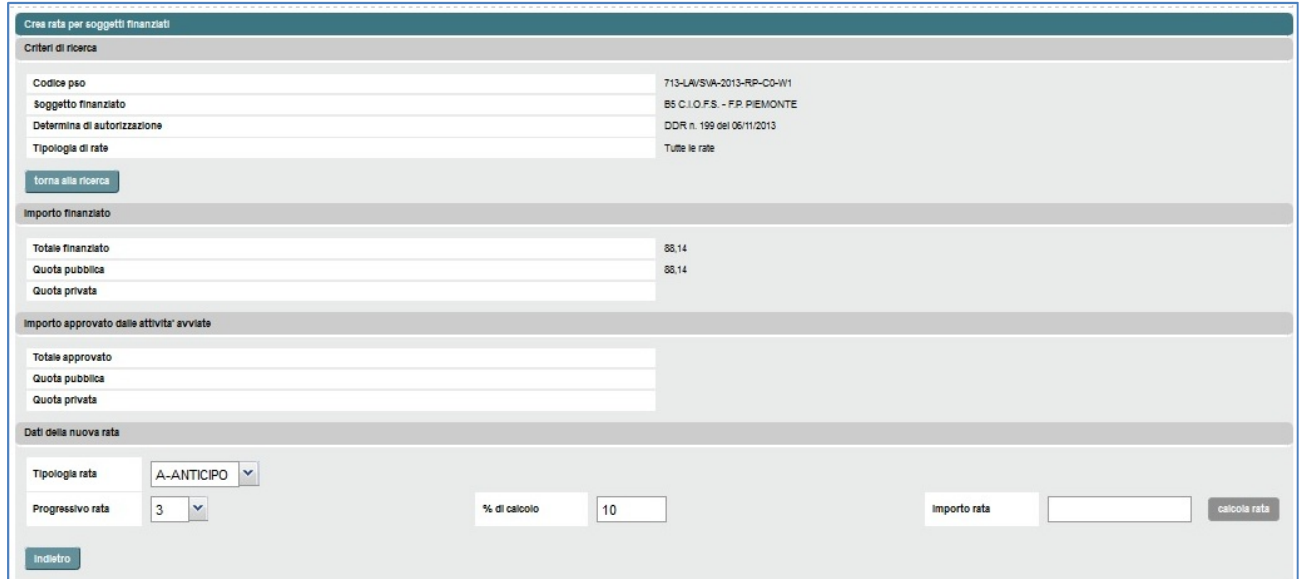

Figura 53 Creazione rata per Soggetti Finanziati, inserimento dati per calcolare importo rata

L'inserimento a sistema di una nuova rata, si articola in tre passi:

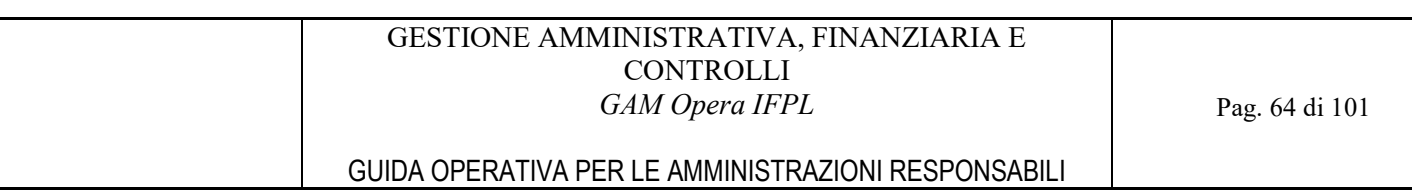

- 1. l'utente seleziona la tipologia e il progressivo della nuova rata (eccettuate le rate di Saldo, che hanno sempre progressivo uguale a 1, in quanto non possono esserci più rate di saldo);
- 2. a seconda della tipologia di rata e della modalità di calcolo prevista dalla configurazione, il sistema richiede all'utente l'indicazione di un dato fra:
	- percentuale di calcolo, per creare una rata di importo pari ad una percentuale del riparto;
	- percentuale di avanzamento, per creare una rata di importo tale per cui la somma delle erogazioni corrisponda ad una percentuale del riparto;
	- l'importo della rata.

Sempre in ragione di quanto previsto dalla configurazione, il sistema può richiedere, in associazione o in alternativa ai suddetti dati, la selezione di una domanda di rimborso a cui associare la rata;

3. l'utente preme il pulsante "calcola rata".

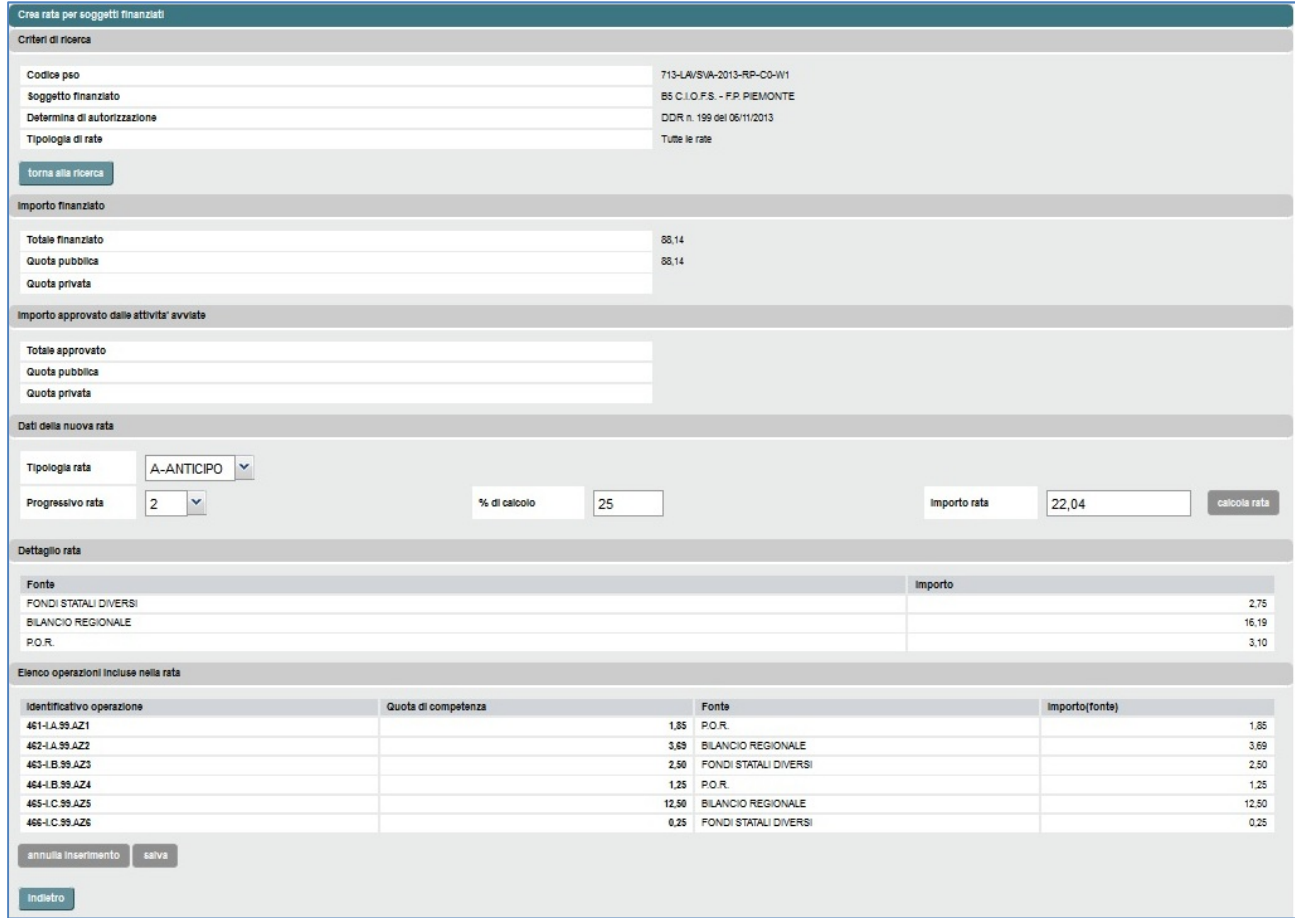

Figura 54 Creazione rata per Soggetti Finanziati, visualizzazione dati rata creata

A questo punto il sistema, per qualsiasi tipologia di rata, espone un'anteprima del dettaglio dei dati della rata appena calcolata.

Per completare la creazione della rata e registrare la nuova rata sull'applicativo, è necessario premere il pulsante "salva".

# 8 PROPOSTE DI LIQUIDAZIONE PER GLI ORGANISMI INTERMEDI

La funzione opera sulle rate create a favore degli Organismi Intermedi ed ha l'obiettivo di creare le relative proposte di liquidazione. Consente la stampa delle proposte di liquidazione oppure la stampa più l'invio dei dati al sistema di ragioneria per la creazione dell'atto di liquidazione vero e proprio.

Il perimetro di operatività della funzione è quello dell'insieme delle rate create a favore di uno specifico Organismo Intermedio e, nell'ambito di tale insieme, la funzione permette di raggruppare in un'unica proposta di liquidazione, e quindi eventuale successivo atto di liquidazione, più rate insieme, anche se afferenti ad atti di indirizzo diversi.

Le liquidazioni a favore degli Organismi Intermedi sono gestite dal servizio mediante le seguenti funzionalità:

- Selezione Organismo Intermedio da liquidare;
- Elenco rate da liquidare;
- Creazione della proposta di liquidazione.

Accedono a tali funzionalità esclusivamente gli utenti regionali in possesso del ruolo di funzionario del settore gestione amministrativa (ADG\_OPE\_FIN).

### 8.1 Selezione Organismo Intermedio da liquidare

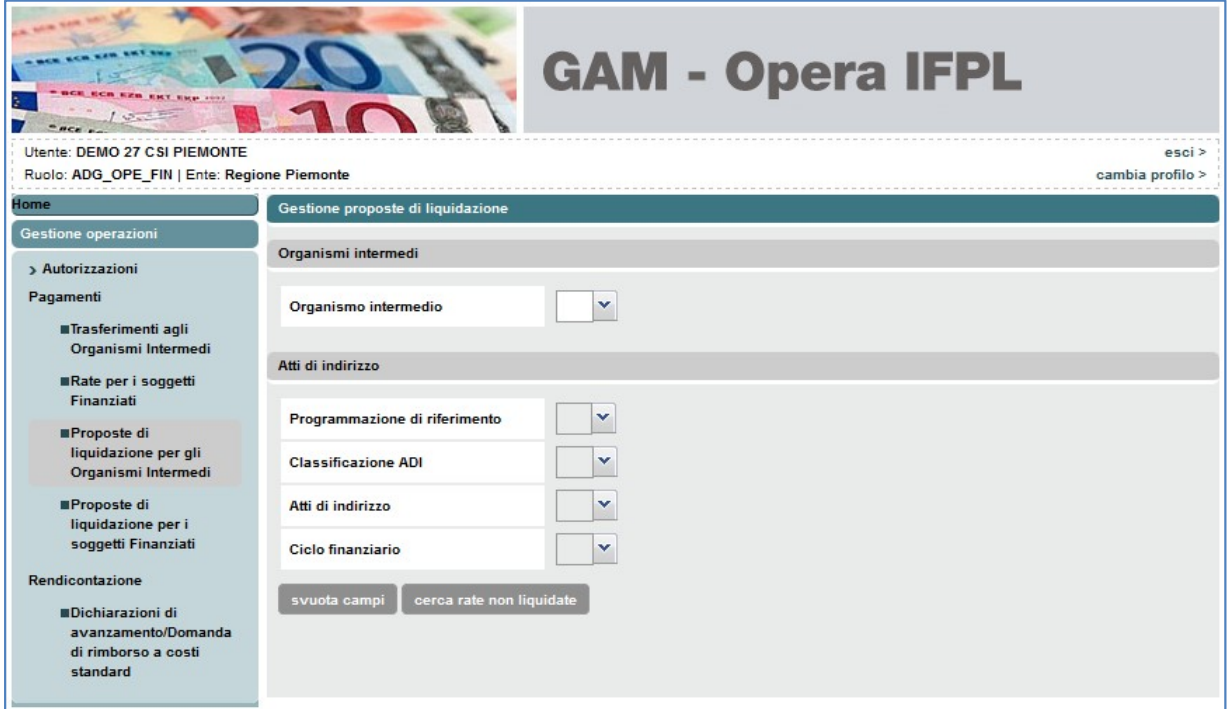

Figura 55 Selezione Organismo Intermedio da liquidare

Attraverso la selezione della voce "Proposte di liquidazione per gli Organismi Intermedi" del menù di navigazione a sinistra dello schermo, il servizio GAM Opera proporrà la finestra di selezione dell'organismo intermedio e di eventuale inserimento dei criteri per la ricerca dell'atto di indirizzo.

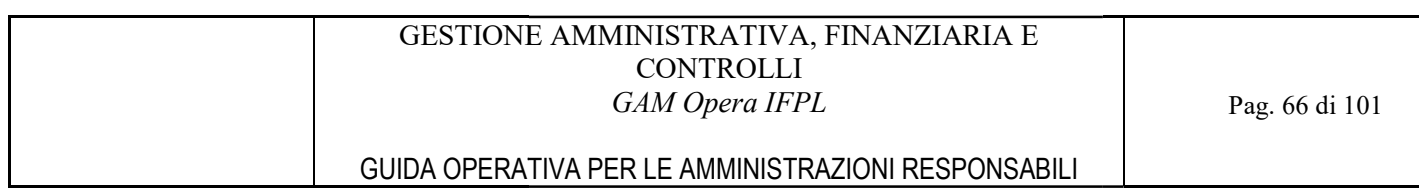

Premendo il pulsante "cerca rate non liquidate" viene visualizzato l'elenco delle rate potenzialmente liquidabili che rispettano i filtri indicati che rispettano i filtri indicati.

## 8.2 Elenco rate da liquidare per l'Organismo Intermedio

|                   | Organismo intermedio     | Provincia di Torino |                               |           |             |              |                |                     |
|-------------------|--------------------------|---------------------|-------------------------------|-----------|-------------|--------------|----------------|---------------------|
|                   | Codice Atto di Indirizzo |                     |                               |           |             |              |                |                     |
| Ciclo finanziario |                          |                     |                               |           |             |              |                |                     |
|                   | Atto di approvazione     |                     |                               |           |             |              |                |                     |
|                   | torna alla ricerca       |                     |                               |           |             |              |                |                     |
|                   |                          |                     |                               |           |             |              |                |                     |
|                   | Codice ADI               | Ciclo finanziario   | Atto di approvazione          | Tipo rata | Progr. rata | Importo rata | Dettaglio rata | Determine e impegni |
|                   | 1420-MDL-2015            | C0 - CICLO UNICO    | DGR n. 32-1685 del 06/07/2015 | A.        | 3           | 1.165.000,00 | n              | Ľ                   |
|                   | 1420-MDL-2015            | CO - CICLO UNICO    | DGR n. 32-1685 del 06/07/2015 | A         | $\sqrt{4}$  | 4.491.999,45 | n              | n                   |
| 門                 |                          |                     |                               |           |             |              |                |                     |

Figura 56 Elenco rate da liquidare per Organismo Intermedio

L'esito della ricerca è l'elenco delle rate rispettanti i filtri di ricerca impostati, a questo punto l'utente su ogni riga dell'elenco che corrisponde ad una specifica rata, può eseguire una di queste azioni:

- Cliccare sulla cella "I" corrispondente alla colonna "Dettaglio rata" per visualizzare i dati di dettaglio di quella specifica rata;
- Cliccare sulla cella "ne corrispondente alla colonna "Determine e Impegni" per visualizzare l'elenco degli impegni utilizzabili per liquidare quella specifica rata.

Oppure selezionare una o più rate dell'elenco e premere il pulsante "prepara atto di liquidazione" per creare una nuova proposta di liquidazione a favore dell'Organismo Intermedio, la quale ovviamente includerà le rate selezionate.

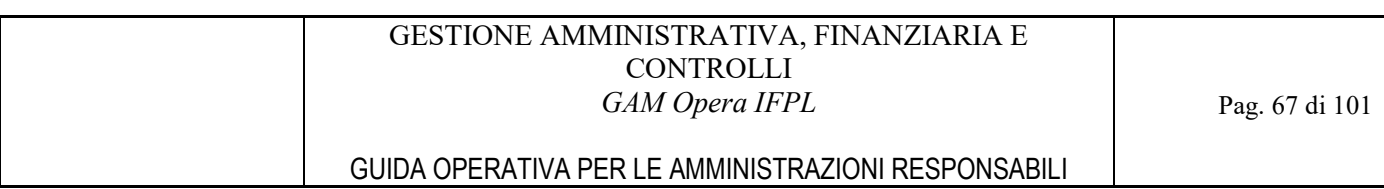

# 8.2.1 Dettaglio rata

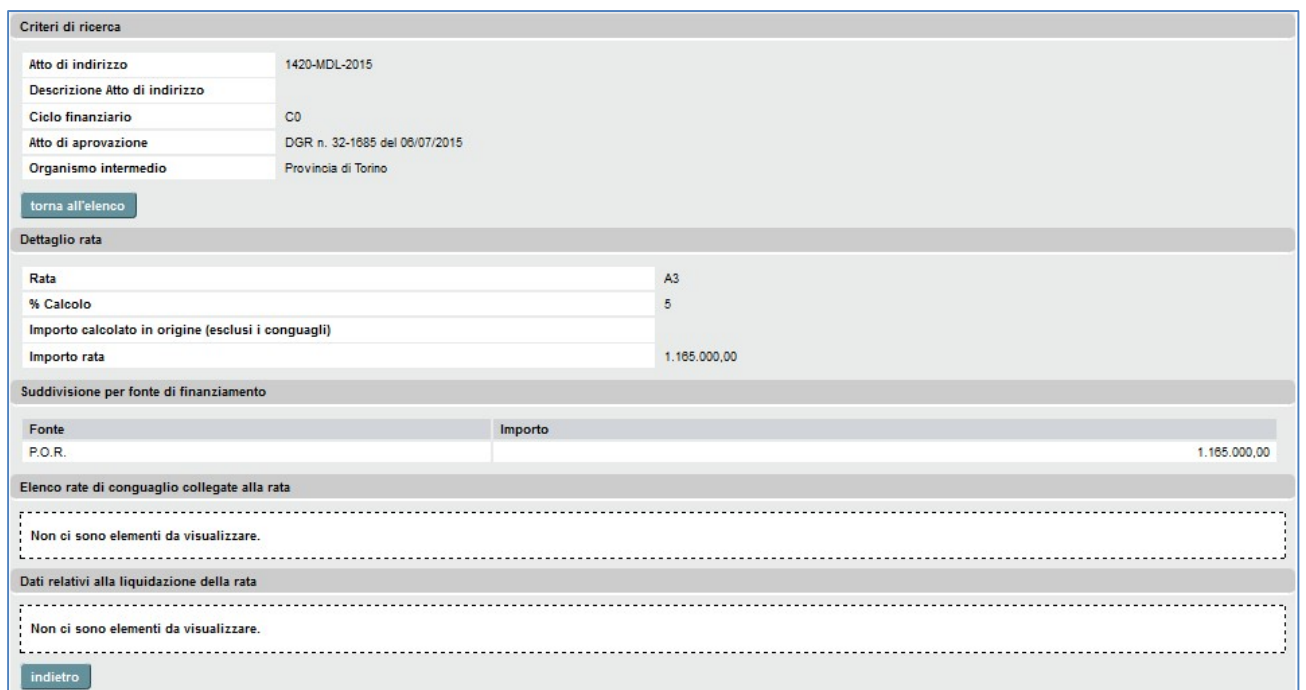

Figura 57 Dettaglio rata da liquidare per Organismo Intermedio

Il sistema espone i dati di dettaglio della rata, ovvero le quote per fonte di cui è composto l'importo e i dati relativi alla liquidazione della rata.

## 8.2.2 Determine e Impegni

#### GESTIONE AMMINISTRATIVA, FINANZIARIA E **CONTROLLI** GAM Opera IFPL

### GUIDA OPERATIVA PER LE AMMINISTRAZIONI RESPONSABILI

| Elenco determine e impegni della rata selezionata |                               |                               |                        |                    |                   |                   |               |  |  |  |  |
|---------------------------------------------------|-------------------------------|-------------------------------|------------------------|--------------------|-------------------|-------------------|---------------|--|--|--|--|
| Criteri di ricerca                                |                               |                               |                        |                    |                   |                   |               |  |  |  |  |
| Organismo intermedio                              |                               | Citta Metropolitana di Torino |                        |                    |                   |                   |               |  |  |  |  |
| Codice Atto di Indirizzo                          |                               | 1420-APPR-2-2016              |                        |                    |                   |                   |               |  |  |  |  |
| Atto di approvazione                              | DGR n. 18-4143 del 02/11/2016 |                               |                        |                    |                   |                   |               |  |  |  |  |
| Nro, autorizzazione                               |                               |                               |                        |                    |                   |                   |               |  |  |  |  |
| Dati della rata                                   |                               |                               |                        |                    |                   |                   |               |  |  |  |  |
| Tipologia della rata                              | A <sub>5</sub>                |                               |                        |                    |                   |                   |               |  |  |  |  |
| Importo                                           | 123,00                        |                               |                        |                    |                   |                   |               |  |  |  |  |
|                                                   |                               |                               |                        |                    |                   |                   |               |  |  |  |  |
| Atto di approvazione                              | Impegno                       | Capitolo                      | Fonte di finanziamento | Origine            | Importo impegnato | Importo liquidato | Disponibilità |  |  |  |  |
| DDR - N.ro 797 - del 14/11/2016                   | $511 - 2017$                  | 147679 - 2018                 | P.O.R.                 | <b>FSE</b>         | 1.007.022.80      | 1.007.022.80      | 0.00          |  |  |  |  |
| DDR - N.ro 797 - del 14/11/2016                   | $512 - 2017$                  | 147734 - 2018                 | P.O.R.                 | FONDI NAZIONALI    | 704.915.96        | 704.915.96        | 0.00          |  |  |  |  |
| DDR - N.ro 797 - del 14/11/2016                   | $513 - 2017$                  | 147238 - 2018                 | P.O.R.                 | BILANCIO REGIONALE | 302.106.84        | 302.106.84        | 0.00          |  |  |  |  |
| DDR - N.ro 506 - del 12/06/2018                   | 5413 - 2018                   | 147068 - 2018                 | FONDI STATALI DIVERSI  | FONDI NAZIONALI    | 0.00              | 0.00              | 0,00          |  |  |  |  |
| DDR - N.ro 797 - del 14/11/2016                   | 133 - 2018                    | 147068 - 2019                 | FONDI STATALI DIVERSI  | FONDI NAZIONALI    | 787.376.80        | 787.376,80        | 0.00          |  |  |  |  |
| DDR - N.ro 797 - del 14/11/2016                   | 3114 - 2018                   | 147679 - 2020                 | P.O.R.                 | FSE                | 441,906.96        | 0.00              | 441.906.96    |  |  |  |  |
| DDR - N.ro 797 - del 14/11/2016                   | $3115 - 2018$                 | 147734 - 2020                 | P.O.R.                 | FONDI NAZIONALI    | 309.334.86        | 0.00              | 309.334.86    |  |  |  |  |
| DDR - N.ro 797 - del 14/11/2016                   | 3118 - 2018                   | 147238 - 2020                 | P.O.R.                 | FSE                | 132.572.08        | 0.00              | 132.572.08    |  |  |  |  |
| DDR - N.ro 797 - del 14/11/2016                   | 4219 - 2019                   | 147068 - 2020                 | FONDI STATALI DIVERSI  | FONDI NAZIONALI    | 2.717.032.60      | 0.00              | 2.717.032,60  |  |  |  |  |
| DDR - N.ro 506 - del 12/06/2018                   | 782 - 2019                    | 147068 - 2020                 | FONDI STATALI DIVERSI  | FONDI NAZIONALI    | 3.949.451.00      | 0.00              | 3.949.451,00  |  |  |  |  |
| DDR - N.ro 506 - del 12/06/2018                   | 5560 - 2019                   | 147068 - 2020                 | FONDI STATALI DIVERSI  | FONDI NAZIONALI    | 1.000.000.00      | 0.00              | 1.000.000,00  |  |  |  |  |
| DDR - N.ro 506 - del 12/06/2018                   | $98 - 2020$                   | 147679 - 2020                 | P.O.R.                 | <b>FSE</b>         | 390.688.00        | 0.00              | 390.688.00    |  |  |  |  |
| DDR - N.ro 506 - del 12/06/2018                   | $99 - 2020$                   | 147734 - 2020                 | P.O.R.                 | FONDI NAZIONALI    | 273.481.60        | 0.00              | 273.481,60    |  |  |  |  |
| DDR - N.ro 506 - del 12/06/2018                   | 100 - 2020                    | 147238 - 2020                 | P.O.R.                 | FSE                | 117.206,40        | 0.00              | 117.206,40    |  |  |  |  |
| DDR - N.ro 506 - del 12/06/2018                   | 101 - 2020                    | 147068 - 2020                 | FONDI STATALI DIVERSI  | FONDI NAZIONALI    | 2.719.173.00      | 0.00              | 2.719.173,00  |  |  |  |  |
| DDR - N.ro 506 - del 12/06/2018                   | 105 - 2020                    | 147068 - 2020                 | FONDI STATALI DIVERSI  | FONDI NAZIONALI    | 530.000.00        | 0.00              | 530.000.00    |  |  |  |  |
| DDR - N.ro 1662 - del 03/12/2019                  | 2984 - 2020                   | 147679 - 2020                 | P.O.R.                 | FSE                | 2.059.797.00      | 0.00              | 2.059.797.00  |  |  |  |  |
|                                                   |                               | 147734 - 2020                 | P.O.R.                 | FONDI NAZIONALI    | 1.441.857,90      | 0,00              | 1.441.857,90  |  |  |  |  |
| DDR - N.ro 1662 - del 03/12/2019                  | 2985 - 2020                   |                               |                        |                    |                   |                   |               |  |  |  |  |
| DDR - N.ro 1662 - del 03/12/2019                  | 2986 - 2020                   | 147238 - 2020                 | P.O.R.                 | FSE                | 617,939.10        | 0,00              | 617.939,10    |  |  |  |  |
| DDR - N.ro 1662 - del 03/12/2019                  | 2987 - 2020                   | 147068 - 2020                 | FONDI STATALI DIVERSI  | FONDI NAZIONALI    | 149.625.00        | 0.00              | 149.625.00    |  |  |  |  |

Figura 58 Determine e impegni della rata da liquidare per Organismo Intermedio

Il sistema espone l'elenco degli impegni delle determine associate all'atto di indirizzo della rata e utilizzabili per liquidare la rata stessa, ovvero le determine associate tramite l'indicazione dell'azione "Impegno" oppure "Autorizzazione e Impegno".

## 8.3 Creazione proposta di liquidazione per l'Organismo Intermedio

Si rimanda a quando descritto nel corrispondente Paragrafo della sezione "PROPOSTE DI LIQUIDAZIONE PER I SOGGETTI FINANZIATI".

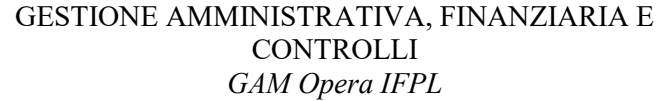

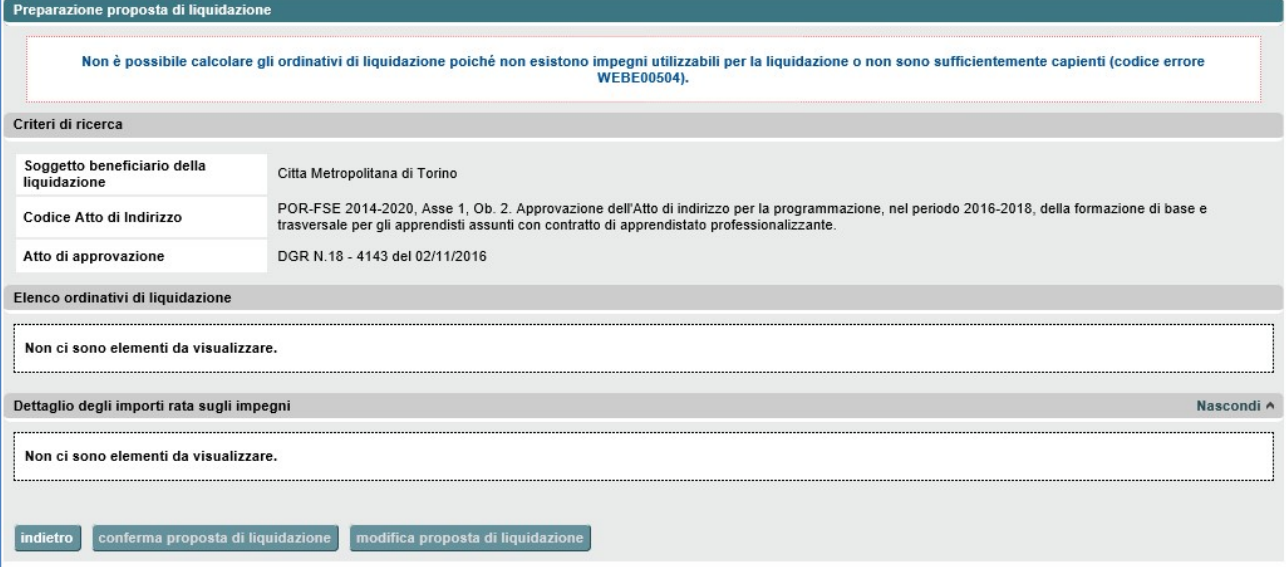

Figura 59 Prepara proposta di liquidazione per Organismi Intermedi

A differenza della liquidazione dei soggetti finanziati, completando il processo di predisposizione della proposta di liquidazione a favore di un Organismo Intermedio (rif. pulsante "stampa atto" oppure "stampa e registra atto") il sistema genera, oltre al documento PDF che rappresenta la proposta di liquidazione vera e propria, anche il documento "Comunicazione alla Provincia" in formato RTF (modificabile elettronicamente con un programma di elaborazione di testi).

Analogamente a quanto segnalato per il PDF, ricordarsi di selezionare il pulsante "scarica RTF" per scaricare il documento RTF corrispondente alla comunicazione alla Provincia.

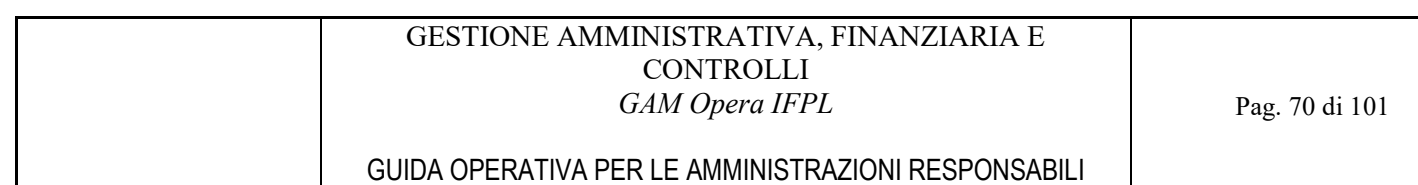

# 9 PROPOSTE DI LIQUIDAZIONE PER I SOGGETTI FINANZIATI

La funzione opera sulle rate create a favore dei Soggetti Finanziati ed ha l'obiettivo di creare le relative proposte di liquidazione delle quali consente la stampa oppure la stampa più l'invio dei dati al sistema di ragioneria per la creazione dell'atto di liquidazione vero e proprio (per le sole amministrazioni per le quali è possibile tale collegamento).

Il perimetro di operatività della funzione è quello dell'insieme delle rate create a favore di uno specifico Soggetto Finanziato e, nell'ambito di tale insieme, la funzione permette di raggruppare in un'unica proposta di liquidazione, e quindi eventuale successivo atto di liquidazione, più rate assieme, anche se afferenti autorizzazioni diverse.

Nelle casistiche di PSO dove uno stesso ente erogatore di corsi di formazione e/o servizi al lavoro sia presente contemporaneamente, come intestatario del finanziamento di attività attuate esclusivamente da esso stesso e come capofila di un ATI/ATS o addirittura come capofila di più ATI/ATS, il sistema permette di raggruppare in una stessa proposta di liquidazione solo rate afferenti autorizzazioni in cui tale soggetto è presente nella stessa forma.

Le liquidazioni a favore dei Soggetti Finanziati sono gestite dal servizio mediante le seguenti funzionalità:

- Selezione Soggetto Finanziato da liquidare;
- Elenco rate da liquidare;
- Creazione della proposta di liquidazione.

Per poter accedere a tali funzioni bisogna essere in possesso del ruolo di funzionario del settore gestione amministrativa (ruoli ADG\_OPE\_FIN e OI\_ALTO\_OPE\_FIN).

Come già anticipato nel capitolo specifico dei Profili di accesso al sistema, il perimetro di operatività sulle funzioni di seguito descritte cambia a seconda del profilo dell'utente collegato:

- Il funzionario del settore gestione amministrativa della Regione Piemonte potrà accedere alla completa operatività delle funzioni sulle rate delle PSO di propria competenza e sulle rate delle PSO di competenza degli Organismi Intermedi a basso livello di delega;
- Il funzionario del settore gestione amministrativa di un Organismo Intermedio ad alto livello di delega potrà accedere alla completa operatività delle funzioni esclusivamente sulle rate delle PSO di propria competenza.

### 9.1 Selezione Soggetto Finanziato da liquidare

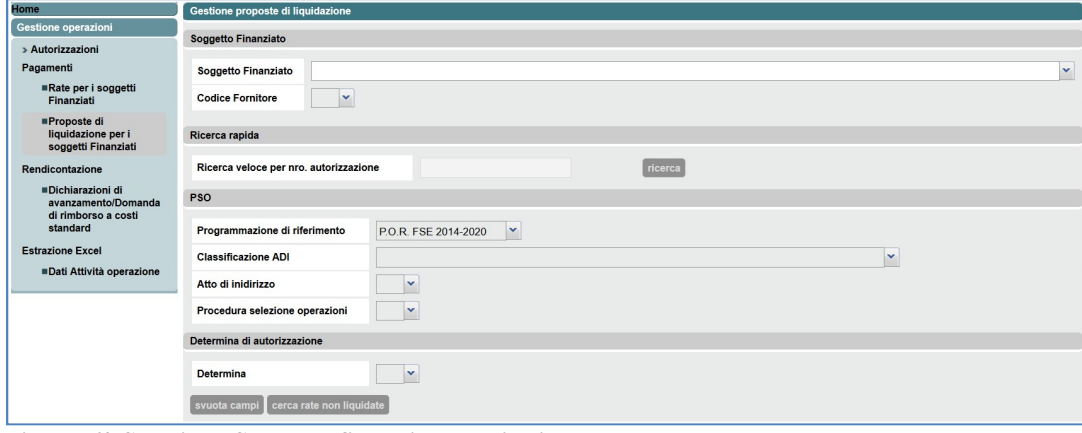

Figura 60 Selezione Soggetto finanziato da liquidare

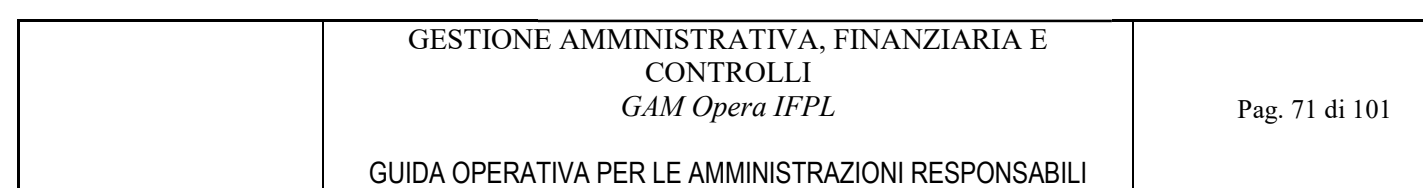

Attraverso la selezione della voce "Proposte di liquidazione per i Soggetti Finanziati" del menù di navigazione a sinistra dello schermo, il servizio GAM Opera proporrà la finestra di selezione del Soggetto Finanziato e l'eventuale inserimento dei criteri per la ricerca della/e autorizzazione/i.

Premendo il pulsante "cerca rate non liquidate" viene visualizzato l'elenco delle rate potenzialmente liquidabili che rispettano i filtri indicati. elle rate potenzialmente<br>anto al campo, è anche<br>ana di Torino richiedono

Inserendo un numero di Autorizzazione e premendo il pulsante "Ricerca" accanto al campo, è anche possibile effettuare una ricerca veloce.

A partire dall'anno di bilancio 2021, le liquidazioni operate da Città Metropolitana di Torino ric obbligatoriamente il Codice fornitore del beneficiario della liquidazione, selezionabile mediante l'omonimo campo a tendina:

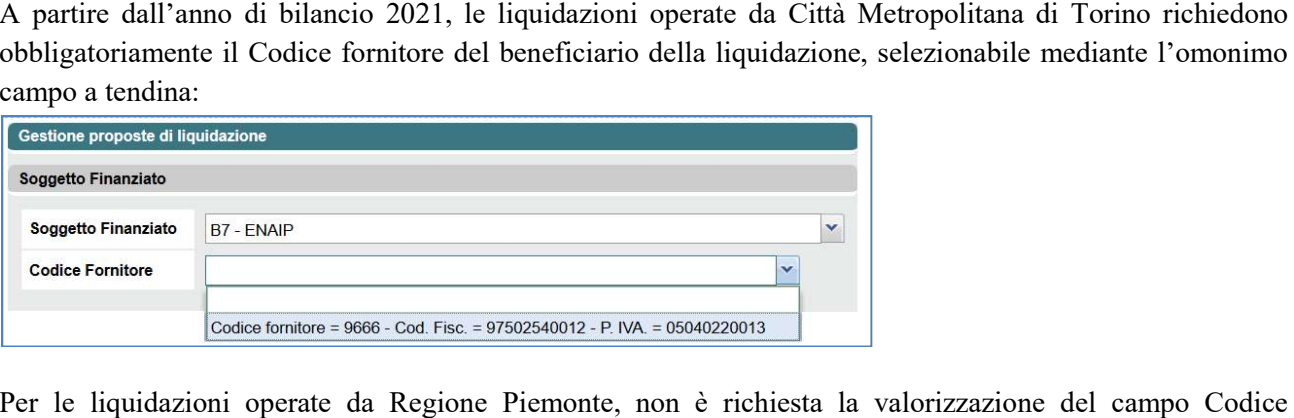

Per le liquidazioni operate da Regione Piemonte, non è richiesta la valorizzazione del campo Codice fornitore, che è disabilitato.

## 9.2 Elenco rate da liquidare per il Soggetto Finanziato

|                    | Elenco rate per la liquidazione dei soggetti finanziati                                                       |                                 |           |                |              |                  |                |                     |  |  |  |  |
|--------------------|----------------------------------------------------------------------------------------------------|---------------------------------|-----------|----------------|--------------|------------------|----------------|---------------------|--|--|--|--|
| Criteri di ricerca |                                                                                                    |                                 |           |                |              |                  |                |                     |  |  |  |  |
|                    | Soggetto Finanziato<br>Codice PSO<br>Determina di autorizzazione<br>Nro. autorizzazione<br>torna alla ricerca | B5 - C.I.O.F.S. - F.P. PIEMONTE |           |                |              |                  |                |                     |  |  |  |  |
|                    | <b>Codice PSO</b>                                                                                             | Determina di autorizzazione     | Tipo rata | Progr. rata    | Importo rata | Stato ordinativo | Dettaglio rata | Determine e impegni |  |  |  |  |
|                    | 1420-SERLAV-2016-RP-C0-SVAN18                                                                                 | DDR n. 318 del 23/04/2018       | L         | 3              | 11.969,00    |                  | D              |                     |  |  |  |  |
|                    | 1420-SERLAV-2016-RP-C0-DISO18                                                                                 | DDR n. 319 del 23/04/2018       | T.        | 2              | 33.698,00    |                  | D              | n                   |  |  |  |  |
|                    | 1420-SERLAV-2016-RP-C0-DISO18                                                                                 | DDR n. 319 del 23/04/2018       | I.        | 3              | 74.318,00    |                  |                |                     |  |  |  |  |
| ×.                 | 1420-DISAB-2016-RP-C0-FRD18                                                                                   | DDR n. 1446 del 10/12/2018      | L.        | $\overline{a}$ | 15.203.00    |                  | D              | n                   |  |  |  |  |
|                    | prepara proposta di liquidazione<br>indietro                                                                  |                                 |           |                |              |                  |                |                     |  |  |  |  |

Figura 61 Elenco rate da liquidare per Soggetto finanziato

L'esito della ricerca è l'elenco delle rate rispettanti i filtri di ricerca impostati, a questo punto l'utente su ogni riga dell'elenco che corrisponde ad una specifica rata, può eseguire una di queste azioni:

- Cliccare sulla cella "I" corrispondente alla colonna "Dettaglio rata", per visualizzare i dati di dettaglio di quella specifica rata;

- Cliccare sulla cella "ne corrispondente alla colonna "Determine e Impegni", per visualizzare l'elenco degli impegni utilizzabili per liquidare quella specifica rata.

Oppure selezionare una o più rate dell'elenco e cliccare il pulsante "prepara proposta di liquidazione" per creare una nuova proposta di liquidazione a favore del Soggetto Finanziato la quale ovviamente includerà le rate selezionate.

## 9.2.1 Dettaglio rata

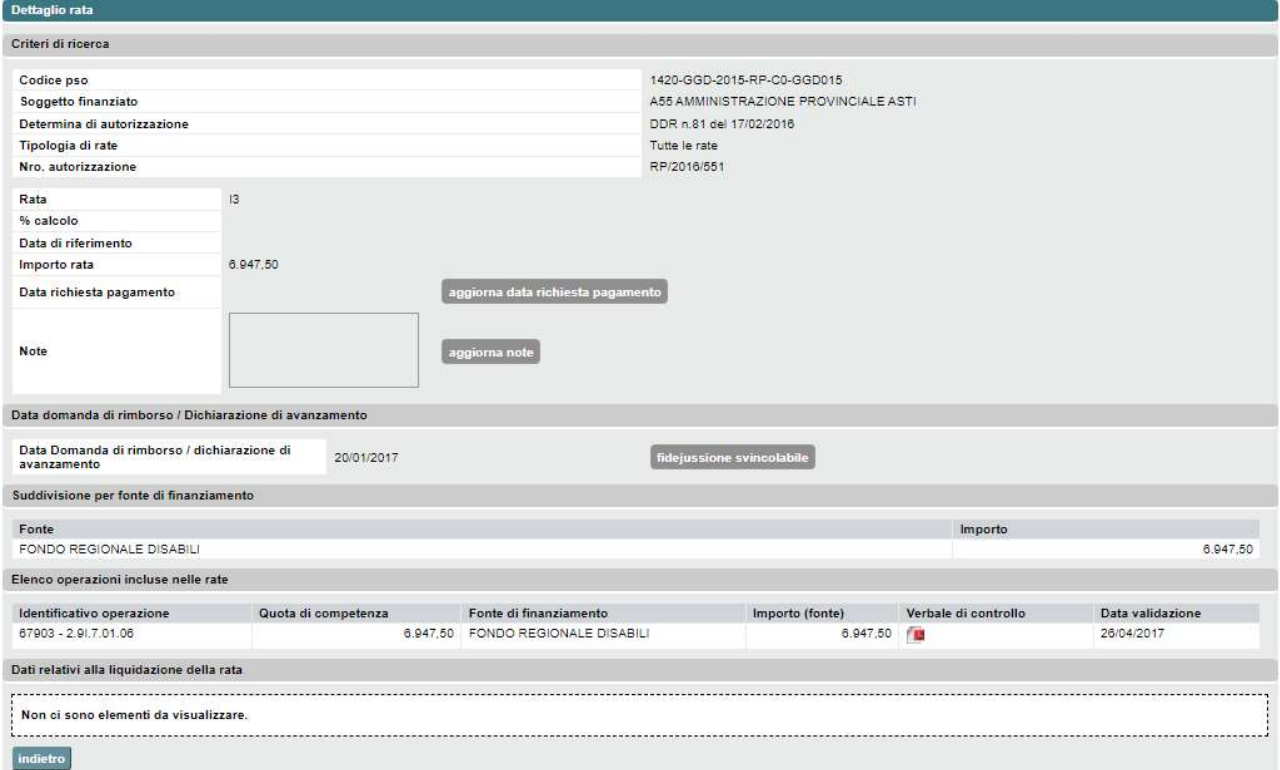

Figura 62 Dettaglio rata da liquidare per Soggetto finanziato

Il sistema espone i dati di dettaglio della rata ovvero le quote per fonte di cui è composto l'importo, le quote per fonte di competenza di ogni operazione e i dati relativi alla liquidazione della rata. Il sistema espone i dati di dettaglio della rata ovvero le quote per fonte di cui è composto l'importo, le<br>quote per fonte di competenza di ogni operazione e i dati relativi alla liquidazione della rata.<br>Per le rate di tip

Per le rate di tipo Intermedio è presente la sezione "Data domanda di rimborso / Dichiarazione di<br>avanzamento". Essa presenta, oltre alla data, il pulsante "fidejussione svincolabile" abilitato esclusivamente per le PSO per cui è prevista tale funzionalità. Nel caso in cui la data di emissione della Domanda di rimborso / Dichiarazione di avanzamento sia successiva al termine del periodo di Domanda di rimborso / Dichiarazione di avanzamento sia successiva al termine d<br>rendicontazione, il sistema mostra, vicino ad essa, il messaggio "*Prodotta oltre il termine*".

L'utente può eseguire una di queste azioni:

- L'utente può eseguire una di queste azioni:<br>- Premere il pulsante "*aggiorna data richiesta pagamento*", il sistema va alla pagina "Aggiorna data richiesta pagamento (soggetti finanziati)";
- Premere il pulsante "aggiorna note" il sistema va alla pagina per aggiornare le note;
- Premere sull'icona "Lettrare il download del verbale di controllo corrispondente in formato PDF;
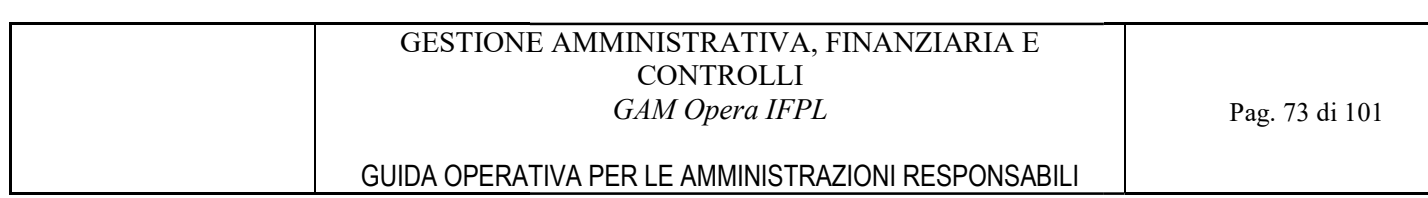

- Cliccare sulla cella "I" corrispondente alla colonna "Dettaglio proposta di liquidazione" nell'elenco dei dati relativi alla liquidazione della rata, per visualizzare la pagina con il Dettaglio della proposta di liquidazione;
- Cliccare sulla cella "I" corrispondente alla colonna "Dettaglio quietanza" nell'elenco dei dati relativi alla liquidazione della rata, per visualizzare il dettaglio della quietanza, ove presente;
- Cliccare sul pulsante "fidejussione svincolabile", il sistema effettua il calcolo della fidejussione svincolabile esportando un file Excel contenente i dati della rata e gli importi della fidejussione, dei<br>controlli e delle rate emesse fino alla rata corrente inclusa. controlli e delle rate emesse fino alla rata corrente inclus

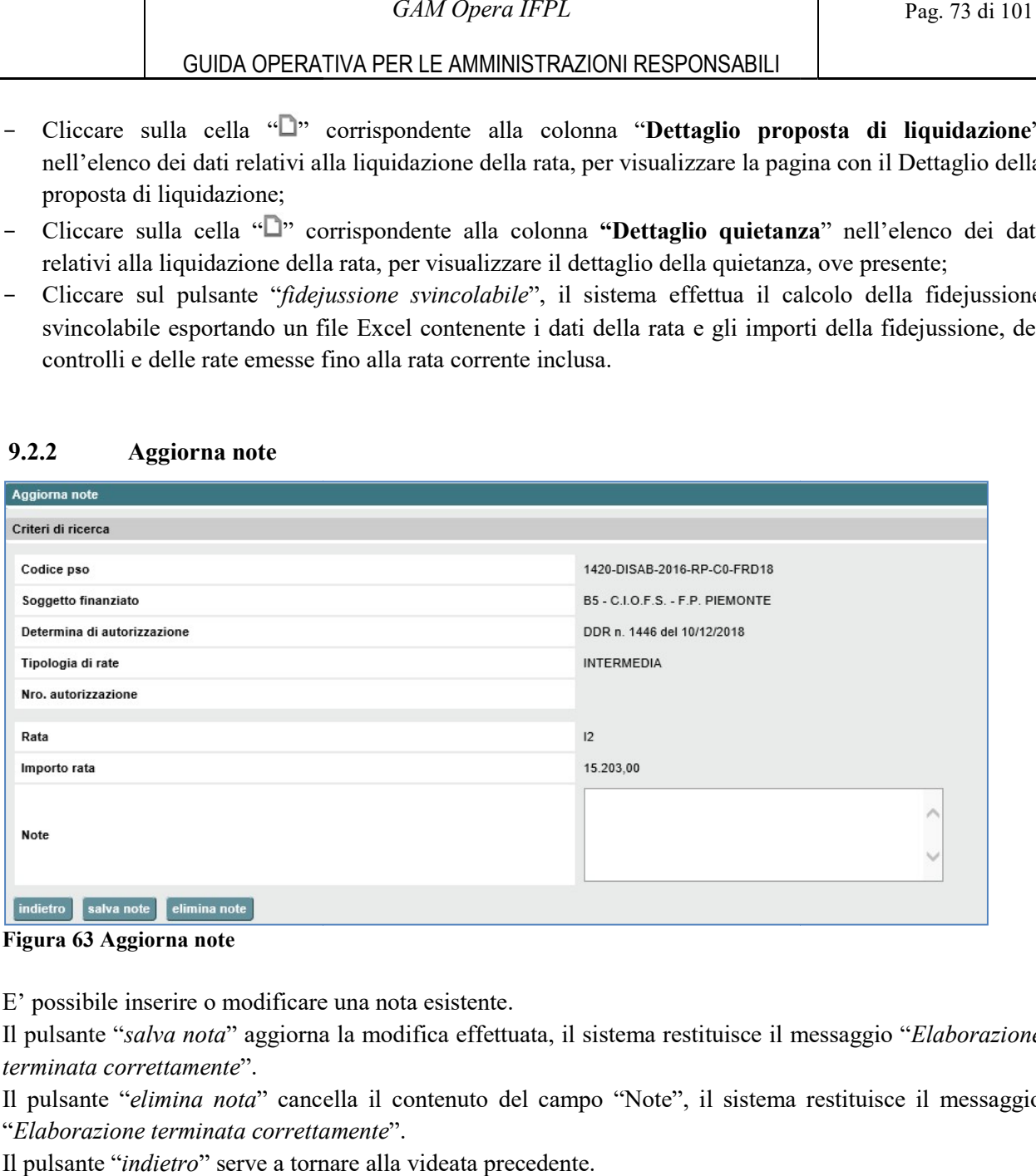

# 9.2.2 Aggiorna note

Figura 63 Aggiorna note

E' possibile inserire o modificare una nota esistente.

Il pulsante "salva nota" aggiorna la modifica effettuata, il sistema restituisce il messaggio ". terminata correttamente". E' possibile inserire o modificare una nota esistente.<br>Il pulsante "salva nota" aggiorna la modifica effettuata, il sistema restitu<br>terminata correttamente".<br>Il pulsante "elimina nota" cancella il contenuto del campo "Note Elaborazione

Il pulsante "elimina nota" cancella il contenuto del campo "Note", il sistema restituisce il messaggio "Elaborazione terminata correttamente".

Il pulsante "indietro" serve a tornare alla videata precedente.

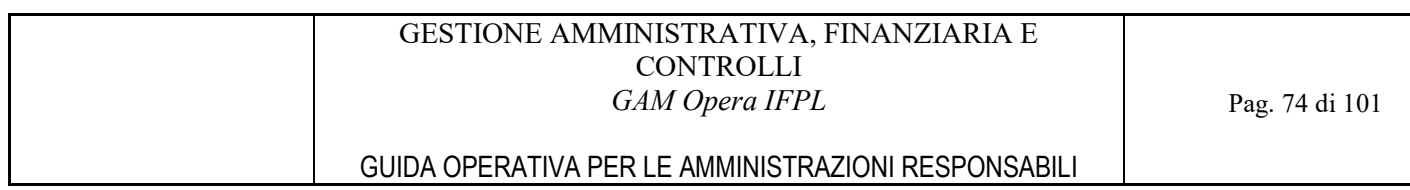

# 9.2.3 Aggiorna data richiesta pagamento (soggetti finanziati)

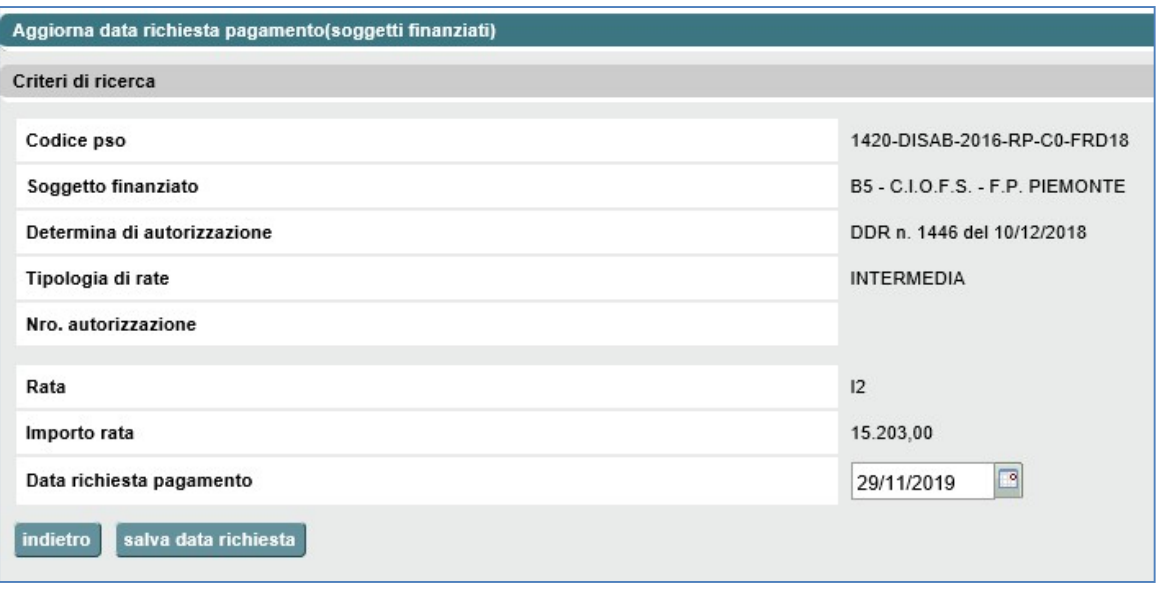

Figura 64 Aggiorna data richiesta pagamento (soggetti finanziati)

E' possibile modificare la Data richiesta della pagamento.

Il pulsante "salva data richiesta" aggiorna la modifica effettuata e torna alla videata precedente. Il pulsante "indietro" permette di tornare alla videata precedente senza effettuare alcuna modifica.

# 9.2.4 Determine e Impegni

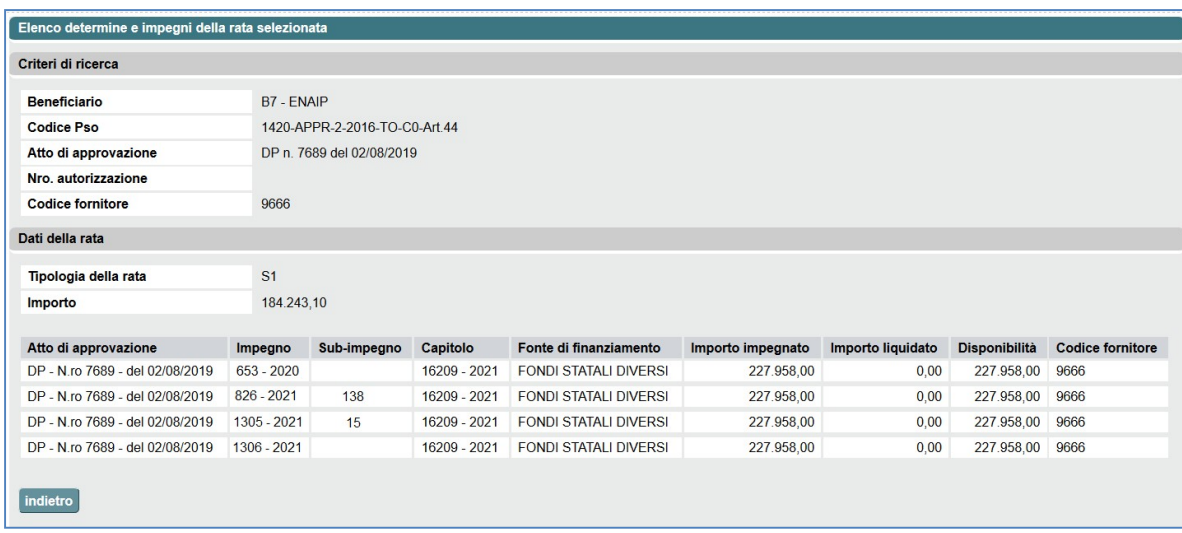

Figura 65 Determine e impegni della rata da liquidare per Soggetto finanziato

Il sistema espone l'elenco degli impegni delle determine associate all'autorizzazione della rata, ovvero la determina di autorizzazione e tutte quelle determine per le quali sul sistema GAMBUDGET si è indicata la determina di autorizzazione come determina di riferimento.

A partire dall'anno di bilancio 2021, per ciascun impegno vengono presentate anche le informazioni relative al Codice fornitore e all'eventuale Numero sub-impegno. Questi dati sono significativi

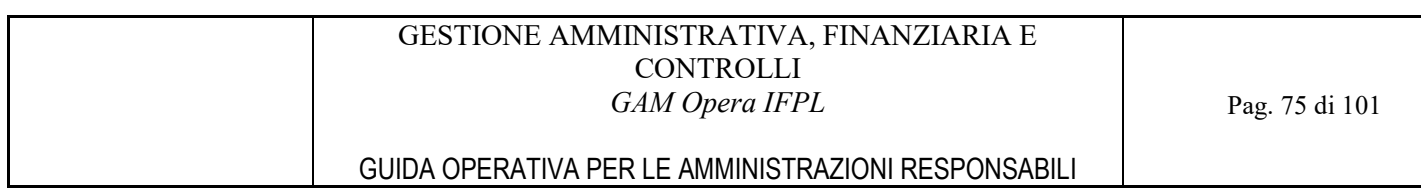

unicamente per le liquidazioni operate da Città Metropolitana di Torino. Per le liquidazioni operate da Regione Piemonte, i campi non conterranno alcun dato.

# 9.3 Creazione proposta di liquidazione per il Soggetto Finanziato

# 9.3.1 Selezione rate da liquidare

Per procedere alla liquidazione, selezionare la rata da liquidare e cliccare il pulsante "prepara proposta di liquidazione":

|                 | Elenco rate per la liquidazione dei soggetti finanziati |                             |                  |             |              |                  |                |                     |
|-----------------|---------------------------------------------------------|-----------------------------|------------------|-------------|--------------|------------------|----------------|---------------------|
|                 | Criteri di ricerca                                      |                             |                  |             |              |                  |                |                     |
|                 | Soggetto Finanziato                                     | B7 - ENAIP                  |                  |             |              |                  |                |                     |
|                 | <b>Codice PSO</b>                                       |                             |                  |             |              |                  |                |                     |
|                 | Determina di autorizzazione                             |                             |                  |             |              |                  |                |                     |
|                 | Nro, autorizzazione                                     |                             |                  |             |              |                  |                |                     |
|                 | <b>Codice fornitore</b>                                 | 9666                        |                  |             |              |                  |                |                     |
|                 | torna alla ricerca                                      |                             |                  |             |              |                  |                |                     |
|                 | <b>Codice PSO</b>                                       | Determina di autorizzazione | <b>Tipo rata</b> | Progr. rata | Importo rata | Stato ordinativo | Dettaglio rata | Determine e impegni |
| $\triangledown$ | 1420-APPR-2-2016-TO-C0-Art.44                           | DP n. 7689 del 02/08/2019   | S                |             | 184.243,10   |                  |                |                     |
|                 | 1420-OCCUPA-2016-TO-C0-CAOFCM                           | DP n. 28673 del 09/11/2017  | ${\mathsf s}$    |             | 4.243,10     |                  | П              |                     |
| indietro        | prepara proposta di liquidazione                        |                             |                  |             |              |                  |                |                     |

Figura 66 Proposta di liquidazione – selezione rate da liquidare

Il sistema individua automaticamente gli impegni da utilizzare per la liquidazione e presenta in anteprima la distribuzione delle quote di ciascuna rata:

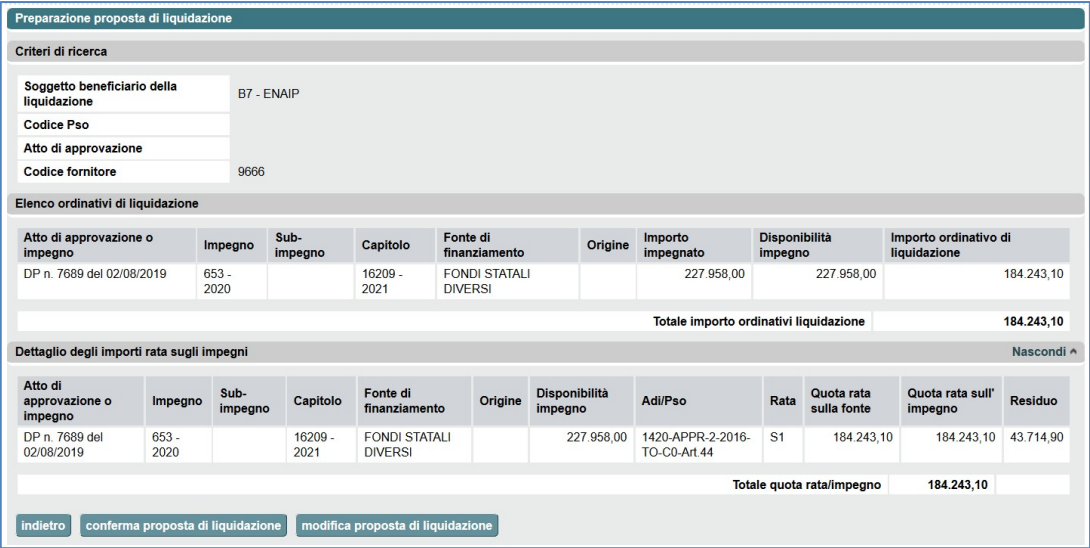

#### GESTIONE AMMINISTRATIVA, FINANZIARIA E **CONTROLLI** GAM Opera IFPL

# GUIDA OPERATIVA PER LE AMMINISTRAZIONI RESPONSABILI

| Soggetto beneficiario della<br>liquidazione |            |                    | A4 - AMMINISTRAZIONE      |                                      | ESEMPIO PER CASISTICA LIQUIDAZIONE |                                        |      |                           |                                    |                |
|---------------------------------------------|------------|--------------------|---------------------------|--------------------------------------|------------------------------------|----------------------------------------|------|---------------------------|------------------------------------|----------------|
| <b>Codice Pso</b>                           |            |                    |                           |                                      | <b>MULTI-RATA E MULTI-IMPEGNO</b>  |                                        |      |                           |                                    |                |
| Atto di approvazione                        |            |                    |                           |                                      |                                    |                                        |      |                           |                                    |                |
| Elenco ordinativi di liquidazione           |            |                    |                           |                                      |                                    |                                        |      |                           |                                    |                |
| Atto di approvazione o impegno              |            | Impegno            | Capitolo                  | Fonte di finanziamento               | Origine                            | Importo impegnato                      |      | Disponibilità impegno     | Importo ordinativo di liquidazione |                |
| DDR n. 111 del 19/02/2015                   |            | 656                | 147624 - 2015             | PON YEI                              | YEI FONDI NAZIONALI                | 1.351.088.52                           |      | 1.351.088.52              |                                    | 56,563.63      |
| DDR n. 111 del 19/02/2015                   |            | 657                | 147626 - 2015             | PON YEI                              | YEI                                | 2.026.632.79                           |      | 2.026.632.79              |                                    | 84.845.44      |
| DDR n. 111 del 19/02/2015                   |            | 658                | 147628 - 2015             | PON YEI                              | YEI FSE                            | 2.026.632.79                           |      | 2.026.632.79              |                                    | 84.845.43      |
|                                             |            |                    |                           |                                      |                                    | Totale importo ordinativi liquidazione |      |                           |                                    | 226, 254, 50   |
| Dettaglio degli importi rata sugli impegni  |            |                    |                           |                                      |                                    |                                        |      |                           |                                    | Nascondi A     |
| Atto di approvazione o<br>impegno           | Impegno    | Capitolo           | Fonte di<br>finanziamento | Origine                              | <b>Disponibilità</b><br>impegno    | Adi/Pso                                | Rata | Quota rata sulla<br>fonte | Quota rata sull'<br>impegno        | <b>Residuo</b> |
| DDR n. 111 del 19/02/2015                   | 658        | 147628 -<br>2015   | PON YEI                   | YEI FSE                              | 2.026.632.79                       | 1420-IOG-2014-RP-<br>CO-PONIOG         | 11   | 6.529.50                  | 2.448.56                           | 2.024.184.23   |
| DDR n. 111 del 19/02/2015                   | <b>A57</b> | 147626 -<br>2015   | PON YEI                   | YEI                                  | 2.026.632.79                       | 1420-IOG-2014-RP-<br>CO-PONIOG         | 11   | 6.529.50                  | 2.448.56                           | 2.024.184.23   |
| DDR n. 111 del 19/02/2015                   | 656        | $147624 -$<br>2015 | PON YEI                   | <b>YEL FONDL</b><br><b>NAZIONALI</b> | 1.351.088.52                       | 1420-IOG-2014-RP-<br>C0-PONIOG         | 11   | 6,529.50                  | 1.632.38                           | 1.349.456.14   |
| DDR n. 111 del 19/02/2015                   | 658        | 147628-<br>2015    | PON YEI                   | YEL ESE                              | 2.024.184.23                       | 1420-IOG-2014-RP-<br>C0-PONIOG         | 12   | 219,725.00                | 82.396.87                          | 1.941.787.36   |
| DDR n. 111 del 19/02/2015                   | 657        | 147626 -<br>2015   | PON YEI                   | YEI                                  | 2.024.184.23                       | 1420-IOG-2014-RP-<br>CO-PONICG         | 12   | 219.725.00                | 82.396.88                          | 1,941,787,35   |
| DDR n. 111 del 19/02/2015                   | 656        | 147624 -<br>2015   | PON YEI                   | YEI FONDI<br>NAZIONALI               | 1.349.456.14                       | 1420-IOG-2014-RP-<br>C0-PONIOG         | 12   | 219.725.00                | 54.931.25                          | 1.294.524.89   |
|                                             |            |                    |                           |                                      |                                    |                                        |      | Totale quota rata/impegno | 226.254.50                         |                |

Figura 67 Proposta di liquidazione – anteprima ordinativi di liquidazione

Per procedere con la liquidazione, selezionare il pulsante "conferma proposta di liquidazione". Per modificare manualmente gli ordinativi di liquidazione, selezionare il pulsante "modifica proposta di liquidazione" (rif.0

Modifica manuale ordinativi di liquidazione).

# 9.3.2 Conferma proposta di liquidazione

Confermando la proposta di liquidazione, il sistema presenta la videata che permette di integrare le informazioni necessarie al completamento del processo di liquidazione, ovvero:

- i dati del beneficiario e gli estremi della liquidazione;
- gli estremi delle eventuali fatture associate alle rate;
- la causale della liquidazione e i riferimenti del quietanzante;
- gli eventuali allegati.

#### GESTIONE AMMINISTRATIVA, FINANZIARIA E CONTROLLI GAM Opera IFPL

### GUIDA OPERATIVA PER LE AMMINISTRAZIONI RESPONSABILI

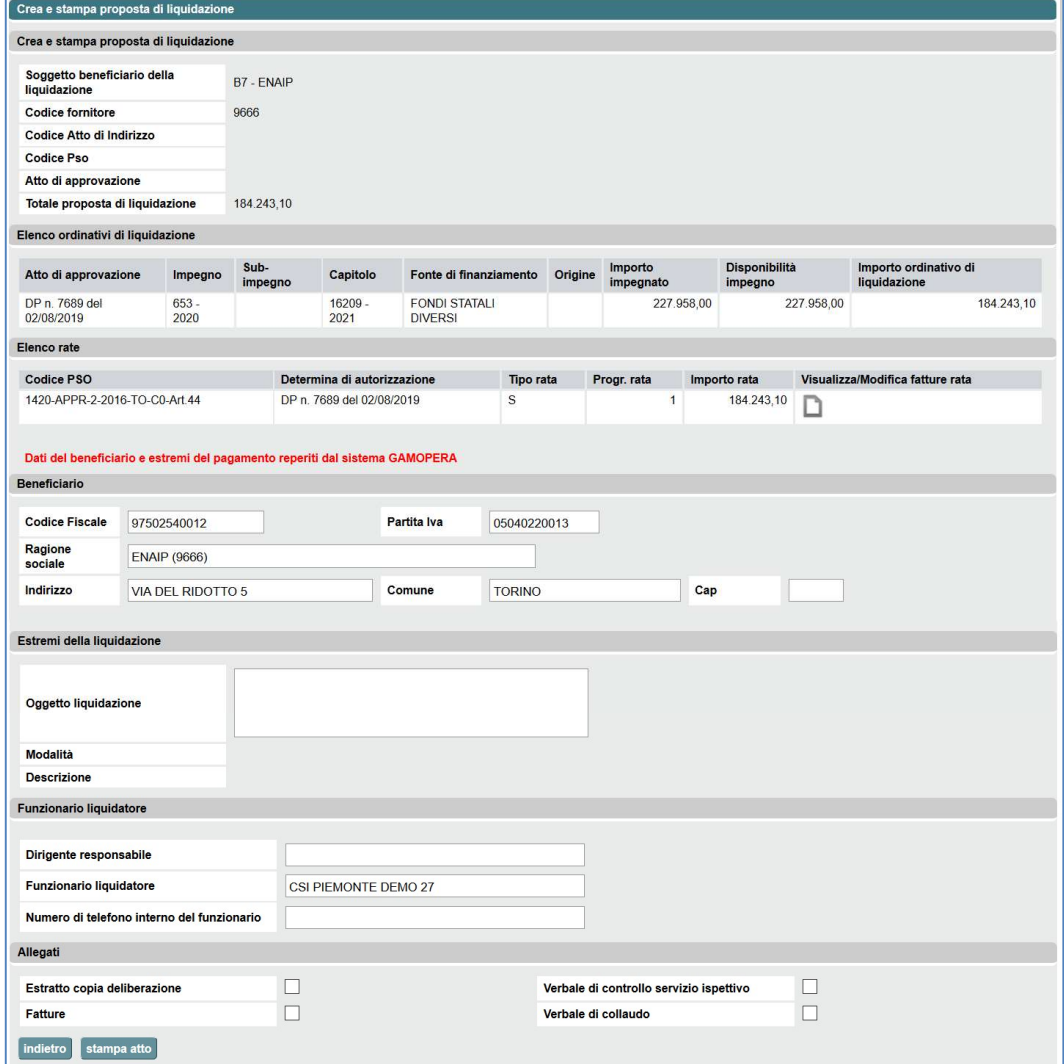

Figura 68 Proposta di liquidazione – conferma proposta di liquidazione

Questa videata mostra anche il riepilogo degli ordinativi di liquidazione e l'elenco delle rate che sono state selezionate per la liquidazione:

| <b>An a recept propose of Expedition</b>                                                                                                    |                                                                                                    |                                   |                                                                        |                             |                     |                   |                       |                                    |           |
|----------------------------------------------------------------------------------------------------|----------------------------------------------------------------------------------------------------|-----------------------------------|------------------------------------------------------------------------|-----------------------------|---------------------|-------------------|-----------------------|------------------------------------|-----------|
|                                                                                                    | illumpped Asi somma liski aan sono stati regionis in operanute hangere del soppoto beneficiero della legusionne ///EBERROV                               |                                   |                                                                        |                             |                     |                   |                       |                                    |           |
| Cross shows a proposite its Vanishalism                                                                                                    |                                                                                                    |                                   |                                                                        |                             |                     |                   |                       |                                    |           |
| <b>Inggetty bandigate defa</b><br><b><i><u>invitarian</u></i></b>                                                                                                    | AN HARMATRADORE PROVINCING TORING                                                                                                    |                                   |                                                                        |                             |                     |                   |                       | <b>ESEMPIO PER CASISTICA</b>       |           |
| <b>Colleg Mark Independent</b><br>valued to a de codound<br><b>Codiachia</b>                                                                                                    |                                                                                                    |                                   |                                                                        |                             |                     |                   |                       |                                    |           |
| <b><i>In a constant</i></b>                                                                                                    |                                                                                                    |                                   |                                                                        |                             |                     |                   |                       |                                    |           |
| 20629490<br><b>Triple concerns in distances and</b><br>Sewe pubadat di hepishcida                                                                                                    |                                                                                                    |                                   |                                                                        |                             |                     |                   |                       |                                    |           |
| <b>For all any customs</b><br>while-limit Polynik<br>DOR II FD and 16:00 (015)<br>49<br>system, host 1 detailed<br>œ<br>MARIN TREASUREREST<br><b>Syndical State 1 Print Call</b><br><b>Book at Christopher Committee</b> | Public dt.<br><b>Bringer</b><br>Inserts trangede   Havarittis tranges<br>19.500 M20M3<br>121, 85.91<br>A was ago to<br>$\sim$<br>291592<br>a was star my | 120,000<br>105525<br>0.508 657.74 | <b>Baseba und nation A The Advisers</b><br>519930<br>SUGH<br>54,545,45 |                             |                     |                   |                       | LIQUIDAZIONE MULTI-RATA            |           |
| <b>Been not</b><br>Cidure35                                                                                                    | Determine di autorizzazione<br>Tay og<br>Programs                                                                                                    | <b>Manufacture</b>                | Fature.                                                                |                             |                     |                   | E MULTI-IMPEGNO       |                                    |           |
| MELON FOUR ASSAULT                                                                                                    | <b>NAME &amp; AND ADDRESS OF A REAL PROPERTY</b>                                                                                                    |                                   | exer.                                                                  |                             |                     |                   |                       |                                    |           |
| MEHREAD HER CLIPCALOG                                                                                                    | 004 a 108 per 110 6 000                                                                                                    |                                   | assau (1)                                                              |                             |                     |                   |                       |                                    |           |
|                                                                                                    |                                                                                                    |                                   | compare beneficiario a possori ampresión da hapena                     |                             |                     |                   |                       |                                    |           |
| of the face-face rise enters the company's relatifica-<br><b>Bendizons</b><br>е<br><b>Crechtedord</b>                                                                                                    | Elenco ordinativi di liquidazione                                                                                                    |                                   |                                                                        |                             |                     |                   |                       |                                    |           |
| <b>Fager</b><br>CHRIST ELECTRON SIGNATURES.<br><b>Work</b>                                                                                                    | Atto di approvazione                                                                                                    | Impegno                           | Capitolo                                                               | Fonte di finanziamento      | Origine             | Importo impegnato | Disponibilità impegno | Importo ordinativo di liquidazione |           |
| <b>Matures</b><br><b>Billion Lebruson, IX</b><br><b>Sept</b><br><b>County of Construction</b>                                                                                                    | DDR n. 111 del 19/02/2015                                                                                                    | 858                               | 147624 - 2015                                                          | PON YEI                     | YEI FONDI NAZIONALI | 1.351.088.52      | 1.351.088.52          |                                    | 56.563.63 |
| Eurom data franker                                                                                                    | DDR n. 111 del 19/02/2015                                                                                                    | 657                               | 147626 - 2015                                                          | PON YEL                     | YEI                 | 2.026.632.79      | 2.026.632.79          |                                    | 84.845.44 |
| China<br>Namba pana                                                                                                    | DDR n. 111 del 19/02/2015                                                                                                    | <b>858</b>                        | 147628 - 2015                                                          | PON YEL                     | YELESE              | 2.026.632.79      | 2.026.632.79          |                                    | 84.845.43 |
| <b>Statistics</b><br><b>Kin</b>                                                                                                    | <b>Elenco rate</b>                                                                                                    |                                   |                                                                        |                             |                     |                   |                       |                                    |           |
| a.<br>DR.                                                                                                    | <b>Codice PSO</b>                                                                                                    |                                   |                                                                        | Determina di autorizzazione |                     | Tipo rata         | Progr. rata           | Importo rata                       | Fatture   |
| <b>Functionaris beyelving</b><br><b>Branched</b><br>A15                                                                                                    | 1420-IOG-2014-RP-C0-PONIOG                                                                                                    |                                   |                                                                        | DDR n. 169 del 17/03/2015   |                     |                   |                       | 6.529.50                           |           |
| <b>Bingwas Insportation</b><br><b>Futurante a tenezione</b>                                                                                                    | 1420-IOG-2014-RP-C0-PONIOG                                                                                                    |                                   |                                                                        | DDR n. 169 del 17/03/2015   |                     |                   | $\overline{2}$        | 219.725.00                         |           |
| <b>National McGranteens de Service de</b><br><b>Heat</b><br>Established a deliveration<br><b>Cours</b><br>Submit Charge and Tremes I manual and                                                                          | Industrial contrasts actually benefit a<br>Industrial culturals                                                                                          | 沂<br>$\Box$                       |                                                                        |                             |                     |                   |                       |                                    |           |

Figura 69 Proposta di liquidazione – riepilogo degli ordinativi di liquidazione ed elenco delle rate

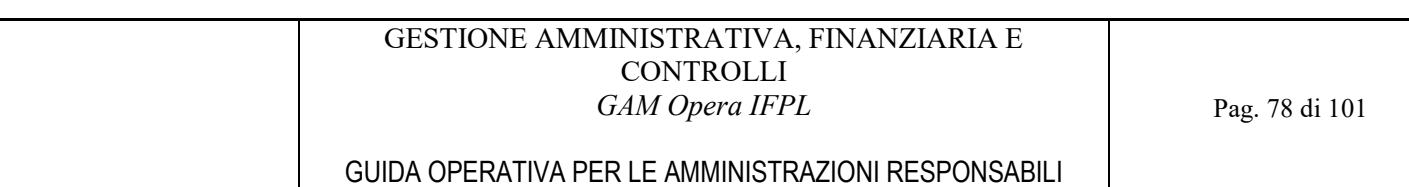

A partire dall'anno di bilancio 2021, per ciascun impegno vengono presentate anche le informazioni relative al Numero sub-impegno. Questi dati sono significativi unicamente per le liquidazioni operate da Città Metropolitana di Torino. Per le liquidazioni operate da Regione Piemonte, il campo non conterrà alcun dato.

All'apertura della videata, il sistema verifica che il residuo degli impegni da utilizzare per la liquidazione coincida con la disponibilità a liquidare presente sul sistema del Bilancio, segnalando eventuali scostamenti (questo messaggio è puramente informativo, cioè non impedisce di procedere con la creazione della proposta di liquidazione):

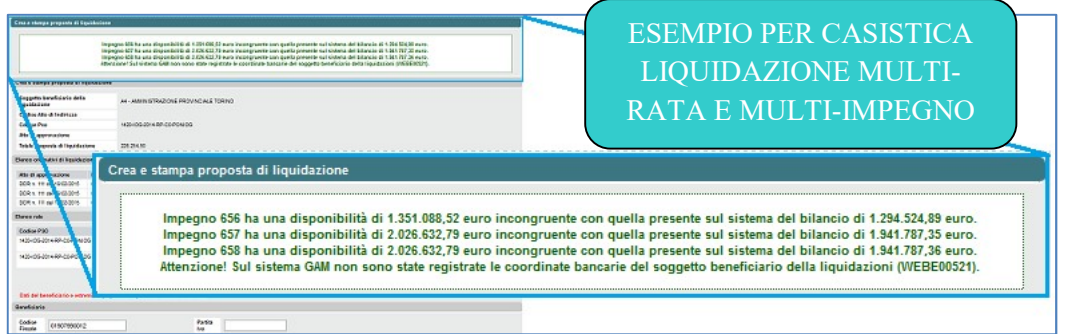

Figura 70 Proposta di liquidazione – messaggio informativo relativo alla disponibilità a liquidare

#### **Fatture**

Per registrare gli estremi delle fatture associate alle rate, selezionare l'icona funzionale " " in corrispondenza della rata cui si riferisce la fattura.

Il sistema presenta una videata che mostra l'elenco delle eventuali fatture associate alla rata (nell'esempio mostrato di seguito, non ci sono fatture associate alla rata I1):

| Soggetto beneficiario della<br>liquidazione | A4 - AMMINISTRAZIONE PROVINCIALE TORINO |
|---------------------------------------------|-----------------------------------------|
| Codice Atto di Indirizzo                    |                                         |
| <b>Codice Pso</b>                           | 1420-IOG-2014-RP-C0-PONIOG              |
| Atto di approvazione                        | DDR n. 169 del 17/03/2015               |
| Rata                                        | 11                                      |
| Lista delle fatture associate alla rata     |                                         |
| Non ci sono elementi da visualizzare.       |                                         |
|                                             | aggiungi fattura                        |

Figura 71 Proposta di liquidazione – fatture delle rate

Per inserire una fattura, selezionare il pulsante "aggiungi fattura", specificare gli estremi della fattura e confermare:

#### GESTIONE AMMINISTRATIVA, FINANZIARIA E **CONTROLLI** GAM Opera IFPL

# GUIDA OPERATIVA PER LE AMMINISTRAZIONI RESPONSABILI

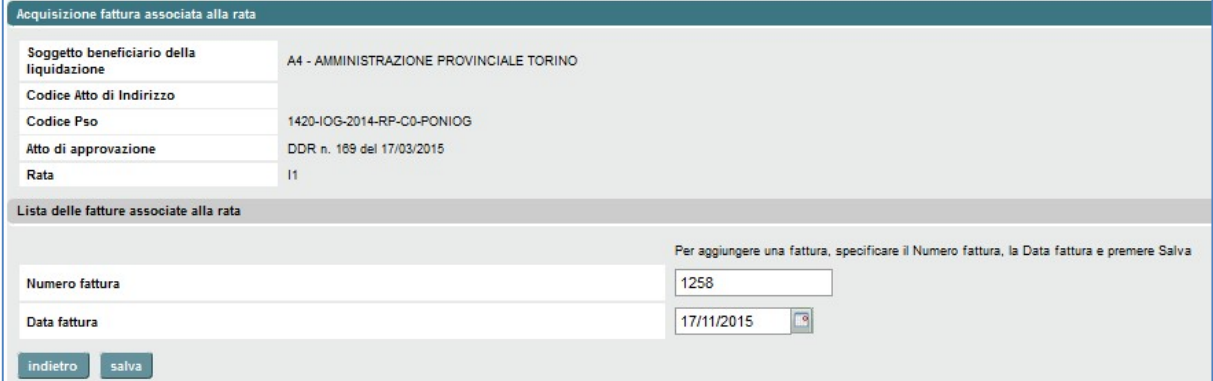

Figura 72 Proposta di liquidazione – inserimento estremi fattura

### Dati del beneficiario e estremi liquidazione

Per poter registrare la proposta di liquidazione, è necessario reperire i dati del beneficiario e gli estremi della liquidazione dal sistema del Bilancio.

Selezionando il pulsante "recupera beneficiario e estremi pagamento da ragioneria" è possibile visualizzare le modalità di pagamento definite e riconosciute dalla ragioneria per il soggetto beneficiario della liquidazione:

|           | Elenco beneficiari                       |                   |             |                                                  |                                                 |            |     |  |                                            |         |
|-----------|------------------------------------------|-------------------|-------------|--------------------------------------------------|-------------------------------------------------|------------|-----|--|--------------------------------------------|---------|
|           | <b>Ragione sociale</b>                   | Codice<br>fiscale | Partita IVA | Indirizzo                                        | Modalitá di pagamento                           | <b>CIN</b> | ABI |  | Banca CAB Agenzia Quietanz                 | C/C     |
| ◉         | PROVINCIA DI TORINO                      | 01907990012       | 01907990012 | VIA MARIA VITTORIA, 12<br>10123 TORINO TO        | <b>CC BENEFICIARIO</b><br><b>AMMINISTRATIVO</b> |            |     |  |                                            |         |
| ∩         | PROVINCIA DI TORINO                      | 01907990012       | 01907990012 | VIA MARIA VITTORIA, 12<br>10123 TORINO TO        | <b>GF GIRO FONDI</b>                            |            |     |  |                                            | 0060057 |
| ◉         | PROVINCIA DI TORINO                      | 01907990012       | 01907990012 | VIA MARIA VITTORIA, 12<br>10123 TORINO TO        | <b>CC BENEFICIARIO</b><br><b>AMMINISTRATIVO</b> |            |     |  |                                            |         |
| ◉         | PROVINCIA DI TORINO                      | 01907990012       | 01907990012 | VIA MARIA VITTORIA, 12<br><b>10123 TORINO TO</b> | CT QUIETANZA DIRETTA                            |            |     |  | <b>COPERTURA CARTE</b><br><b>CONTABILI</b> |         |
| $\bullet$ | CITTA' METROPOLITANA DI<br><b>TORINO</b> | 01907990012       | 01907990012 | VIA MARIA VITTORIA 12<br>10123 TORINO TO         | <b>GF GIRO FONDI</b>                            |            |     |  |                                            | 0060057 |

Figura 73 Proposta di liquidazione – reperimento dati beneficiario da Bilancio

Scegliere il beneficiario da utilizzare per la liquidazione e premere il pulsante "conferma". In tal modo, le informazioni relative al beneficiario selezionato vengono automaticamente riportate nella videata di completamento della proposta di liquidazione:

#### GESTIONE AMMINISTRATIVA, FINANZIARIA E **CONTROLLI** GAM Opera IFPL

Pag. 80 di 101

# GUIDA OPERATIVA PER LE AMMINISTRAZIONI RESPONSABILI

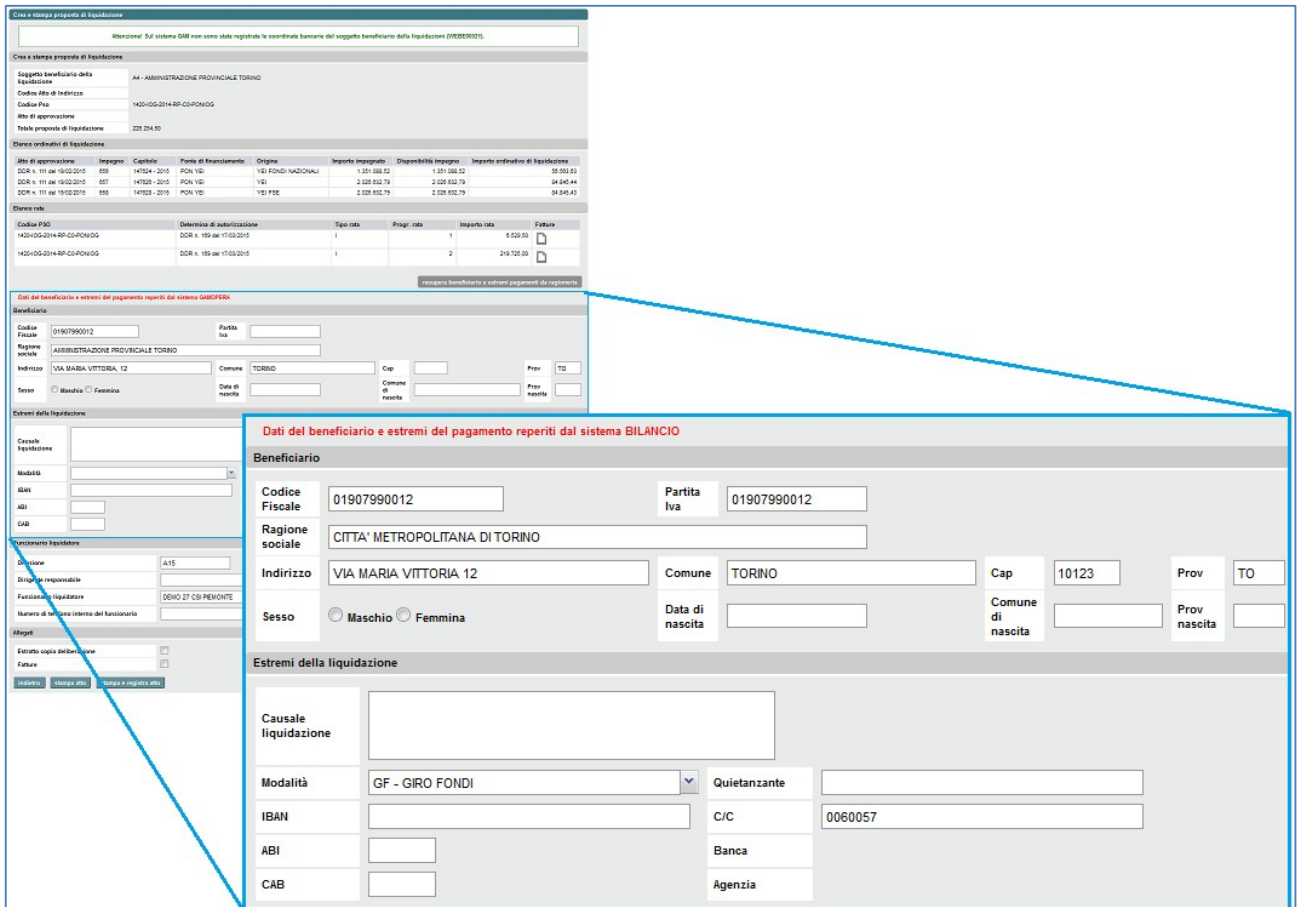

Figura 74 Proposta di liquidazione – selezione beneficiario

Per completare la proposta di liquidazione, integrare le informazioni relative alla causale della liquidazione, al quietanzante, specificare il Settore, il nome del Dirigente Responsabile, il numero di telefono del Funzionario Liquidatore e gli eventuali allegati.

Il nome del Funzionario Liquidatore viene proposto automaticamente dal sistema e coincide con l'utente che sta eseguendo la funzionalità.

Per generare la proposta di liquidazione, selezionare uno dei due pulsanti:

- "stampa atto";
- oppure "stampa e registra atto".

# Stampa atto

Selezionando il pulsante "stampa atto" il sistema memorizza le informazioni sul sistema GAM e genera il documento in formato PDF corrispondente alla proposta di liquidazione, ma non effettua alcuna registrazione sul sistema del Bilancio.

Ricordarsi di selezionare il pulsante "scarica PDF" per scaricare il documento PDF corrispondente alla proposta di liquidazione generata.

#### GESTIONE AMMINISTRATIVA, FINANZIARIA E **CONTROLLI** GAM Opera IFPL

Pag. 81 di 101

GUIDA OPERATIVA PER LE AMMINISTRAZIONI RESPONSABILI

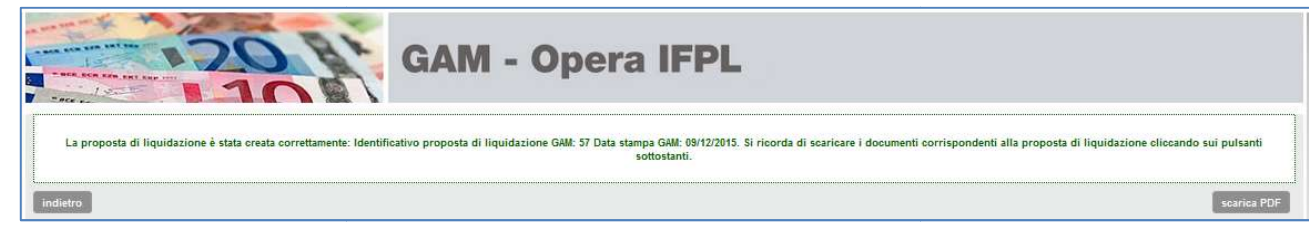

Figura 75 Proposta di liquidazione – conferma stampa atto

### Stampa e registra atto

Selezionando il pulsante "stampa e registra atto" oltre ad effettuare le operazioni descritte per "stampa atto", procede anche alla registrazione della proposta di liquidazione sul sistema del Bilancio, ottenendo in tal modo dal Bilancio i riferimenti dell'atto di liquidazione registrato (numero e anno).

Ricordarsi di selezionare il pulsante "scarica PDF" per scaricare il documento PDF<br>corrispondente alla proposta diliquidazione generata. corrispondente alla proposta di liquidazione generata

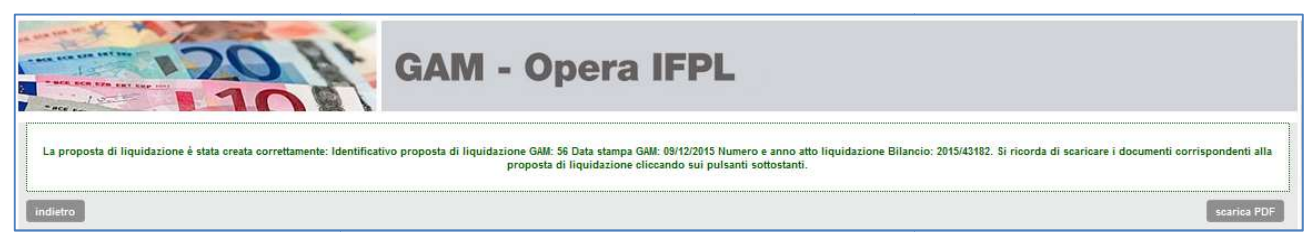

Figura 76 Proposta di liquidazione – conferma stampa e registrazione atto

# 9.3.3 Modifica manuale ordinativi di liquidazione

Questa funzione consente di modificare gli ordinativi di liquidazione, impostando manualmente gli impegni da utilizzare per la liquidazione delle rate di interesse e/o specificando manualmente l'importo su ciascun impegno:

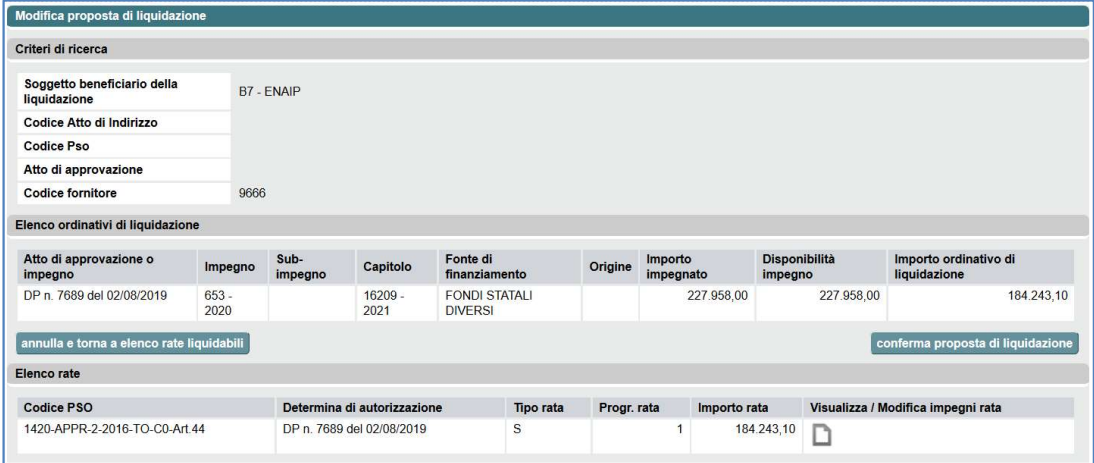

#### GESTIONE AMMINISTRATIVA, FINANZIARIA E **CONTROLLI** GAM Opera IFPL

# GUIDA OPERATIVA PER LE AMMINISTRAZIONI RESPONSABILI

| Criteri di ricerca                          |                   |                     |                                           |                              |             |              |              |                                    |
|---------------------------------------------|-------------------|---------------------|-------------------------------------------|------------------------------|-------------|--------------|--------------|------------------------------------|
| Soggetto beneficiario della<br>liquidazione |                   | Provincia di Torino |                                           |                              |             |              |              |                                    |
| Codice Atto di Indirizzo                    |                   | 1420 - MDL          |                                           |                              |             |              |              |                                    |
| Atto di approvazione                        |                   | DGR - N.rd          |                                           |                              |             |              |              |                                    |
| Elenco ordinativi di liquidazione           |                   |                     | <b>ESEMPIO PER CASISTICA LIQUIDAZIONE</b> |                              |             |              |              |                                    |
| Atto di approvazione o<br>impegno           | Impegno Capit     |                     |                                           | MULTI-RATA E MULTI-IMPEGNO   |             |              |              | <b>ordinativo</b> di<br>bne        |
| DDR n. 540 dei 10/07/2015                   | 1495              | 16844<br>2015       | <b>DISABILI</b>                           | <b>REGIONALE</b>             |             |              |              | 3,200.00                           |
| DDR n. 540 del 10/07/2015                   | 1496              | $147879 -$<br>2015  | P.O.R.                                    | FSE                          |             | 6.020.000.00 | 6.020.000.00 | 73,400.00                          |
| DDR n. 540 del 10/07/2015                   | 1497              | $147734 -$<br>2015  | P.O.R.                                    | FONDI NAZIONALI              |             | 4,214,000.00 | 4.214.000.00 | 51,380.00                          |
| DDR n. 540 del 10/07/2015                   | 1498              | $147238 -$<br>2015  | P.O.R.                                    | <b>BILANCIO</b><br>REGIONALE |             | 1,806,000.00 | 1,806,000.00 | 22.020.00                          |
|                                             |                   |                     |                                           |                              |             |              |              | conferma proposta di liquidazione  |
| annulla e torna a elenco rate liquidabili   |                   |                     |                                           |                              |             |              |              |                                    |
|                                             |                   |                     |                                           |                              |             |              |              |                                    |
| Codice ADI                                  | Ciclo finanziario |                     | Atto di approvazione                      | Tipo rata                    | Progr. rata | Importo rata |              | Visualizza / Modifica impegni rata |
| Elenco rate<br>1420-MDI -2015               | CD - CICLO UNICO  |                     | DGR n 32-1685 del 06/07/2015              | А                            |             | 100.000,00   |              |                                    |

Figura 77 Proposta di liquidazione – modifica manuale ordinativi di liquidazione

All'apertura della videata, il sistema mostra il riepilogo dei criteri di ricerca delle rate da liquidare All'apertura della videata, il sistema mostra il riepilogo dei criteri di ricerca delle rate da liquidare<br>(sezione "Criteri di ricerca"), il riepilogo degli ordinativi di liquidazione (sezione "Elenco ordinativi di liquidazione") e l'elenco delle rate incluse nella proposta di liquidazione (sezione "Elenco rate").

A partire dall'anno di bilancio 2021, per ciascun impegno vengono presentate anche le informazioni relative al Numero sub-impegno. Questi dati sono significativi unicamente per le liquidazioni operate da Città Metropolitana di Torino. Per le liquidazioni operate da Regione Piemonte, il campo non conterrà alcun dato. A partire dall'anno di bilancio 2021, per ciascun impegno vengono presentate anche le informazioni<br>relative al Numero sub-impegno. Questi dati sono significativi unicamente per le liquidazioni operate<br>da Città Metropolitan

# Dettaglio rata e impegni liquidazione

 $\blacksquare$ " in corrispondenza della rata (non liquidata) di interesse.

Se per la rata considerata non è possibile selezionare manualmente gli impegni da utilizzare per la Se per la rata considerata non è possibile selezionare manualmente gli impegni da utilizzare per la<br>liquidazione, il sistema visualizza il messaggio di avviso "Gli ordinativi di liquidazione della rata non possono essere modificati manualmente."; altrimenti, ossia se la rata è relativa ad un bando che prevede la possibilità di intervenire manualmente in modifica degli impegni individuati prevede la possibilità di intervenire manualmente in modifica degli impegni individuati<br>automaticamente per la liquidazione, il sistema visualizza la sezione "**Dettaglio rata e impegni** liquidazione", fino a quel momento nascosta, relativa al dettaglio delle fonti di finanziamento della rata e relativi impegni.

La nuova sezione è composta da due sottosezioni: la prima - Dettaglio rata - mostra una serie di campi contenenti i riferimenti della rata in modifica, la seconda - Impegni liquidazione - mostra una serie di tabelle (in numero dinamico), una per ogni fonte di finanziamento della rata considerata, serie di tabelle (in numero dinamico), una per ogni fonte di finanziamento della rata considerata, contenenti le quote della rata per fonte/origine, l'elenco degli impegni congruenti per fonte/origine e l'indicazione degli impegni utilizzati per liquidare la rata.

### GESTIONE AMMINISTRATIVA, FINANZIARIA E CONTROLLI GAM Opera IFPL

# GUIDA OPERATIVA PER LE AMMINISTRAZIONI RESPONSABILI

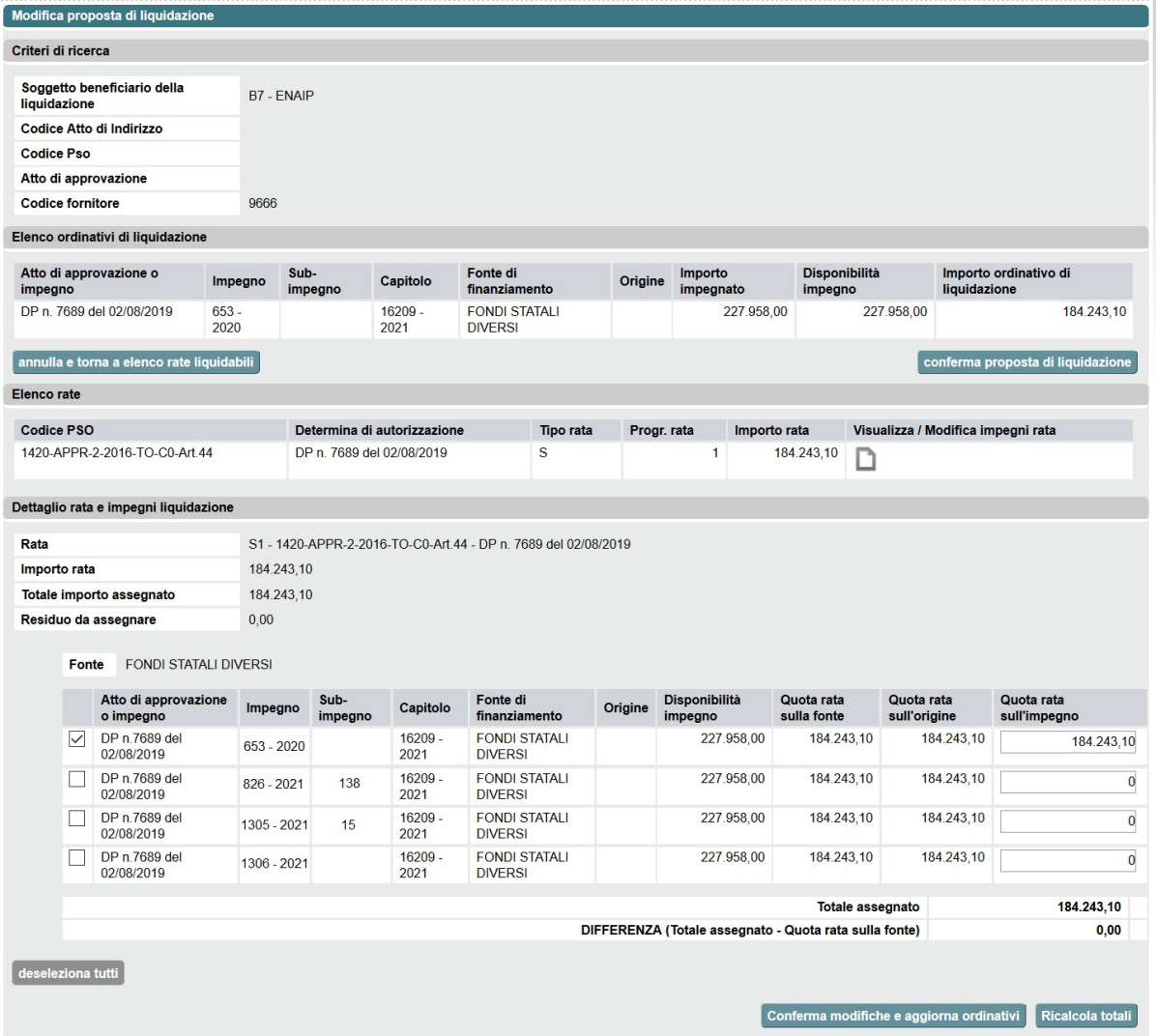

### GESTIONE AMMINISTRATIVA, FINANZIARIA E CONTROLLI GAM Opera IFPL

# GUIDA OPERATIVA PER LE AMMINISTRAZIONI RESPONSABILI

Modifica proposta di liquidazione

| Criteri di ricerca          |                                           |                                       |                          |                     |                                                         |                                     |                        |                  |                                                        |                            |                                    |
|-----------------------------|-------------------------------------------|---------------------------------------|--------------------------|---------------------|---------------------------------------------------------|-------------------------------------|------------------------|------------------|--------------------------------------------------------|----------------------------|------------------------------------|
|                             | Soggetto beneficiario della               |                                       |                          | Provincia di Torino |                                                         |                                     |                        |                  |                                                        |                            |                                    |
| liquidazione                | Codice Atto di Indirizzo                  |                                       |                          |                     |                                                         |                                     |                        |                  |                                                        |                            |                                    |
|                             | Atto di approvazione                      |                                       |                          |                     | ESEMPIO PER CASISTICA LIQUIDAZIONE                      |                                     |                        |                  |                                                        |                            |                                    |
|                             | Elenco ordinativi di liquidazione         |                                       |                          |                     |                                                         |                                     |                        |                  |                                                        |                            |                                    |
|                             | Atto di approvazione o                    | Impeg                                 |                          |                     | MULTI-RATA E MULTI-IMPEGNO                              |                                     |                        |                  |                                                        |                            | ivo di                             |
| impegno                     | DDR n. 540 del 10/07/2015                 | 1495                                  |                          |                     |                                                         |                                     |                        |                  |                                                        |                            | 3.200.00                           |
|                             | DDR n. 540 del 10/07/2015                 | 1496                                  | 2015<br>147679 -         |                     | <b>DISABILI</b><br><b>P.O.R.</b>                        | <b>REGIONALE</b><br>FSE             |                        |                  | 6.020.000.00                                           | 6.020.000.00               | 73.400,00                          |
|                             | DDR n. 540 del 10/07/2015                 | 1497                                  | 2015<br>147734.          |                     | P.O.R.                                                  |                                     | <b>FONDI NAZIONALI</b> |                  | 4.214.000.00                                           | 4.214.000,00               | 51.380.00                          |
|                             | DDR n. 540 del 10/07/2015                 | 1498                                  | 2015<br>147238 -         |                     | P.O.R.                                                  | <b>BILANCIO</b>                     |                        |                  | 1.806.000,00                                           | 1.806.000.00               | 22.020,00                          |
|                             |                                           |                                       | 2015                     |                     |                                                         | <b>REGIONALE</b>                    |                        |                  |                                                        |                            |                                    |
| Elenco rate                 | annulla e torna a elenco rate liquidabili |                                       |                          |                     |                                                         |                                     |                        |                  |                                                        |                            | conferma proposta di liquidazione  |
|                             |                                           |                                       |                          |                     |                                                         |                                     |                        |                  |                                                        |                            |                                    |
| Codice ADI<br>1420-MDL-2015 |                                           | Ciclo finanziario<br>CO - CICLO UNICO |                          |                     | Atto di approvazione<br>DGR n. 32-1685 del 06/07/2015   | <b>Tipo rata</b><br>А               |                        | Progr. rata<br>1 | Importo rata<br>100.000,00                             |                            | Visualizza / Modifica impegni rata |
| 1420-MDL-2015               |                                           | CO - CICLO UNICO                      |                          |                     | DGR n. 32-1685 del 06/07/2015                           | A                                   |                        | $\overline{2}$   | 50.000,00                                              |                            |                                    |
|                             |                                           |                                       |                          |                     |                                                         |                                     |                        |                  |                                                        |                            |                                    |
|                             | Dettaglio rata e impegni liquidazione     |                                       |                          |                     |                                                         |                                     |                        |                  |                                                        |                            |                                    |
| Rata                        |                                           |                                       |                          |                     | A1 - 1420-MDL-2015 - C0 - DGR n. 32-1685 del 06/07/2015 |                                     |                        |                  |                                                        |                            |                                    |
| Importo rata                | Totale importo assegnato                  |                                       | 100.000,00<br>100.000.00 |                     |                                                         |                                     |                        |                  |                                                        |                            |                                    |
|                             | Residuo da assegnare                      | 0,00                                  |                          |                     |                                                         |                                     |                        |                  |                                                        |                            |                                    |
| Fonte                       | <b>P.O.R.</b>                             |                                       |                          |                     |                                                         |                                     |                        |                  |                                                        |                            |                                    |
|                             | Atto di approvazione                      |                                       |                          |                     | Fonte di                                                |                                     | Disponibilità          |                  | Quota rata                                             | Quota rata                 |                                    |
| ✔                           | o impegno<br>DDR <sub>n.540</sub> del     | 1496                                  | Impegno                  | Capitolo<br>147679- | finanziamento<br>P.O.R.                                 | Origine<br>FSE                      | impegno                | 6.020.000.00     | sulla fonte<br>97.900.00                               | sull'origine<br>48 950 00  | Quota rata sull'impegno            |
| 0                           | 10/07/2015<br>DDR <sub>n.540</sub> del    | 1504                                  |                          | 2015<br>147679 -    | P.O.R.                                                  | FSE                                 |                        | 676.428,04       | 97,900.00                                              | 48.950.00                  | 48.950,00                          |
|                             | 10/07/2015                                |                                       |                          | 2015                |                                                         |                                     |                        | 2.070.397,12     | 97.900,00                                              |                            | 0,00                               |
| 0                           | DDR n.540 del<br>10/07/2015               | 172                                   |                          | 177743 -<br>2016    | P.O.R.                                                  | <b>FSE</b>                          |                        |                  |                                                        | 48.950,00                  | 0.00                               |
| 0                           | DDR n.540 del<br>10/07/2015               | 175                                   |                          | 147679<br>2016      | P.O.R.                                                  | <b>FSE</b>                          |                        | 3.420.000,00     | 97,900.00                                              | 48.950,00                  | 0,00                               |
| $\Box$                      | DDR n.540 del<br>10/07/2015               | 2017                                  |                          | 147679 -<br>2016    | P.O.R.                                                  | FSE                                 |                        | 0.00             | 97.900,00                                              | 48.950.00                  | 0,00                               |
| 0                           | DDR n.540 del<br>10/07/2015               | 2018                                  |                          | 147679 -<br>2016    | P.O.R.                                                  | FSE                                 |                        | 68,247.29        | 97,900.00                                              | 48.950.00                  | 0,00                               |
| $\Box$                      | DDR n.540 del<br>10/07/2015               | 3897                                  |                          | $177743 -$<br>2016  | P.O.R.                                                  | <b>FSE</b>                          |                        | 2.520,00         | 97.900,00                                              | 48.950,00                  | 0,00                               |
| ✔                           | DDR n.540 del<br>10/07/2015               | 1498                                  |                          | 147238 -<br>2015    | P.O.R.                                                  | <b>BILANCIO</b><br><b>REGIONALE</b> |                        | 1.806.000,00     | 97.900,00                                              | 14.685.00                  | 14.685,00                          |
| 0                           | DDR n.540 del<br>10/07/2015               | 1507                                  |                          | 147238 -<br>2015    | <b>P.O.R.</b>                                           | <b>BILANCIO</b><br><b>REGIONALE</b> |                        | 202.928,41       | 97.900,00                                              | 14.685,00                  | 0.00                               |
| $\Box$                      | DDR <sub>n.540</sub> del<br>10/07/2015    | 174                                   |                          | 177737 -<br>2016    | P.O.R.                                                  | <b>BILANCIO</b><br><b>REGIONALE</b> |                        | 621.119.15       | 97,900.00                                              | 14,685.00                  | 0,00                               |
| O                           | DDR n.540 del<br>10/07/2015               | 177                                   |                          | 147238-<br>2016     | P.O.R.                                                  | <b>BILANCIO</b><br><b>REGIONALE</b> |                        | 1.026.000.00     | 97,900.00                                              | 14.685.00                  | 0,00                               |
| 0                           | DDR n.540 del<br>10/07/2015               | 1963                                  |                          | 147238 -<br>2016    | P.O.R.                                                  | <b>BILANCIO</b><br><b>REGIONALE</b> |                        | 0,00             | 97.900,00                                              | 14.685,00                  | 0,00                               |
| 8                           | DDR n.540 del<br>10/07/2015               | 1964                                  |                          | 147238 -<br>2016    | P.O.R.                                                  | <b>BILANCIO</b><br><b>REGIONALE</b> |                        | 20.474.19        | 97,900.00                                              | 14.685,00                  | 0,00                               |
| 0                           | DDR n.540 del<br>10/07/2015               | 3901                                  |                          | 177737.<br>2016     | P.O.R.                                                  | <b>BILANCIO</b><br><b>REGIONALE</b> |                        | 0.05             | 97,900.00                                              | 14,685.00                  | 0.00                               |
| ✔                           | DDR n.540 del<br>10/07/2015               | 1497                                  |                          | 147734.<br>2015     | P.O.R.                                                  | <b>FONDI</b><br>NAZIONALI           |                        | 4.214.000.00     | 97,900.00                                              | 34,265.00                  | 34.265,00                          |
| 0                           | DDR n.540 del                             | 1505                                  |                          | 147734.             | P.O.R.                                                  | <b>FONDI</b>                        |                        | 473.499,64       | 97.900.00                                              | 34.265,00                  | 0,00                               |
| $\Box$                      | 10/07/2015<br>DDR n.540 del               | 173                                   |                          | 2015<br>177746 -    | P.O.R.                                                  | NAZIONALI<br><b>FONDI</b>           |                        | 1.449.278.02     | 97.900,00                                              | 34.265,00                  | 0,00                               |
| $\Box$                      | 10/07/2015<br>DDR n.540 del               | 176                                   |                          | 2016<br>147734 -    | P.O.R.                                                  | NAZIONALI<br><b>FONDI</b>           |                        | 2.394.000,00     | 97.900,00                                              | 34.265.00                  | 0.00                               |
| O                           | 10/07/2015<br>DDR n.540 del               | 2057                                  |                          | 2016<br>147734 -    | P.O.R.                                                  | <b>NAZIONALI</b><br><b>FONDI</b>    |                        | 0.00             | 97,900.00                                              | 34 265 00                  | 0.00                               |
| L                           | 10/07/2015<br>DDR n 540 de                | 2058                                  |                          | 2016<br>1477'       | P.O.R                                                   | <b>NAZIONALI</b><br><b>FONDI</b>    |                        | 47.773,11        | 97.900,00                                              | 34.265.00                  | 0,00                               |
| $\Box$                      | 10/07/2015<br>DDR n.540 del               | 3928                                  |                          | 2016<br>177746 -    | <b>P.O.R.</b>                                           | <b>NAZIONALI</b><br><b>FONDI</b>    |                        | 0,01             | 97,900.00                                              | 34.265,00                  | 0.00                               |
|                             | 10/07/2015                                |                                       |                          | 2016                |                                                         | <b>NAZIONALI</b>                    |                        |                  |                                                        |                            |                                    |
|                             |                                           |                                       |                          |                     |                                                         |                                     |                        |                  | DIFFERENZA (Totale assegnato - Quota rata sulla fonte) | <b>Totale assegnato</b>    | 97.900,00<br>0,00                  |
| Fonte                       | <b>FONDO REGIONALE DISABILI</b>           |                                       |                          |                     |                                                         |                                     |                        |                  |                                                        |                            |                                    |
|                             | Atto di<br>approvazione o<br>impegno      |                                       | Impegno                  | Capitolo            | Fonte di<br>finanziamento                               | Origine                             | impegno                | Disponibilità    | Quota rata<br>sulla fonte                              | Quota rata<br>sull'origine | Quota rata sull'impegno            |
| ✔                           | DDR n.540 del<br>10/07/2015               | 1495                                  |                          | 168440<br>2015      | <b>FONDO</b><br><b>REGIONALE</b><br>DISABILI            | <b>BILANCIO</b><br><b>REGIONALE</b> |                        | 500.000,00       | 0,00                                                   | 2.100,00                   | 2.100,00                           |
| $\Box$                      | DDR n.540 del                             | 1502                                  |                          | 168440 -            | <b>FONDO</b>                                            | <b>BILANCIO</b>                     |                        | 150.168,00       | 0,00                                                   | 2.100,00                   | 0,00                               |
|                             | 10/07/2015                                |                                       |                          | 2015                | <b>REGIONALE</b><br><b>DISABILI</b>                     | <b>REGIONALE</b>                    |                        |                  |                                                        |                            |                                    |
| 0                           | DDR n.540 del<br>10/07/2015               | 2162                                  |                          | 168440 -<br>2016    | <b>FONDO</b><br><b>REGIONALE</b><br><b>DISABILI</b>     | <b>BILANCIO</b><br><b>REGIONALE</b> |                        | 0,00             | 0,00                                                   | 2.100,00                   | 0,00                               |
| 0                           | DDR n.540 del<br>10/07/2015               | 2163                                  |                          | 168440 -<br>2016    | FONDO<br><b>REGIONALE</b><br><b>DISABILI</b>            | <b>BILANCIO</b><br><b>REGIONALE</b> |                        | 150.168,00       | 0,00                                                   | 2.100,00                   | 0,00                               |
| 0                           | DDR n.540 del<br>10/07/2015               | 3929                                  |                          | 177753.<br>2016     | <b>FONDO</b><br><b>REGIONALE</b><br><b>DISABILI</b>     | <b>BILANCIO</b><br><b>REGIONALE</b> |                        | 142.236,00       | 0,00                                                   | 2.100,00                   | 0.00                               |
|                             |                                           |                                       |                          |                     |                                                         |                                     |                        |                  |                                                        |                            |                                    |
|                             |                                           |                                       |                          |                     |                                                         |                                     |                        |                  |                                                        | <b>Totale assegnato</b>    | 2.100,00                           |

Figura 78 Proposta di liquidazione – modifica manuale ordinativi di liquidazione (dettaglio rata)

#### GUIDA OPERATIVA PER LE AMMINISTRAZIONI RESPONSABILI

Nella sottosezione riservata agli 'impegni liquidazione', al fondo di ogni tabella per fonte di finanziamento sono presenti due campi calcolati:

- "Totale assegnato": calcolato come sommatoria dell'attributo "Quota rata sull'impegno" di tutte le righe della tabella;
- "DIFFERENZA (Totale assegnato Quota rata sulla fonte)": calcolato come differenza tra il campo calcolato "Totale assegnato" della tabella e l'attributo "Quota rata sulla fonte" della prima riga della tabella.

Anche nella sottosezione riservata al 'dettaglio rata' sono presenti due campi calcolati:

- "Totale importo assegnato": calcolato come sommatoria del campo calcolato "Totale assegnato" di ciascuna tabella per fonte di finanziamento della rata considerata;
- "Residuo da assegnare": calcolato come differenza tra il campo "Importo rata" e il campo calcolato precedente (a livello di rata) "Totale importo assegnato".

Al fondo della sezione "Dettaglio rata e impegni liquidazione" sono visualizzati due pulsanti:

- "Ricalcola totali": per aggiornare i totali calcolati contenuti nella sezione;
- "Conferma modifiche e aggiorna ordinativi": per confermare le modifiche apportate agli importi degli impegni selezionati per la liquidazione ed aggiornare conseguentemente l'elenco degli ordinativi di liquidazione.

#### Modifica agli importi degli impegni

Per modificare l'elenco degli ordinativi da utilizzare per la liquidazione della rata considerata, il primo passo consiste nell'inserire la spunta di selezione in corrispondenza di uno o più impegni non utilizzati per liquidare; per ogni selezione effettuata il sistema abilita il corrispondente campo "Quota rata sull'impegno", consentendo così la successiva valorizzazione/modifica dell'importo "Quota rata sull'impegno" in corrispondenza di ogni riga selezionata (Nota: digitare l'importo senza il punto di separazione delle migliaia ed utilizzando la virgola "," per i decimali).

È possibile anche eliminare la spunta di selezione in corrispondenza di uno o più impegni utilizzati per liquidare; per ogni riga deselezionata il sistema aggiorna il valore del corrispondente campo "Quota rata sull'impegno", impostandolo uguale a '0,00' (zero), e disabilita il campo.

# Ricalcolo totali

Una volta effettuate tutte le modifiche necessarie agli importi degli impegni, premere il pulsante "Ricalcola totali".

In base agli importi presenti nei campi dell'interfaccia, il sistema aggiorna a video i campi calcolati della sezione "Dettaglio rata e impegni liquidazione", secondo il seguente ordine:

- 1. nella sottosezione riservata agli 'impegni liquidazione', per ogni tabella per fonte di finanziamento aggiorna il valore dei campi "Totale assegnato" e "DIFFERENZA (Totale assegnato - Quota rata sulla fonte)";
- 2. nella sottosezione riservata al 'dettaglio rata', aggiorna il valore del campo "Totale importo assegnato" (a livello di rata);

# GUIDA OPERATIVA PER LE AMMINISTRAZIONI RESPONSABILI

3. nella sottosezione riservata al 'dettaglio rata', aggiorna il valore del campo "Residuo da assegnare" (a livello di rata).

#### Conferma modifiche e aggiorna ordinativi

Per confermare le modifiche apportate agli importi degli impegni, premere il pulsante "Conferma modifiche e aggiorna ordinativi".

Il sistema effettua i seguenti controlli di coerenza sui dati inseriti manualmente:

 COERENZA IMPORTO TOTALE RATA: verifica che la sommatoria della "Quota rata sull'impegno" degli impegni selezionati per la liquidazione, riferiti a tutte le fonti di finanziamento della rata, sia uguale all'importo della rata.

In caso contrario, visualizza il messaggio di errore "Attenzione! La sommatoria delle quote sugli impegni è diversa dall'importo della rata. Correggere i dati inseriti. (WEBN00591)".

 COERENZA IMPORTO PER FONTE RATA: verifica che, singolarmente per ogni fonte di finanziamento della rata, la sommatoria della "Quota rata sull'impegno" degli impegni selezionati per la liquidazione, riferiti alla singola fonte di finanziamento della rata, sia uguale al corrispondente importo per fonte della rata (relativo alla specifica fonte considerata).

In caso contrario, visualizza il messaggio di errore "Attenzione! La sommatoria delle quote sugli impegni non rispetta la ripartizione per fonte della rata. Correggere i dati inseriti. (WEBN00592)".

 COERENZA IMPORTO PER FONTE/ORIGINE RATA: verifica che, singolarmente per ogni coppia fonte di finanziamento/origine della rata, la sommatoria della "Quota rata sull'impegno" degli impegni selezionati per la liquidazione, riferiti alla singola coppia fonte di finanziamento/origine della rata, sia uguale al corrispondente importo per fonte/origine della rata (relativo alla specifica coppia fonte/origine considerata).

In caso contrario, visualizza il messaggio di errore "Attenzione! La sommatoria delle quote sugli impegni non rispetta la ripartizione per fonte e origine della rata. Correggere i dati inseriti. (WEBN00593)".

Se i controlli di coerenza sugli importi restituiscono tutti esito positivo, il sistema nasconde la sezione "Dettaglio rata e impegni liquidazione", aggiorna a video l'elenco degli ordinativi di liquidazione e visualizza il messaggio "Gli ordinativi di liquidazione sono stati aggiornati." per avvisare del buon esito delle operazioni di aggiornamento.

#### Annulla e torna a elenco rate liquidabili

Premendo il pulsante "annulla e torna a elenco rate liquidabili", il sistema ritorna all'elenco delle rate liquidabili (rif. Figura 56 Elenco rate da liquidare per Organismo Intermedio), rispondenti ai criteri di ricerca impostati originariamente, cioè ritorna all'inizio del flusso di predisposizione della proposta di liquidazione.

#### Conferma proposta di liquidazione

Premendo il pulsante "conferma proposta di liquidazione", il sistema richiama la funzione specifica per la conferma degli ordinativi di liquidazione mostrati a video (rif. 9.3.2 Conferma proposta di liquidazione).

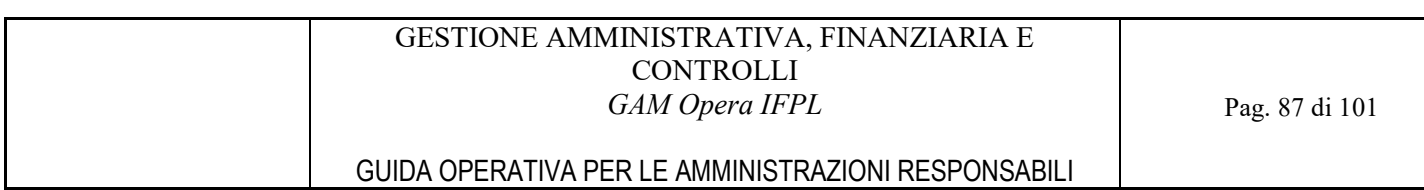

Se si preme il pulsante, prima di confermare le modifiche manuali degli impegni selezionati per la liquidazione della rata, il sistema visualizza nel pannello apposito il messaggio "Attenzione! Per procedere con la proposta di liquidazione è necessario confermare le modifiche agli ordinativi di liquidazione.".

GUIDA OPERATIVA PER LE AMMINISTRAZIONI RESPONSABILI

# 10 DICHIARAZIONI DI AVANZAMENTO/DOMANDE DI RIMBORSO A COSTI STANDARD

Il perimetro entro il quale operano tutte le funzioni di rendicontazione è quello della singola autorizzazione, ovvero l'insieme di operazioni aventi stessi PSO, soggetto finanziato e atto amministrativo di finanziamento (la determina di autorizzazione appunto).

Per coerenza con quanto affermato nei capitoli relativi alle autorizzazioni e alle rate per i soggetti finanziati, per le casistiche di PSO che prevedono la gestione di operazioni vuote, la gestione delle dichiarazioni di avanzamento/domande di rimborso a costi standard di un'autorizzazione opera esclusivamente sulle porzioni di operazione costituite dalle attività afferenti il soggetto finanziato dell'autorizzazione.

Le dichiarazioni di avanzamento/domande di rimborso a costi standard sono gestite dal servizio mediante le seguenti funzionalità:

- Selezione autorizzazione;
- Elenco dichiarazioni di avanzamento/domande di rimborso per l'autorizzazione.

Per poter accedere a tali funzioni bisogna essere in possesso del ruolo di funzionario del settore gestione amministrativa (ruoli ADG\_OPE\_FIN e OI\_ALTO\_OPE\_FIN) oppure essere in possesso del ruolo generico di funzionario di un Organismo Intermedio a basso livello di delega (ruolo OI\_BASSO).

Come già anticipato nel capitolo specifico dei Profili di accesso al sistema, il perimetro di operatività sulle funzioni di seguito descritte cambia a seconda del profilo dell'utente collegato:

- Il funzionario del settore gestione amministrativa della Regione Piemonte potrà accedere nella modalità di sola visualizzazione dati sulle autorizzazioni di qualsiasi amministrazione;
- Il funzionario del settore gestione amministrativa di un Organismo Intermedio ad alto livello di delega potrà accedere nella modalità di sola visualizzazione dati esclusivamente sulle autorizzazioni di propria competenza;
- Il funzionario di un Organismo Intermedio a basso livello di delega potrà accedere nella modalità di sola visualizzazione dati esclusivamente sulle autorizzazioni di propria competenza.

#### 10.1.1 Ricerca autorizzazioni autorizzazioni

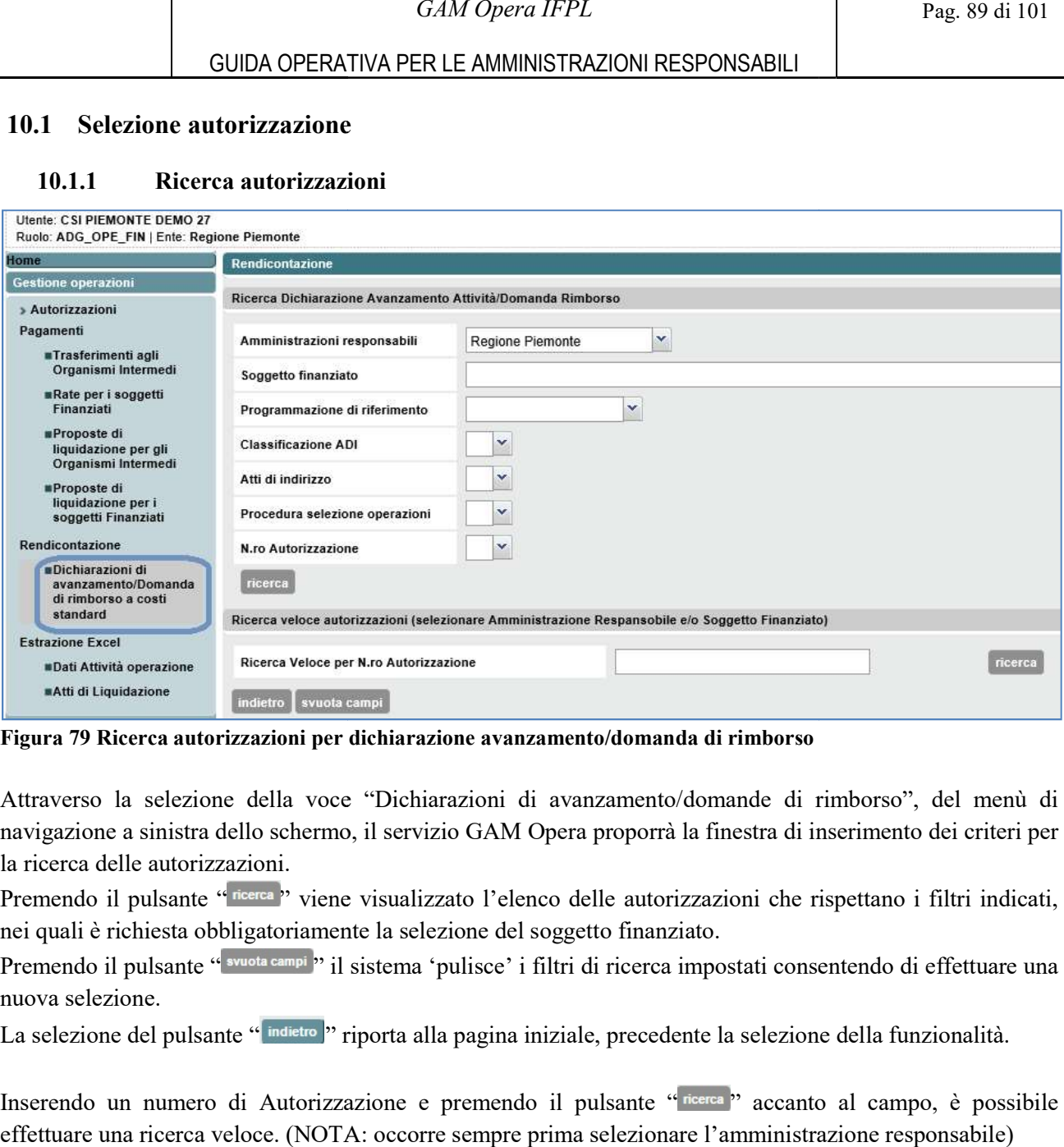

Figura 79 Ricerca autorizzazioni per dichiarazione avanzamento/domanda di rimborso

Attraverso la selezione della voce "Dichiarazioni di avanzamento/domande di rimborso", del menù di navigazione a sinistra dello schermo, il servizio GAM Opera proporrà la finestra di inserimento dei criteri per la ricerca delle autorizzazioni. navigazione a sinistra dello schermo, il servizio GAM Opera proporrà la finestra di inserimento dei criteri per<br>la ricerca delle autorizzazioni.<br>Premendo il pulsante "<sup>neerea</sup>" viene visualizzato l'elenco delle autorizzazi

nei quali è richiesta obbligatoriamente la selezione del soggetto finanziato la selezione finanziato.

Premendo il pulsante " <sup>svuota campi</sup>" il sistema 'pulisce' i filtri di ricerca impostati consentendo di effettuare una nuova selezione.<br>La selezione del pulsante " matero " riporta alla pagina iniziale, precedente la sele nuova selezione.

La selezione del pulsante " indietro " riporta alla pagina iniziale, precedente la selezione della funzionalità.

Inserendo un numero di Autorizzazione e premendo il pulsante "nerrea" accanto al campo, è possibile effettuare una ricerca veloce. (NOTA: occorre sempre prima selezionare l'amministrazione responsabile)

### GUIDA OPERATIVA PER LE AMMINISTRAZIONI RESPONSABILI

# 10.1.2 Elenco autorizzazioni

| GUIDA OPERATIVA PER LE AMMINISTRAZIONI RESPONSABILI<br>10.1.2<br>Elenco autorizzazioni<br>Amministrazione responsabile<br><b>Regione Piemonte</b><br>Soggetto finanziato<br>D15826 - ADECCO ITALIA SPA<br>Programmazione di riferimento<br><b>Classificazione ADI</b><br>Atti di indirizzo<br>Procedura selezione operazioni<br>N.ro Autorizzazione<br>torna alla ricerca<br><b>Codice PSO</b><br>Soggetto finanziato<br>N.ro Autorizzazione<br>Atto amministrativo<br>Allegato autorizzazione<br><b>Totale finanziato</b><br>$\circ$<br>1420-IOG-2014-RP-C0-PONIOG<br>D15826-ADECCO ITALIA SPA<br>RP/2015/463<br>1 B<br>0.00<br>DDR n. 169 del 17/03/2015<br>C<br>1420-GGD-2015-RP-C0-GGD015<br>RP/2016/509<br><b>TRS</b><br>0.00<br>D15826-ADECCO ITALIA SPA<br>DDR n. 81 del 17/02/2016<br>O<br>1420-SERLAV-2016-RP-C0-DIS16<br>D15826-ADECCO ITALIA SPA<br>RP/2016/659<br>f B<br>357.143,00<br>DDR n. 864 del 30/11/2016<br>RP/2017/701<br>P.<br>O<br>1420-SERLAV-2016-RP-C0-SVAN16<br>D15826-ADECCO ITALIA SPA<br>97.562,00<br>DDR n. 936 del 19/12/2016<br>1420-DISAB-2016-RP-C0-291718<br>D15826-ADECCO ITALIA SPA<br>RP/2017/885<br>f.<br>8.637,48<br>O<br>DDR n. 730 del 01/08/2017<br>O<br>1420-DISAB-2016-RP-C0-291718<br>D15826-ADECCO ITALIA SPA<br>RP/2017/869<br>T.<br>34.340,39<br>DDR n. 730 del 01/08/2017<br>1420-SERLAV-2016-RP-C0-SVAN18<br>RP/2018/1421<br>O<br>D15826-ADECCO ITALIA SPA<br>r pa<br>203.632,81<br>DDR n. 318 del 23/04/2018<br>1420-SERLAV-2016-RP-C0-DISO18<br>D15826-ADECCO ITALIA SPA<br>RP/2018/1317<br>576.674,33<br>C<br>四<br>DDR n. 319 del 23/04/2018<br>1420-DISAB-2016-RP-C0-FRD18<br>D15826-ADECCO ITALIA SPA<br>C<br>RP/2018/1465<br>P.<br>754.965,43<br>DDR n. 1446 del 10/12/2018<br>1420-IOG-2019-RP-C0-GG2019<br>D15826-ADECCO ITALIA SPA<br>RP/2019/649<br>О<br><b>B</b><br>914.546,29<br>DDR n. 1097 del 01/08/2019<br>Dichiarazione AA/Domanda Rimborso<br>Figura 80 Elenco autorizzazioni |                 |  | GAM Opera IFPL |  | Pag. 90 di 101 |
|----------------------------------------------------------------------------------------------------|-----------------|--|----------------|--|----------------|
|                                                                                                    |                 |  |                |  |                |
|                                                                                                    |                 |  |                |  |                |
|                                                                                                    | Criteri Ricerca |  |                |  |                |
|                                                                                                    |                 |  |                |  |                |
|                                                                                                    |                 |  |                |  |                |
|                                                                                                    |                 |  |                |  |                |
|                                                                                                    |                 |  |                |  |                |
|                                                                                                    |                 |  |                |  |                |
|                                                                                                    |                 |  |                |  |                |
|                                                                                                    |                 |  |                |  |                |
|                                                                                                    |                 |  |                |  |                |
|                                                                                                    |                 |  |                |  |                |
|                                                                                                    |                 |  |                |  |                |
|                                                                                                    |                 |  |                |  |                |
|                                                                                                    |                 |  |                |  |                |
|                                                                                                    |                 |  |                |  |                |
|                                                                                                    |                 |  |                |  |                |
|                                                                                                    |                 |  |                |  |                |
|                                                                                                    |                 |  |                |  |                |
|                                                                                                    |                 |  |                |  |                |
|                                                                                                    |                 |  |                |  |                |
|                                                                                                    |                 |  |                |  |                |
|                                                                                                    |                 |  |                |  |                |
|                                                                                                    |                 |  |                |  |                |
|                                                                                                    |                 |  |                |  |                |
|                                                                                                    |                 |  |                |  |                |
|                                                                                                    |                 |  |                |  |                |
| L'esito della ricerca è l'elenco delle autorizzazioni rispettanti i filtri di ricerca impostati; a questo punto                                                                                                    |                 |  |                |  |                |
| l'utente può selezionare una specifica autorizzazione ( <i>radio button</i> a sinistra) e selezionare il pulsante "                                                                                                    |                 |  |                |  |                |
|                                                                                                    |                 |  |                |  |                |
| Dichiarazione AA/Domanda Rimborso "per visualizzarne le dichiarazioni di avanzamento/domande di rimborso associate.                                                                                                    |                 |  |                |  |                |
|                                                                                                    |                 |  |                |  |                |
| Nel caso in cui non siano ancora state prodotte e confermate dichiarazioni di avanzamento/domande di                                                                                                    |                 |  |                |  |                |
| rimborso per l'autorizzazione selezionata, il sistema visualizza il messaggio "Attenzione. Non esistono                                                                                                    |                 |  |                |  |                |
| ."Dichiarazioni Avanzamento Attività Domande Rimborso associate all'Autorizzazione selezionata                                                                                                    |                 |  |                |  |                |

Figura 80 Elenco autorizzazioni

#### GESTIONE AMMINISTRATIVA, FINANZIARIA E **CONTROLLI** GAM Opera IFPL

### GUIDA OPERATIVA PER LE AMMINISTRAZIONI RESPONSABILI

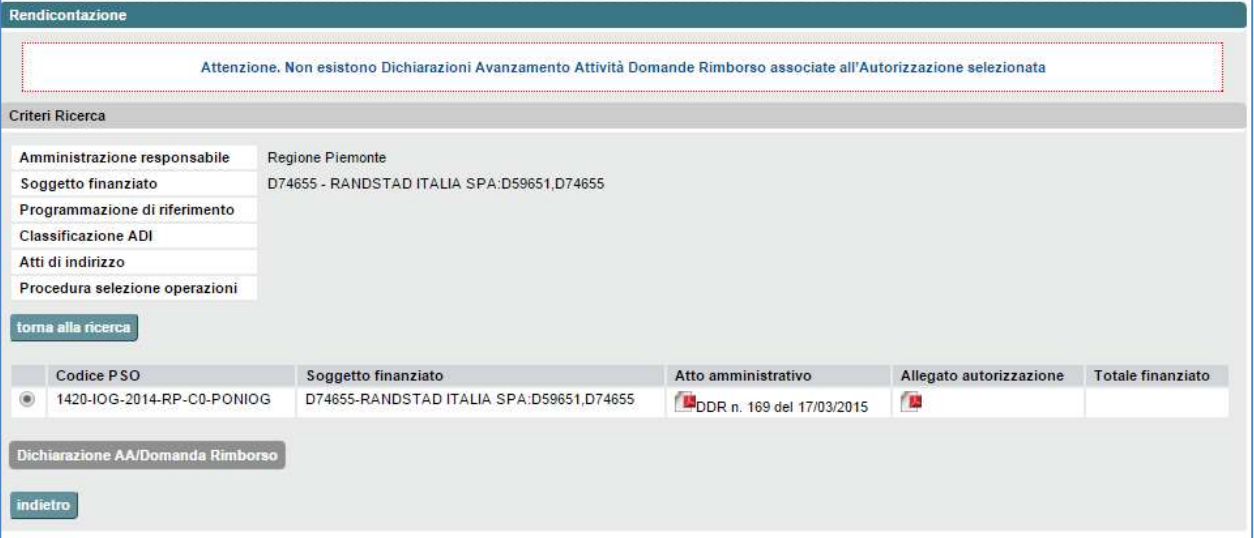

Figura 81 Autorizzazioni per cui non è ancora stata prodotta alcuna Dichiarazione di Avanzamento Domanda di rimborso

Il pulsante " toma alla ricerca " riporta alla pagina precedente (ricerca delle autorizzazioni) e consente di effettuare una nuova ricerca con criteri diversi. .

La selezione del pulsante " *indietro* " riporta alla pagina precedente (ricerca delle autorizzazioni).

# 10.2 Visualizzazione dichiarazioni di avanzamento/dom. di rimborso per l'autorizzazione

#### 10.2.1 Elenco dichiarazioni di avanzamento/domande di rimborso per l'autorizzazione

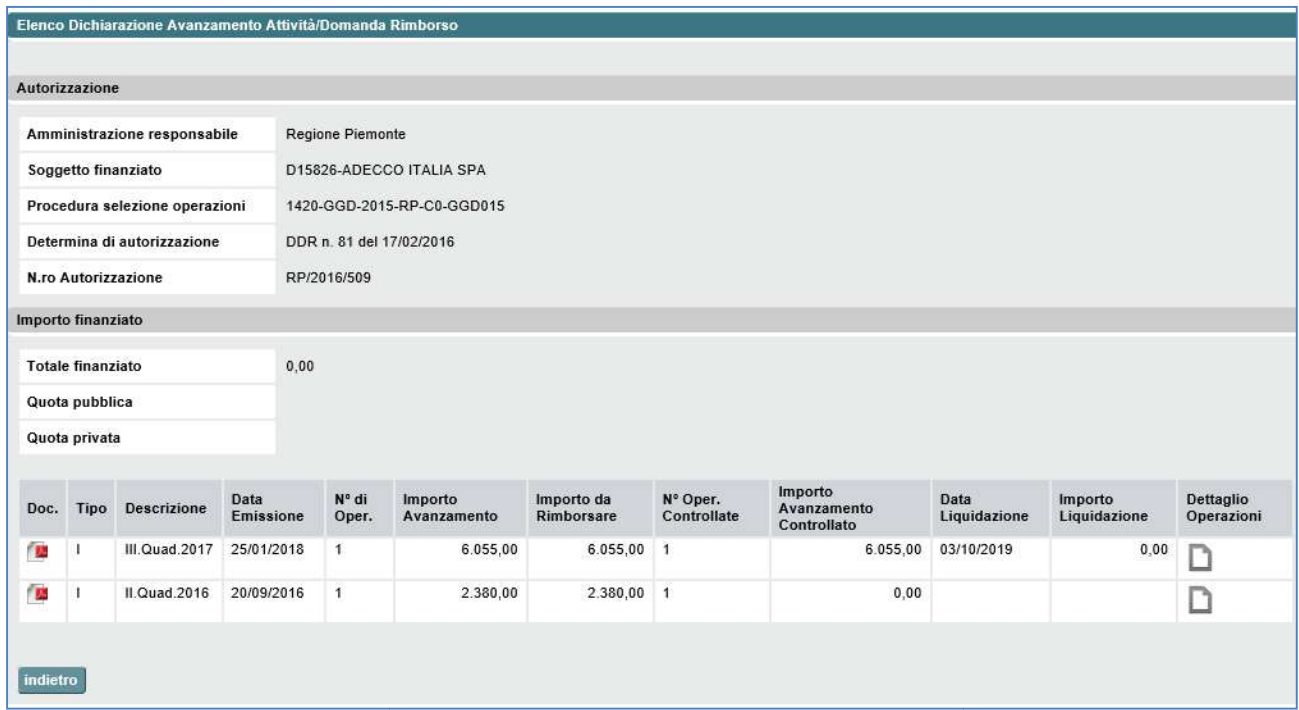

Figura 82 Elenco dichiarazioni avanzamento-domande di rimborso per autorizzazione

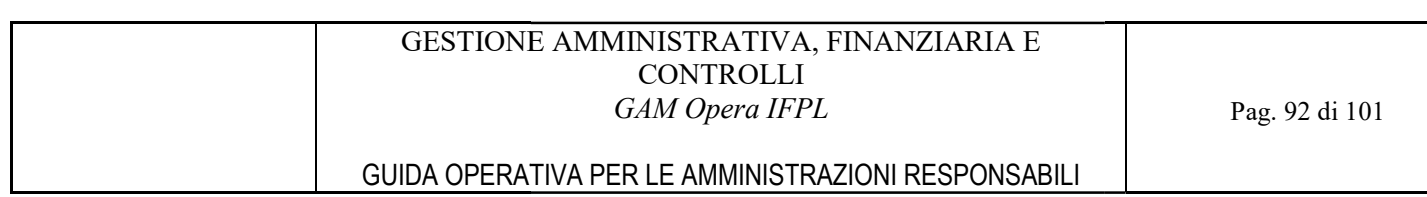

Il sistema espone l'elenco delle dichiarazioni di avanzamento/domande di rimborso prodotte e confermate Il sistema espone l'elenco delle dichiarazioni di avanzamento/domande di rimborso prodotte e confermate<br>per l'autorizzazione selezionata. Su ogni riga rappresentante una domanda di rimborso si può cliccare sulle due icone:

- 1. "Doc" **per visualizzare il file contenente il documento della dichiarazione di avanzamento**/ domanda di rimborso;
- domanda di rimborso;<br>2. "Dettaglio Operazioni" **D** per visualizzare le operazioni comprese nella della dichiarazione di avanzamento/domanda di rimborso. di ento della dichiarazione di avanti<br>incomprese nella della die<br>(elenco delle autorizzazioni).

La selezione del pulsante "indietro" riporta alla pagina precedente (elenco delle autorizzazioni)

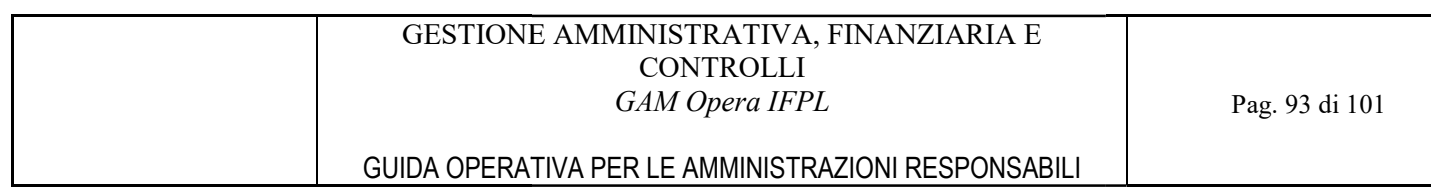

# 10.2.2 Visualizzazione documento della dichiarazione di avanzamento/domanda di rimborso

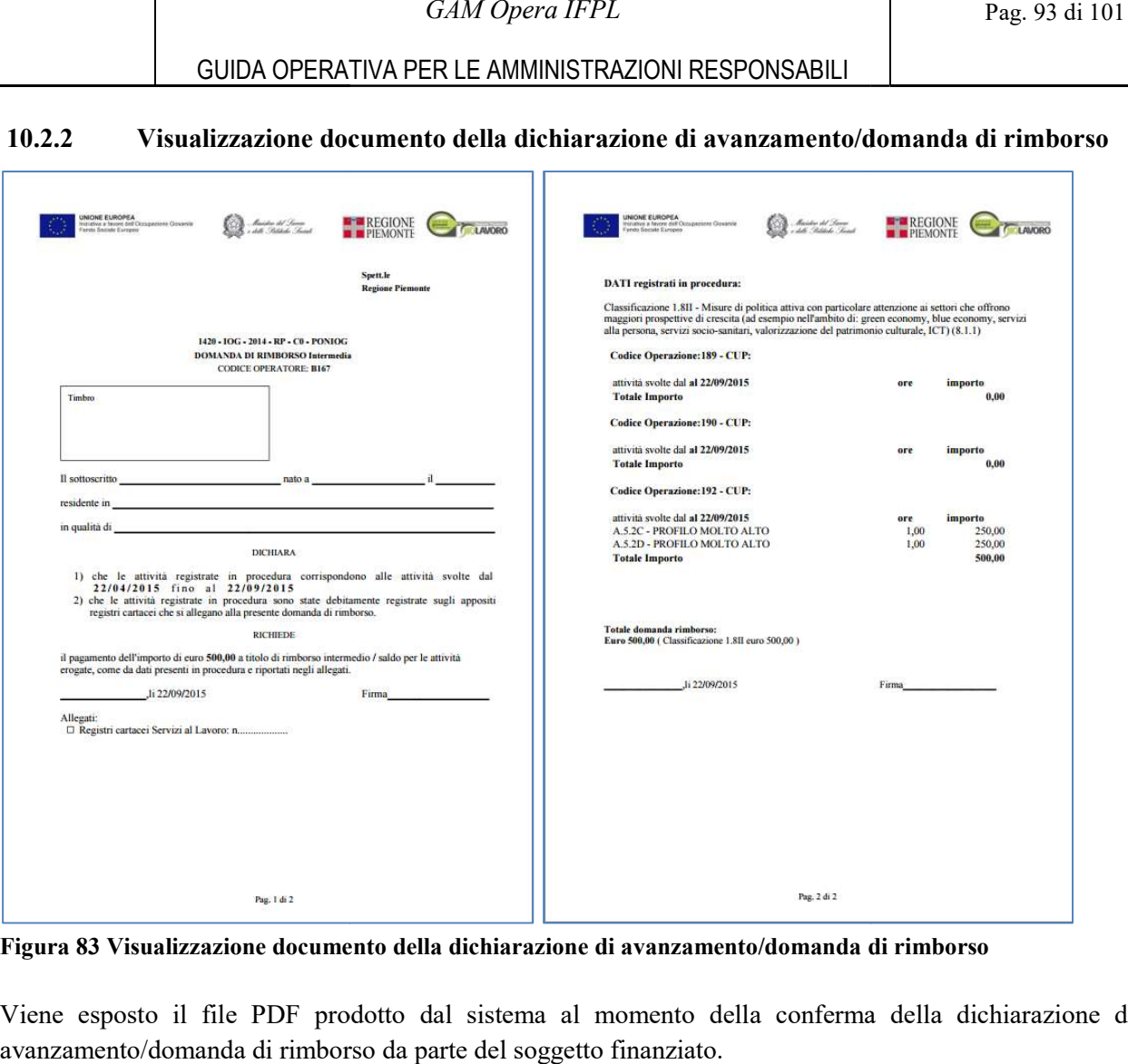

Figura 83 Visualizzazione documento della dichiarazione di avanzamento/domanda di rimborso

Viene esposto il file PDF prodotto dal sistema al momento della conferma della dichiarazione di avanzamento/domanda di rimborso da parte del soggetto finanziato.

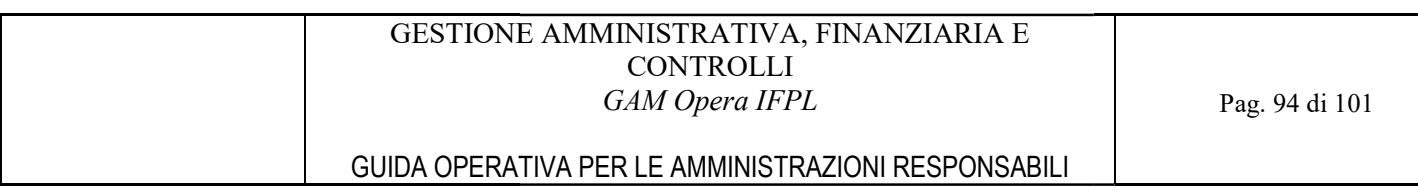

### 10.2.3 Elenco operazioni della dichiarazione di avanzamento/domanda di rimborso di avanzamento/domanda

|                                | Creazione Nuova Dichiarazione Avanzamento Attività/Domanda Rimborso |                          |                                                     |                         |                      |                                 |                              |                          |                           |                        |                      |                       |
|--------------------------------|---------------------------------------------------------------------|--------------------------|-----------------------------------------------------|-------------------------|----------------------|---------------------------------|------------------------------|--------------------------|---------------------------|------------------------|----------------------|-----------------------|
| Autorizzazione                 |                                                                     |                          |                                                     |                         |                      |                                 |                              |                          |                           |                        |                      |                       |
|                                | Amministrazione responsabile                                        | <b>Regione Piemonte</b>  |                                                     |                         |                      |                                 |                              |                          |                           |                        |                      |                       |
| Soggetto finanziato            |                                                                     |                          | D15826-ADECCO ITALIA SPA                            |                         |                      |                                 |                              |                          |                           |                        |                      |                       |
|                                | Procedura selezione operazioni                                      |                          | 1420-GGD-2015-RP-C0-GGD015                          |                         |                      |                                 |                              |                          |                           |                        |                      |                       |
|                                | Determina di autorizzazione                                         | DDR n. 81 del 17/02/2016 |                                                     |                         |                      |                                 |                              |                          |                           |                        |                      |                       |
| <b>Totale finanziato</b>       |                                                                     | 0.00                     |                                                     |                         |                      |                                 |                              |                          |                           |                        |                      |                       |
| N.ro Autorizzazione            |                                                                     | RP/2016/509              |                                                     |                         |                      |                                 |                              |                          |                           |                        |                      |                       |
|                                | Dati Dichiarazione Avanzamento Attività/Domanda Rimborso            |                          |                                                     |                         |                      |                                 |                              |                          |                           |                        |                      |                       |
| <b>Tipologia Dichiarazione</b> |                                                                     | <b>INTERMEDIA</b>        |                                                     |                         |                      |                                 |                              |                          |                           |                        |                      |                       |
| N.º - Descrizione              |                                                                     | 6 - III. Quad. 2017      |                                                     |                         |                      |                                 |                              |                          |                           |                        |                      |                       |
|                                |                                                                     |                          |                                                     |                         |                      |                                 |                              |                          |                           |                        |                      |                       |
| Operazione CUP                 |                                                                     | Classificazione          | Fonte<br>Finanziamento                              | Interventi<br>Prenotati | Importo<br>Prenotato | Interventi<br><b>Dichiarati</b> | Importo<br><b>Dichiarato</b> | Importo da<br>Rimborsare | Interventi<br>Controllati | Importo<br>Controllato | Importo<br>Liquidato | Dettaglio<br>Attività |
| 67863                          | J16J16000360002                                                     | 2.91.7.01.06             | <b>FONDO</b><br><b>REGIONALE</b><br><b>DISABILI</b> | 21                      | 6.055,00             | 82                              | 6.055,00                     | 6.055,00                 | 82                        | 6.055,00               | 0,00                 |                       |
| Totale                         |                                                                     |                          |                                                     | 21                      | 6.055,00             | 82                              | 6.055,00                     | 6.055,00                 | 82                        | 6.055,00               | 0,00                 |                       |
| <b>Estrazione Dati</b>         |                                                                     |                          |                                                     |                         |                      |                                 |                              |                          |                           |                        |                      |                       |
|                                |                                                                     |                          |                                                     |                         |                      |                                 |                              |                          |                           |                        |                      |                       |
| indietro                       |                                                                     |                          |                                                     |                         |                      |                                 |                              |                          |                           |                        |                      |                       |

Figura 84 Elenco operazioni della dichiarazione di avanzamento/domanda di rimborso dichiarazione di

Il sistema espone l'elenco delle operazioni comprese nella dichiarazione di avanzamento/domanda di rimborso, esponendo per ognuna le quote di competenza e gli interventi relativi ai valori prenotati/approvati, dichiarati nella domanda di rimborso, controllati e relativamente alla rata eventualmente prevista il valore richiesto come rimborso e il valore liquidato. Il sistema espone l'elenco delle operazioni comprese nella dichiarazione di avanzamento/domanda rimborso, esponendo per ognuna le quote di competenza e gli interventi relativi ai valorenotati/approvati, dichiarati nella do

Cliccando sull'icona dettaglio "I" si attiva la funzione che visualizza i dati delle attività componenti l'operazione.

### 10.2.4 Dati di dettaglio e sintesi delle attività dell'operazione

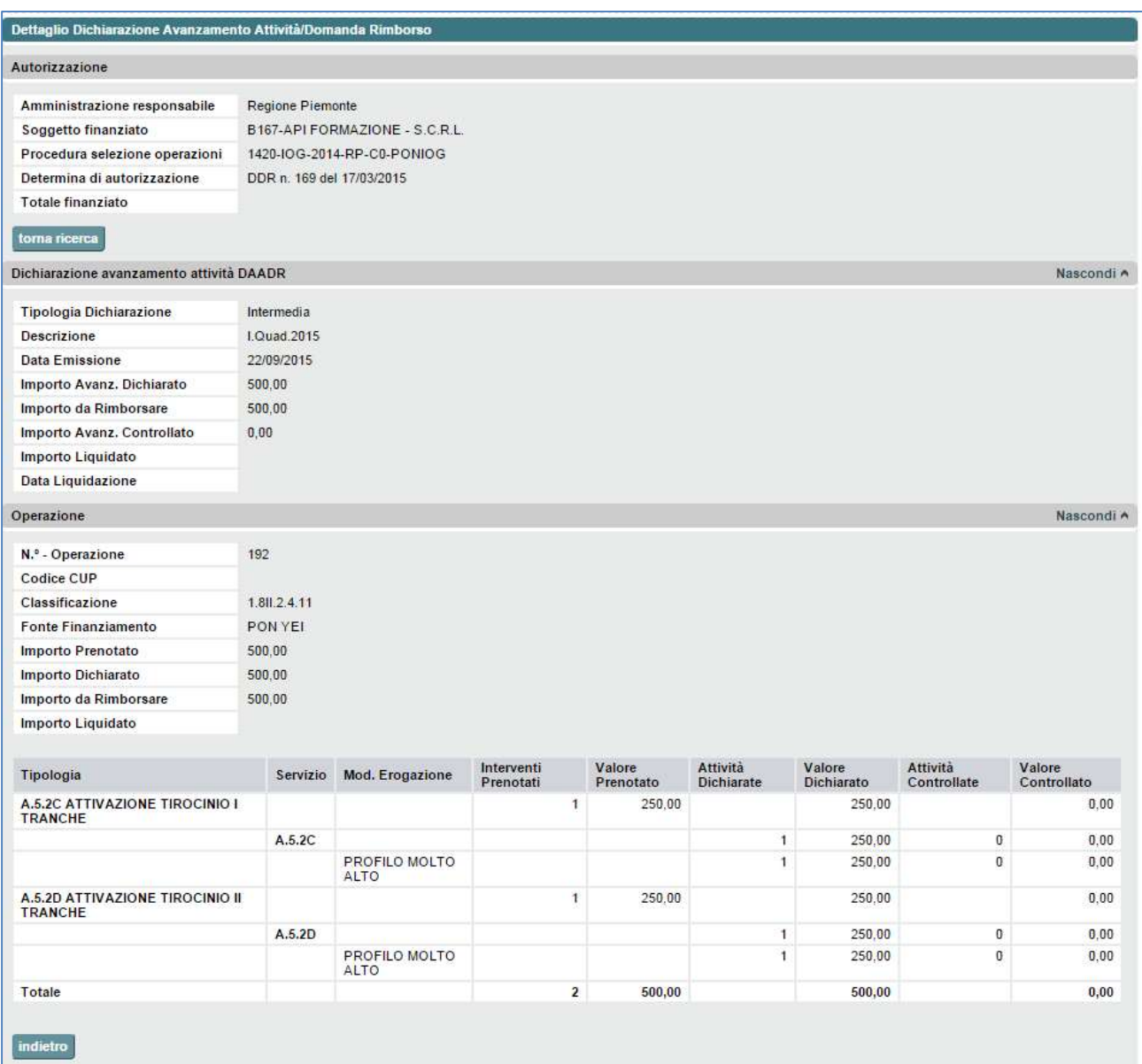

Figura 85 Dati di dettaglio e sintesi attività dell'operazione - caso in cui il soggetto finanziato non è capofila di un ATI/RTI

#### GESTIONE AMMINISTRATIVA, FINANZIARIA E **CONTROLLI** GAM Opera IFPL

# GUIDA OPERATIVA PER LE AMMINISTRAZIONI RESPONSABILI

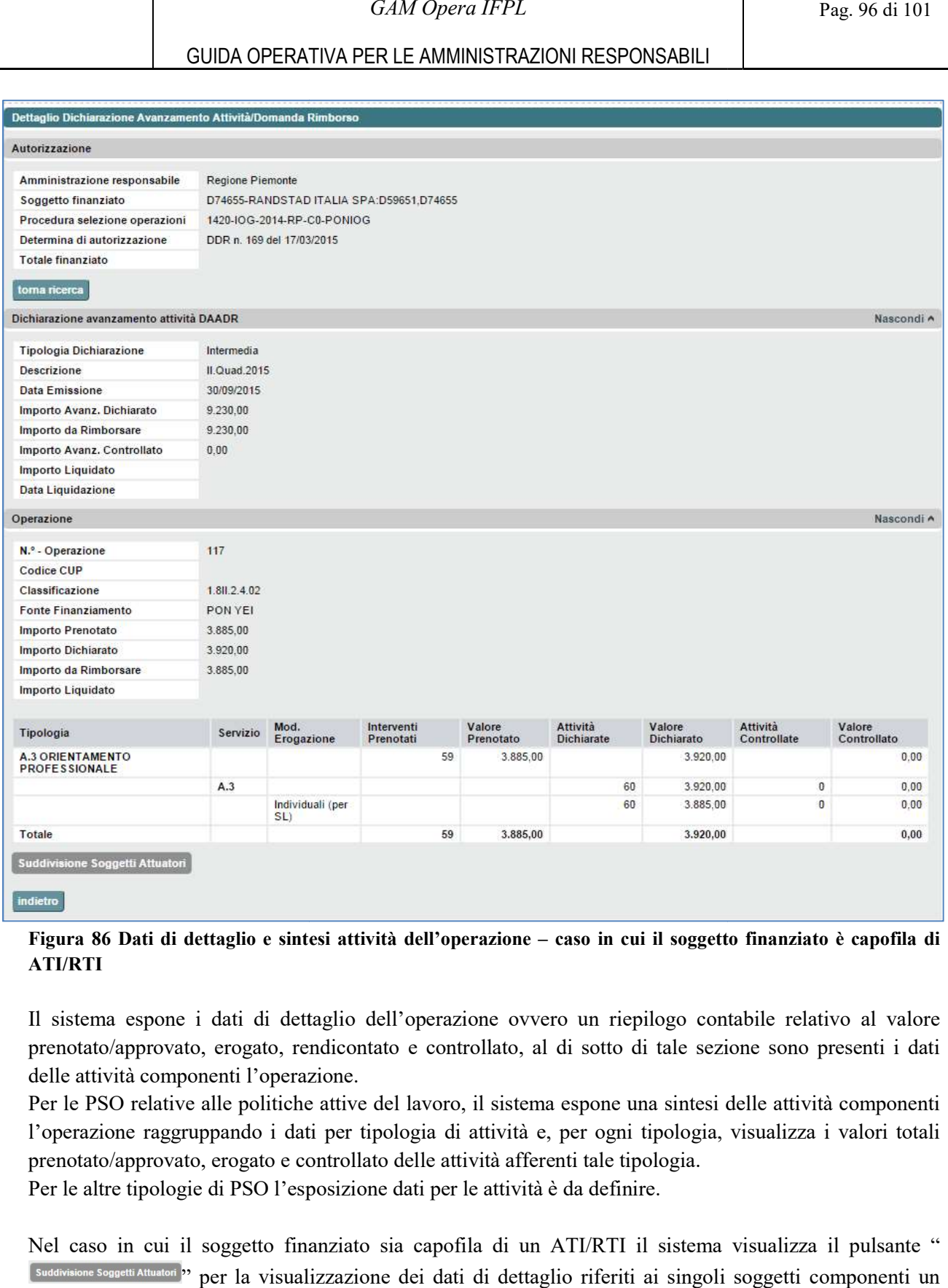

#### Figura 86 Dati di dettaglio e sintesi attività dell'operazione – caso in cui il soggetto finanziato è capofila di ATI/RTI

Il sistema espone i dati di dettaglio dell'operazione ovvero un riepilogo contabile relativo al valore Il sistema espone i dati di dettaglio dell'operazione ovvero un riepilogo contabile relativo al valore<br>prenotato/approvato, erogato, rendicontato e controllato, al di sotto di tale sezione sono presenti i dati delle attività componenti l'operazione.

Per le PSO relative alle politiche attive del lavoro, il sistema espone una sintesi delle attività componenti l'operazione raggruppando i dati per tipologia di attività e, per ogni tipologia, visualizza i valori totali prenotato/approvato, erogato e controllato delle attività afferenti tale tipologia. prenotato/approvato, erogato e controllato delle attività afferenti tale tipologia.<br>Per le altre tipologie di PSO l'esposizione dati per le attività è da definire.

Nel caso in cui il soggetto finanziato sia capofila di un ATI/RTI il sistema visualizza il pulsante " <sup>(Suddivisione Soggetti Attuatori</sup><sup>3</sup> per la visualizzazione dei dati di dettaglio riferiti ai singoli soggetti componenti un ATI/RTI.

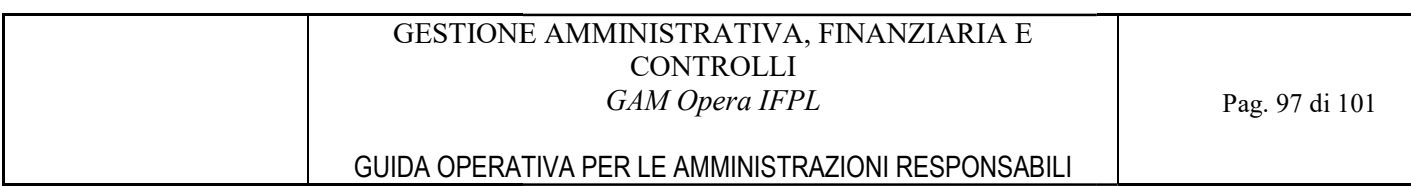

#### 10.2.5 Suddivisione dati attività dell'operazione per soggetto attuatore

|                                                                                                    |                            |                            |                                          | GUIDA OPERATIVA PER LE AMMINISTRAZIONI RESPONSABILI               |                   |                             |                    |
|----------------------------------------------------------------------------------------------------|----------------------------|----------------------------|------------------------------------------|-------------------------------------------------------------------|-------------------|-----------------------------|--------------------|
| 10.2.5                                                                                                    |                            |                            |                                          | Suddivisione dati attività dell'operazione per soggetto attuatore |                   |                             |                    |
| Dettaglio Dichiarazione Avanzamento Attività/Domanda Rimborso                                                                                                    |                            |                            |                                          |                                                                   |                   |                             |                    |
| Autorizzazione                                                                                                    |                            |                            |                                          |                                                                   |                   |                             |                    |
| Amministrazione responsabile                                                                                                    | Regione Piemonte           |                            |                                          |                                                                   |                   |                             |                    |
| Soggetto finanziato                                                                                                    |                            |                            | D74655-RANDSTAD ITALIA SPA:D59651.D74655 |                                                                   |                   |                             |                    |
| Procedura selezione operazioni                                                                                                    |                            | 1420-IOG-2014-RP-C0-PONIOG |                                          |                                                                   |                   |                             |                    |
| Determina di autorizzazione<br>Totale finanziato                                                                                                    |                            | DDR n. 169 del 17/03/2015  |                                          |                                                                   |                   |                             |                    |
| torna ricerca                                                                                                    |                            |                            |                                          |                                                                   |                   |                             |                    |
| Dichiarazione Avanzamento Attività/Domanda Rimborso                                                                                                    |                            |                            |                                          |                                                                   |                   |                             | Nascondi A         |
| <b>Tipologia Dichiarazione</b>                                                                                                    | Intermedia                 |                            |                                          |                                                                   |                   |                             |                    |
| <b>Descrizione</b>                                                                                                    | II.Quad.2015               |                            |                                          |                                                                   |                   |                             |                    |
| <b>Data Emissione</b>                                                                                                    | 30/09/2015                 |                            |                                          |                                                                   |                   |                             |                    |
| Importo Avanz. Dichiarato                                                                                                    | 9.230,00                   |                            |                                          |                                                                   |                   |                             |                    |
| Importo da Rimborsare                                                                                                    | 9.230,00                   |                            |                                          |                                                                   |                   |                             |                    |
| Importo Avanz. Controllato                                                                                                    | 0,00                       |                            |                                          |                                                                   |                   |                             |                    |
| Importo Liquidato<br>Data Liquidazione                                                                                                    |                            |                            |                                          |                                                                   |                   |                             |                    |
| Operazione                                                                                                    |                            |                            |                                          |                                                                   |                   |                             | Nascondi A         |
| N.º - Operazione                                                                                                    | 117                        |                            |                                          |                                                                   |                   |                             |                    |
| Codice CUP                                                                                                    |                            |                            |                                          |                                                                   |                   |                             |                    |
|                                                                                                    |                            |                            |                                          |                                                                   |                   |                             |                    |
|                                                                                                    | 1.81.2.4.02                |                            |                                          |                                                                   |                   |                             |                    |
|                                                                                                    | PON YEI                    |                            |                                          |                                                                   |                   |                             |                    |
|                                                                                                    | 3.885,00                   |                            |                                          |                                                                   |                   |                             |                    |
|                                                                                                    | 3.920,00                   |                            |                                          |                                                                   |                   |                             |                    |
|                                                                                                    | 3.885,00                   |                            |                                          |                                                                   |                   |                             |                    |
|                                                                                                    |                            |                            |                                          |                                                                   |                   |                             |                    |
|                                                                                                    |                            |                            |                                          |                                                                   |                   |                             |                    |
|                                                                                                    |                            |                            |                                          |                                                                   |                   |                             |                    |
|                                                                                                    |                            | <b>D59651 CONFORM SRL</b>  | v                                        |                                                                   |                   |                             |                    |
|                                                                                                    |                            | D59651 CONFORM SRL         |                                          | Attività Dichiarate                                               | Valore Dichiarato | <b>Attività Controllate</b> | Valore Controllato |
|                                                                                                    |                            |                            | D74655 RANDSTAD ITALIA SPA               |                                                                   |                   |                             |                    |
|                                                                                                    |                            | A.3                        |                                          | 7                                                                 | 490.00            | 0                           |                    |
|                                                                                                    |                            |                            |                                          | $\overline{7}$                                                    | 490,00            | 0                           |                    |
|                                                                                                    |                            |                            |                                          |                                                                   |                   |                             |                    |
|                                                                                                    |                            |                            |                                          |                                                                   |                   |                             |                    |
|                                                                                                    |                            |                            |                                          |                                                                   |                   |                             |                    |
|                                                                                                    |                            |                            |                                          |                                                                   |                   |                             |                    |
|                                                                                                    | <b>D59651 CONFORM SRL</b>  |                            |                                          |                                                                   |                   |                             |                    |
| Classificazione<br>Fonte Finanziamento<br>Importo Prenotato<br>Importo Attività Erogate<br>Importo da Rimborsare<br>Importo Liquidato<br>Data Liquidazione<br>Sintesi delle attività dei soggetti attuatori<br>Soggetto attuatore<br><b>Tipologia</b><br>A.3 ORIENTAMENTO PROFESSION<br>Totale<br>indietro<br>Figura 87 Dati attività dell'operazione per soggetto<br>Il sistema consente all'utente di selezionare il soggetto facente parte dell'ATI/RTI tramite la <i>combobox</i><br>Soggetto attuatore<br>Tipologia | D59651 CONFORM SRL         |                            |                                          |                                                                   |                   |                             | 0.00<br>0,00       |
|                                                                                                    | D74655 RANDSTAD ITALIA SPA |                            |                                          |                                                                   |                   |                             |                    |
|                                                                                                    |                            |                            |                                          |                                                                   |                   |                             |                    |
|                                                                                                    |                            |                            |                                          |                                                                   |                   |                             |                    |
| e visualizza i dati di dettaglio riferiti alla sole attività effettuate dal soggetto scelto.<br>Sintesi delle attività dei soggetti attuatori                                                                                                    |                            |                            |                                          |                                                                   |                   |                             |                    |
| Soggetto attuatore                                                                                                    |                            |                            | D74655 RANDSTAD ITALIA SPA<br>×          |                                                                   |                   |                             |                    |
| Tipologia                                                                                                    |                            | Servizio                   | Mod. Erogazione                          | Attività Dichiarate                                               | Valore Dichiarato | <b>Attività Controllate</b> | Valore Controllato |
| A.3 ORIENTAMENTO PROFESSIONALE                                                                                                    |                            |                            |                                          |                                                                   |                   |                             |                    |
|                                                                                                    |                            | A.3                        |                                          | 53                                                                | 3.430,00          | 0                           | 0.00               |
| Totale<br>indietro                                                                                                    |                            |                            |                                          | 53                                                                | 3.430,00          | 0                           | 0,00               |

Figura 87 Dati attività dell'operazione per soggetto

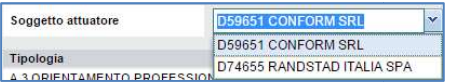

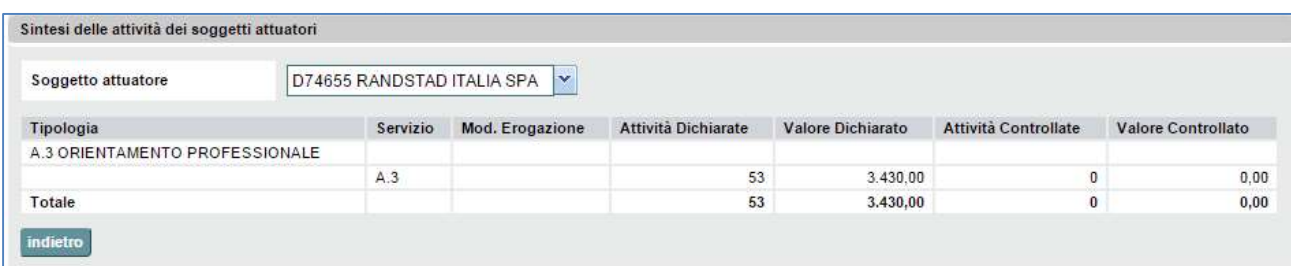

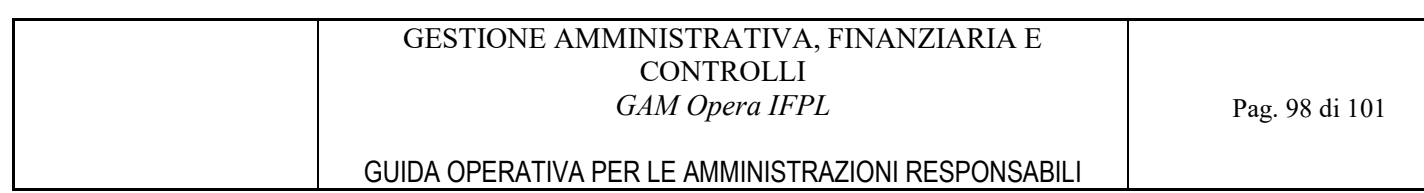

# 11 ESTRAZIONE EXCEL

Come già anticipato nel capitolo relativo ai Profili di accesso al servizio, il perimetro di operatività sulle funzioni di seguito descritte cambia a seconda del profilo dell'utente collegato.

Gli utenti generici hanno la possibilità di fare un'estrazione per i soli dati operazione, mentre quelli della Regione o della Città Metropolitana con ruoli relativi alla Gestione Amministrativa possono estrarre anche i dati degli Atti di Liquidazione.

# 11.1 Estrazione Dati Attività operazione

Gli utenti generici avranno il campo del soggetto finanziato preimpostato con le proprie credenziali; gli utenti della Regione o della Città Metropolitana dovranno invece selezionare anche il soggetto per il quale vogliono procedere con l'estrazione.

# 11.1.1 Menu per utente generico

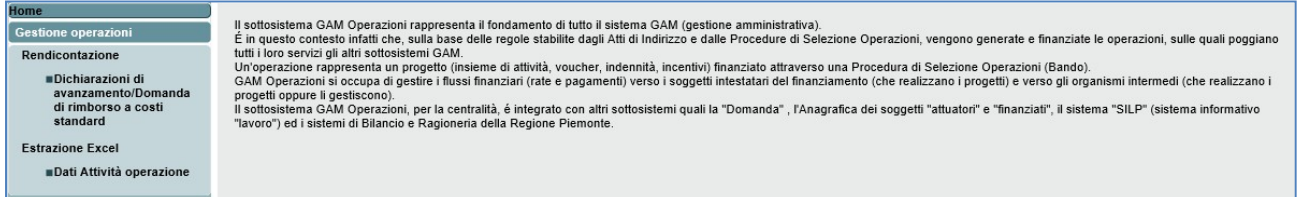

Figura 89 Estrazione Excel – Menu per utente generico

Nel menù a sinistra è disponibile la funzione di "Estrazione Excel".

Una volta selezionata la funzione "Dati Attività operazioni", viene proposta la videata di ricerca delle operazioni per le quali estrarre i dati.

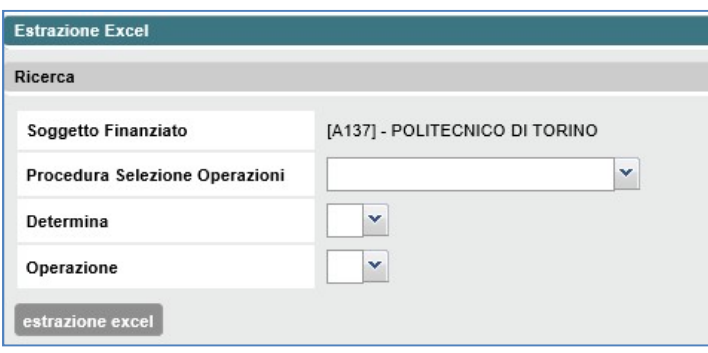

Figura 90 Ricerca operazioni per estrazione Excel

Una volta selezionata la PSO, il sistema attiverà la possibilità di selezionare la determina di autorizzazione legata alla PSO.

Se viene selezionata una determina cui sono associate più autorizzazioni per cui il soggetto finanziato risulti capofila, verrà anche richiesto di selezionare il raggruppamento desiderato, al fine di visualizzare solo le operazioni legate all'autorizzazione scelta.

A questo punto l'utente può decidere di selezionare una o TUTTE le operazioni proposte.

Cliccando sul tasto "estrazione Excel" verrà scaricato sul pc dell'utente il file con l'estrazione desiderata.

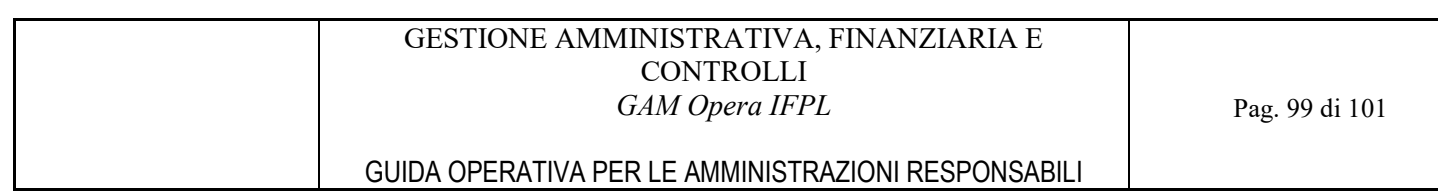

# 11.1.2 Menu per utenti della Gestione Amministrativa

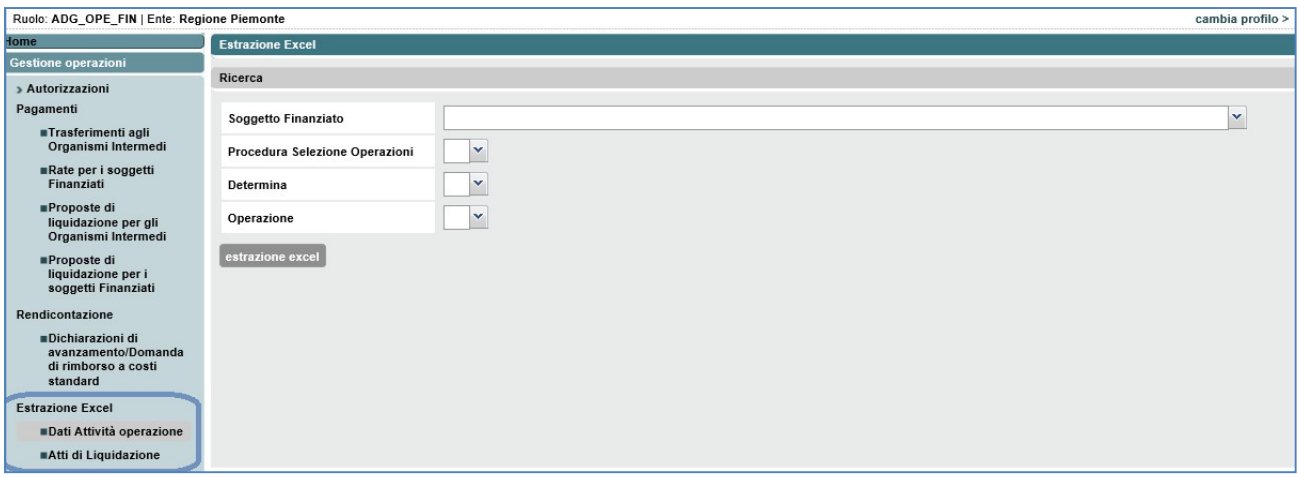

Figura 91 Estrazione Excel – Menu per utenti della Gestione Amministrativa

Nel menù di sinistra è disponibile il menu "Estrazione Dati Excel" con due funzioni: "Dati Attività operazioni" e "Atti di Liquidazione".

Una volta selezionata la funzione "Dati Attività operazioni", viene proposta la videata di ricerca delle operazioni per le quali estrarre i dati.

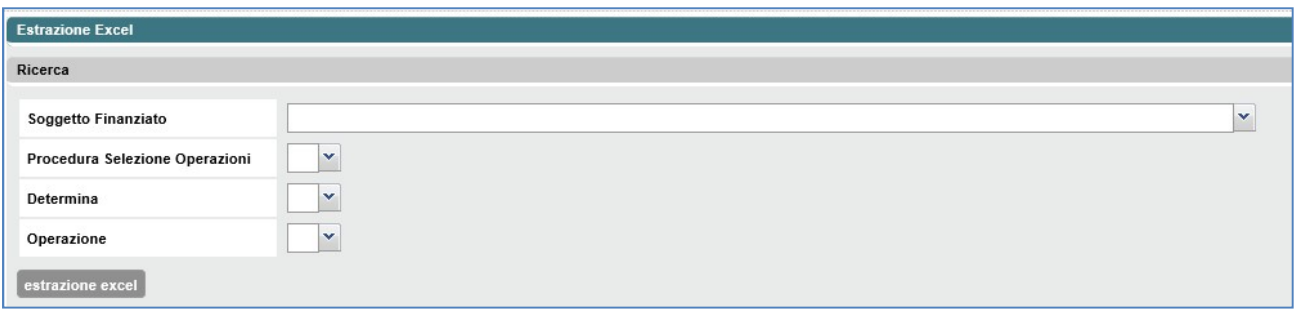

Figura 92 Ricerca operazioni per estrazione Excel

Il sistema, una volta selezionato il soggetto finanziato, attiverà la possibilità di selezionare la PSO sulla base delle autorizzazioni associate al soggetto finanziato.

Una volta selezionata la PSO, il sistema attiverà la possibilità di selezionare la determina di autorizzazione legata alla PSO.

Se viene selezionata una determina cui sono associate più autorizzazioni per cui il soggetto finanziato risulti capofila, verrà anche richiesto di selezionare il raggruppamento desiderato, al fine di visualizzare solo operazioni legate all'autorizzazione scelta.

A questo punto l'utente può decidere di selezionare una o TUTTE le operazioni proposte.

Cliccando sul tasto "estrazione Excel" verrà scaricato sul pc dell'utente il file con l'estrazione desiderata.

# 11.1.3 Tipologie di estrazione

Sono previste 3 tipologie diverse di estrazione a seconda delle tipologie di PSO:

- PSO legate al mondo del lavoro (sono quelle per cui è prevista l'apertura di un PAI);
- PSO per gestione voucher (ad es. la formazione continua individuale);

- PSO per attività di gruppo (sono quelle che prevedono solo attività formative).

Le colonne presenti nel file Excel sono determinate dalla tipologia di estrazione.

# 11.1.4 Descrizione colonne

Al fine di rendere più comprensibile la lettura del file si specificano qui di seguito alcune note relative al significato o al metodo di riempimento di alcuni campi.

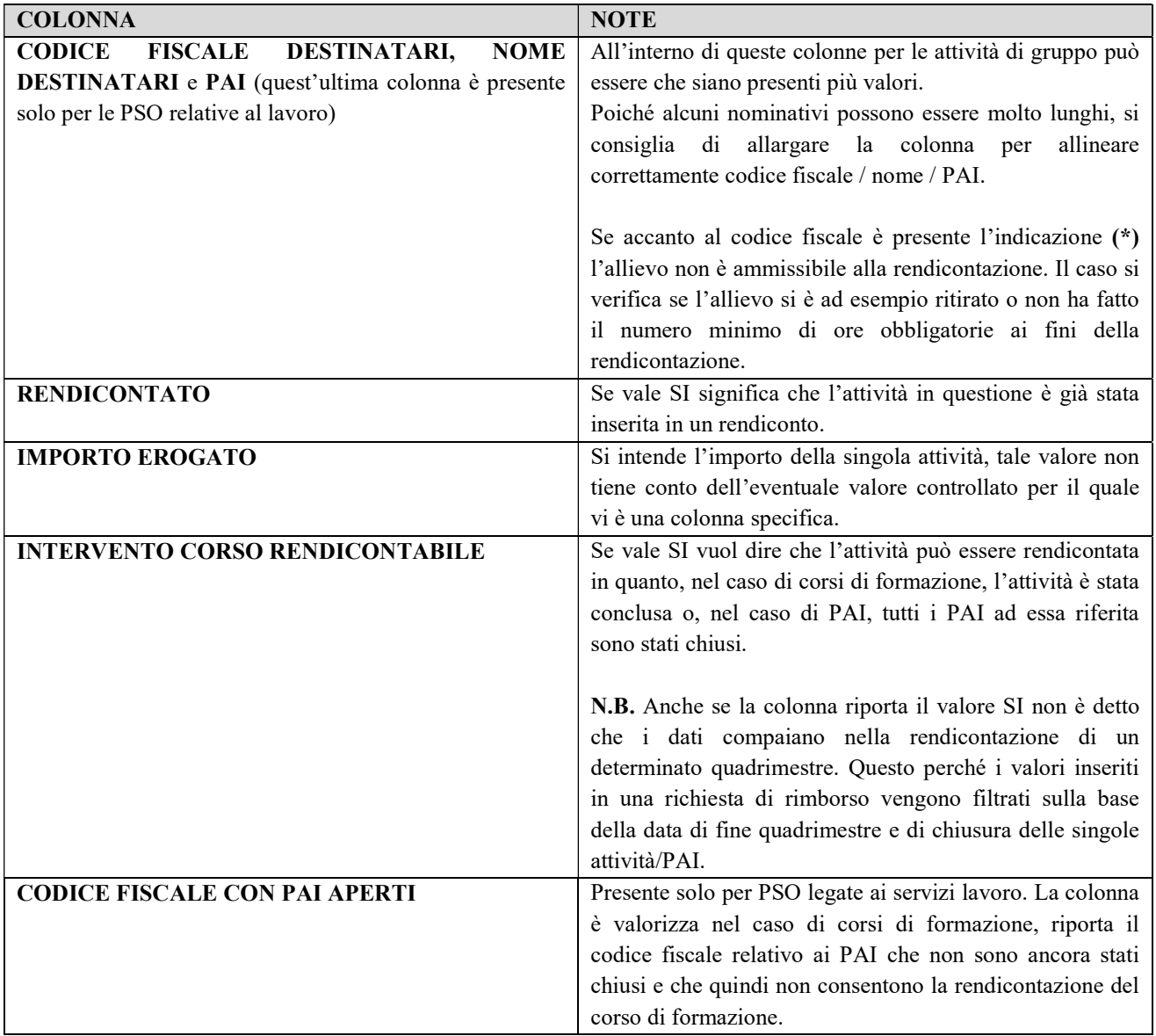

# 11.2 Estrazione Atti di Liquidazione

Una volta selezionata dal menu a sinistra la funzione "Atti di Liquidazione", viene proposta la videata di ricerca delle operazioni per le quali estrarre i dati.

# GUIDA OPERATIVA PER LE AMMINISTRAZIONI RESPONSABILI

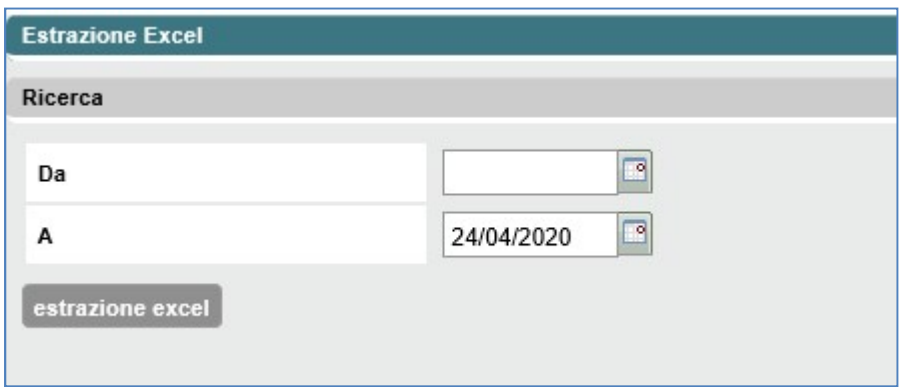

Figura 93 Ricerca atti di liquidazione per estrazione Excel

Il sistema imposta di default come data di fine range di ricerca, la data odierna.

L'utente può impostare una data di inizio ed una di fine per estrarre gli atti di liquidazione del range temporale desiderato.

Cliccando sul tasto "estrazione Excel" verrà scaricato sul pc dell'utente il file con l'estrazione desiderata.